### X x-rite PANTONE®

**Corporate Headquarters** 4300 44th St. SE, Grand Rapids, MI 49512 United States **USA** Telephone (888) 800-9580 **Corporate Headquarters** Althardstrasse 70, Regensdorf, 8105 Switzerland X-Rite Europe GmbH Telephone +800 700 300 01 **Corporate Headquarters** 6/F, Building #1, IBP Phase 2, 518 Fuguan North Road, X-Rite (Shanghai) Color Changning District, Shanghai, China 200335 Telephone +86 021 3279 6666 Management Co., Ltd.

Please visit www.xrite.com for a local office near you. Part No. EO3PL-QSG (6/2019)

**PANTONE®** X<sub>x</sub>-rite

**PLUS** 

**PRO 3** 

alam sa

# **T1 PRO 3 PLUS**

**User Manual Benutzerhandbuch** Manuel de l'utilisateur Manuale dell'utente Manual de uso Manual do Usuário ユーザーマニュアル 사용 설명서 用户手册

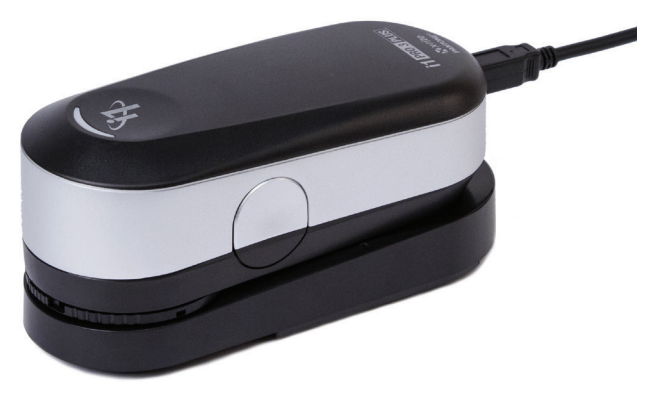

X x-rite PANTONE®

#### **CE Declaration** requirements and other relevant provisions of Directive(s) EMC 2014/30/EU, LVD 2014/35/EC, and RoHS 2011/65/EU. **CE Declaration** Hereby, X-Rite, Incorporated, declares that this device is in compliance with the essential

#### FEDERAL COMMUNICATIONS COMMISSION NOTICE

NOTE: This equipment has been tested and found to comply with the limits for a Class B digital device, pursuant to **FEDERAL COMMUNICATIONS COMMISSION NOTICE** and used in accordance with the instructions, may cause harmful interference to radio communications. However, there is no guarantee that interference will not occur in a particular installation. If this equipment does cause harmful interference to radio or television reception, which can be determined by turning the equipment off and on, the user is encouraged to try to correct the interference by one or more of the following measures: Part 15 of the FCC Rules. These limits are designed to provide reasonable protection against harmful interference in a residential installation. This equipment generates, uses and can radiate radio frequency energy and, if not installed

• Reorient or relocate the receiving antenna. However, there is no munications. However, there is no munications. However, there is no munications. However, there is no munications. However, the is no munications of the is

grease the separation between the equipment and receiver. If the particular interference to cause harmful interference to the cause of the cause of the cause of the cause of the cause of the cause of the cause of the cause • Increase the separation between the equipment and receiver.

Connect the equipment into an outlet on a circuit different from that to which the receiver is connected.

• Consult the dealer or an experienced radio/TV technician for help.

#### **INDUSTRY CANADA COMPLIANCE STATEMENT**

This Class B digital apparatus complies with Canadian ICES-003. Cet appareil numérique de la classe B est conforme à la norme NMB-003 du Canada.

NOTE: USB interface cable shipped with this device must be used in order to maintain compliance with the desired CE mark requirements, FCC Part 15 Rules, and Canadian ICES-003.

#### **Important Notices Safety Information**

#### **EQUIPMENT INFORMATION**

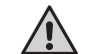

Use of this equipment in a manner other than that specified by X-Rite, Incorporated may compromise design integrity and become unsafe.

WARNING: This instrument is not for use in explosive environments. ADVERTENCIA – NO use este aparato en los ambientes explosivos. AVVERTIMENTO – NON usare questo apparecchio in ambienti esplosivi. WARNUNG: Das Gerät darf in einer explosiven Umgebung NICHT verwendet werden. AVERTISSEMENT: Cet instrument ne doit pas être utilisé dans un environnement explosif.

If this product is used in a manner not specified by the instruction, the safety protection provided by the device may be impaired or become inoperable.

# **User Manual**

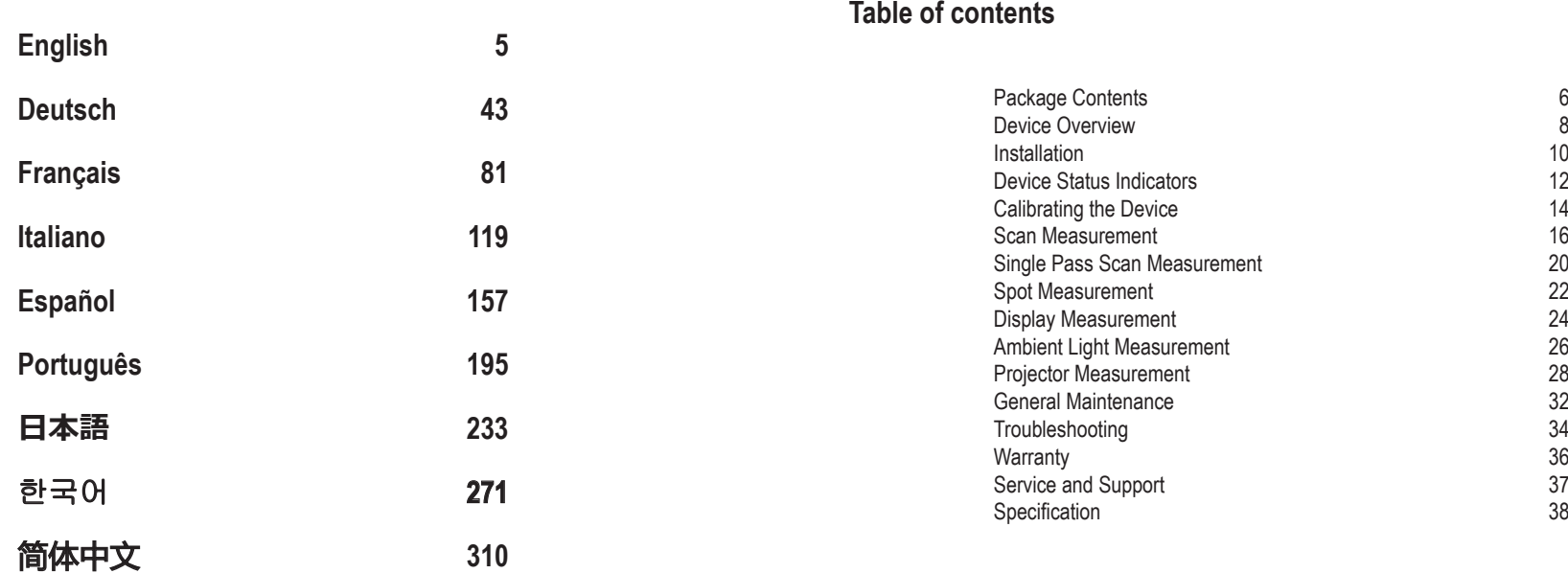

4

#### **Package Contents**

#### **1 2 3 4 5 6 7 8**  $\frac{1}{10}$  9 **11 12 14 13 15**

- 1. Tripod Holder (optional)
- 2. Ambient Light Measuring Head (optional)
- 3. Ambient Light Measuring Head Case (optional)

**EN**

7

- 4. Polarization Filter & Tubus (optional)
- 5. Polarization Filter & Tubus Case (optional)
- 6. Display Holder
- 7. Positioning Target
- 8. Calibration Plate
- 9. i1Pro 3 Device
- 10. USB Cable
- 11. Backer Board (optional)
- 12. Ruler (optional)
- 13. ColorChecker Proof (optional)
- 14. ColorChecker Classic (optional)
- 15. User Manual
- 16. Certificate of Performance (not shown)
- 17. Carrying Case (not shown)

#### **Device Overview**

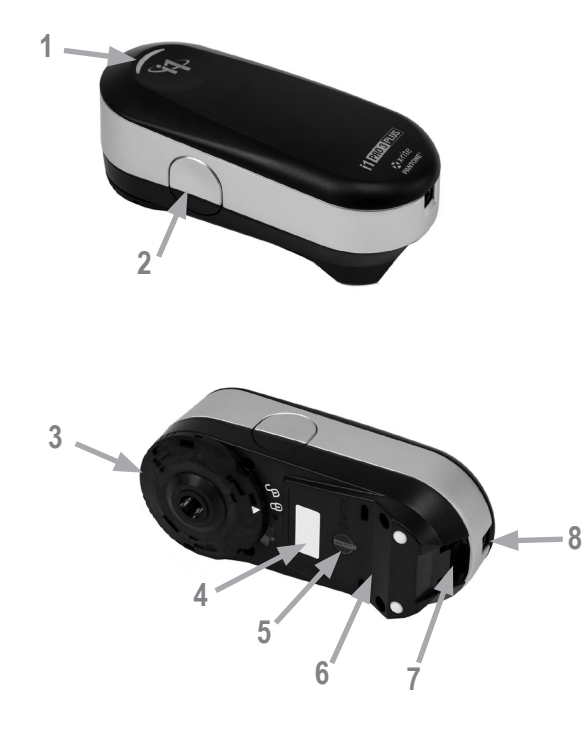

- 1. Status indicator  $\rightarrow$
- **2**. Measurement button
- **3**. Limiting aperture
- **4.** Type label with serial number
- **5.** Positioning sensor
- **6.** Reference gap for ruler mount
- **7.** Mounting interface for accessories
- **8.** USB connector port

#### **Installation**

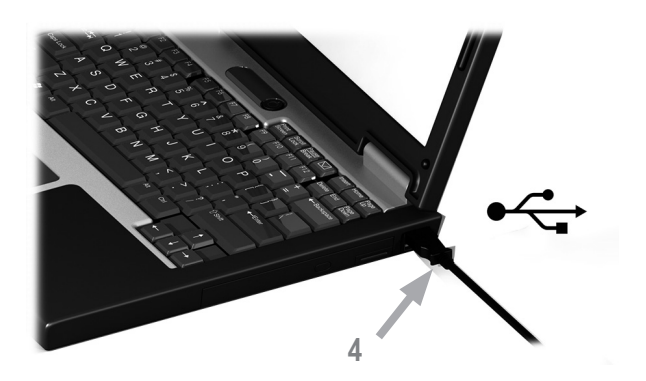

Before you can use your device or see its status, you need to install the software application on your computer. Please do not plug the device's USB cable into your computer until after you have installed the software application.

- 1. Visit https://www.xrite.com/i1profiler to download the i1Profiler application and install the software application on your computer.
- 2. Review all instructions in this user manual before you start using your new device.
- 3. After you have completed the software installation process, attach your **i1**Pro 3 PLUS device to your computer's USB port. If connected successfully the status indicator lights up solid white.

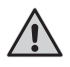

The X-Rite **i1**Pro 3 will not work if it is connected to the USB port on your keyboard or to a USB hub without external power supply. **i1**Pro 3 power rating:  $5 \text{ V} = -500 \text{ mA}$ .

#### **Device Status Indicator**

The i1Pro 3 device is equipped with a device status indicator on its top housing. The device status indicator provides feedback on the current status of the device, and guides you through the measurement process.

General device status:

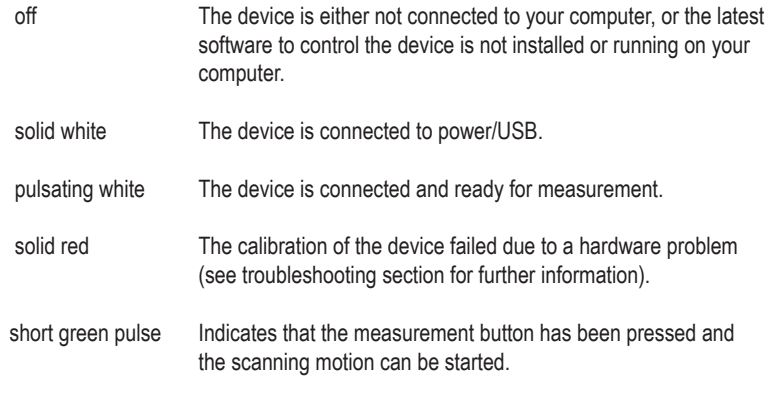

To avoid interference of the device status indicator with the measurement process, the device status indicator is turned off during measurement.

#### **Calibrating the Device**

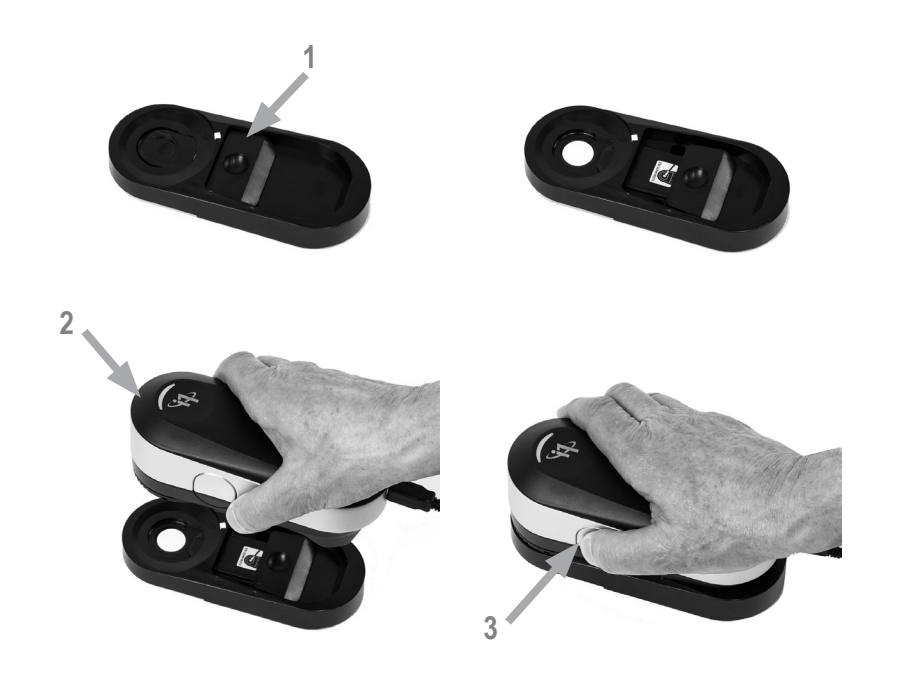

If you own multiple devices make sure that the serial number on the front and back of the calibration plate matches the serial number of your **i1**Pro 3 device. Refer to the user guide of your measurement software for additional information on the calibration process.

- 1. In the center of the calibration plate is a slider to protect the white calibration tile. Open this protective slider until it clicks into place to access the white reference ceramic tile on this calibration plate.
- 2. Place the **i1**Pro 3 measurement device on the calibration plate. The device must seat firmly on the calibration plate.
- 3. Start the calibration mode in the software, and press the measurement button on the device or in the software. Status indicator light switches off during calibration. Once the device is successfully calibrated the status indicator light pulsates white. If the calibration fails the status indicator light pulsates red and then returns to solid white.
- 4. When the calibration is finished you should close the protective slider for the white reference ceramic tile.

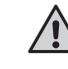

A clean white reference ceramic tile is essential for providing accuracy of your measurements. The protection cover should always be closed when the white reference ceramic tile is not in use. If necessary you can clean the white reference ceramic tile with isopropyl alcohol and a soft clean cloth.

#### **Scan Measurement**

#### Virtual aperture technology

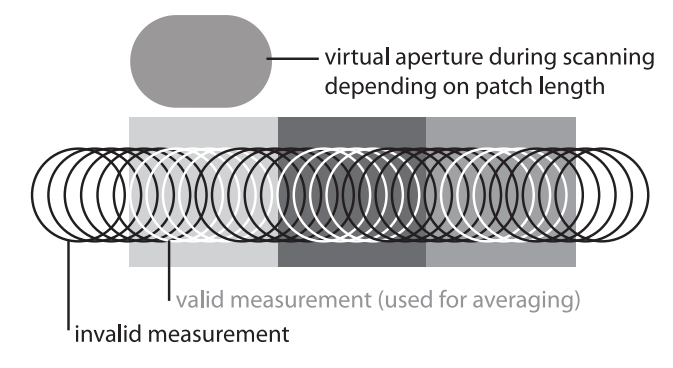

During a scan measurement the **i1**Pro 3 device is performing 400 measurements per second. The automatic patch detection of the device identifies useable measurements made on a patch and unusable measurements made between two patches. Valid measurements on a patch are averaged and the device reports the averaged result to the software. Thanks to this technology the virtual aperture of the **i1**Pro 3 device adapts to the length of a patch. For best measurement results the length of the patches on your test chart should be selected based on the resolution of your printer. In some cases, increasing the width of the patches will yield more accurate results.

#### Measurement conditions

The **i1**Pro 3 measurement device supports multiple measurement conditions. In a single pass scan measurement, the patches are illuminated with the LEDs in the **i1**Pro 3 device.

Single Pass Measurement is required for measurement condition

- ISO 13655 M0 | Tungsten filament lamp with UV included (NoFilter)
- ISO 13655 M1 | D50
- ISO 13655 M2 | Illumination with UV excluded (UVcut)
- ISO 13655 M3 | Polarization (UVcut)
- OBC | X-Rite Optical Brightener Compensation

The status indicator on the **i1**Pro 3 device guides you through the measurement process.

M3 Polarization may be useful in reflection mode for measuring materials highly reflective/glossy, non standard materials like textiles, ceramics, etc., and inks that are not fully dry.

#### **Scan Measurement**

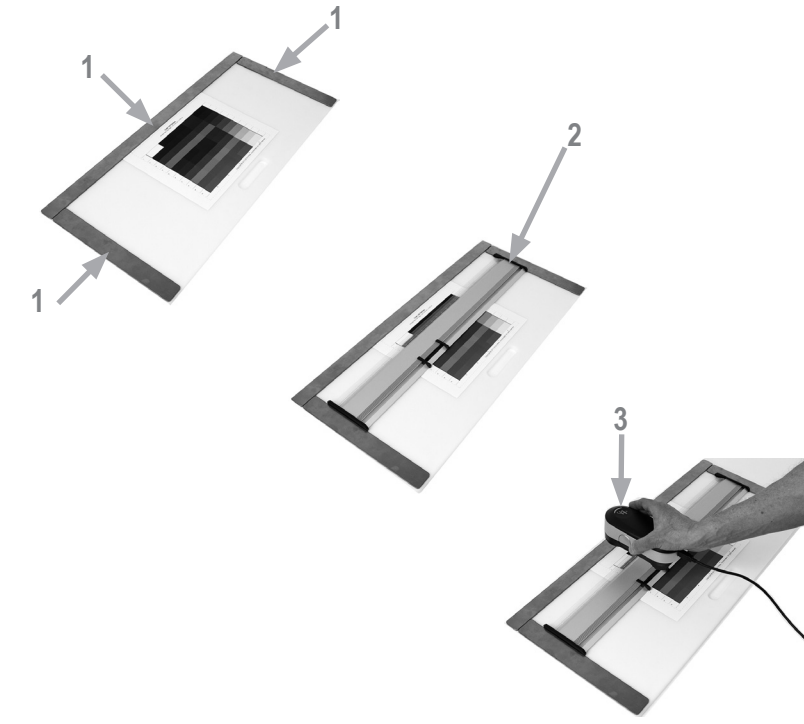

To prepare your **i1**Pro 3 device for a scan measurement you need to mount the i1Pro 3 device on the ruler. Make sure your device is calibrated and the status indicator is pulsating white before you mount it.

- 1. Use the magnet bars to secure the test chart on the backer board.
- 2. Place the ruler on the backer board.
- 3. Position the **i1**Pro 3 device in the carriage on the ruler. Make sure that the positioning pins on the carriage slide into the reference gaps on the bottom of the **i1**Pro 3 device. Double-check that the **i1**Pro 3 device seats firmly in the carriage.
- 4. During scanning measurement make sure that the device's limiting aperture glides smoothly on the guide rail of the ruler.
- 5. Align the backer board for ease of use during scanning. Only apply light pressure to the device when scanning.

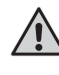

The distance between the **i1**Pro 3 device and the surface of the printing substrate is critical for the accuracy of your measurements. If the limiting aperture of the device or the edge of the ruler's guide rail is worn out you should replace them. Spare parts can be ordered through X-Rite's Service Centers.

#### **Single Pass Scan Measurement**

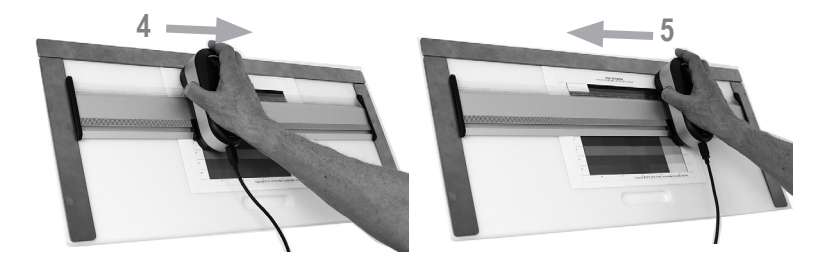

- 1. Make sure that your device is calibrated and the status indicator is pulsating white.
- 2. Position the ruler with the device on the substrate in front of row #1 of your test chart. It does not matter if you scan the row from left to right or right to left.
- 3. Set your software to single scanning mode.
- 4. Press the measurement button on the device and wait for a short green pulse before you start moving the device to the opposite side of the ruler. Hold the measurement button pressed until you have reached the far end of your test chart. The short delay before the measurement process is required to warm up the LEDs. The status indicator on the device provides feedback if the measurement was successful:

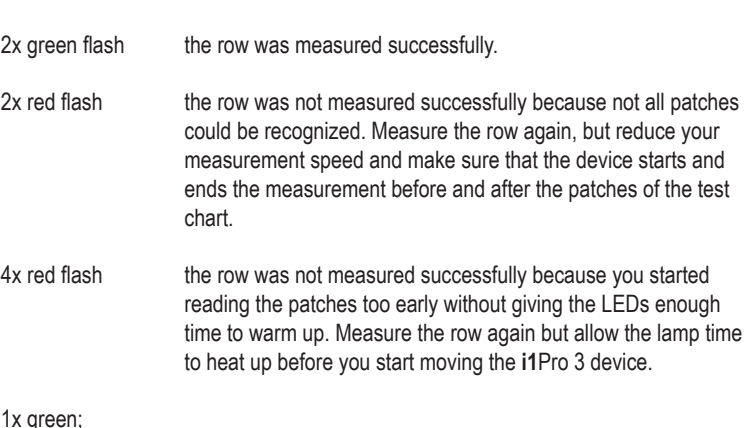

- 1x green;<br>2x red flash
	- the row was measured successfully but the software expected the measurement of a different row. Check if the row you measured is the row the software is expecting.
- 5. Position the ruler with the device in front of the next row of your test chart and measure the next row.

#### **Spot Measurement**

# **1 3**

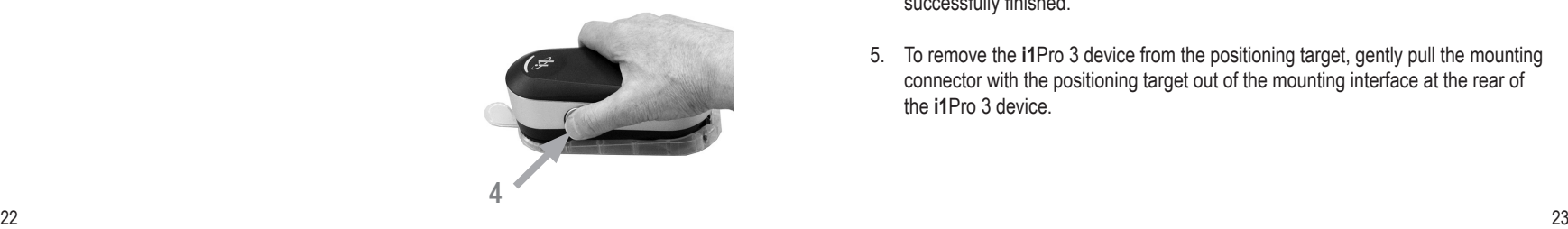

To prepare your **i1**Pro 3 device for spot measurement you need to mount the **i1**Pro 3 device on the positioning target. Make sure your device is calibrated and the status indicator is pulsating white before you mount the device. Refer to the user guide of your measurement software for further details on the spot measurement process.

- 1. Mount the **i1**Pro 3 measurement device on the positioning target by inserting the mounting connector on the positioning target in the mounting interface at the rear of the **i1**Pro 3 device.
- 2. Configure your software to take spot measurements.
- 3. Position the device on the patch you would like to measure and press the device down to the positioning target.
- 4. Press the measurement button on the device. Status indicator light switches off during a measurement and pulsates green once the measurement has been successfully finished.
- 5. To remove the **i1**Pro 3 device from the positioning target, gently pull the mounting connector with the positioning target out of the mounting interface at the rear of the **i1**Pro 3 device.

#### **Display Measurement**

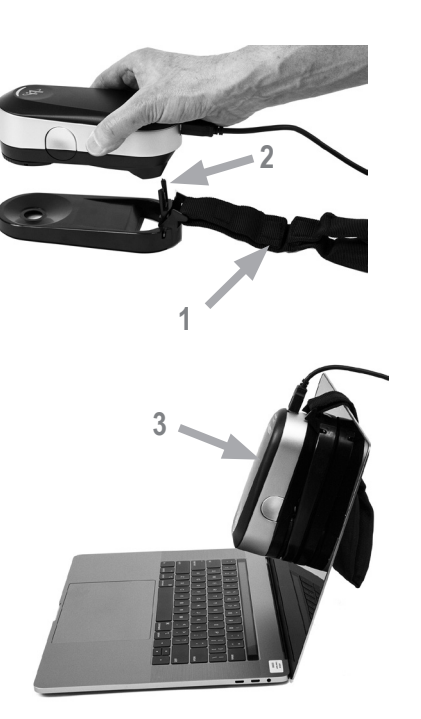

To prepare your **i1**Pro 3 device for a display measurement you need to mount the **i1**Pro 3 device on the display holder. Make sure your device is calibrated and the status indicator is pulsating white before you mount the device.

- 1. You can adjust the length of the counter weight of the display holder for the size of your screen. The counter weight is equipped with hook-and-loop fasteners on both ends which allow you to shorten and lengthen the display holder to the correct length.
- 2. Mount the **i1**Pro 3 measurement device on the display holder by inserting the mounting connector on the display holder in the mounting interface at the rear of the **i1**Pro 3 device. Make sure that the nose of the **i1**Pro 3 device seats firmly in the display holder.
- 3. Fix the limiting aperture of the **i1**Pro 3 measurement device in the middle of your screen.
- 4. Set the software for display measurement and start the measurement process in the application. Status indicator lights switch off during measurement.
- 5. To remove the **i1**Pro 3 device from the display holder, gently pull the mounting connector with the display holder out of the mounting interface at the rear of the **i1**Pro 3 device.

NOTE: Displays cannot be measured in M3 mode.

#### **Ambient Light Measurement**

# 26 декември 1922 година од 27 декември 1922 година од 27 декември 1922 година од 27 декември 1922 година од 27 **2 3 4**

Before you start measuring, please attach the ambient light measuring head on the limiting aperture of the **i1**Pro 3 device. If you own multiple devices make sure that the serial number on the ambient light measuring head matches the serial number of your **i1**Pro 3 device. The ambient light measuring head can also be used in conjunction with the tripod holder.

- 1. Check that the instrument is calibrated to measure ambient light. (i.e. pulsating white when ambient measurement mode is selected.) Calibrating ambient has to be performed on white calibration base. The ambient light measuring head is stored in the ambient head storage case.
- 2. Attach the ambient light measuring head on the limiting aperture of the **i1**Pro 3 device. The arrow on the ambient light measuring head must point to the  $\mathbb{S}$ "unlocked" marking on the **i1**Pro 3 device.
- 3. Rotate the ambient light measuring head clockwise until it stops. The arrow will stop slightly beyond the  $\mathcal{L}$  "locked" mark on the **i1**Pro 3 device.
- 4. Configure your application software to ambient light measurement mode and press the measurement button on the device to take measurements.

NOTE: Ambient light cannot be measured in M3 mode.

#### **Projector Measurement**

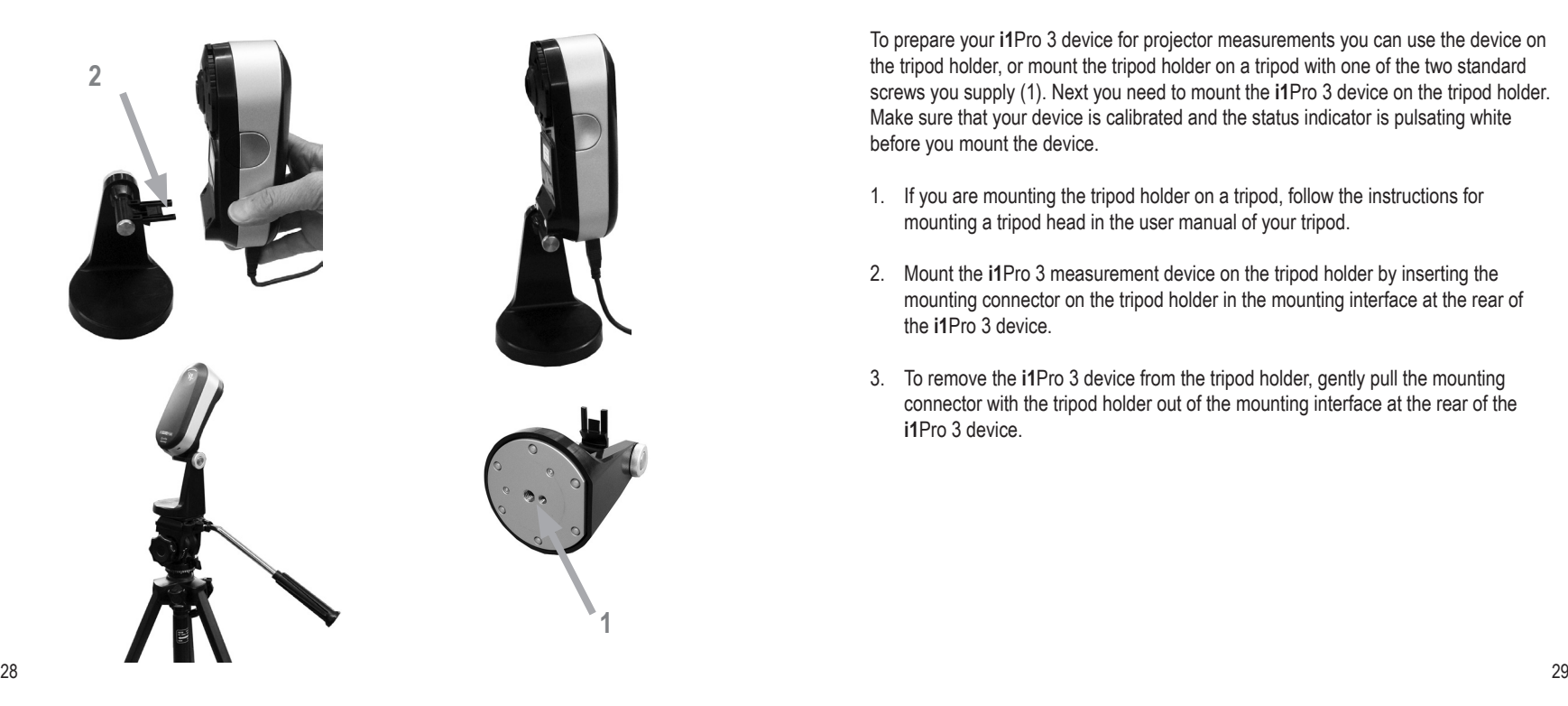

To prepare your **i1**Pro 3 device for projector measurements you can use the device on the tripod holder, or mount the tripod holder on a tripod with one of the two standard screws you supply (1). Next you need to mount the **i1**Pro 3 device on the tripod holder. Make sure that your device is calibrated and the status indicator is pulsating white before you mount the device.

- 1. If you are mounting the tripod holder on a tripod, follow the instructions for mounting a tripod head in the user manual of your tripod.
- 2. Mount the **i1**Pro 3 measurement device on the tripod holder by inserting the mounting connector on the tripod holder in the mounting interface at the rear of the **i1**Pro 3 device.
- 3. To remove the **i1**Pro 3 device from the tripod holder, gently pull the mounting connector with the tripod holder out of the mounting interface at the rear of the **i1**Pro 3 device.

#### **Projector Measurement**

**1**

**2** 

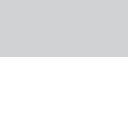

**EN**

- 1. Place the **i1**Pro 3 device on the tripod holder next to the projector or at a distance in front of your screen.
- 2. Open the locking screw on the tripod holder and adjust the angle of the **i1**Pro 3 device. The limiting aperture of the **i1**Pro 3 should point towards the center of your screen. Close the locking screw once the device is in the right position.
- 3. Adjust the lighting of your room to the same conditions as you will use for the projector and presentation.
- 4. Configure your software for projector measurement and follow the instructions on the screen.

NOTE: Projectors cannot be measured in M3 mode.

Setup the **i1**Pro 3 device for projector measurements.

#### **General Maintenance**

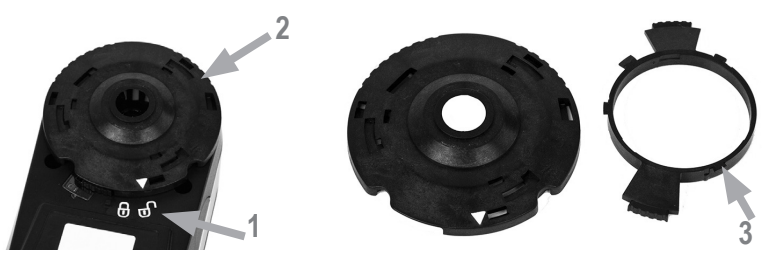

To maintain the measurement performance of your **i1**Pro 3 over its life time, it is important to observe some rules and to periodically clean certain parts that are critical for measurement performance. A clean white tile and protective glass are absolutely critical for measurement accuracy.

- The i1Pro 3 device is sensitive to mechanical shocks. To avoid damage during transport the **i1**Pro 3 must be always shipped in its original packaging.
- Do not store or operate the **i1**Pro 3 device in dirty, greasy or dusty environments. Do not use the **i1**Pro 3 in environments with temperatures higher than 35°C (95ºF) or less than 10°C (50ºF). Do not store the **i1**Pro 3 in environments with temperatures higher than 50°C (122ºF) or less than -10°C (14ºF).The plastic housing of the device may be cleaned using a cloth dampened in water with a soap solution if necessary.
- The protection glass in the limiting aperture of the **i1**Pro 3 device may become

dusty after some time. You can remove the protective glass to clean it and the inside of the limiting aperture:

- 1. Turn the limiting aperture counter-clockwise until the arrow points to the  $\mathbb{S}$ "unlocked" position on the **i1**Pro 3 device.
- 2. Remove the limiting aperture from the device. Avoid touching the optics.
- 3. Remove the protection glass from the aperture by rotating counter-clockwise until the recessed arrow inside the protective glass points to the "unlocked" icon.
- 4. Clean both sides of the protection glass and the inside of the limiting aperture with isopropyl alcohol on a soft clean cloth. This same cleaning method applies to the optional polarization filter.
- 5. Re-assemble the protection glass in the limiting aperture by rotating it clockwise until it stops (arrow pointing to the "locked" icon).
- 6. Mount the limiting aperture back on the device with the arrow pointing at the  $\circ$  "unlocked" position on the **i1**Pro 3 device.
- 7. To lock the limiting aperture turn it clockwise until the arrow points to the  $\circledcirc$ "locked" position on the **i1**Pro 3 device.
- Keep the white reference ceramic tile clean at all times. You can clean the white reference ceramic tile with isopropyl alcohol on a soft clean cloth if required.
- Do not touch the diffuser disc of the ambient light measuring head. If necessary, clean it with compressed air or isopropyl alcohol.
- The quide ruler including the "zebra stripe" can be cleaned with isopropyl alcohol when required.

#### **Troubleshooting**

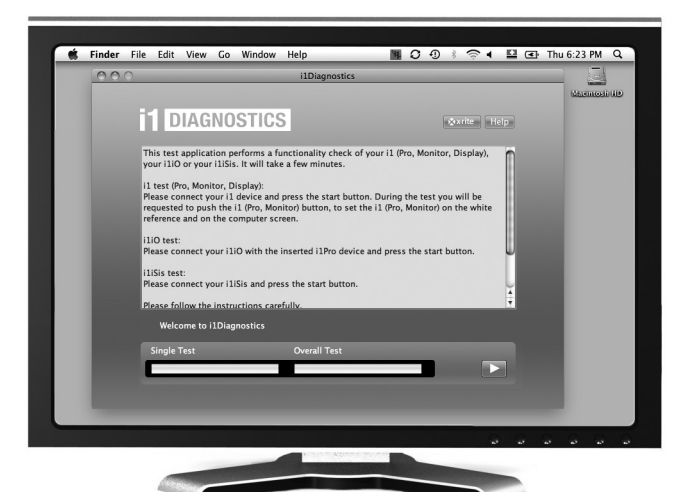

#### Diagnostic Software

Use the **i1**Diagnostics software if you believe your **i1**Pro 3 is not functioning properly. If the status indicator turns solid red after calibration the **i1**Pro 3's internal sensor diagnostic has discovered a problem.

In this case please perform the following steps:

- 1. Download the i1Diagnostics software at www.xrite.com/i1diagnostics and install the software on your computer.
- 2. Launch **i1**Diagnostics Software.
- 3. Perform a functionality check by following the instructions given from the **i1**Diagnostics Software.
- 4. If **i1**Diagnostics software reports an error store the test report and contact your nearest X-Rite Support Center. As an alternative you can also take a look at our online support resources **http://xrite.com/support/i1Profiler** to troubleshoot your issue.

#### **Warranty**

X-Rite warrants this Product against defects in material and workmanship for a period of twelve (12) months from the date of shipment from X-Rite's facility, unless mandatory law provides for longer periods. During such time, X-Rite will either replace or repair at its discretion defective parts free of charge.

X-Rite's warranties herein do not cover failure of warranted goods resulting from: (i) damage after shipment, accident, abuse, misuse, neglect, alteration or any other use not in accordance with X-Rite's recommendations, accompanying documentation, published specifications, and standard industry practice; (ii) using the device in an operating environment outside the recommended specifications or failure to follow the maintenance procedures in X-Rite's accompanying documentation or published specifications; (iii) repair or service by anyone other than X-Rite or its authorized representatives; (iv) the failure of the warranted goods caused by use of any parts or consumables not manufactured, distributed, or approved by X-Rite; (v) any attachments or modifications to the warranted goods that are not manufactured, distributed or approved by X-Rite. Consumable parts and Product cleaning are also not covered by the warranty.

X-Rite's sole and exclusive obligation for breach of the above warranties shall be the repair or replacement of any part, without charge, which within the warranty period is proven to X-Rite's reasonable satisfaction to have been defective. Repairs or replacement by X-Rite shall not revive an otherwise expired warranty, nor shall the same extend the duration of a warranty.

Customer shall be responsible for packaging and shipping the defective product to the service center designated by

X-Rite. X-Rite shall pay for the return of the product to Customer if the shipment is to a location within the region in which the X-Rite service center is located. Customer shall be responsible for paying all shipping charges, duties, taxes, and any other charges for products returned to any other locations. Proof of purchase in the form of a bill of sale or receipted invoice which is evidence that the unit is within the Warranty period must be presented to obtain warranty service. Do not try to dismantle the Product. Unauthorized dismantling of the equipment will void all warranty claims. Contact the X-Rite Support or the nearest X-Rite Service Center, if you believe that the unit does not work anymore or does not work correctly.

THESE WARRANTIES ARE GIVEN SOLELY TO BUYER AND ARE IN LIEU OF ALL OTHER WARRANTIES, EXPRESSED OR IMPLIED, INCLUDING BUT NOT LIMITED TO THE IMPLIED WARRANTIES OF MERCHANTABILITY, FITNESS FOR A PARTICULAR PURPOSE OR APPLICATION, AND NON-INFRINGEMENT. NO EMPLOYEE OR AGENT OF X-RITE, OTHER THAN AN OFFICER OF X-RITE, IS AUTHORIZED TO MAKE ANY WARRANTY IN ADDITION TO THE FOREGOING.

IN NO EVENT WILL X-RITE BE LIABLE FOR ANY OF BUYER'S MANUFACTURING COSTS, OVERHEAD, LOST PROFITS, GOODWILL, OTHER EXPENSES OR ANY INDIRECT, SPECIAL, INCIDENTAL OR CONSEQUENTIAL DAMAGES BASED UPON BREACH OF ANY WARRANTY, BREACH OF CONTRACT, NEGLIGENCE, STRICT TORT, OR ANY OTHER LEGAL THEORY. IN ANY EVENT OF LIABILITY, X-RITE'S MAXIMUM LIABILITY HEREUNDER WILL NOT EXCEED THE PRICE OF THE GOODS OR SERVICES FURNISHED BY X-RITE GIVING RISE TO THE CLAIM.

#### **RECERTIFICATION**

X-Rite recommends an annual recertification of i1Pro 3 spectrophotometer. Contact your X-Rite dealer or the nearest X-Rite Service Center to find out more about recertification.

#### **SERVICE CENTERS**

Visit our i1Pro 3 website at **http://xrite.com** to locate the nearest X-Rite Service Center or contact your X-Rite dealer for more information.

#### **SUPPORT OPTIONS**

We are confident you will be pleased with your new X-Rite product. At the same time, we understand your need for on-demand support and training in today's complex and rapidly evolving workflows. Because of this we are making the following on-line and free support tools available to registered users.

#### These support tools are found at: **www.xrite.com/support/i1Profiler**

- Free and unlimited access to the i1Profiler interactive training video; available within the i1Profiler software too.
- Free and unlimited access to the X-Rite on-line Help Desk, which includes detailed and helpful support articles related to frequently asked questions.
- Free access to X-Rite's e-mail support and call center during the warranty period for issues resulting from general product use provided:
- You are the original registered user of the product
- You are using the current version of i1Profiler software
- You are using currently supported hardware and supported platform (operating system)

Because we recognize the need for advanced support related to using i1Profiler and X-Rite products in various workflows, as well as support in post warranty time periods, we are happy to offer fee based support programs and training options delivered by X-Rite's highly experienced Color Experts.

For complete information, please visit **www.xrite.com/i1Profiler/Supportoptions**

#### **Specification**

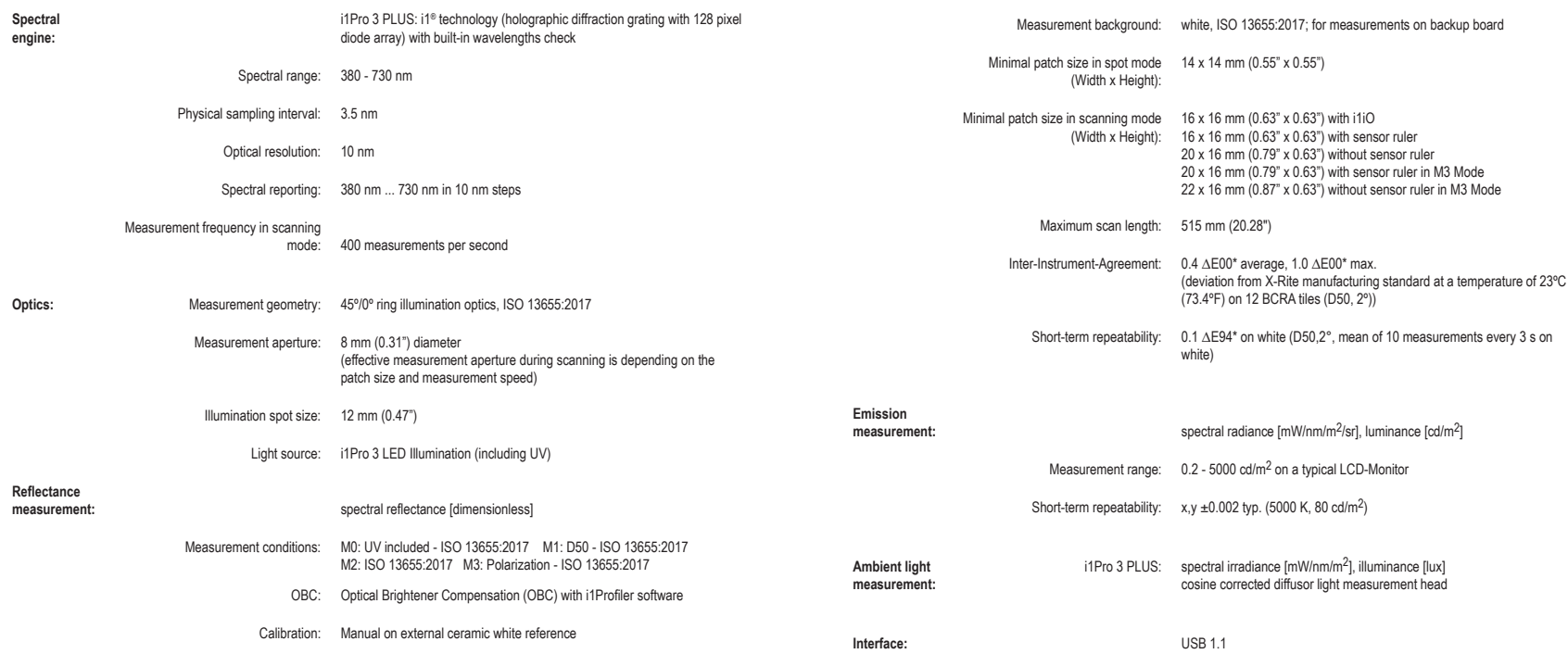

#### **Specification**

**Power Supply: Power Supply:** Device powered by USB. No additional charger or battery required. USB 1.1 high power device.

**Operating Conditions:** Temperature: 10°C (50°F) – 35°C (95°F)

Humidity: 0% – 80% non-condensing

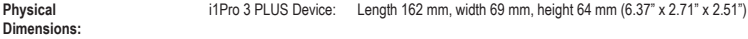

- i1Pro 3 PLUS Ruler: Length 591 mm, width 122 mm (23.3" x 4.8")
- i1Pro 3 PLUS Backer Board: Length 670 mm, width 452 mm (26.4" x 17.8")

Weight i1Pro 3 PLUS Device: 285 g (10.05 oz)

# **Benutzerhandbuch**

# **DE**

#### **Inhaltsverzeichnis**

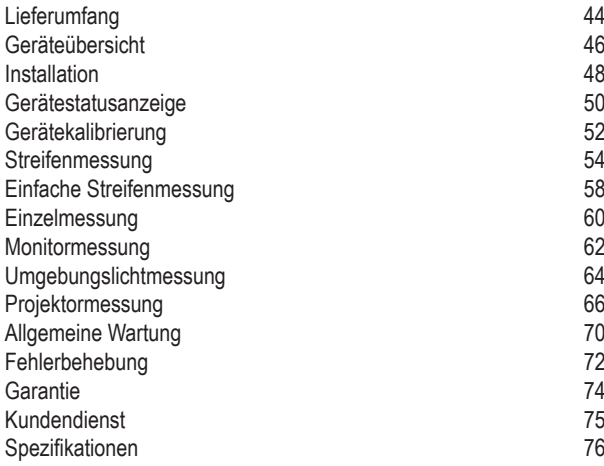

#### **Lieferumfang**

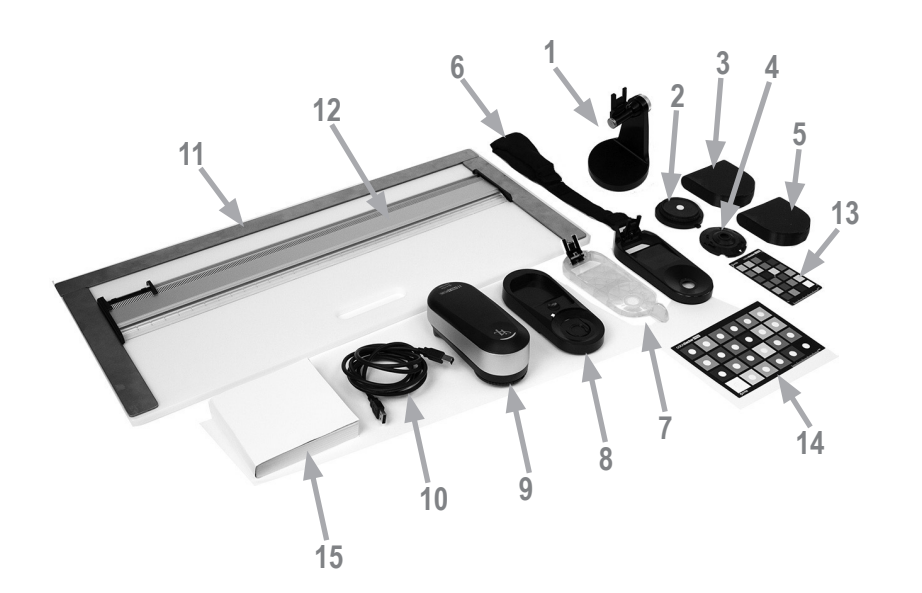

**DE**

- 1. Stativhalterung (optional)
- 2. Umgebungslicht-Messkopf (optional)
- 3. Tasche für Umgebungslicht-Messkopf (optional)
- 4. Polfilter und -tubus (optional)
- 5. Tasche für Polfilter und -tubus (optional)
- 6. Monitorhalterung
- 7. Positionsblende
- 8. Kalibrierplatte
- 9. i1Pro 3-Messgerät
- 10. USB-Kabel
- 11. Unterlage (optional)
- 12. Lineal (optional)
- 13. ColorChecker Proof (optional)
- 14. ColorChecker Classic (optional)
- 15. Benutzerhandbuch
- 16. Leistungszertifikat (nicht dargestellt)
- 17. Tragetasche (nicht dargestellt)

#### **Geräteübersicht**

## **DE**

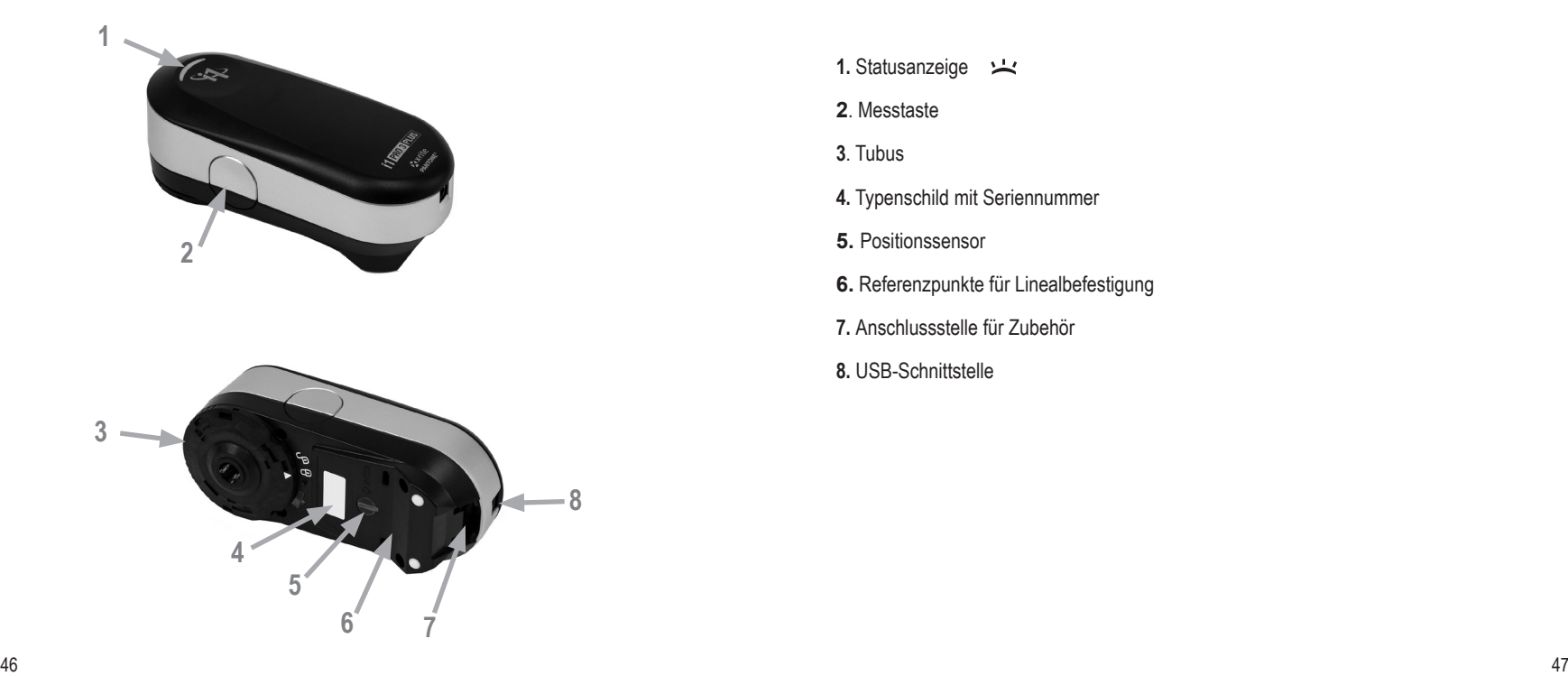

- 1. Statusanzeige  $\frac{11}{2}$
- **2**. Messtaste
- **3**. Tubus
- **4.** Typenschild mit Seriennummer
- **5.** Positionssensor
- **6.** Referenzpunkte für Linealbefestigung
- **7.** Anschlussstelle für Zubehör
- **8.** USB-Schnittstelle

#### **Installation**

# **4**

## **DE**

Sie müssen zuallererst die Software auf Ihrem Computer installieren. Erst anschließend können Sie das Gerät verwenden oder den Gerätestatus sehen. Bitte schließen Sie das Gerät erst an den Computer an, nachdem Sie das Programm installiert haben.

- 1. Besuchen Sie https://www.xrite.com/i1profiler, um i1Profiler herunterzuladen, und installieren Sie das Programm auf Ihrem Computer.
- 2. Lesen Sie dieses Benutzerhandbuch sorgfältig, ehe Sie Ihr neues Gerät erstmalig verwenden.
- 3. Bitte schließen Sie nach Abschluss der Installation das **i1**Pro 3 an den USB-Anschluss Ihres Computers an. Bei korrekter Verbindung leuchtet nun die Statusanzeige in weiß.
- 

Betreiben Sie das X-Rite **i1**Pro 3 nur an der USB-Schnittstelle Ihres Computers und nicht an einem USB-Hub oder USB-Schnittstellen, die nicht über eine eigene Stromversorgung verfügen. Das i1Pro benötigt für den Betrieb einen USB-Anschluss mit 5 V  $=$  500 mA

#### **Gerätestatusanzeige**

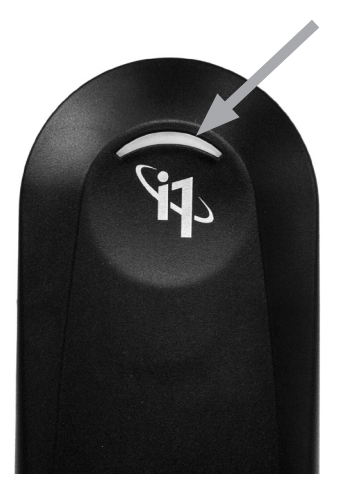

Auf der Oberseite des i1Pro 3-Gehäuses befinden sich die Statusanzeige. Diese LED zeigt die verschiedenen Gerätezustände an und leitet Sie durch den Messvorgang.

Gerätestatus:

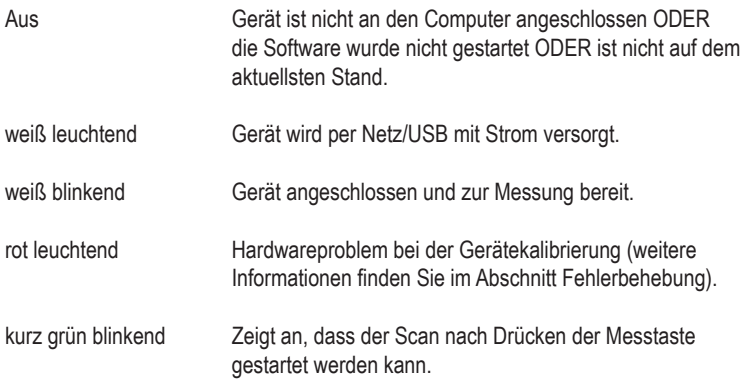

Die Statusanzeige ist während des Messvorgangs ausgeschaltet, um eine Beeinträchtigung der Messung zu vermeiden.

#### **Gerätekalibrierung**

# **1 2 3**

Falls Sie mehrere Geräte besitzen, dann überprüfen Sie bitte vor der Messung, ob die Seriennummer auf der Vorder- und Rückseite der Kalibrierkachel mit der des i1Pro 3 übereinstimmt. Weitere Informationen zum Kalibriervorgang finden Sie im Handbuch Ihrer Software.

- 1. Die weiße Kalibrierkachel befindet sich in der Mitte der Kalibrierplatte und wird durch einen Schieber geschützt. Öffnen Sie den Schieber, bis er einrastet, um auf die weiße Kalibrierkachel zugreifen zu können.
- 2. Platzieren Sie das **i1**Pro 3 auf der Kalibrierplatte. Das Gerät muss sicher und fest auf der Platte sitzen.
- 3. Wählen Sie in der Software den Kalibriermodus, und drücken Sie die Messtaste auf dem Gerät oder in der Software. Die Statusanzeige wird während der Kalibrierung deaktiviert. Nach der erfolgreichen Kalibrierung pulsiert die Statusanzeige in weiß. Sollte der Kalibriervorgang nicht erfolgreich gewesen sein, dann blinkt die Statusanzeige erst rot und leuchtet anschließend dauerhaft weiß.
- 4. Schließen Sie nach der Kalibrierung den Schieber wieder, um die Kachel zu schützen.

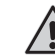

Die weiße Kalibrierkachel ist für eine akkurate Messung sehr wichtig. Der Schieber sollte immer geschlossen sein, wenn die Kalibrierkachel nicht verwendet wird. Sie können die Kachel vorsichtig mit einem weichen, sauberen Tuch und Isopropyl-Alkohol säubern.

#### **Streifenmessung**

#### Virtuelle Blende

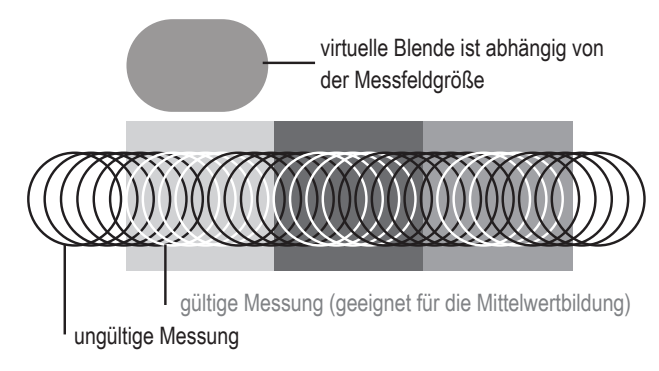

Das **i1**Pro 3 führt während einer Streifenmessung bis zu 400 Messungen pro Sekunde aus. Das Gerät verfügt über eine Messfelderkennungsfunktion. Hiermit kann ermittelt werden, welche Messungen gültig (Messung auf dem Messfeld) und welche ungültig sind (Messung zwischen zwei Feldern). Die gültigen Messungen werden pro Messfeld gemittelt, und der gemittelte Messwert wird an die Software zurückgemeldet. Die virtuelle Blende des **i1**Pro 3 kann sich so nahtlos an Messfelder mit unterschiedlicher Größe anpassen. Für beste Ergebnisse wählen Sie bitte die Länge der Messfelder so aus, dass Sie am besten zu Ihrem Drucker passt. Breitere Messfelder können die Messgenauigkeit erhöhen.

#### Messbedingungen

Das Messgerät i1Pro 3 unterstützt verschiedene Messbedingungen. In einem einzelnen Messdurchgang werden die Messfelder mit den Mess-LEDs im i1Pro 3 beleuchtet.

Einfache Streifenmessung für:

- ISO 13655 M0 | Wolfram-Glühlampe, NoFilter
- ISO 13655 M1 | D50
- ISO 13655 M2 | Beleuchtung mit UVCut
- ISO 13655 M3 | Polfilter mit UVCut
- OBC | X-Rites Korrektur für optische Aufheller

Die Statusanzeige auf dem i1Pro 3 leitet Sie durch den Messvorgang.

M3-Polfilter ist hilfreich bei der Reflexionsmessung von glänzenden/reflektierenden Materialien, noch feuchten Druckfarben und besonderen Materialien wie zum Beispiel Textilien oder Keramik.

#### **Streifenmessung**

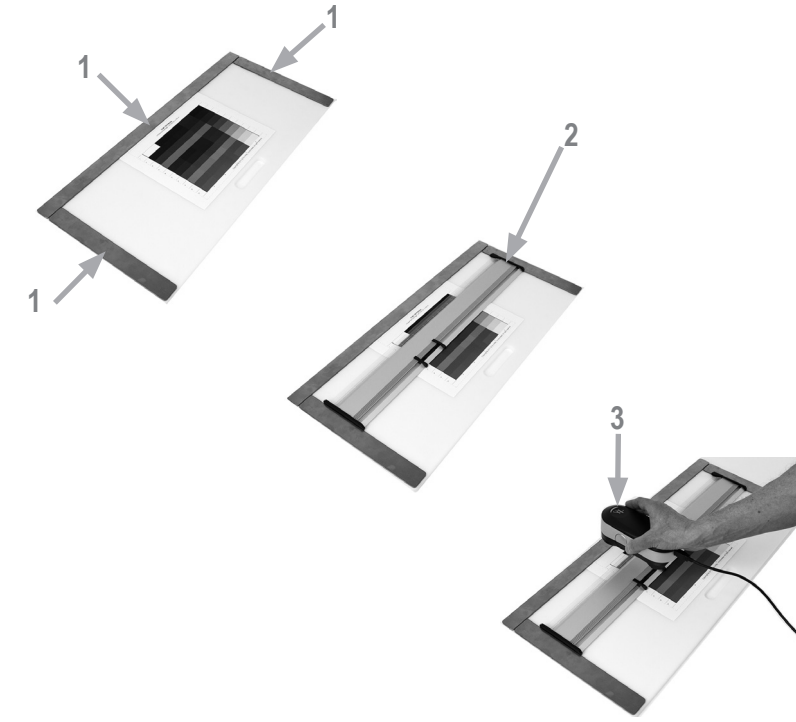

Vor der Streifenmessung müssen Sie das **i1**Pro 3 auf dem Lineal befestigen. Bitte achten Sie darauf, dass das Gerät kalibriert ist, und dass die Statusanzeige vor der Installation weiß pulsiert.

- 1. Testchart mit Magnetleiste auf der Messunterlage befestigen.
- 2. Lineal auf der Messunterlage platzieren
- 3. **i1**Pro 3 in der Halterung auf dem Lineal befestigen. Positionsstifte auf der Halterungsseite müssen in den Referenzpunkten auf der Unterseite des **i1**Pro 3 sitzen. Bitte stellen sie sicher, dass das Gerät fest in der Halterung sitzt.
- 4. Gerätetubus muss während des Scans glatt und problemlos über die Führungsschiene gleiten.
- 5. Unterlage für bequeme Scanbewegung ausrichten. Bitte während des Scans nur leichten Druck ausüben.

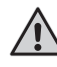

Der Abstand zwischen dem **i1**Pro 3 und der Oberfläche des Bedruckstoffs ist für die Messgenauigkeit sehr wichtig. Gerätetubus oder Führungsschiene sollten ausgetauscht werden, falls sie Abnutzungserscheinungen zeigen. Sie erhalten Ersatzteilen von Ihrem X-Rite Servicecenter.

#### **Einfache Streifenmessung**

# **DE**

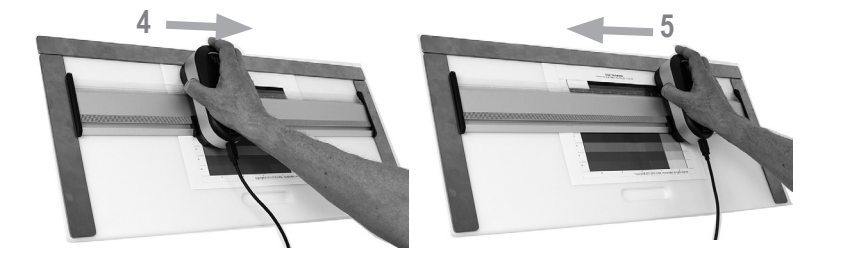

- 1. Bitte achten Sie darauf, dass das Gerät kalibriert ist, und dass die Statusanzeige vor der Montage des Geräts weiß pulsiert.
- 2. Lineal mit Gerät auf Substrat vor Zeile 1 des Testcharts platzieren. Messrichtung (rechts nach links oder umgekehrt) ist egal.
- 3. Softwaremodus "Einfache Streifenmessung" wählen.
- 4. Gerätemesstaste drücken und vor Messung auf grün blinkende LED warten. Messtaste gedrückt halten, Gerät am Lineal entlang zum anderen Ende des Testcharts schieben. Die kurze Pause vor dem Start ist erforderlich, damit sich die LED aufwärmen kann. Statusanzeige wird während der Messung deaktiviert und blinken nach erfolgreicher Messung grün.

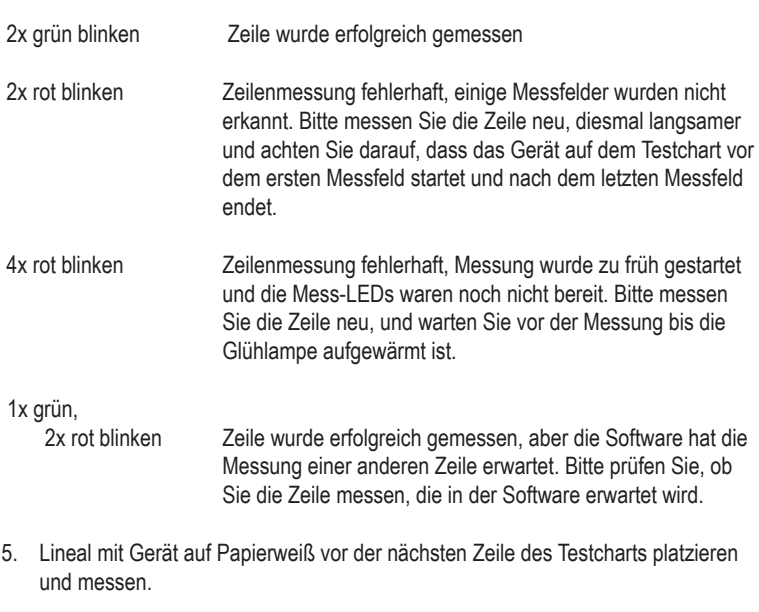

#### **Einzelmessung**

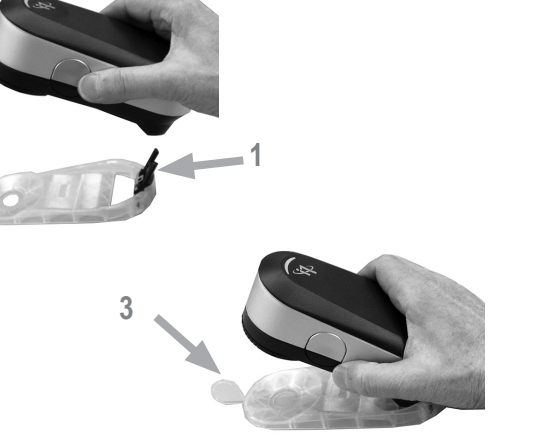

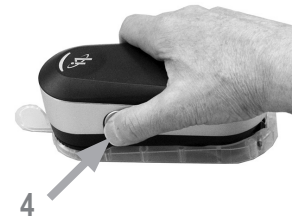

Vor der Einzelmessung müssen Sie das **i1**Pro 3 auf der Positionsblende befestigen. Bitte achten Sie darauf, dass das Gerät kalibriert ist, und dass die Statusanzeige vor der Montage des Geräts weiß pulsiert. Weitere Informationen zur Einzelmessung finden Sie im Handbuch Ihrer Software.

- 1. **i1**Pro 3 auf Positionsblende installieren. Verbindungsstecker der Positionsblende mit Anschlussstelle auf der Geräterückseite verbinden.
- 2. Softwaremodus "Einzelmessung" wählen.
- 3. Gerät auf dem zu messenden Messfeld platzieren und an Positionsblende andrücken.
- 4. Gerätemesstaste drücken. Statusanzeige wird während der Messung deaktiviert und blinken nach erfolgreicher Messung grün.
- 5. **i1**Pro 3 aus Positionsblende entfernen. Verbindungsstecker der Positionsblende von Anschlussstelle auf der Geräterückseite trennen.

**DE**

#### **Monitormessung**

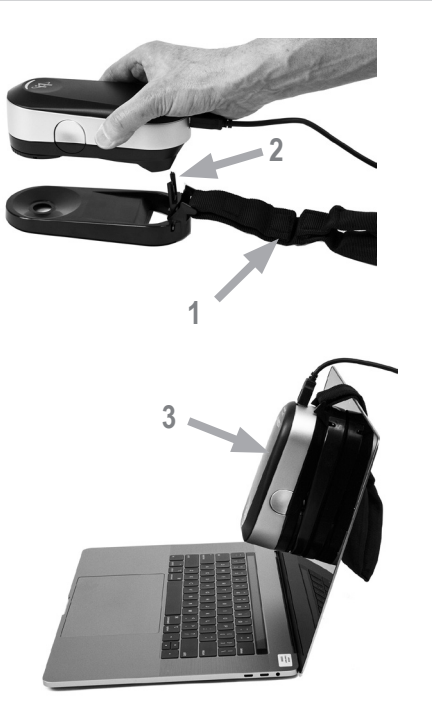

Vor der Monitormessung müssen Sie das **i1**Pro 3 auf der Monitorhalterung befestigen. Bitte achten Sie darauf, dass das Gerät kalibriert ist, und dass die Statusanzeige vor der Montage des Geräts weiß pulsiert.

- 1. Länge des Gegengewichts an der Halterung ist variabel und kann an das Monitorformat angepasst werden. Gegengewicht wird auf beiden Seiten durch Klettverschlüsse gehalten, und die Länge kann damit verändert werden.
- 2. **i1**Pro 3 auf Monitorhalterung installieren. Verbindungsstecker der Monitorhalterung mit Anschlussstelle auf der Geräterückseite verbinden. Vorderseite des **i1**Pro 3 muss sicher in der Monitorhalterung sitzen.
- 3. Halterungstubus mit i1Pro 3 mittig auf dem Monitor fixieren.
- 4. Softwaremodus "Monitormessung" wählen. Messung in der Software auslösen. Die Statusanzeige werden während der Messung deaktiviert.
- 5. **i1**Pro 3 aus Monitorhalterung entfernen. Verbindungsstecker der Monitorhalterung von Anschlussstelle auf der Geräterückseite trennen.

HINWEIS: Monitore können nicht im M3-Modus gemessen werden.

#### **Umgebungslichtmessung**

# **DE**

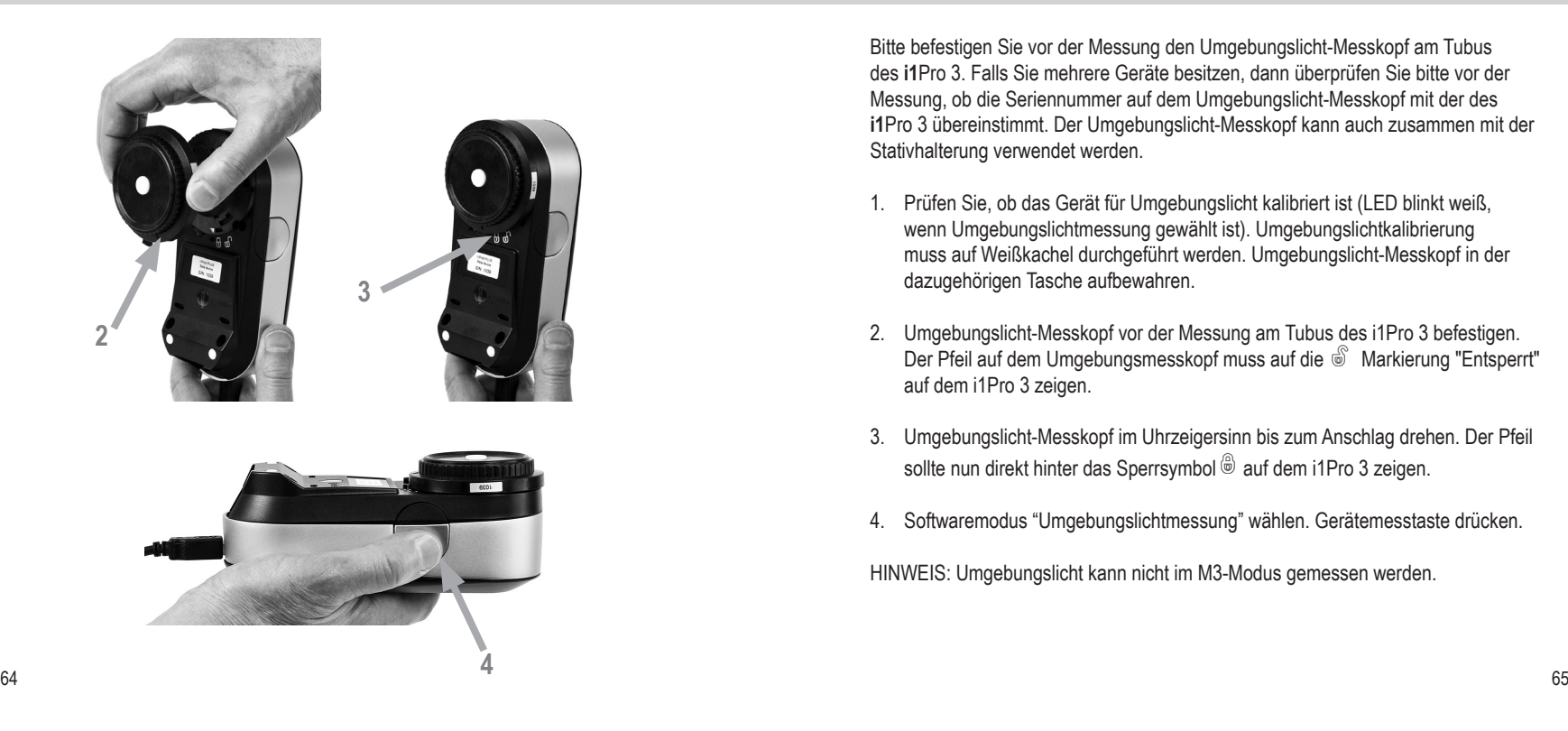

Bitte befestigen Sie vor der Messung den Umgebungslicht-Messkopf am Tubus des **i1**Pro 3. Falls Sie mehrere Geräte besitzen, dann überprüfen Sie bitte vor der Messung, ob die Seriennummer auf dem Umgebungslicht-Messkopf mit der des **i1**Pro 3 übereinstimmt. Der Umgebungslicht-Messkopf kann auch zusammen mit der Stativhalterung verwendet werden.

- 1. Prüfen Sie, ob das Gerät für Umgebungslicht kalibriert ist (LED blinkt weiß, wenn Umgebungslichtmessung gewählt ist). Umgebungslichtkalibrierung muss auf Weißkachel durchgeführt werden. Umgebungslicht-Messkopf in der dazugehörigen Tasche aufbewahren.
- 2. Umgebungslicht-Messkopf vor der Messung am Tubus des i1Pro 3 befestigen. Der Pfeil auf dem Umgebungsmesskopf muss auf die  $\mathcal{O}$  Markierung "Entsperrt" auf dem i1Pro 3 zeigen.
- 3. Umgebungslicht-Messkopf im Uhrzeigersinn bis zum Anschlag drehen. Der Pfeil sollte nun direkt hinter das Sperrsymbol @ auf dem i1Pro 3 zeigen.
- 4. Softwaremodus "Umgebungslichtmessung" wählen. Gerätemesstaste drücken.

HINWEIS: Umgebungslicht kann nicht im M3-Modus gemessen werden.

#### **Projektormessung**

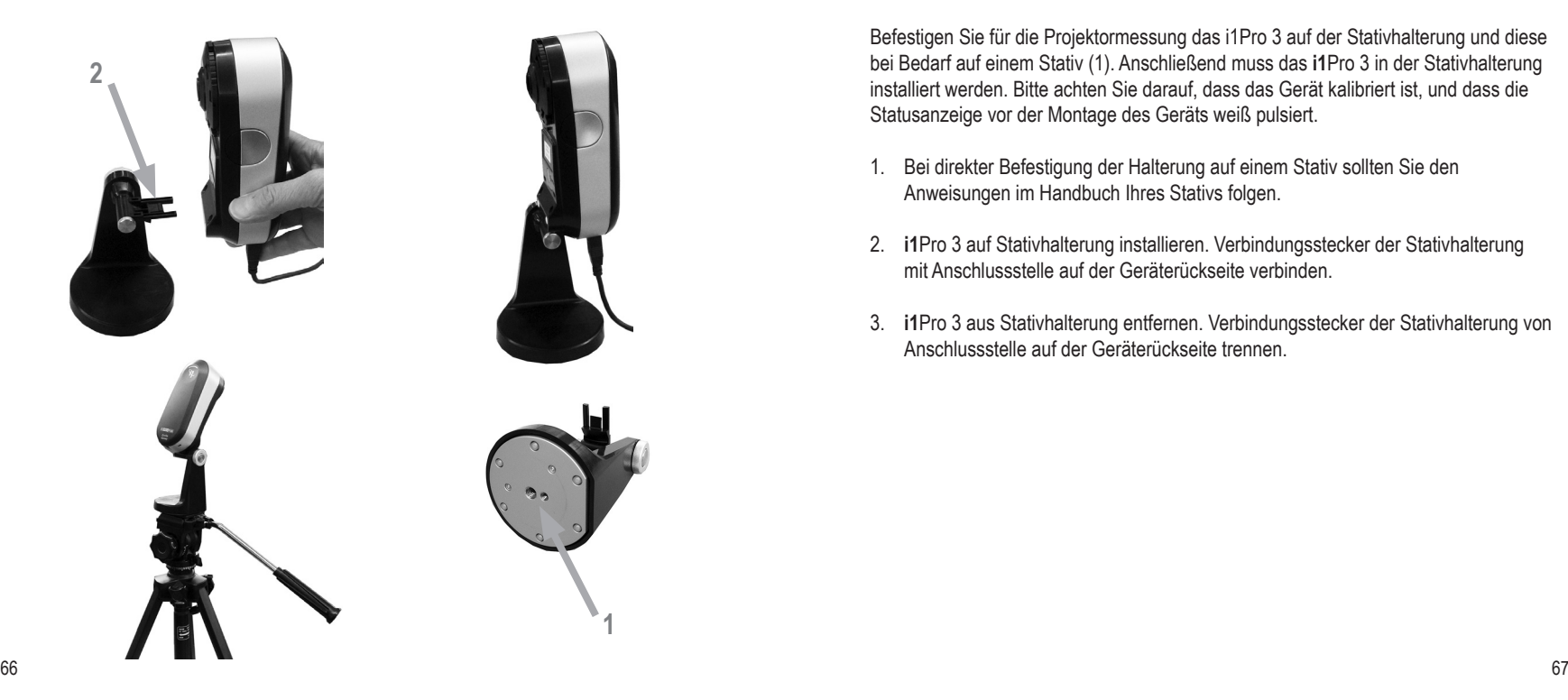

Befestigen Sie für die Projektormessung das i1Pro 3 auf der Stativhalterung und diese bei Bedarf auf einem Stativ (1). Anschließend muss das **i1**Pro 3 in der Stativhalterung installiert werden. Bitte achten Sie darauf, dass das Gerät kalibriert ist, und dass die Statusanzeige vor der Montage des Geräts weiß pulsiert.

- 1. Bei direkter Befestigung der Halterung auf einem Stativ sollten Sie den Anweisungen im Handbuch Ihres Stativs folgen.
- 2. **i1**Pro 3 auf Stativhalterung installieren. Verbindungsstecker der Stativhalterung mit Anschlussstelle auf der Geräterückseite verbinden.
- 3. **i1**Pro 3 aus Stativhalterung entfernen. Verbindungsstecker der Stativhalterung von Anschlussstelle auf der Geräterückseite trennen.

#### **Projektormessung**

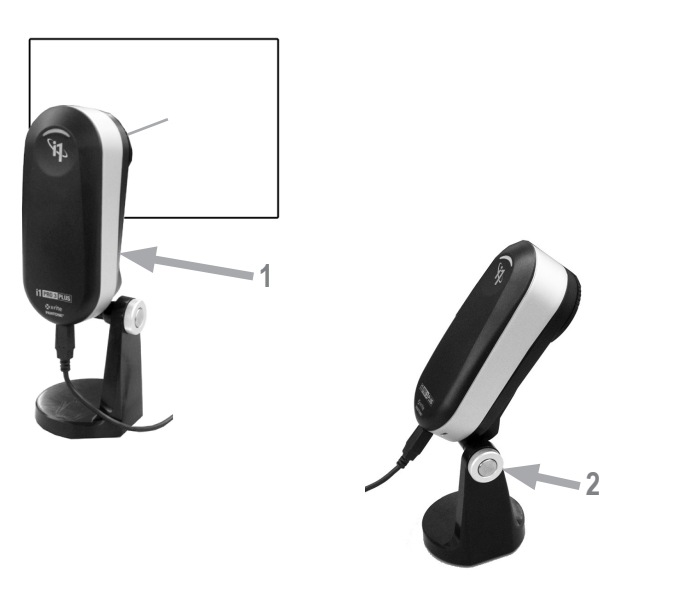

Richten Sie nun das i1Pro 3 für die Projektormessung ein.

- 1. **i1**Pro 3 in Stativhalterung befestigen und neben dem Projektor oder vor der Projektion aufbauen.
- 2. Verschlussschraube an der Stativhalterung öffnen und Winkel des **i1**Pro 3 anpassen. Gerätetubus muss auf die Mitte der Projektion gerichtet sein. Verschlussschraube schließen, wenn das Gerät korrekt positioniert ist.
- 3. Umgebungslicht wie für Präsentationen einstellen.
- 4. Softwaremodus "Projektormessung". Bitte Anweisungen auf dem Monitor folgen.

HINWEIS: Projektoren können nicht im M3-Modus gemessen werden.

#### **Allgemeine Wartung**

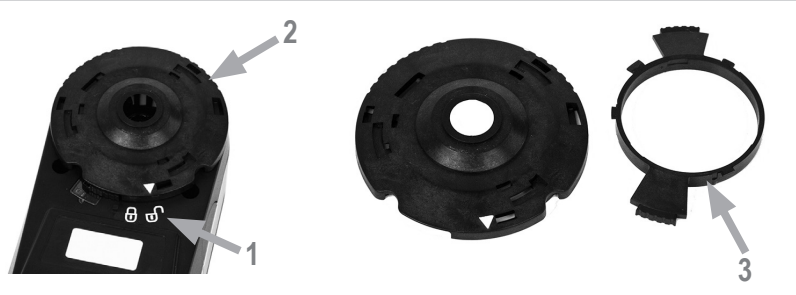

Sie sollten beim Umgang mit Ihrem i1Pro 3 verschiedene Regeln beachten und entscheidende Teile des Geräts regelmäßig reinigen, um mit Ihrem i1Pro 3 immer beste Messergebnisse zu erzielen. Weißkachel und Schutzglas müssen für höchste Messgenauigkeit sauber sein.

- Das **i1**Pro 3 ist stoß- und schlagempfindlich. Vermeiden Sie Transportschäden, und transportieren und versenden Sie deshalb das **i1**Pro 3 immer nur in der originalen Verpackung.
- Das **i1**Pro 3 darf nicht in schmutzigen, staubigen oder schmierigen Bereichen verwendet werden. Verwenden Sie das **i1**Pro 3 nicht in Bereichen, in denen es wärmer als 35 °C oder kälter als 10 °C ist. Lagern Sie das **i1**Pro 3 nicht in Bereichen, in denen es wärmer als 50 °C oder kälter als -10 °C ist. Das Kunststoffgehäuse des Geräts kann bei Bedarf mit einem feuchten Tuch und milder Seife abgewischt werden.
- Das Schutzglas im Gerätetubus kann mit der Zeit verstauben. Entfernen Sie für die Reinigung das Schutzglas, und säubern Sie Glas und Tubus.
- 1. Tubus gegen den Uhrzeigersinn drehen bis der Pfeil auf das Symbol  $\mathbb{\circledast}$ (entsperrt) auf dem i1Pro 3 zeigt.
- 2. Tubus vom Gerät entfernen. Bitte Optik nicht berühren.
- 3. Schutzglas gegen den Uhrzeigersinn drehen, bis der Pfeil im Schutzglas auf das Symbol "Entsperrt" zeigt und dann von der Blende entfernen.
- 4. Schutzglas auf beiden Seiten reinigen und Innenseite des Tubus mit einem weichen Tuch mit Reinigungsalkohol auswischen. Bitte führen Sie die gleichen Schritte für den Polfilter durch.
- 5. Schutzglas zur Befestigung auf dem Tubus im Uhrzeigersinn bis zum Anschlag drehen (Pfeil zeigt auf Symbol "Gesperrt").
- 6. Tubus wieder im Gerät installieren. Pfeil muss auf das Symbol  $\mathcal{F}$  des i1Pro 3 zeigen.
- 7. Tubus im Uhrzeigersinn drehen bis der Pfeil auf das Symbol (c) (gesperrt) auf dem i1Pro 3 zeigt.
- Weiße Kalibrierkachel muss immer sauber gehalten werden. Sie können bei Bedarf die Kachel vorsichtig mit einem weichen, sauberen Tuch und Reinigungsalkohol säubern.
- Diffuserscheibe des Umgebungslicht-Messkopfs nicht berühren. Bei Bedarf mit Druckluft oder Reinigungsalkohol reinigen.
- Das Lineal mit dem Zebrastreifen kann bei Bedarf mit Reinigungsalkohol gereinigt werden.
#### **Fehlerbehebung**

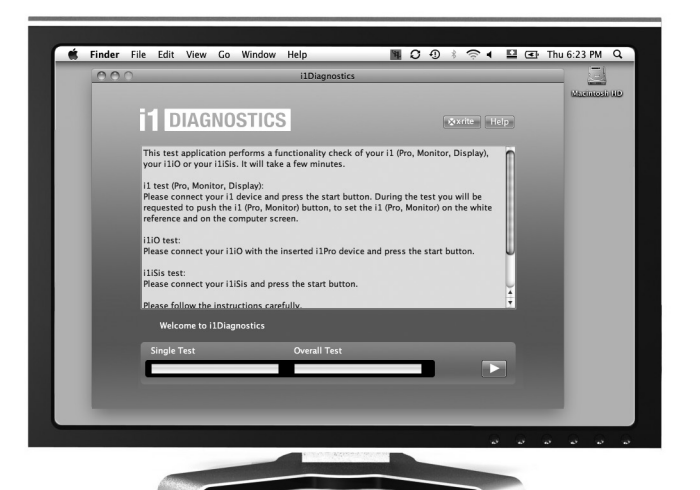

#### Software **i1**Diagnostics

Verwenden Sie das Programm **i1**Diagnostics, wenn Sie befürchten, dass das **i1**Pro 3 nicht richtig funktioniert. Wenn die Statusanzeige nach der Kalibrierung rot leuchtet, dann hat der interne Diagnosesensor des i1Pro3 ein Problem vorgefunden.

Gehen Sie bitte folgendermaßen vor:

- 1. Software i1Diagnostics von www.xrite.com/i1diagnostics herunterladen und auf dem Computer installieren.
- 2. **i1**Diagnostics Software starten.
- 3. Funktionstest gemäß Anweisungen aus der Software **i1**Diagnostics durchführen.
- 4. Wenn der **i1**Diagnostics-Bericht Fehler ausgibt, dann speichern Sie den Bericht, und wenden Sie sich damit an die für Sie zuständige X-Rite Kundendienststelle. Alternativ können Sie die Lösung für mögliche Probleme auf unserer Webseite unter **http://www.xrite.com/support/i1Profiler** finden.

#### **Garantie und Gewährleistung**

X-Rite bietet eine zwölfmonatige (12) Gewährleistungsfrist ab der Auslieferung von X-Rite auf Material- und Verarbeitungsmängel, es sei denn anders lautende Gesetze und Bestimmungen erfordern eine längere Frist. Während dieser Zeit werden defekte Teile nach Ermessen von X-Rite entweder unentgeltlich ausgetauscht oder repariert (Verbrauchs- und Verschleißteile sind hiervon ausgenommen).

Die X-Rite Garantie gilt nicht für Mängel an garantieberechtigten Produkten, die hervorgerufen wurden durch: (1) Schäden durch Versand, Unfall, Missbrauch, falscher Verwendung, Vernachlässigung, Veränderungen oder anderweitige Verwendung, die nicht von X-Rite vorgesehen ist in den Empfehlungen, der beigelegten Dokumentation, veröffentlichten technischen Angaben und generell branchenüblichem Einsatz; (2) Verwendung des Geräts in einer Betriebsumgebung, die nicht den Werten in den technischen Angaben folgen oder Nichtbeachtung der Wartungsvorgänge aus der beigelegten Dokumentation oder den veröffentlichten technischen Angaben; (3) Reparaturen oder Servicemaßnahmen, die nicht von X-Rite oder von durch X-Rite autorisierten Servicestellen durchgeführt wurden; (4) die Verwendung von Zubehör und Verbrauchsteilen an garantieberechtigten Produkten, die nicht von X-Rite hergestellt, vertrieben oder genehmigt wurden; (5) Anbauten oder Änderungen an garantieberechtigten Produkten, die nicht von X-Rite hergestellt, vertrieben oder genehmigt wurden; Verschleißteile und die Reinigung des Geräts sind von der Garantie ausgenommen.

Nach Ablauf der Frist ist X-Rite ausschließlich dann zur unentgeltlichen Reparatur bzw. zum unentgeltlichen Austausch von Teilen verpflichtet, wenn der Defekt innerhalb des Garantiezeitraums zur hinreichenden Zufriedenheit von X-Rite nachgewiesen wurde. Die Garantiefrist wird durch Reparatur oder Austausch defekter Teile durch X-Rite nicht erneuert bzw. verlängert.

Der Kunde ist für die Verpackung und den Versand des defekten Produkts an das von X-Rite angegebene

Servicecenter verantwortlich. X-Rite trägt die Kosten für die Rücksendung des Produkts zu Kunden, wenn die Zieladresse innerhalb der zuständigen Region des Servicecenters liegt. Der Kunde ist für Versandkosten, Zoll, Steuern und sonstige Gebühren zuständig, wenn das Produkt an andere Adressen versandt werden soll. Der Kaufnachweis oder die Rechnung mit Kaufdatum muss vorgelegt werden als Nachweis, dass sich das Gerät noch im Garantiezeitraum befindet. Bitte versuchen Sie nicht, das Produkt auseinander zu nehmen. Alle Garantieansprüche verfallen, wenn Sie das Gerät zerlegen. Wenden Sie sich an den X-Rite-Support oder eine X-Rite-Kundendienststelle in Ihrer Nähe, wenn das Gerät nicht bzw. nicht ordnungsgemäß funktioniert,

DIESE GARANTIE GILT NUR FÜR DEN KÄUFER UND SCHLIESST ALLE ANDEREN GARANTIEN AUS, SOWOHL AUSDRÜCKLICHE ALS AUCH STILLSCHWEIGENDE VEREINBARUNGEN AUCH AUF ANWENDBARKEIT BZW. EIGNUNG DES GERÄTES FÜR EINEN BESTIMMTEN ZWECK ODER EINE ANWENDUNG, UND DEN NICHTVERSTOSS GEGEN GESETZE UND PATENTE. ZUSÄTZLICH ZU DEN AUFGEFÜHRTEN GARANTIEN DÜRFEN WEITERE GARANTIEN NUR VON DER BETRIEBSLEITUNG ABER NICHT VON MITARBEITERN ODER VERTRETERN VON X-RITE VERSPROCHEN **WERDEN** 

X-RITE IST IN KEINEM FALL VERANTWORTLICH FÜR HERSTELLUNGSKOSTEN, GEMEINKOSTEN, GEWINN- ODER GOODWILL-VERLUSTE DES KÄUFERS, ANDERE KOSTEN ODER INDIREKTE, BESONDERE, ZUFÄLLIGE ODER FOLGESCHÄDEN, DIE DURCH VERSTÖSSE GEGEN DIE GARANTIE, VERSTÖSSE GEGEN DEN VERTRAG, NACHLÄSSIGKEIT, GEFÄHR-DUNGSHAFTUNG ODER MÖGLICHEN ANDEREN RECHTSTHEORIE HERVORGERUFEN WURDEN. IM GARANTIEFALL BESCHRÄNKT SICH X-RITES GESAMTE HAFTUNG GEMÄSS DIESER RICHTLINIE AUF DEN PREIS DES PRODUKTS ODER SERVICES VON X-RITE, DER FÜR DEN ANSPRUCH VERANTWORTLICH IST.

#### **NEUZERTIFIZIERUNG**

X-Rite empfiehlt eine jährliche Neuzertifizierung des i1Pro 3-Spektralfotometers. Wenden sie sich an Ihren X-Rite-Händler oder eine X-Rite Kundendienststelle, um weitere Informationen zur Neuzertifizierung zu erhalten.

#### **KUNDENDIENSTSTELLEN**

Ein Verzeichnis der Kundendienststellen finden Sie auf unserer i1Pro3-Webseite unter http://www.xrite.com oder wenden Sie sich an Ihren X-Rite-Vertragshändler für weitere Informationen.

#### **KUNDENDIENST/SUPPORT**

Sie werden an Ihrem neuen X-Rite Produkt viel Freude haben. Wir möchten Ihnen hiermit jedoch zusätzlich Support und Training für die komplexen Workflows und häufig wechselnden Prozesse anbieten, die Sie bedarfsgesteuert abrufen können. Wir wissen, dass es heutzutage nicht immer einfach ist, mit den neuesten Funktionen und Technologien auf dem Laufenden zu bleiben. Nachfolgend finden Sie Tools, die registrierten Benutzern zur Verfügung stehen.

Bitte besuchen Sie hierfür unseren Support unter: **www.xrite.com/support/i1Profiler**

- GRATIS! Unbegrenzter Zugang zu den interaktiven Trainingsoptionen von i1Profiler. Diese sind auch direkt aus dem Programm heraus erhältlich..
- GRATIS! Unbegrenzter Zugriff auf den Support durch unseren X-Rite-Online-Kundendienst. Sie finden dort hilfreiche Antworten auf häufig gestellte Fragen.
- GRATIS während der Garantiezeit! X-Rite-Support per E-Mail und per Telefon für Hilfe bei der normalen Verwendung des Produkts wenn Sie:
- der ursprünglich registrierte Benutzer des Produkts sind
- die neueste Version von i1Profiler verwenden
- ein aktuell unterstütztes Betriebssystem und unterstützte Hardware verwenden

Wir verstehen, dass erweiterter Support bei der Verwendung von i1Profiler und X-Rite-Produkte in verschiedenen Workflow-Szenarios notwendig werden kann, und dass Support manchmal auch außerhalb der Garantiezeit benötigt wird. Wir bieten Ihnen für diese Fälle gebührenpflichtige Trainings- und Support-Optionen durch hochqualifizierte Farbexperten von X-Rite. Vollständige Informationen hierzu finden Sie unter **www.xrite.com/i1Profiler**

# **Technische Daten**

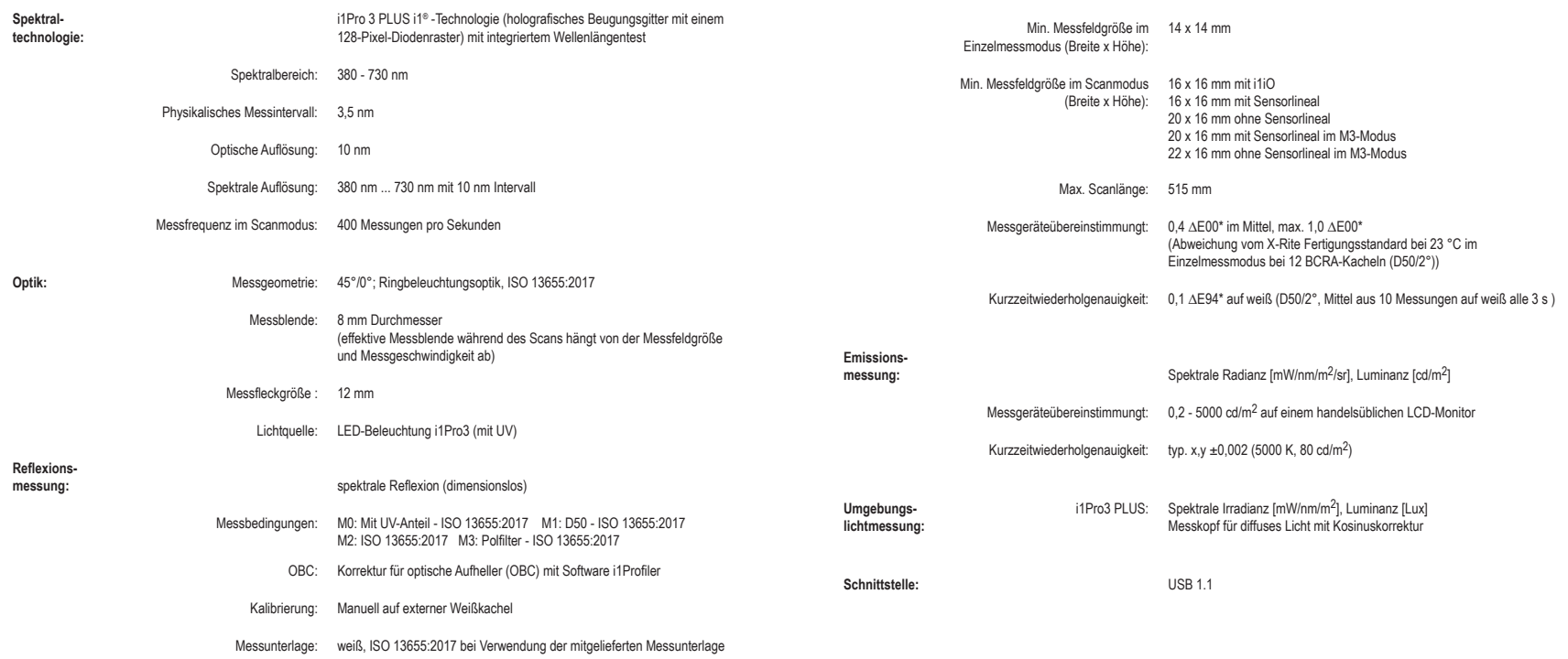

#### **Techinsche Daten**

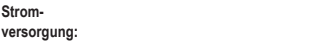

Versorgung durch USB, keine externen Ladegeräte oder Batterien erforderlich. USB 1.1-Hochleistungsgerät.

**Umgebungsbedingungen:** Temperatur: 10°C – 35°C

Luftfeuchtigkeit: 0% – 80% rel. Luftfeuchtigkeit (nicht kondensierend)

Abmessungen: Gerät i1Pro 3 PLUS: 162 x 69 x 64 mm (L x B x H)

Lineal i1Pro 3 PLUS: 591 x 122 mm

Unterlage i1Pro 3 PLUS: 591 x 452 mm

Gerätegewicht i1Pro 3 PLUS: 285 g

# **Manuel de l'utilisateur**

# **Table des matières**

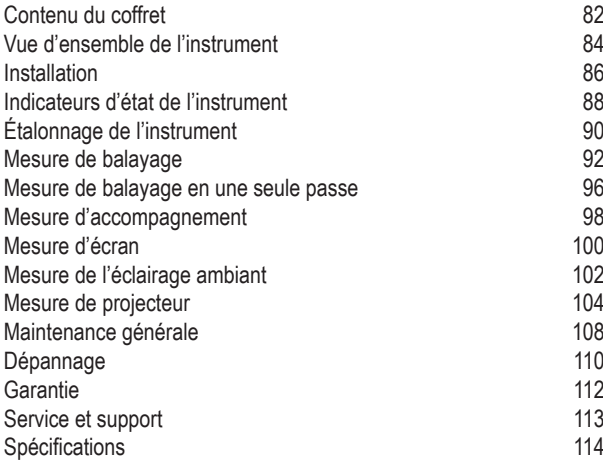

### **Contenu du coffret**

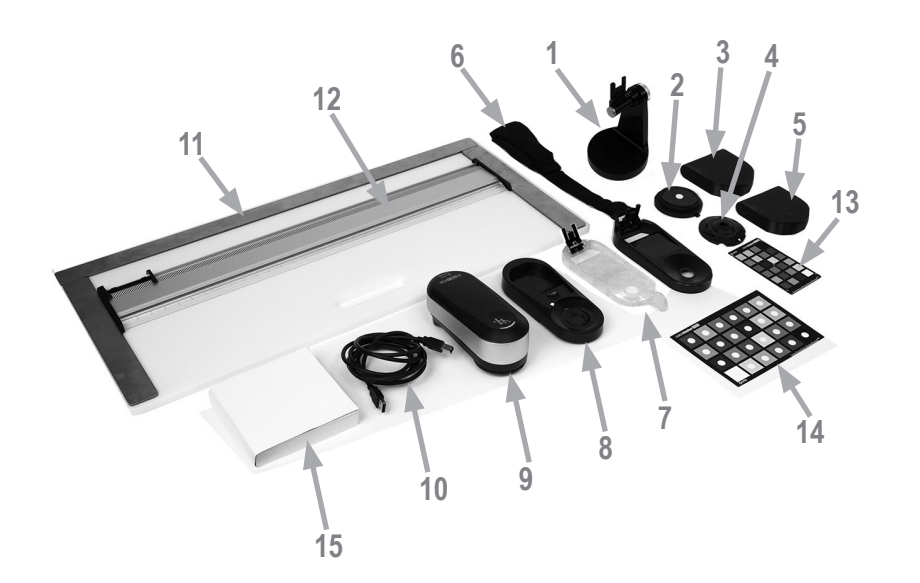

**FR**

- 1. Support pour trépied (en option)
- 2. Tête de mesure de l'éclairage ambiant (en option)
- 3. Boîtier pour tête de mesure de l'éclairage ambiant (en option)
- 4. Filtre de polarisation et tube (en option)
- 5. Boîtier pour filtre de polarisation et tube (en option)
- 6. Support pour écran
- 7. Semelle de visée
- 8. Plaque de calibration
- 9. Appareil i1Pro 3
- 10. Câble USB
- 11. Panneau de support (en option)
- 12. Règle (en option)
- 13. ColorChecker Proof (en option)
- 14. ColorChecker Classic (en option)
- 15. Manuel de l'utilisateur
- 16. Certificat de performance (non illustré)
- 17. Sacoche de transport (non illustrée)

# **Vue d´ensemble de l´instrument**

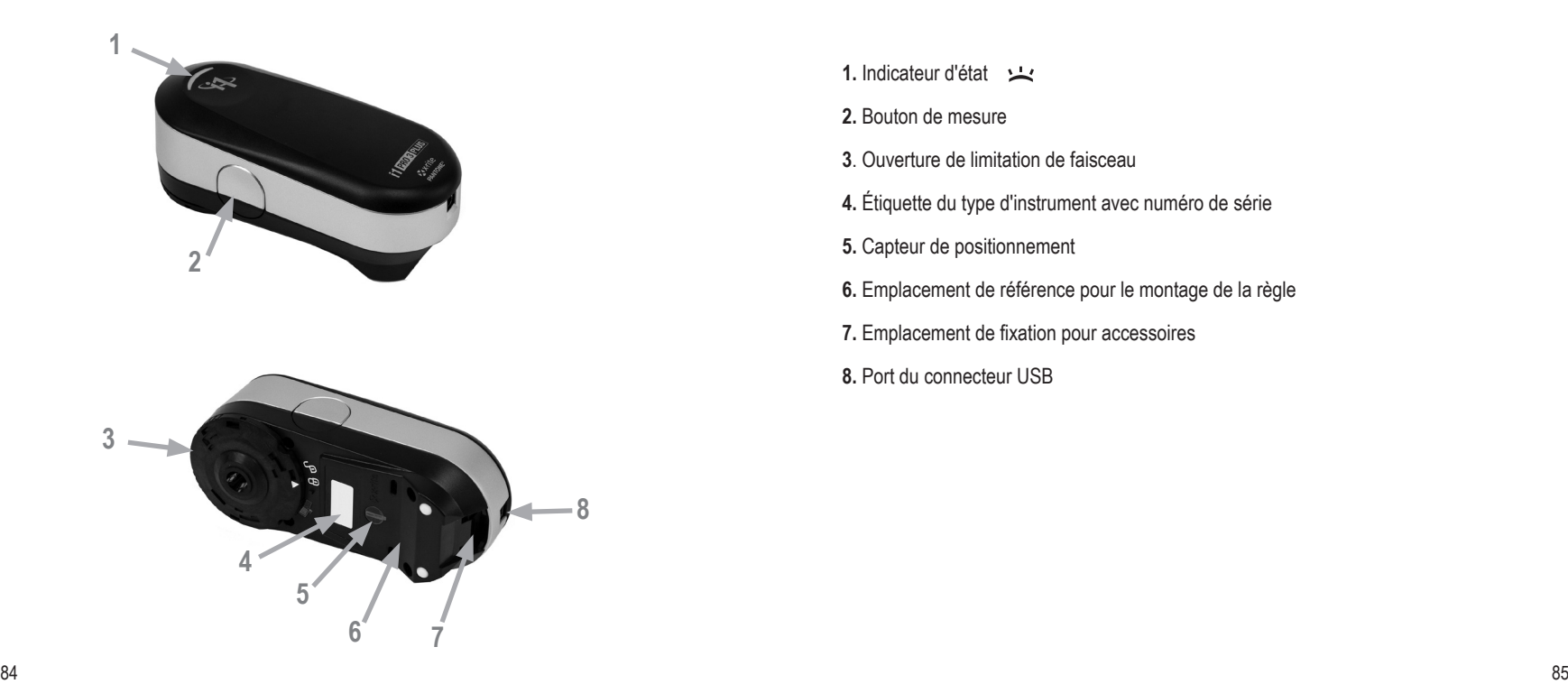

- 1. Indicateur d'état
- **2.** Bouton de mesure
- **3**. Ouverture de limitation de faisceau
- **4.** Étiquette du type d'instrument avec numéro de série
- **5.** Capteur de positionnement
- **6.** Emplacement de référence pour le montage de la règle
- **7.** Emplacement de fixation pour accessoires
- **8.** Port du connecteur USB

#### **Installation**

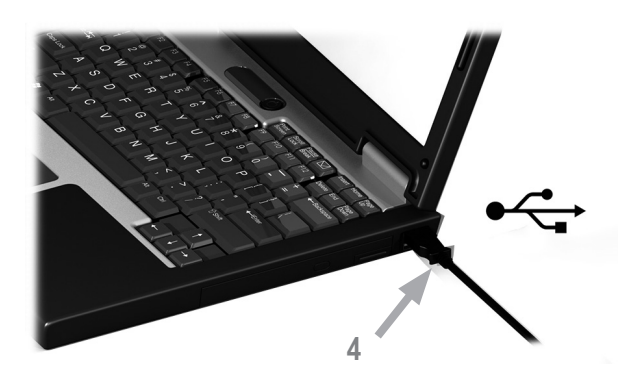

Avant d'utiliser votre instrument ou d'afficher son état, vous devez installer le logiciel sur votre ordinateur. Ne reliez pas le câble USB de l'instrument à votre ordinateur avant d'avoir installé l'application.

- 1. Visitez https://www.xrite.com/i1profiler pour télécharger l'application i1Profiler et installez-la sur votre ordinateur.
- 2. Passez en revue toutes les instructions de ce manuel avant d'utiliser votre nouvel instrument.
- 3. Une fois le logiciel installé, connectez l'**i1**Pro 3 au port USB de votre ordinateur. En cas de connexion réussie, l'indicateur d'état émet une lumière blanche continue.
- 

L'**i1**Pro 3 de X-Rite ne fonctionne pas s'il est connecté au port USB de votre clavier ou à un concentrateur USB sans alimentation externe. La puissance nominale de l'i1Pro 3 est de 5 V  $\frac{1}{2}$  500 mA

## **Indicateurs d´état de l´instrument**

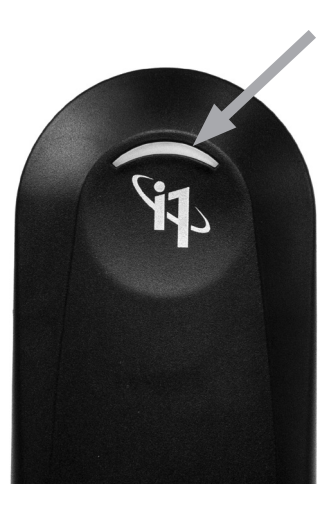

L'i1Pro 3 est équipé d'un indicateur d'état situé sur sa partie supérieure. Cet indicateur fournit des informations sur l'état actuel de l'instrument et vous guide tout au long du processus de mesure.

État général de l'instrument :

Désactivé L'instrument n'est pas connecté à votre ordinateur ou la dernière version du logiciel de contrôle de l'instrument n'est pas installée/en cours d'exécution sur votre ordinateur.

lumière blanche continue Le périphérique est connecté au secteur/port USB. lumière pulsatoire blanche L'instrument est connecté et prêt à prendre des mesures.

lumière rouge continue L'étalonnage de l'instrument a échoué (voir la section de dépannage pour plus d'informations). lumière verte clignotante Indique que le balayage peut commencer lorsque l'utilisateur appuie sur le bouton de mesure.

Pour éviter que l'indicateur d'état de l'instrument n'interfère avec le processus de mesure, l'indicateur est éteint pendant la mesure.

# **Étalonnage de l´instrument**

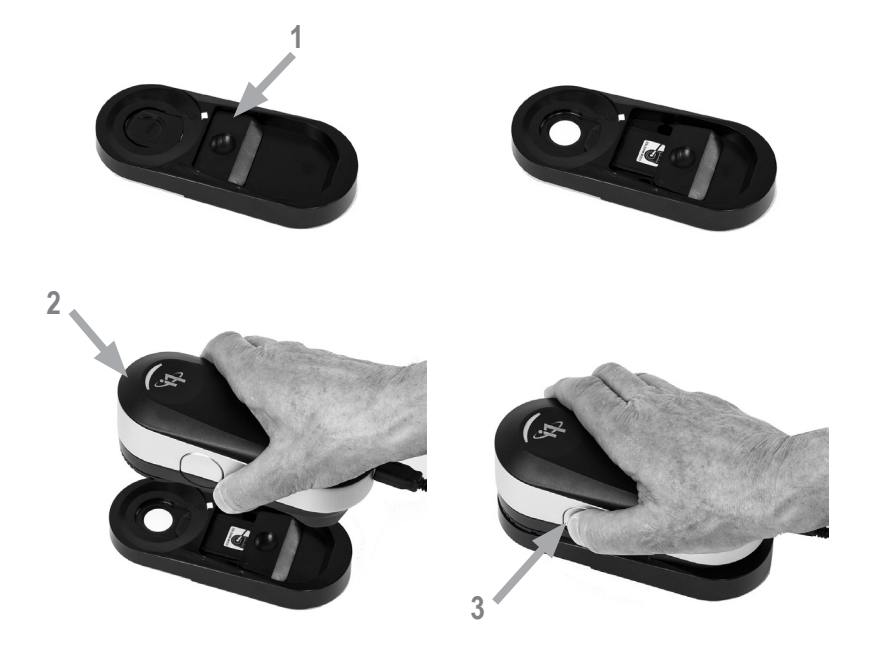

Si vous possédez plusieurs instruments, vérifiez que le numéro de série figurant à l'avant et à l'arrière de la plaque d'étalonnage correspond bien au numéro de série de votre i1Pro 3. Reportez-vous au guide de l'utilisateur de votre logiciel de mesure pour obtenir davantage d'informations sur le processus d'étalonnage.

- 1. Au centre de la plaque d'étalonnage se trouve un cache coulissant qui protège le carreau blanc utilisé pour l'étalonnage. Ouvrez le cache coulissant jusqu'à ce qu'un déclic se fasse entendre pour exposer le carreau blanc de référence.
- 2. Placez l'instrument de mesure **i1**Pro 3 sur la plaque d'étalonnage. L'instrument doit reposer bien à plat sur la plaque d'étalonnage.
- 3. Dans le logiciel, sélectionnez le mode d'étalonnage de l'instrument et appuyez sur le bouton de mesure, ou lancez la procédure avec le logiciel. L'indicateur d'état s'éteint pendant l'étalonnage. Une fois l'instrument étalonné, l'indicateur d'état émet une lumière blanche clignotante. En cas d'échec de l'étalonnage, l'indicateur d'état émet une lumière rouge clignotante avant d'émettre de nouveau une lumière blanche continue.
- 4. Une fois l'étalonnage terminé, refermez le cache coulissant pour protéger le carreau blanc de référence.

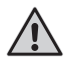

Pour garantir la précision de vos mesures, il est essentiel que le carreau blanc de référence soit propre. Le cache coulissant doit toujours être fermé lorsque vous ne vous servez pas du carreau blanc de référence. Au besoin, vous pouvez le nettoyer à l'aide d'un chiffon propre et doux imbibé d'alcool isopropylique.

#### **Mesure de balayage**

#### Technologie d'ouverture virtuelle

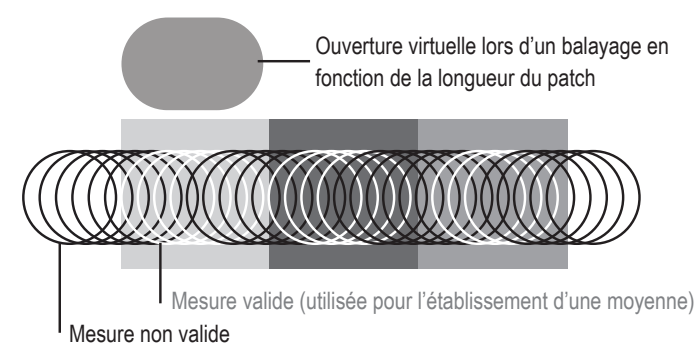

Lors d'une mesure de balayage, l'**i1**Pro 3 effectue 400 mesures par seconde. La fonction de détection automatique des patchs de l'instrument fait la distinction entre les mesures utilisables (prises sur un patch) et les mesures inutilisables (prises entre deux patchs). La moyenne des mesures valides sur un patch est établie et l'instrument transmet la moyenne au logiciel. Grâce à cette technologie, l'ouverture virtuelle de l'**i1**Pro 3 peut s'adapter à la longueur des patchs. Pour optimiser les résultats, la longueur des patchs sur votre charte test doit être sélectionnée en fonction de la résolution de votre imprimante. Dans certains cas, le fait d'augmenter la largeur des patchs peut donner des résultats plus précis.

#### Conditions de mesure

L'instrument de mesure i1Pro 3 prend en charge plusieurs conditions de mesure. Dans une mesure à une seule passe, les patchs sont éclairés au moyen de voyants sur l'i1Pro 3.

Une mesure de balayage en une seule passe est requise pour la condition de mesure suivante :

- ISO 13655 M0 | Lampe à filament de tungstène avec UV inclus (NoFilter)
- ISO 13655 M1 | D50
- ISO 13655 M2 | Éclairage avec UV exclus (UVcut)
- ISO 13655 M3 | Polarisation (UVcut)
- OBC | Correction des azurants optiques X-Rite

L'indicateur d'état de l'i1Pro 3 vous guide tout au long du processus de mesure.

La polarisation M3 peut être utile en mode réflexion pour mesurer des matériaux très réfléchissants/brillants, des matériaux non standard comme les textiles, la céramique, etc., ainsi que des encres qui ne sont pas complètement sèches.

#### **Mesure de balayage**

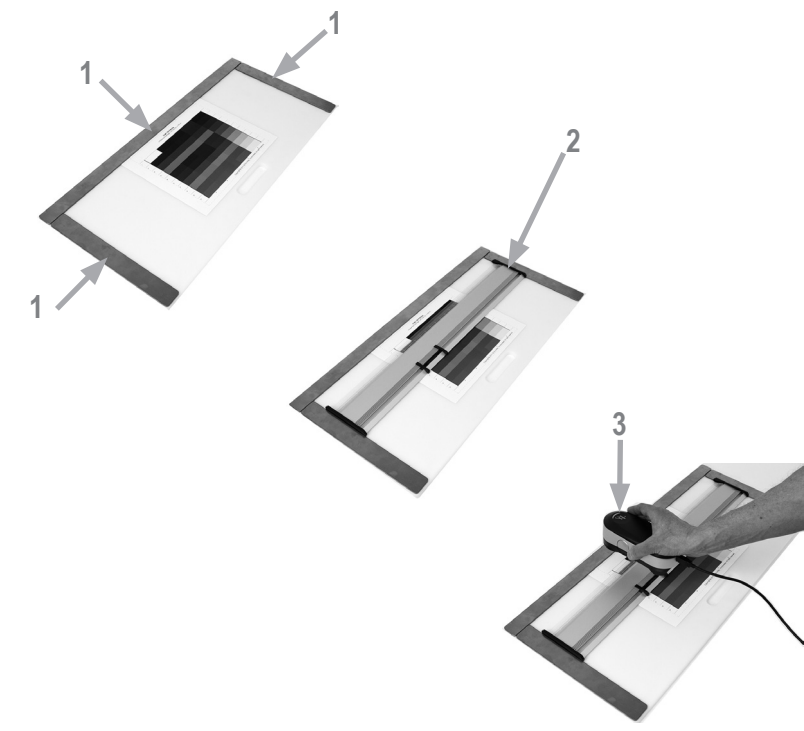

Pour prendre une mesure de balayage, vous devez tout d'abord monter l'**i1**Pro 3 sur la règle. Assurez-vous que votre instrument est étalonné et que l'indicateur d'état émet une lumière blanche clignotante avant de le monter.

- 1. Utilisez les barres aimantées pour fixer la charte test sur le panneau de support.
- 2. Placez la règle sur le panneau de support.
- 3. Positionnez l'**i1**Pro 3 dans le chariot de la règle. Assurez-vous que les tiges de positionnement figurant sur le chariot sont bien engagées dans les emplacements de référence situés sous l'**i1**Pro 3. Vérifiez une deuxième fois que l'**i1**Pro 3 est solidement fixé au chariot.
- 4. Pendant la mesure de balayage, assurez-vous que l'ouverture de limitation de faisceau de l'instrument glisse sans à-coups sur le rail de guidage de la règle.
- 5. Positionnez le panneau de support à un endroit où vous pouvez facilement effectuer un balayage. Appliquez une légère pression sur l'instrument durant le balayage.
- 

La distance entre l'**i1**Pro 3 et la surface du substrat d'impression est déterminante pour la précision de vos mesures. Si l'ouverture de limitation de faisceau de l'instrument ou le bord du rail de guidage de la règle est usé, vous devez procéder à leur remplacement. Pour obtenir des pièces de rechange, contractez un centre de services X-Rite.

**FR**

#### **Mesure de balayage en une seule passe**

# **FR**

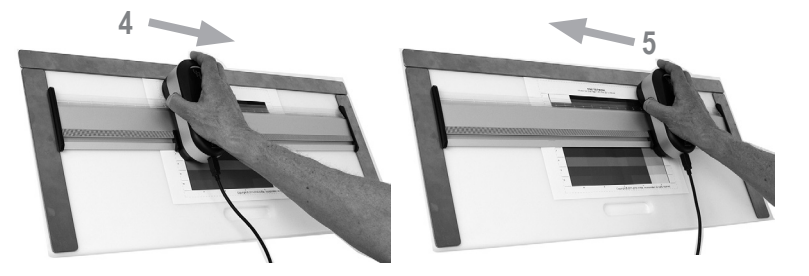

- 1. Assurez-vous que votre instrument est étalonné et que l'indicateur d'état émet une lumière blanche clignotante avant de le monter.
- 2. Positionnez la règle de manière à ce que l'instrument repose sur le substrat, devant la ligne n° 1 de la charte test. Vous pouvez numériser la ligne de gauche à droite ou de droite à gauche.
- 3. Dans le logiciel, sélectionnez le mode de balayage en une seule passe.
- 4. Appuyez sur le bouton de mesure de l'instrument et attendez qu'une brève lumière verte clignotante apparaisse avant de positionner l'instrument de l'autre côté de la règle. Maintenez le bouton de mesure enfoncé jusqu'à ce que vous arriviez à l'extrémité de votre charte test. Un bref délai avant le processus de mesure est requis pour préchauffer les voyants. L'indicateur d'état de l'instrument s'éteint au cours d'une mesure et émet une lumière verte clignotante une fois la mesure terminée:

#### 2 lumières vertes La ligne a été mesurée correctement.

 2 lumières rouges La ligne n'a pas été mesurée correctement, car tous les patchs n'ont pas été reconnus. Remesurez la ligne, mais cette fois en réduisant la vitesse de mesure et en vous assurant de démarrer la mesure avant le premier patch de la charte test et de terminer la mesure après le dernier patch.

 4 lumières rouges La ligne n'a pas été mesurée correctement, car vous avez démarré la mesure des patchs trop tôt sans préchauffer suffisamment les diodes LED. Remesurez la ligne, mais en laissant cette fois le temps à la lampe de chauffer avant de commencer à déplacer l'**i1**Pro 3.

1 lumière verte,

2 lumières rouges La ligne a été mesurée correctement, mais le logiciel s'attendait à une ligne différente. Vérifiez que la ligne que vous avez mesurée est bien celle à laquelle s'attendait le logiciel.

5. Positionnez la règle sur laquelle repose l'instrument devant la ligne suivante de votre charte test, puis mesurez-la.

96 and the set of the set of the set of the set of the set of the set of the set of the set of the set of the set of the set of the set of the set of the set of the set of the set of the set of the set of the set of the se

#### **Mesure d´accompagnement**

# **1 3**

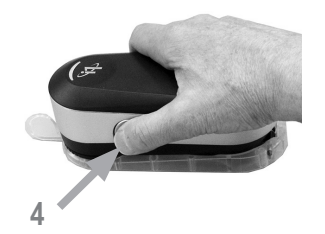

Pour prendre une mesure d'accompagnement, vous devez tout d'abord monter l'**i1**Pro 3 sur la semelle de visée. Assurez-vous que votre instrument est étalonné et que l'indicateur d'état émet une lumière blanche clignotante avant de le monter. Reportezvous au guide de l'utilisateur de votre logiciel de mesure pour obtenir davantage d'informations sur le processus de mesure d'accompagnement.

- 1. Montez l'instrument de mesure **i1**Pro 3 sur la semelle de visée en insérant le connecteur situé sur la semelle de visée dans l'emplacement de fixation à l'arrière de l'**i1**Pro 3.
- 2. Configurez votre logiciel pour prendre des mesures d'accompagnement.
- 3. Positionnez l'instrument sur le patch à mesurer et pressez l'instrument contre la cible de positionnement.
- 4. Appuyez sur le bouton de mesure de l'instrument. L'indicateur d'état de l'instrument s'éteint au cours d'une mesure et émet une lumière verte clignotante une fois la mesure terminée.
- 5. Pour ôter l'**i1**Pro 3 de la semelle de visée, retirez avec précaution le connecteur de la semelle de visée de l'emplacement de fixation à l'arrière de l'**i1**Pro 3.

#### **Mesure d´écran**

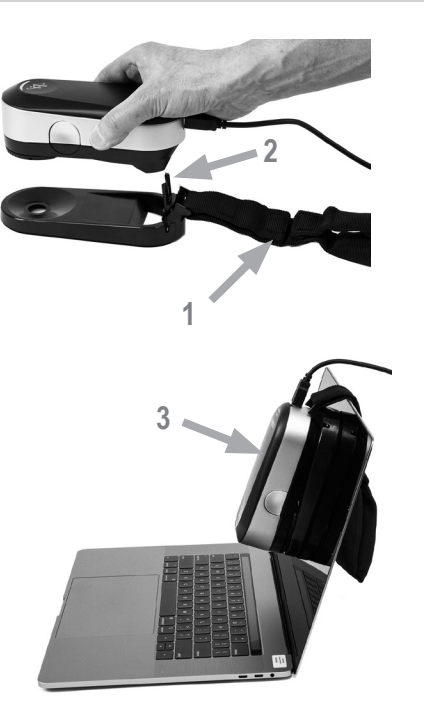

Pour prendre une mesure d'écran, vous devez tout d'abord monter l'**i1**Pro 3 sur le support pour écran. Assurez-vous que votre instrument est étalonné et que l'indicateur d'état émet une lumière blanche clignotante avant de le monter.

- 1. Vous pouvez régler la longueur du contrepoids du support en fonction de la taille de votre écran. Le contrepoids est équipé aux deux extrémités de fermetures Velcro qui vous permettent de raccourcir ou de rallonger le support pour écran.
- 2. Montez l'instrument de mesure **i1**Pro 3 sur le support pour écran en insérant le connecteur situé sur le support dans l'emplacement de fixation à l'arrière de l'**i1**Pro 3. Assurez-vous que le nez de l'**i1**Pro 3 est solidement fixé au support pour écran.
- 3. Fixez l'ouverture de limitation de faisceau de l'instrument de mesure i1Pro 3 au milieu de votre écran.
- 4. Dans le logiciel, sélectionnez le mode de mesure d'écran et lancez la procédure. Notez que les indicateurs d'état de l'instrument sont éteints pendant l'étalonnage.
- 5. Pour ôter l'**i1**Pro 3 du support pour écran, retirez avec précaution le connecteur du support de l'emplacement de fixation à l'arrière de l'**i1**Pro 3.

REMARQUE : Impossible de mesurer des écrans avec M3.

**FR**

#### **Mesure de l´éclairage ambiant**

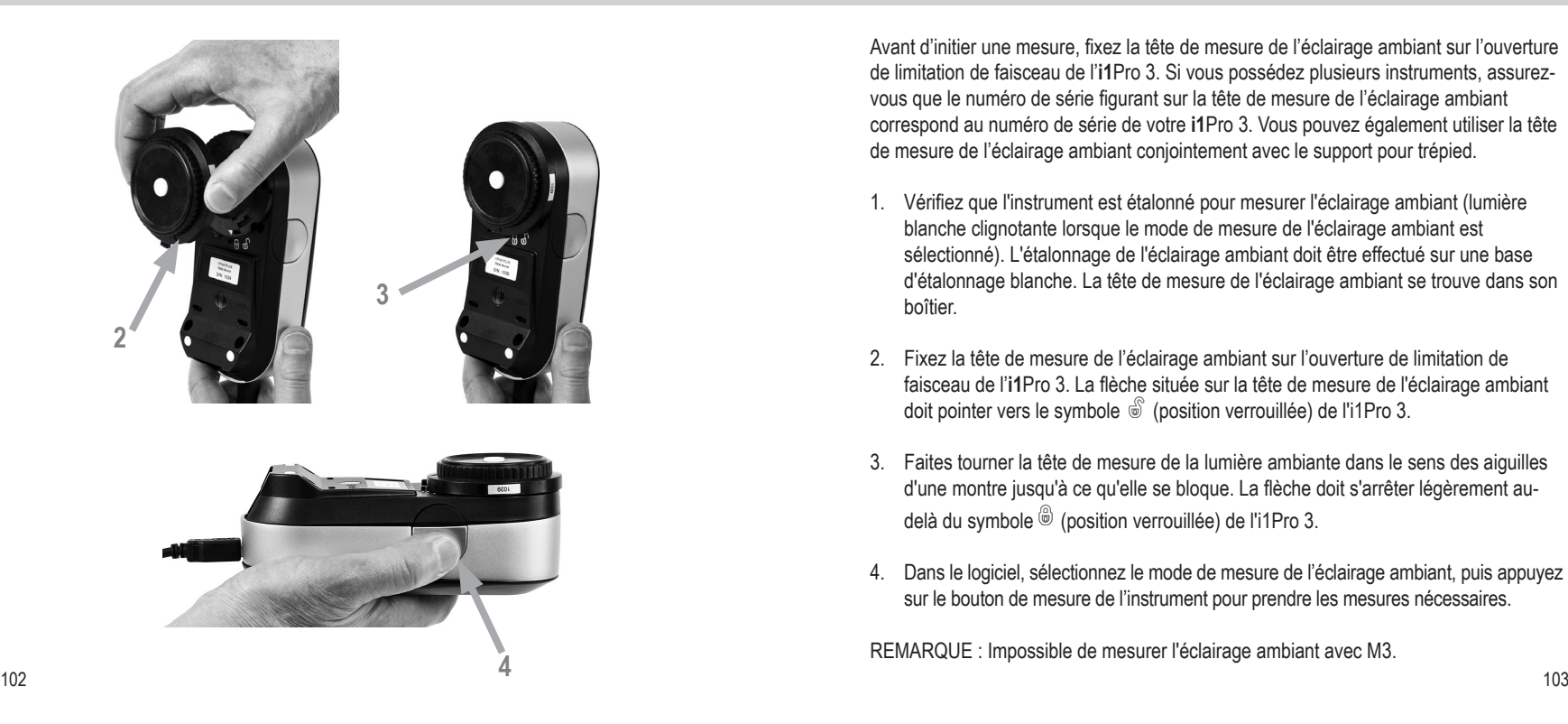

Avant d'initier une mesure, fixez la tête de mesure de l'éclairage ambiant sur l'ouverture de limitation de faisceau de l'**i1**Pro 3. Si vous possédez plusieurs instruments, assurezvous que le numéro de série figurant sur la tête de mesure de l'éclairage ambiant correspond au numéro de série de votre **i1**Pro 3. Vous pouvez également utiliser la tête de mesure de l'éclairage ambiant conjointement avec le support pour trépied.

- 1. Vérifiez que l'instrument est étalonné pour mesurer l'éclairage ambiant (lumière blanche clignotante lorsque le mode de mesure de l'éclairage ambiant est sélectionné). L'étalonnage de l'éclairage ambiant doit être effectué sur une base d'étalonnage blanche. La tête de mesure de l'éclairage ambiant se trouve dans son boîtier.
- 2. Fixez la tête de mesure de l'éclairage ambiant sur l'ouverture de limitation de faisceau de l'**i1**Pro 3. La flèche située sur la tête de mesure de l'éclairage ambiant doit pointer vers le symbole  $\stackrel{\circ}{\otimes}$  (position verrouillée) de l'i1Pro 3.
- 3. Faites tourner la tête de mesure de la lumière ambiante dans le sens des aiguilles d'une montre jusqu'à ce qu'elle se bloque. La flèche doit s'arrêter légèrement audelà du symbole  $\overset{\circledcirc}{\circ}$  (position verrouillée) de l'i1Pro 3.
- 4. Dans le logiciel, sélectionnez le mode de mesure de l'éclairage ambiant, puis appuyez sur le bouton de mesure de l'instrument pour prendre les mesures nécessaires.

REMARQUE : Impossible de mesurer l'éclairage ambiant avec M3.

## **Mesure de projecteur**

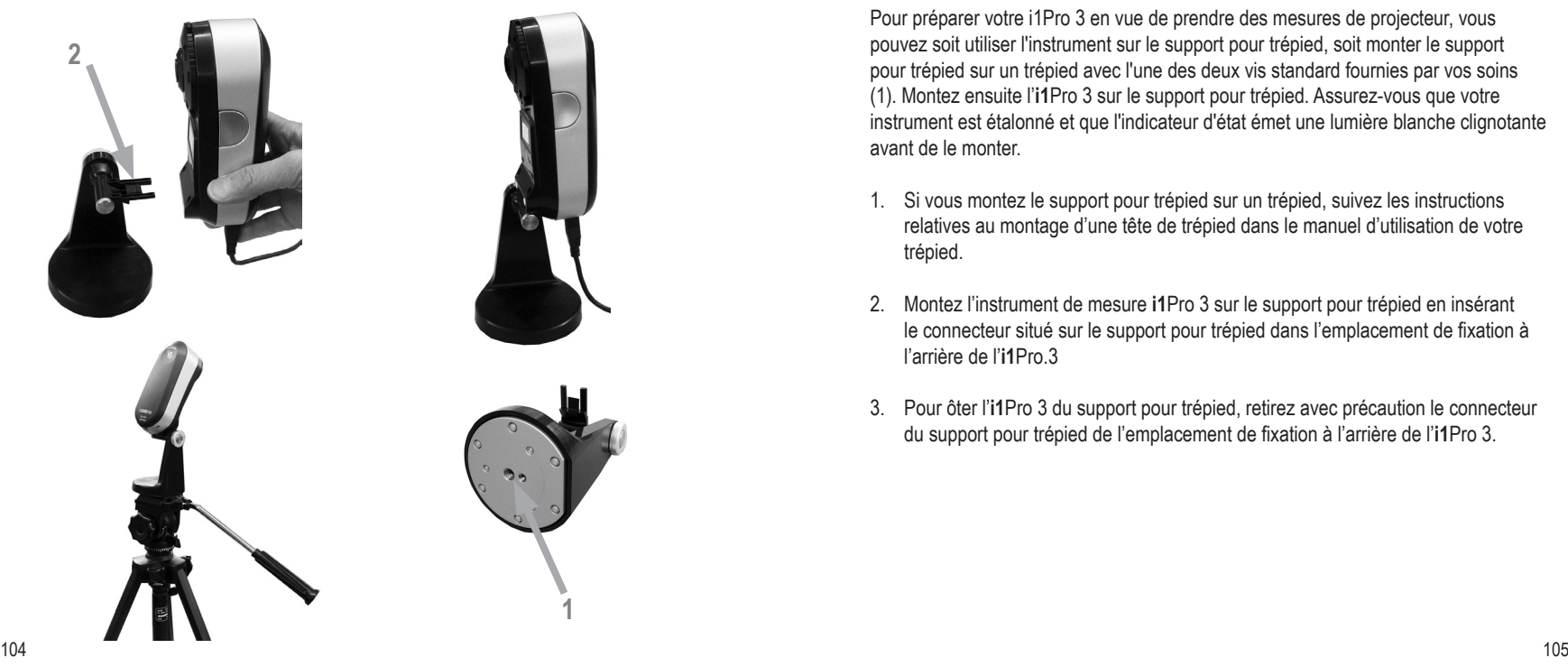

Pour préparer votre i1Pro 3 en vue de prendre des mesures de projecteur, vous pouvez soit utiliser l'instrument sur le support pour trépied, soit monter le support pour trépied sur un trépied avec l'une des deux vis standard fournies par vos soins (1). Montez ensuite l'**i1**Pro 3 sur le support pour trépied. Assurez-vous que votre instrument est étalonné et que l'indicateur d'état émet une lumière blanche clignotante avant de le monter.

- 1. Si vous montez le support pour trépied sur un trépied, suivez les instructions relatives au montage d'une tête de trépied dans le manuel d'utilisation de votre trépied.
- 2. Montez l'instrument de mesure **i1**Pro 3 sur le support pour trépied en insérant le connecteur situé sur le support pour trépied dans l'emplacement de fixation à l'arrière de l'**i1**Pro.3
- 3. Pour ôter l'**i1**Pro 3 du support pour trépied, retirez avec précaution le connecteur du support pour trépied de l'emplacement de fixation à l'arrière de l'**i1**Pro 3.

## **Mesure de projecteur**

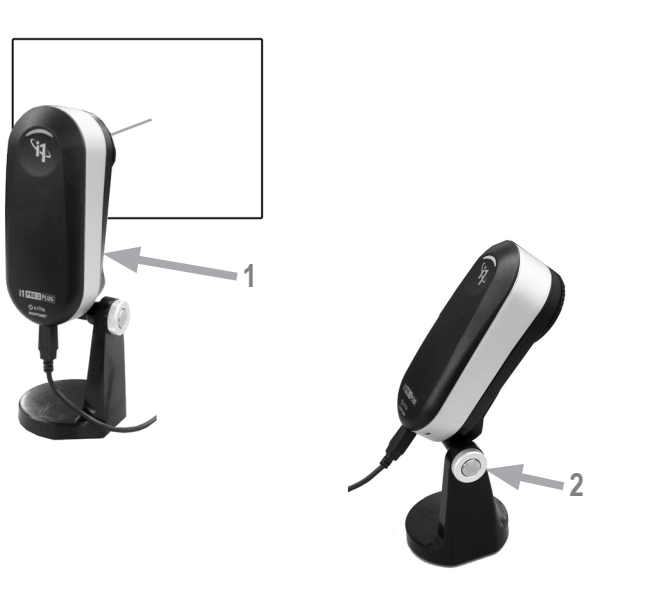

Configurez l'**i1**Pro 3 pour prendre des mesures de projecteur.

- 1. Placez l'**i1**Pro 3 sur le support pour trépied à côté du projecteur ou devant votre écran.
- 2. Desserrez la vis de réglage située sur le support pour trépied et ajustez l'angle de l'**i1**Pro 3. L'ouverture de limitation de faisceau de l'**i1**Pro 3 doit pointer vers le centre de votre écran. Serrez la vis de réglage lorsque l'instrument est correctement positionné.
- 3. Réglez l'éclairage de la pièce de manière à reproduire les conditions d'utilisation de votre projecteur.
- 4. Dans le logiciel, sélectionnez le mode de mesure de projecteur et suivez les instructions à l'écran.

REMARQUE : Impossible de mesurer des projecteurs avec M3.

#### **Maintenance générale**

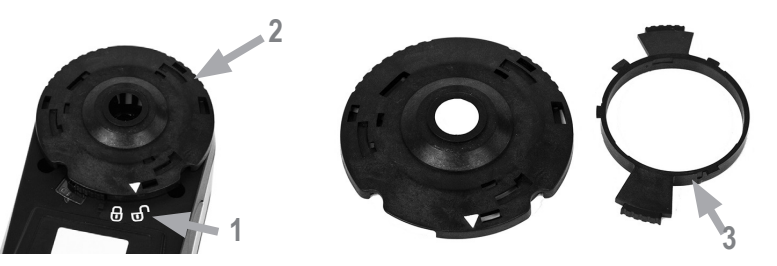

Pour garantir la bonne performance de votre **i1**Pro 3 tout au long de son cycle de vie, il est important d'observer quelques règles de base et de nettoyer périodiquement certaines pièces essentielles à la précision des mesures. La propreté du carreau blanc et du verre de protection est absolument essentielle pour la précision des mesures.

- L'**i1**Pro 3 est sensible aux chocs mécaniques. Pour éviter tout dommage, transportez systématiquement l'**i1**Pro 3 dans son emballage d'origine.
- Veillez à ne pas ranger et à ne pas utiliser l'**i1**Pro 3 dans des environnements sales, graisseux ou poussiéreux. N'utilisez pas l'**i1**Pro 3 dans des environnements où la température est supérieure à 35 °C ou inférieure à 10 °C. Ne rangez pas l'**i1**Pro 3 dans des environnements où la température est supérieure à 50 °C ou inférieure à -10 °C. Vous pouvez nettoyer le boîtier en plastique de l'instrument à l'aide d'un chiffon imbibé d'eau ou d'une solution savonneuse si nécessaire.
- Avec le temps, il est possible que des poussières s'accumulent sur le verre de protection de l'ouverture de limitation de faisceau. Vous pouvez ôter le verre de protection pour le nettoyer et accéder à l'intérieur de l'ouverture de limitation de faisceau :
	- 1. Faites tourner l'ouverture de limitation de faisceau dans le sens inverse

des aiguilles d'une montre jusqu'à ce que la flèche pointe vers la marque « déverrouillée » figurant sur l'instrument i1Pro 3.

- 2. Retirez l'ouverture de limitation de faisceau de l'instrument. Évitez de toucher la partie optique.
- 3. Retirez le verre de protection de l'ouverture en le faisant tourner dans le sens inverse des aiguilles d'une montre jusqu'à ce que la flèche en retrait située à l'intérieur du verre de protection pointe vers le symbole « position déverrouillée ».
- 4. Nettoyez les deux côtés du verre de protection et l'intérieur de l'ouverture de limitation de faisceau à l'aide d'un chiffon propre et doux imbibé d'alcool isopropylique. Cette même méthode de nettoyage s'applique au filtre de polarisation en option.
- 5. Réassemblez le verre de protection dans l'ouverture de limitation de faisceau. Pour cela, faites-le tourner dans le sens des aiguilles d'une montre jusqu'à ce qu'il s'arrête (la flèche pointe vers le symbole « position déverrouillée »).
- 6. Remontez l'ouverture de limitation de faisceau sur l'instrument en faisant pointer la flèche vers le symbole (position déverrouillée) sur l'**i1**Pro 3.
- 7. Pour verrouiller l'ouverture de limitation de faisceau, faites-la tourner dans le sens des aiguilles d'une montre jusqu'à ce que la flèche pointe vers la marque « verrouillée » figurant sur l'instrument i1Pro 3.
- Veillez à ce que le carreau blanc de référence soit en permanence propre. Vous pouvez si nécessaire le nettoyer à l'aide d'un chiffon propre et doux imbibé d'alcool isopropylique.
- N'appuyez sur pas le disque diffuseur de la tête de mesure de l'éclairage ambiant. Au besoin, nettoyez-le avec de l'air comprimé. Si nécessaire, nettoyez-le à l'air comprimé ou à l'alcool isopropylique.
- Vous pouvez nettoyer la règle de guidage ainsi que la « bande zébrée » avec de l'alcool isopropylique si nécessaire.

# **Dépannage**

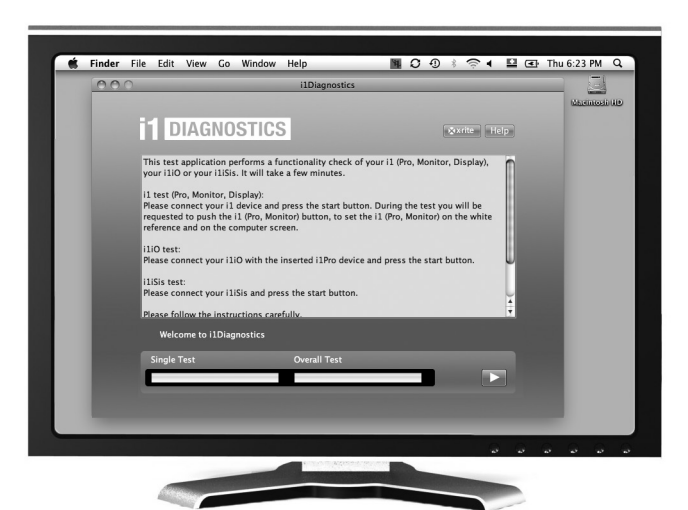

#### Logiciel de diagnostic

Vous pouvez utiliser le logiciel **i1**Diagnostics si vous estimez que votre **i1**Pro ne fonctionne pas correctement. Si l'indicateur d'état émet une lumière rouge continue après l'étalonnage de l'i1Pro, cela signifie qu'un problème interne a été détecté.

Dans ce cas, procédez comme suit :

- 1. Téléchargez le logiciel i1Diagnostics à l'adresse www.xrite.com/i1diagnostics et installez-le sur votre ordinateur.
- 2. Démarrez le logiciel **i1**Diagnostics.
- 3. Effectuez un contrôle des fonctionnalités en suivant les instructions du logiciel **i1**Diagnostics.
- 4. Si le logiciel **i1**Diagnostics signale une erreur, enregistrez le rapport de test et contactez le centre de services X-Rite le plus proche de chez vous. Vous pouvez également consulter diverses ressources en ligne, accessibles à l'adresse **http://xrite.com/support/i1Profiler** pour tenter de trouver une solution à votre problème.

#### **Garantie**

X-Rite garantit ce produit contre tout vice de matériau et de fabrication pendant une période de douze (12) mois à compter de la date d'expédition de l'usine, sauf en cas de dispositions impératives stipulant une période plus longue. Au cours de la période de garantie, X-Rite assure gratuitement le remplacement ou la réparation, à sa discrétion, des pièces défectueuses.

Les garanties de X-Rite stipulées dans le présent document ne couvrent pas les défaillances des produits sous garantie causées par ce qui suit : (i) endommagement après l'expédition, accident, abus, utilisation incorrecte, négligence, modification ou toute autre utilisation non conforme aux recommandations de X-Rite, à la documentation accompagnant le produit, aux spécifications publiées et aux pratiques standard de l'industrie ; (ii) utilisation de l'appareil dans un environnement ne répondant pas aux spécifications recommandées ou non-respect des procédures de maintenance figurant dans la documentation X-Rite accompagnant le produit ou les spécifications publiées : (iii) réparation ou entretien réalisé par une personne ne travaillant pas pour X-Rite ni ses représentants autorisés ; (iv) utilisation avec les produits sous garantie de pièces ou de consommables qui ne sont pas fabriqués, distribués ou approuvés par X-Rite ; (v) modifications apportées aux produits sous garantie ou utilisation d'accessoires qui ne sont pas fabriqués, distribués ou approuvés par X-Rite. La garantie ne couvre pas les consommables ni le nettoyage du produit.

En cas de manquement aux garanties ci-dessus, la seule et unique obligation de X-Rite est de réparer ou de remplacer, sans frais, toute pièce qui, dans la période de garantie, est prouvée défectueuse à la satisfaction de X-Rite. La réparation ou le remplacement d'une pièce par X-Rite ne restaure pas une garantie ayant expiré et ne prolonge pas la durée de la garantie.

L'emballage et l'envoi du produit défectueux au centre de réparation désigné par X-Rite sont à la charge du client. X-Rite prend à sa charge le renvoi du produit au client

si ce dernier réside dans la même région que le centre de réparation X-Rite. Le client doit s'acquitter des frais d'expédition, des frais de douane, des taxes et d'autres frais si le produit doit être expédié à un autre endroit. Une preuve d'achat sous la forme d'un contrat de vente ou d'une facture acquittée dénotant que l'appareil est couvert par la garantie doit être présentée pour bénéficier des services de la garantie. N'essayez pas de démonter le produit. Tout démontage non autorisé du matériel annule toutes les réclamations de garantie. Contactez le support technique de X-Rite ou le SAV X-Rite le plus proche de chez vous si vous pensez que votre appareil ne fonctionne plus ou ne fonctionne pas correctement.

CES GARANTIES SONT CONFÉRÉES UNIQUEMENT À L'ACHETEUR ET REMPLACENT TOUTES LES AUTRES GARANTIES, EXPRESSES OU IMPLICITES, Y COMPRIS, DE MANIÈRE NON LIMITATIVE, TOUTE GARANTIE IMPLICITE DE QUALITÉ MARCHANDE, D'ADÉQUATION OU D'APPLICATION À UN USAGE PARTICULIER ET D'ABSENCE DE CONTREFAÇON. AUCUN EMPLOYÉ OU AGENT DE X-RITE, À L'EXCEPTION D'UN MEMBRE DE LA DIRECTION DE X-RITE, N'EST AUTORISÉ À DONNER DES GARANTIES AUTRES QUE CELLES SUSMENTIONNÉES.

X-RITE NE PEUT EN AUCUN CAS ÊTRE TENUE RESPONSABLE DES COÛTS DE FABRICATION, FRAIS GÉNÉRAUX, PERTE DE PROFITS, PERTE DE NOTORIÉTÉ ET AUTRES DÉPENSES OU DOMMAGES INDIRECTS, PARTICULIERS, FORTUITS OU CONSÉCUTIES ENCOURUS PAR L'ACHETEUR SUITE À UNE RUPTURE DE GARANTIE, UNE RUPTURE DE CONTRAT, UNE NÉGLIGENCE, UN DÉLIT STRICT OU TOUT AUTRE PRINCIPE DE DROIT. EN CAS DE RESPONSABILITÉ AVÉRÉE, LA RESPONSABILITÉ MAXIMALE DE X-RITE EN VERTU DE LA PRÉSENTE GARANTIE SE LIMITE AU PRIX DES BIENS OU DES SERVICES FOURNIS PAR X-RITE À L'ORIGINE DE LA RÉCLAMATION.

#### **RECERTIFICATION**

X-Rite vous recommande de faire recertifier votre spectrophotomètre i1Pro 3 tous les ans. Contactez votre revendeur X-Rite ou le centre de services X-Rite le plus proche de chez vous pour en savoir plus sur la recertification.

#### **CENTRES DE SERVICES**

Visitez le site Web de l'i1Pro3 à l'adresse http://xrite.com pour localiser le centre de services X-Rite le plus proche de chez vous ou contactez votre revendeur X-Rite pour plus d'informations.

#### **OPTIONS DE PRISE EN CHARGE**

WNous sommes persuadés que votre nouveau produit X-Rite vous donnera entière satisfaction. Cependant, devant la complexité et l'évolutivité des flux de travail des entreprises modernes, nous proposons aux utilisateurs inscrits les outils de support technique suivants. Ceux-ci sont gratuits et disponibles en ligne à tout moment.

Ces solutions de support technique sont accessibles à l'adresse suivante : **www.xrite.com/support/i1Profiler**

- Accès gratuit et illimité aux vidéos de formation interactives d'i1Profiler (également disponibles dans le logiciel i1Profiler).
- Accès gratuit et illimité au service d'assistance en ligne de X-Rite, comprenant des articles de support technique sur les questions fréquemment posées.
- Accès gratuit au service d'assistance par courrier électronique et par téléphone de X-Rite au cours de la période de garantie concernant les problèmes résultant d'une utilisation générale du produit, sous réserve des conditions suivantes :
- vous êtes l'utilisateur inscrit d'origine pour le produit ;
- vous utilisez la dernière version du logiciel i1Profiler ;
- vous utilisez un matériel et une plate-forme (système d'exploitation) pris en charge

Nous proposons également une offre de support technique complémentaire qui couvre l'utilisation d'i1Profiler et des produits X-Rite dans différents flux de travail et après la période de garantie. Ces services de support technique et de formation sont payants et sont assurés par les techniciens qualifiés de X-Rite. Pour obtenir des informations complètes, visitez **www.xrite.com/i1Profiler**

# **Spécifications**

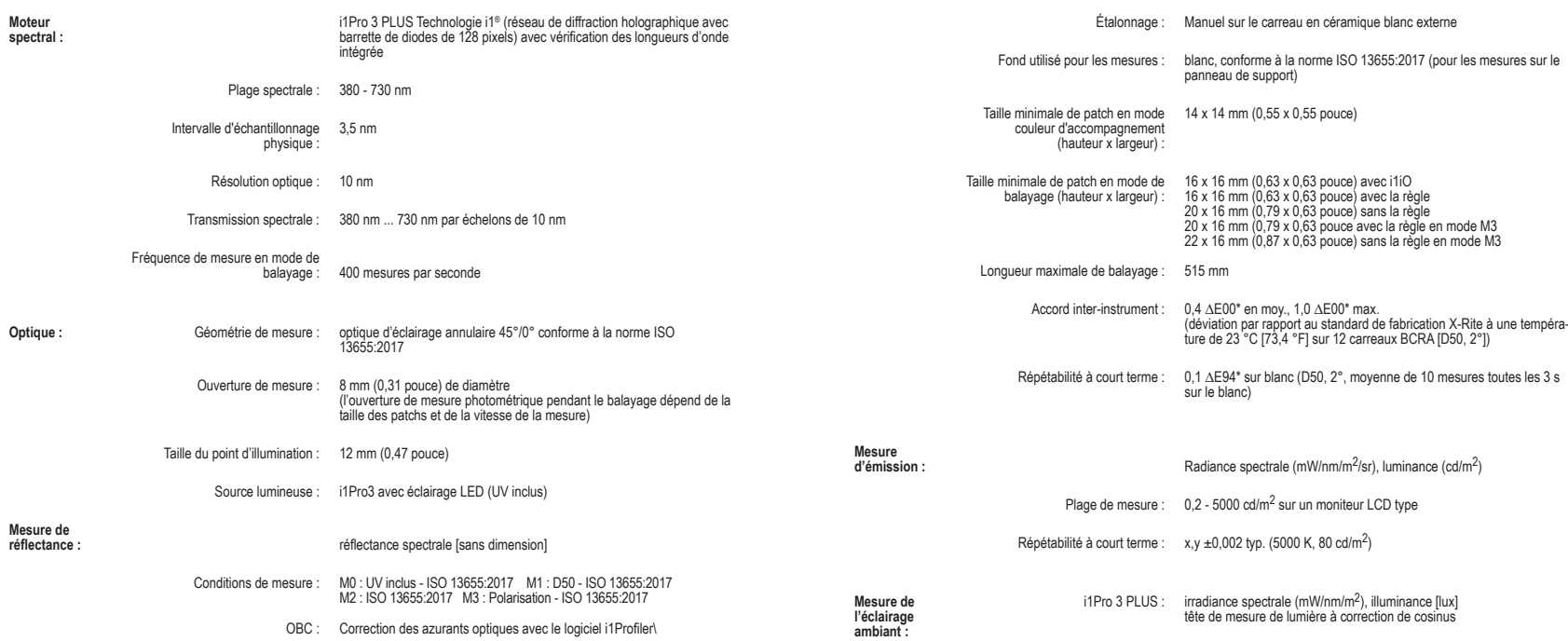

# **Spécification**

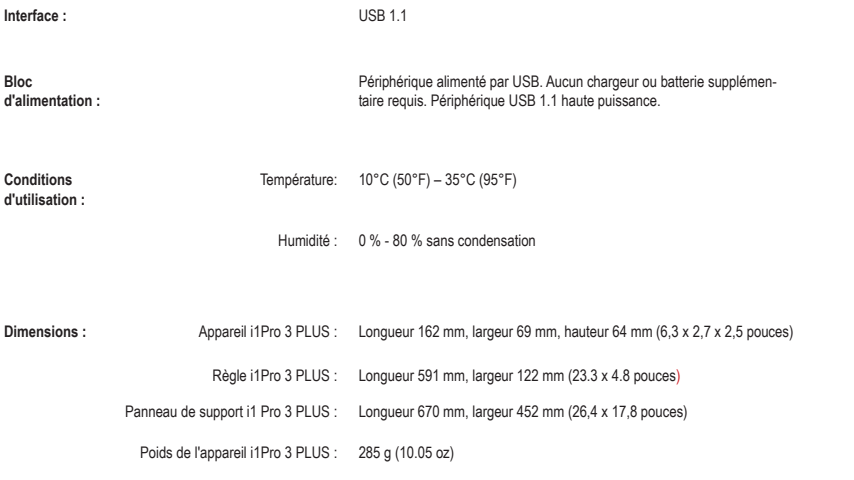

# **Manuale dell'utente**

# **Sommario**

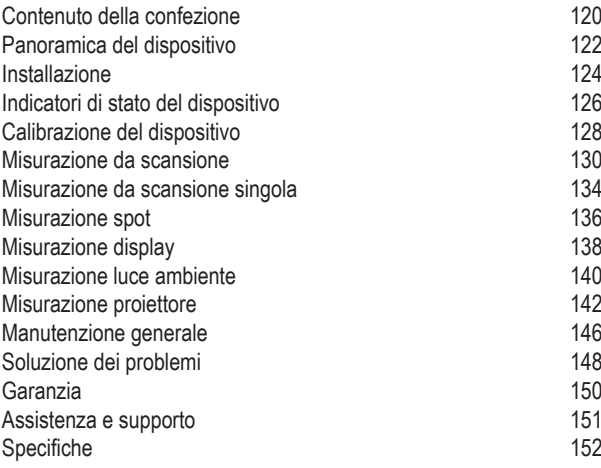

### **Contenuto della confezione**

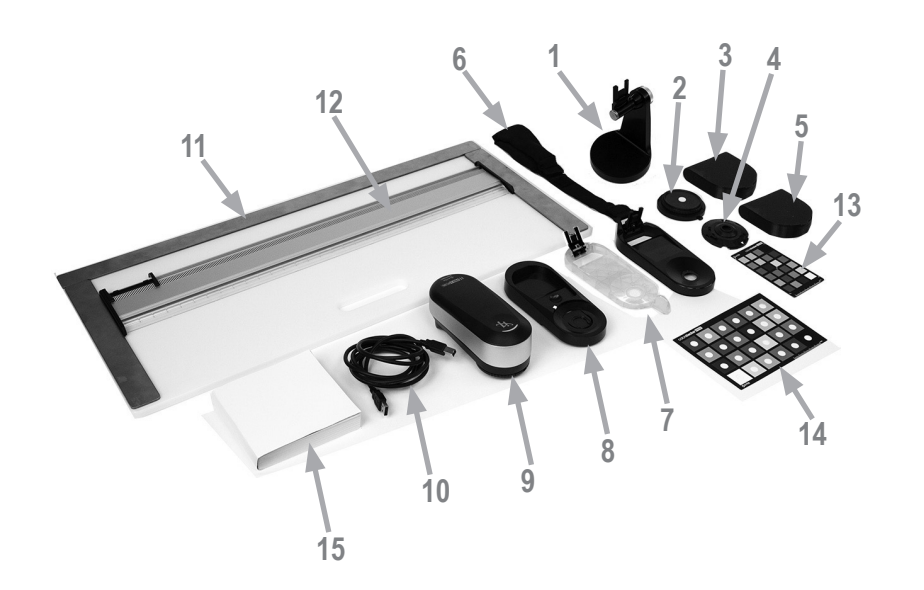

- 1. Supporto per treppiede (opzionale)
- 2. Testina per misurazione della luce ambiente (opzionale)
- 3. Custodia della testina per misurazione della luce ambiente (opzionale)
- 4. Filtro di polarizzazione e tubi (opzionali)
- 5. Custodia del filtro di polarizzazione e tubi (opzionale)
- 6. Supporto per display
- 7. Target di posizione
- 8. Placca di calibrazione
- 9. Dispositivo i1Pro 3
- 10. Cavo USB
- 11. Base di appoggio (opzionale)
- 12. Righello (opzionale)
- 13. ColorChecker Proof (opzionale)
- 14. ColorChecker Classic (opzionale)
- 15. Manuale dell'utente
- 16. Certificato di Prestazioni (non mostrato)
- 17. Valigetta di trasporto (non mostrata)

# **Panoramica del dispositivo**

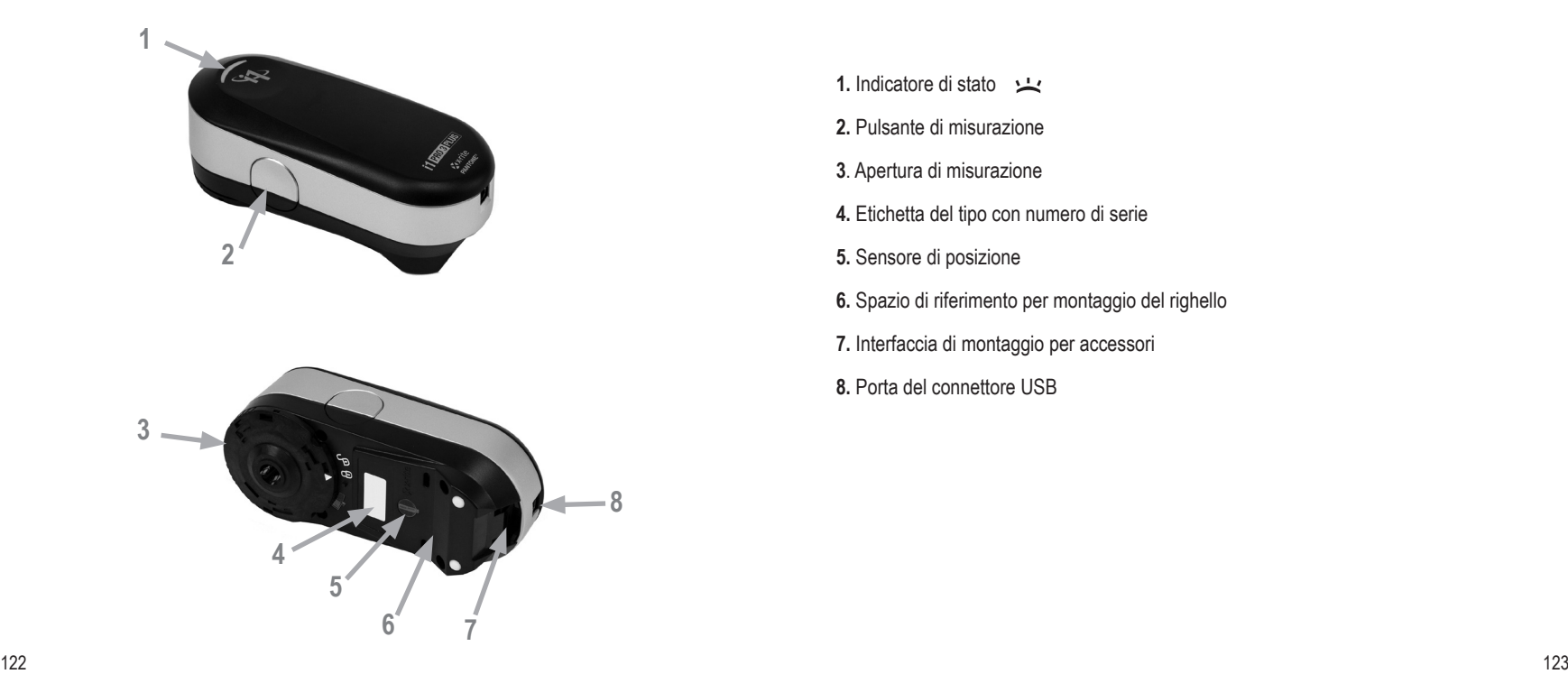

- **1.** Indicatore di stato
- **2.** Pulsante di misurazione
- **3**. Apertura di misurazione
- **4.** Etichetta del tipo con numero di serie
- **5.** Sensore di posizione
- **6.** Spazio di riferimento per montaggio del righello
- **7.** Interfaccia di montaggio per accessori
- **8.** Porta del connettore USB

#### **Installazione**

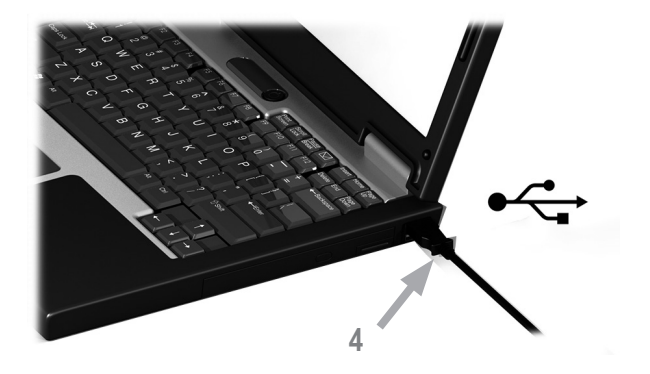

Prima di poter utilizzare il dispositivo o vedere il suo stato, è necessario installare l'applicazione software sul computer. Non collegare il cavo USB del dispositivo al computer finché non è stata installata l'applicazione software.

- 1. Visita https://www.xrite.com/i1profiler per scaricare l'applicazione software i1Profiler e installarla sul tuo computer.
- 2. Leggere tutte le istruzioni di questo manuale dell'utente prima di iniziare a utilizzare il nuovo dispositivo.
- 3. Dopo aver completato il processo d'installazione del software, collegare il dispositivo **i1**Pro 3 alla porta USB del computer. Se collegato con successo, l'indicatore di stato si accende bianco fisso.

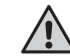

Il dispositivo X-Rite **i1**Pro 3 non funzionerà se è connesso alla porta USB sulla tastiera o a un hub USB senza alimentazione elettrica esterna. Energia nominale di **i1**Pro 3: 5 V <del>4 = 4</del> 500 mA

### **Indicatori di stato del dispositivo**

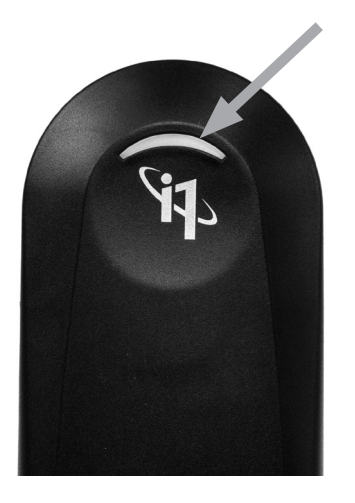

Il dispositivo i1Pro 3 è dotato di un indicatore di stato sul suo corpo superiore. L'indicatore di stato del dispositivo fornisce un feedback sullo stato attuale del dispositivo e guida l'utente attraverso il processo di misurazione.

Stato generale del dispositivo:

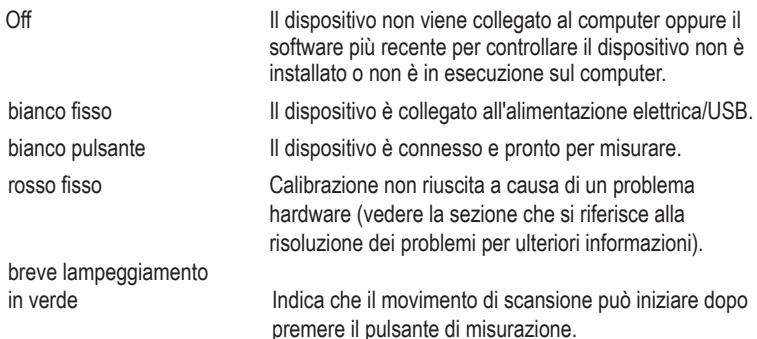

Per evitare interferenze dell'indicatore di stato del dispositivo con il processo di misurazione, l'indicatore di stato è spento durante la misurazione.

#### **Calibrazione del dispositivo**

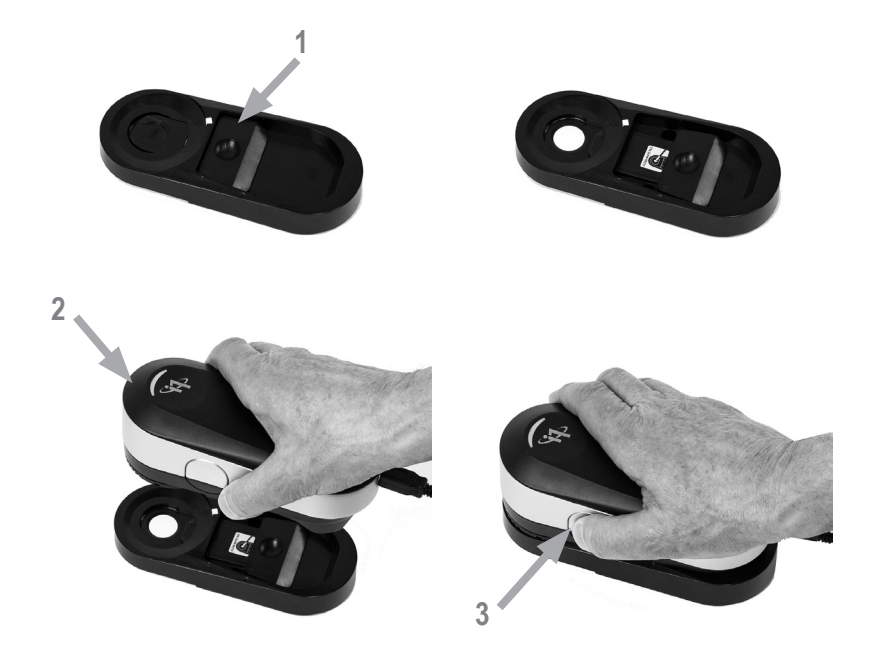

Se si dispone di più dispositivi, assicurarsi che il numero di serie sulle parti anteriore e posteriore della placca di calibrazione corrisponde al numero di serie del dispositivo i1Pro 3. Per ulteriori informazioni sul processo di calibrazione, vedere il manuale d'uso del software di misurazione.

- 1. Nel centro della piastra base di calibrazione si trova un dispositivo di scorrimento per proteggere la ceramica bianca di calibrazione. Aprire questo dispositivo di protezione fino a quando non scatta in posizione per accedere la ceramica bianca di riferimento su questa piastra base di calibrazione.
- 2. Posizionare il dispositivo **i1**Pro 3 sulla piastra base di calibrazione. Il dispositivo deve trovarsi ben saldo sulla piastra base di calibrazione.
- 3. Impostare il software per la calibrazione del dispositivo e premere il pulsante di misurazione o iniziarla con il software. L'indicatore di stato si spegne durante la calibrazione. Calibrazione del dispositivo riuscita, la luce indicatrice di stato pulsa in bianco. Se la calibrazione non è riuscita, la luce indicatrice di stato lampeggia in rosso e poi torna al bianco fisso.
- 4. Calibrazione conclusa, si deve chiudere il coperchietto di protezione della ceramica bianca di riferimento.

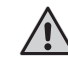

Una ceramica bianca di riferimento pulita è essenziale per fornire misurazioni esatte. Il coperchietto di protezione deve essere sempre chiuso quando la ceramica bianca di riferimento non è in uso. Se necessario, è possibile pulire la ceramica bianca di riferimento con alcol isopropilico e un panno morbido e pulito.

## **Misurazione da scansione**

#### Tecnologia di apertura virtuale

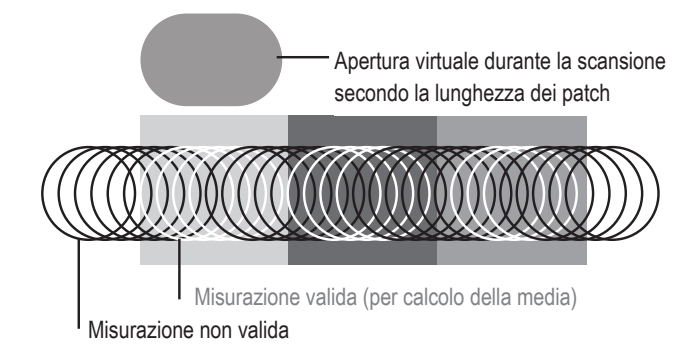

Durante una misurazione da scansione, il dispositivo **i1**Pro 3 esegue 400 misurazioni al secondo. Il rilevamento automatico dei patch del dispositivo identifica le misurazioni utilizzabili effettuate su un patch e le misurazioni inutilizzabile tra due patch. Per le misurazioni valide su un patch si è calcolata la media e il dispositivo riporta il risultato della media al software. Grazie a questa tecnologia l'apertura virtuale del dispositivo **i1**Pro 3 si adatta alla lunghezza di un patch. Per ottenere i migliori risultati di misurazione, la lunghezza dei patch sul diagramma di prova deve essere scelta in base alla risoluzione della stampante. In alcuni casi, aumentare la larghezza dei patch produrrà risultati più esatti.

#### Condizioni di misurazione

Il dispositivo di misurazione i1Pro 3 supporta varie condizioni di misurazione. In un singolo passaggio per misurazione da scansione, i patch sono illuminati con i LED nel dispositivo i1Pro 3.

La misurazione singola è necessaria per la condizione di misurazione:

- ISO 13655 M0 | Lampada a filamento di tungsteno con UV incluso (senza filtro)
- ISO 13655 M1 | D50
- ISO 13655 M2 | Illuminazione con UV escluso (UVcut)
- ISO 13655 M3 | Polarizzazione (UVcut)
- OBC | Compensazione di Sbiancante Ottico X-Rite

L'indicatore di stato sul dispositivo i1Pro 3 guida l'utente attraverso il processo di misurazione.

La polarizzazione M3 può essere utile in modalità di riflessione per misurare materiali altamente riflettenti/lucidi, materiali non standard come tessuti, ceramiche ecc. e inchiostri che non sono completamente asciutti.

#### **Misurazione da scansione**

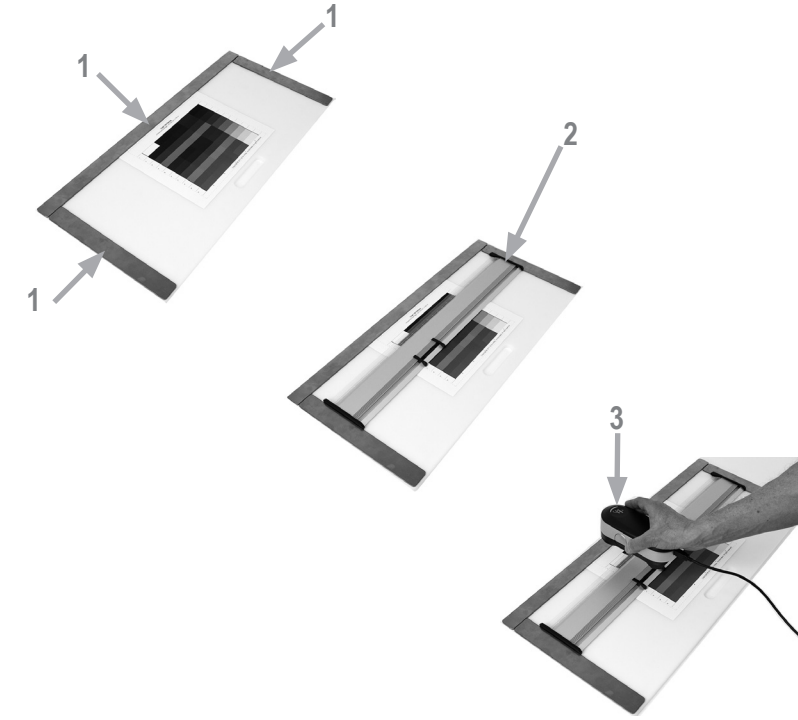

Per preparare il dispositivo **i1**Pro 3 per una misurazione da scansione, è necessario montare il dispositivo **i1**Pro 3 sul righello. Accertarsi che il dispositivo sia calibrato e l'indicatore di stato lampeggia bianco prima di montare il dispositivo.

- 1. Utilizzare le barre magnetiche per fissare il diagramma di prova sulla base di appoggio.
- 2. Posizionare il righello sulla base di appoggio.
- 3. Posizionare il dispositivo **i1**Pro 3 nel carrello sul righello. Assicurarsi che i perni di posizionamento sul carrello scorrano in posizione negli spazi di riferimento sulla parte inferiore del dispositivo **i1**Pro 3. Ricontrollare che il dispositivo **i1**Pro 3 si trova saldamente ancorato nel carrello.
- 4. Durante la misurazione da scansione assicurarsi che l'apertura di misurazione del dispositivo scivola facilmente sul binario di guida del righello.
- 5. Girare la base di appoggio per un facile utilizzo durante la scansione. Solo si deve applicare una forza leggera al dispositivo durante la scansione.

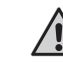

La distanza tra il dispositivo **i1**Pro 3 e la superficie del supporto di stampa è fondamentale per la precisione delle misurazioni. Se l'apertura di misurazione del dispositivo o il bordo del binario guida del righello sono usurati, si consiglia di sostituirli. É possibile acquistare i pezzi di ricambio tramite i Centri di Servizi X-Rite.

#### **Misurazione da scansione singola**

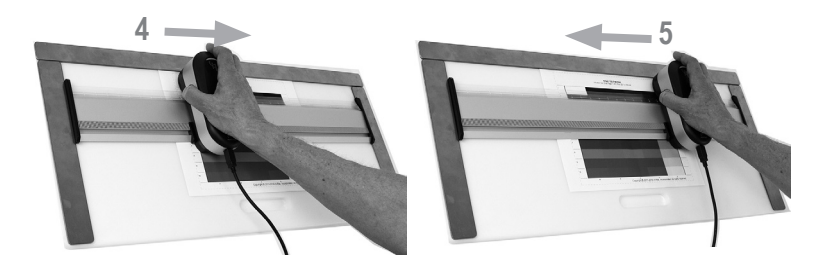

- 1. Accertarsi che il dispositivo sia calibrato e l'indicatore di stato lampeggia bianco prima di montare il dispositivo.
- 2. Posizionare il righello con il dispositivo sullo substrato davanti alla riga #1 del diagramma di prova. Non importa se si esegue la scansione della riga da sinistra a destra o da destra a sinistra.
- 3. Impostare il software nella modalità scansione singola.
- 4. Premere il pulsante di misurazione sul dispositivo e attendere un breve lampeggiamento in verde prima di iniziare a spostare il dispositivo al lato opposto del righello. Tenere premuto il pulsante di misurazione fino a raggiungere l'estremità del diagramma di prova. Il breve ritardo prima del processo di misurazione è necessario per scaldare i LED. La luce dell'indicatore di stato si spegne durante una misurazione e lampeggia di colore verde quando la lettura è stata completata con esito positivo:

2 x verde lampeggiante Misurazione della riga riuscita.

 2 x rosso lampeggiante Misurazione della riga non riuscita perché non tutti i patch potrebbero essere riconosciuti. Misurare di nuovo la riga, ma ridurre la velocità di misurazione e assicurarsi che il dispositivo inizia e finisce la misurazione prima e dopo i patch del diagramma di prova.

 4 x rosso lampeggiante Misurazione della riga non riuscita perché hai iniziato a leggere i patch troppo presto senza dare ai LED abbastanza tempo da riscaldarsi. Misurare di nuovo la riga, ma consentire il tempo alla lampada da scaldarsi prima di iniziare a spostare il dispositivo **i1**Pro 3.

1 x verde:

 2 x rosso lampeggiante Misurazione della riga riuscita ma il previsto dal software è la misurazione di una riga diversa. Controllare se la riga misurata è la riga che il software prevede.

5. Posizionare il righello con il dispositivo davanti alla riga successiva del diagramma di prova e misurare la riga successiva.

#### **Misurazione spot**

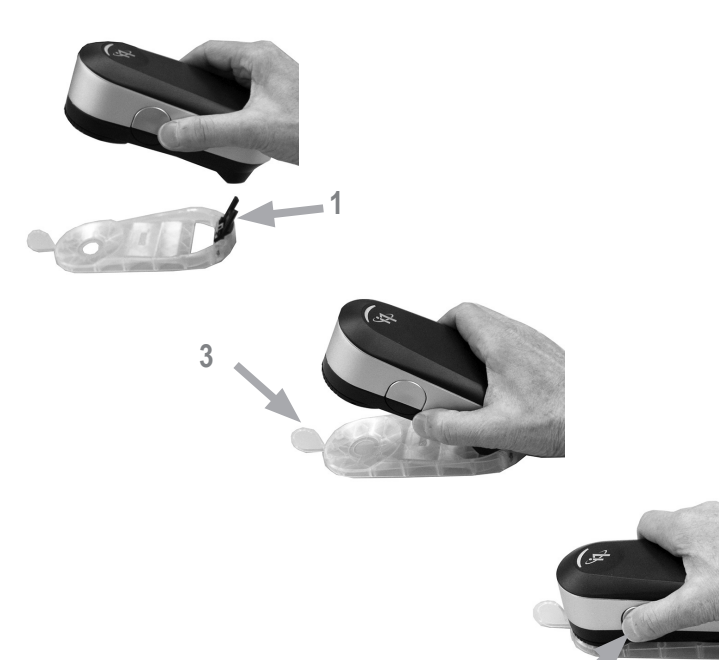

**4**

Per preparare il dispositivo **i1**Pro 3 per una misurazione spot, è necessario montare il dispositivo **i1**Pro 3 sul target di posizione. Accertarsi che il dispositivo sia calibrato e l'indicatore di stato lampeggia bianco prima di montare il dispositivo. Per ulteriori informazioni sul processo di misurazione spot, vedere il manuale d'uso del software di misurazione.

- 1. Montare il dispositivo di misurazione **i1**Pro 3 sul target di posizione inserendo il connettore di montaggio sul target di posizione nell'interfaccia di montaggio sul retro del dispositivo **i1**Pro 3.
- 2. Configurare il software per eseguire misurazioni spot.
- 3. Posizionare il dispositivo sul patch che si desidera misurare e premere il dispositivo fino al target di posizionamento.
- 4. Premere il pulsante di misurazione sul dispositivo. La luce dell'indicatore di stato si spegne durante una misurazione e lampeggia di colore verde quando la lettura è stata completata con esito positivo.
- 5. Per rimuovere il dispositivo **i1**Pro 3 dal target di posizione, estrarre delicatamente il connettore di montaggio con il target di posizione al di fuori l'interfaccia di montaggio sul retro del dispositivo **i1**Pro 3.

#### **Misurazione display**

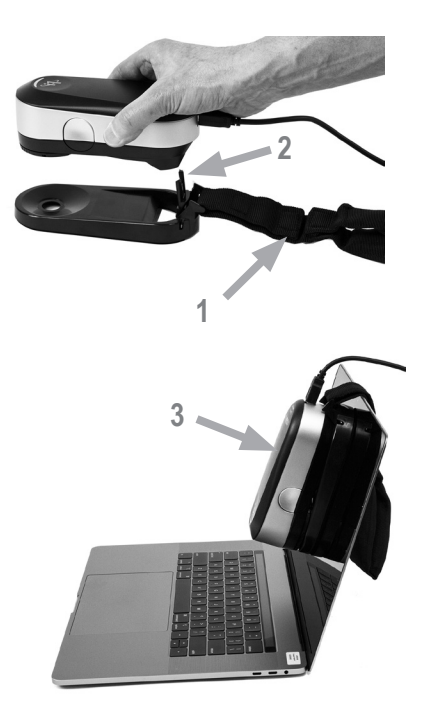

Per preparare il dispositivo **i1**Pro 3 per una misurazione display, è necessario montare il dispositivo **i1**Pro 3 sul supporto per display. Accertarsi che il dispositivo sia calibrato e l'indicatore di stato lampeggia bianco prima di montare il dispositivo.

- 1. È possibile regolare la posizione del contrappeso del supporto per display in base alle dimensioni dello schermo. Il contrappeso è dotato di dispositivi di fissaggio con gancio e anello su entrambe estremità che permettono di accorciare e allungare il supporto per display per la lunghezza corretta.
- 2. Montare il dispositivo di misurazione **i1**Pro 3 sul supporto per display inserendo il connettore di montaggio sul supporto nell'interfaccia di montaggio sul retro del dispositivo **i1**Pro 3. Assicurarsi che il "muso" del dispositivo **i1**Pro 3 si trova saldamente ancorato nel supporto per display.
- 3. Fissare l'apertura di misurazione del dispositivo di misurazione i1Pro 3 nel centro dello schermo.
- 4. Impostare il software per la misurazione del display e iniziare il processo di misurazione nell'applicazione. Gli indicatori di stato si spengono durante la misurazione.
- 5. Per rimuovere il dispositivo **i1**Pro 3 dal supporto per display, estrarre delicatamente il connettore di montaggio con il supporto per display fuori l'interfaccia di montaggio sul retro del dispositivo **i1**Pro 3.

NOTA: Non è possibile misurare display con M3.

#### **Misurazione luce ambiente**

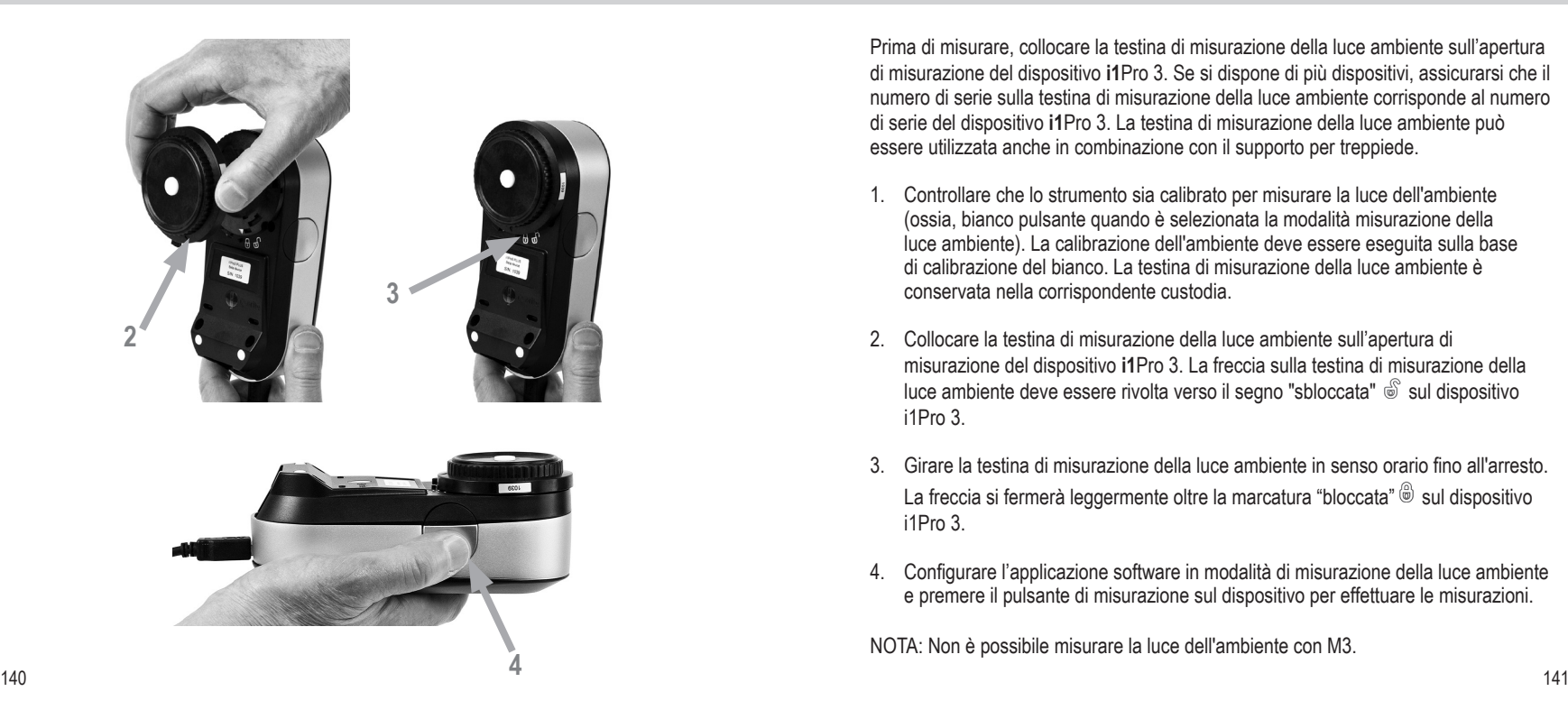

Prima di misurare, collocare la testina di misurazione della luce ambiente sull'apertura di misurazione del dispositivo **i1**Pro 3. Se si dispone di più dispositivi, assicurarsi che il numero di serie sulla testina di misurazione della luce ambiente corrisponde al numero di serie del dispositivo **i1**Pro 3. La testina di misurazione della luce ambiente può essere utilizzata anche in combinazione con il supporto per treppiede.

- 1. Controllare che lo strumento sia calibrato per misurare la luce dell'ambiente (ossia, bianco pulsante quando è selezionata la modalità misurazione della luce ambiente). La calibrazione dell'ambiente deve essere eseguita sulla base di calibrazione del bianco. La testina di misurazione della luce ambiente è conservata nella corrispondente custodia.
- 2. Collocare la testina di misurazione della luce ambiente sull'apertura di misurazione del dispositivo **i1**Pro 3. La freccia sulla testina di misurazione della luce ambiente deve essere rivolta verso il segno "sbloccata"  $\mathcal{S}$  sul dispositivo i1Pro 3.
- 3. Girare la testina di misurazione della luce ambiente in senso orario fino all'arresto. La freccia si fermerà leggermente oltre la marcatura "bloccata"  $\circledast$  sul dispositivo i1Pro 3.
- 4. Configurare l'applicazione software in modalità di misurazione della luce ambiente e premere il pulsante di misurazione sul dispositivo per effettuare le misurazioni.

NOTA: Non è possibile misurare la luce dell'ambiente con M3.

### **Misurazione proiettore**

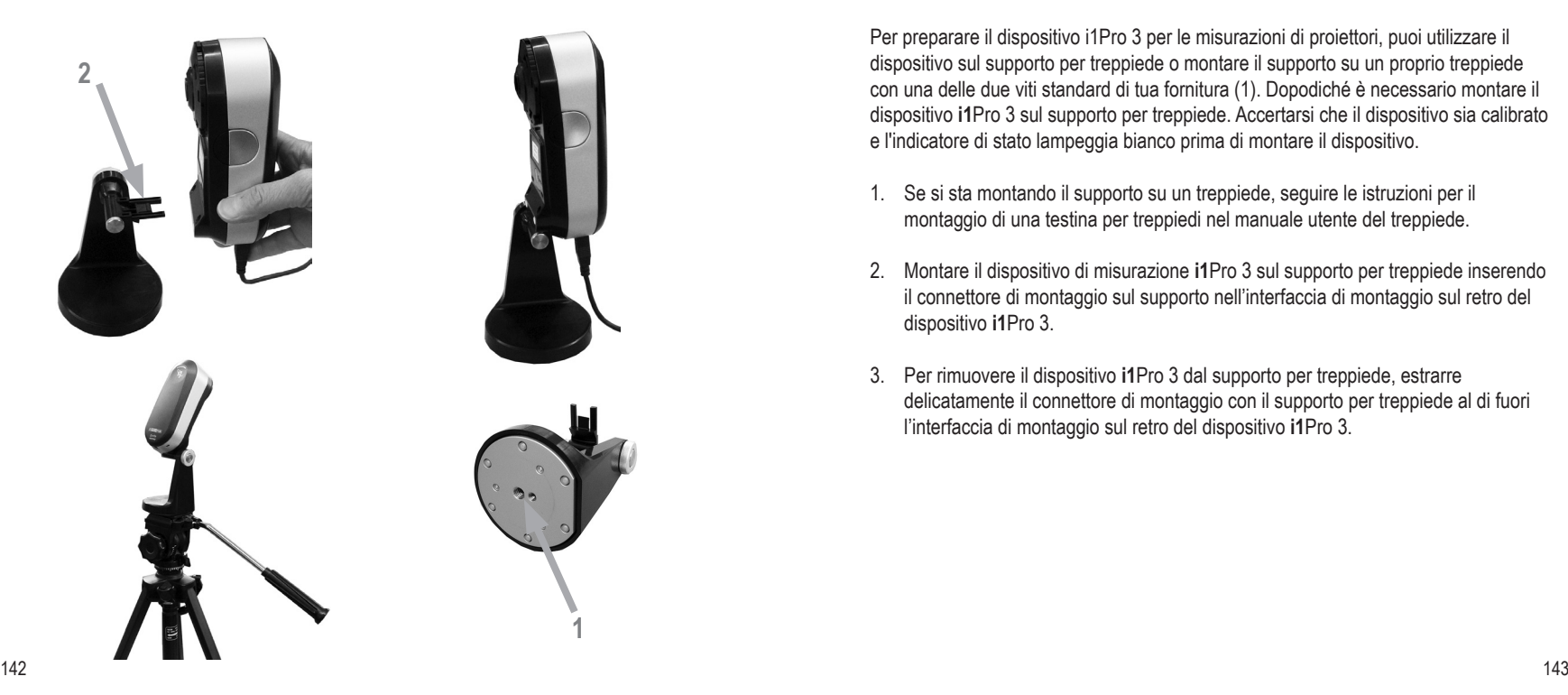

Per preparare il dispositivo i1Pro 3 per le misurazioni di proiettori, puoi utilizzare il dispositivo sul supporto per treppiede o montare il supporto su un proprio treppiede con una delle due viti standard di tua fornitura (1). Dopodiché è necessario montare il dispositivo **i1**Pro 3 sul supporto per treppiede. Accertarsi che il dispositivo sia calibrato e l'indicatore di stato lampeggia bianco prima di montare il dispositivo.

- 1. Se si sta montando il supporto su un treppiede, seguire le istruzioni per il montaggio di una testina per treppiedi nel manuale utente del treppiede.
- 2. Montare il dispositivo di misurazione **i1**Pro 3 sul supporto per treppiede inserendo il connettore di montaggio sul supporto nell'interfaccia di montaggio sul retro del dispositivo **i1**Pro 3.
- 3. Per rimuovere il dispositivo **i1**Pro 3 dal supporto per treppiede, estrarre delicatamente il connettore di montaggio con il supporto per treppiede al di fuori l'interfaccia di montaggio sul retro del dispositivo **i1**Pro 3.
### **Misurazione proiettore**

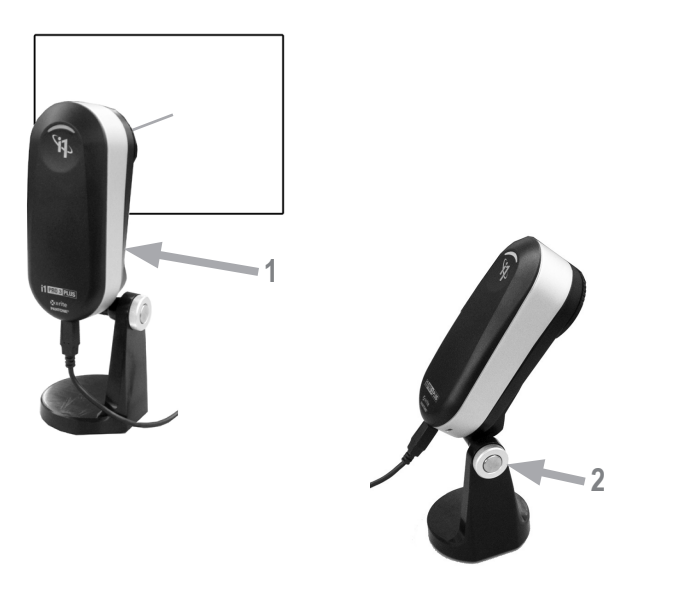

Imposta il dispositivo **i1**Pro 3 per eseguire misurazioni di proiettori.

- 1. Posizionare il dispositivo **i1**Pro 3 sul supporto per treppiede accanto al proiettore o a una distanza davanti allo schermo.
- 2. Aprire la vite di fissaggio sul supporto per treppiede e regolare l'angolazione del dispositivo **i1**Pro 3. L'apertura di misurazione del dispositivo **i1**Pro 3 dovrebbe puntare verso il centro dello schermo. Fissare la vite di bloccaggio una volta che il dispositivo si trovi nella giusta posizione.
- 3. Regolare l'illuminazione della stanza secondo le stesse condizioni che saranno utilizzate per il proiettore e la presentazione.
- 4. Configurare il software per misurazioni di proiettori e seguire le istruzioni sullo schermo.

NOTA: Non è possibile misurare proiettori con M3.

#### **Manutenzione generale**

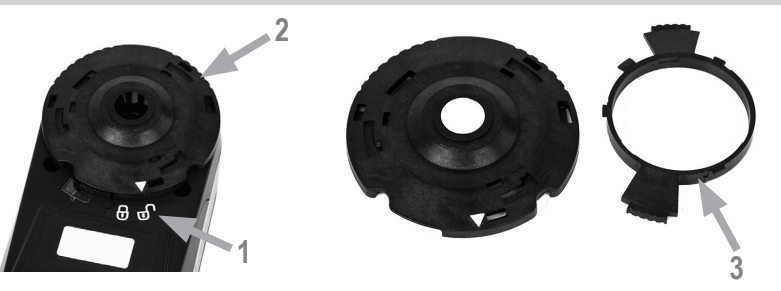

Per mantenere la prestazione colorimetrica del dispositivo **i1**Pro 3 durante sua durata, è importante osservare alcune regole e di pulire periodicamente alcune parti che sono fondamentali per la prestazione delle misurazioni. Una ceramica bianca di riferimento e un vetro di protezione puliti sono essenziali per fornire misurazioni esatte.

- Il dispositivo **i1**Pro 3 è sensibile agli urti meccanici. Il dispositivo **i1**Pro 3 deve essere trasportato nella confezione originale per evitare danni.
- Non usare né conservare il dispositivo **i1**Pro 3 in aree sporche, untuose o polverose. Non utilizzare il dispositivo **i1**Pro 3 negli ambienti in cui le temperature superano i 35 °C o scendono sotto i 10 °C. Non conservare il dispositivo **i1**Pro 3 negli ambienti in cui le temperature superano i 50 °C o scendono sotto i -10 °C. L'involucro di plastica dello strumento si può pulire con un panno morbido inumidito con acqua e un detergente ad azione debole, se necessario.
- Il vetro di protezione nell'apertura di misurazione del dispositivo **i1**Pro 3 può impolverarsi dopo qualche tempo. È possibile rimuovere il vetro di protezione per pulirlo e l'interno dell'apertura di misurazione:
- 1. Girare l'apertura di misurazione in senso antiorario finché la freccia non indica la posizione "sbloccata"  $\mathcal{S}$  sul dispositivo i1Pro 3.
- 2. Rimuovere l'apertura di misurazione dal dispositivo. Evitare di toccare il gruppo ottico.
- 3. Rimuovere il vetro di protezione dall'apertura ruotandolo in senso antiorario finché la freccia incassata all'interno del vetro di protezione non punta all'icona "sbloccata".
- 4. Pulire entrambi i lati del vetro di protezione e l'interno dell'apertura di misurazione con un panno morbido pulito imbevuto con alcol isopropilico. Questo stesso metodo di pulizia si applica al filtro di polarizzazione opzionale.
- 5. Rimontare il vetro di protezione nell'apertura di misurazione ruotandolo in senso orario fino all'arresto (freccia che punta all'icona "bloccata").
- 6. Rimontare l'apertura di misurazione sul dispositivo con la freccia da indicare la marcatura "sbloccata"  $\mathbb{S}$  sul dispositivo **i1**Pro 3.
- 7. Per bloccare l'apertura di misurazione, girarla in senso orario finché la freccia non indica la posizione "bloccata"  $\textcircled{\tiny{\textcirc}}$  sul dispositivo i1Pro 3.
- Mantenere sempre pulita la ceramica bianca di riferimento. Se necessario, è possibile pulire la ceramica bianca di riferimento con alcol isopropilico e un panno morbido e pulito.
- Non toccare il disco diffusore della testina di misurazione della luce ambiente. Se necessario, pulirlo con aria compressa o alcool isopropilico.
- Il righello guida, inclusa la "striscia zebra", può essere pulito con alcol isopropilico quando richiesto.

### **Soluzione dei problemi**

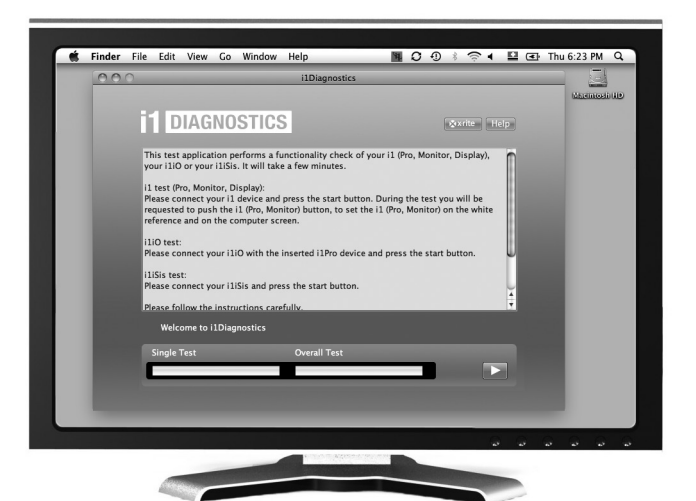

#### Software diagnostico

Utilizzare il software **i1**Diagnostics se si crede che il dispositivo **i1**Pro 3 non funziona correttamente. Se l'indicatore di stato diventa rosso fisso dopo la calibrazione, significa che il diagnostico del sensore interno del dispositivo i1Pro 3 ha scoperto un problema.

In questo caso attenersi alla procedura seguente:

- 1. Scaricare il software i1Diagnostics dalla pagina www.xrite.com/i1diagnostics e installare il software sul tuo computer.
- 2. Avviare il software **i1**Diagnostics.
- 3. Eseguire il controllo delle funzionalità seguendo le istruzioni fornite dal software **i1**Diagnostics.
- 4. Se il software **i1**Diagnostics riporta un errore, conservare il rapporto del test e contattare il centro assistenza di X-Rite più vicino. Come alternativa, si può consultare nostre risorse di supporto online in **http://xrite.com/support/i1Profiler** per risolvere il problema.

#### **Garanzia**

X-Rite garantisce questo Prodotto da qualsiasi difetto dei materiali e della manifattura per un periodo di dodici (12) mesi a partire dalla data del documento d'acquisto, salvo normative locali diverse per quanto riguarda periodi più lunghi. Durante il periodo di garanzia, X-Rite sostituirà o riparerà gratuitamente le parti difettose a sua discrezione.

Le garanzie della X-Rite nel presente documento non contemplano difetti degli articoli garantiti derivanti da: (i) danni dopo la spedizione, incidenti, abuso, uso improprio, negligenza, alterazione o qualsiasi altro uso non conforme alle raccomandazioni della X-Rite, alla documentazione fornita, alle specifiche pubblicate e alla pratica standard del settore, (ii) l'utilizzo del dispositivo in un ambiente operativo non compreso nelle specifiche consigliate o il mancato rispetto delle procedure di manutenzione nella documentazione fornita dalla X-Rite o nelle specifiche pubblicate, (iii) la riparazione o il servizio da altri che non siano la X-Rite o suoi rappresentanti autorizzati, (iv) difetti degli articoli in garanzia causati dall'uso di qualsiasi parte o materiali di consumo non fabbricati, distribuiti o approvati dalla X-Rite; (v) eventuali allegati o modifiche degli articoli in garanzia non fabbricati, distribuiti o approvati dalla X-Rite. I materiali di consumo e la pulizia del Prodotto non sono contemplati nella presente garanzia.

L'obbligo unico ed esclusivo di X-Rite per le garanzie citate consiste nel riparare o sostituire eventuali parti, gratuitamente, nel periodo di garanzia, fino a una condizione ritenuta ragionevolmente soddisfacente da X-Rite. Riparazioni o sostituzioni effettuate da X-Rite non estendono la garanzia scaduta, né hanno durata uguale alla garanzia.

Il cliente sarà responsabile del confezionamento e della spedizione del prodotto difettoso al centro di assistenza indicato dalla X-Rite. La X-Rite si assume la spesa della restituzione del prodotto al Cliente se la spedizione è per un'ubicazione compresa nella zona in cui si trova il centro di assistenza X-Rite. Il cliente sarà responsabile del

pagamento di tutte le spese di spedizione, le imposte, le tasse e altri oneri per i prodotti restituiti ad altre località. Per ottenere assistenza in garanzia è necessario presentare la prova d'acquisto sotto forma di ricevuta o fattura per evidenziare che il periodo di Garanzia non è scaduto. Non tentare di smontare il Prodotto. Se si smonta il prodotto, s'invalida la garanzia. Se si pensa che l'unità non funzioni correttamente o del tutto, contattare l'assistenza di X-Rite o il centro di assistenza X-Rite più vicino.

QUESTE GARANZIE SONO CONCESSE SOLTANTO ALL'ACQUIRENTE E SOSTITUISCONO TUTTE LE ALTRE GARANZIE, ESPRESSE O IMPLICITE, COMPRESE, MA NON LIMITATAMENTE, LE GARANZIE IMPLICITE DI COMMERCIABILITÀ, DI IDONEITÀ PER UN DETERMINATO FINE E DI NON VIOLAZIONE DEI DIRITTI ALTRUI. NESSUN DIPENDENTE O AGENTE DELLA X-RITE, CHE NON SIA UN FUNZIONARIO DELLA STESSA, È AUTORIZZATO A FORNIRE QUALSIASI GARANZIA IN AGGIUNTA A QUANTO SOPRA.

X-RITE NON SARÀ IN NESSUN CASO RESPONSABILE DI PERDITE O COSTI SOSTENUTI DALL'ACQUIRENTE NELLA PRODUZIONE, O DI SPESE GENERALI DELL'ACQUIRENTE, ALTRE SPESE, PERDITA DI GUADAGNO, REPUTAZIONE O QUALSIASI ALTRO DANNO SPECIALE, INDIRETTO, CONSEGUENTE, ACCIDENTALE O ALTRO VERSO PERSONE O PROPRIETÀ CHE SIANO CONSEGUENZA DELLA VIOLAZIONE DI LINA OLIAL SIASI DELLE GARANZIE PRECEDENTI, VIOLAZIONE DEL CONTRATTO NEGLIGENZA, ATTI ILLECITI, O QUALSIASI ALTRO PRINCIPIO GIURIDICO. IN OGNI CASO, LA RESPONSABILITÀ COMPLESSIVA DI X-RITE, AI SENSI DEL PRESENTE CONTRATTO, SARÀ LIMITATA ALL'EFFETTIVO COSTO PAGATO DALL'ACQUIRENTE PER GLI ARTICOLI O SERVIZI FORNITI DALLA X-RITE DANDO ORIGINE AL RECLAMO.

#### **Assistenza e supporto**

#### **RICERTIFICAZIONE**

X-Rite consiglia la ricertificazione annuale dello spettrofotometro i1Pro 3. Contattare il proprio rivenditore o Centro di Servizi X-Rite più vicino per ulteriori informazioni su ricertificazione.

#### **CENTRI SERVIZI**

Per individuare il centro assistenza X-Rite più vicino, visitare il sito Web all'indirizzo **http://xrite.com** o contattare il proprio rivenditore X-Rite per ulteriori informazioni.

#### **OPZIONI DI SUPPORTO**

Siamo certi che sarete molto felice con il vostro nuovo prodotto X-Rite. Siamo comunque consapevoli di quanto sia necessario avere un'assistenza e una formazione on‑demand nei workflow complessi e in rapida evoluzione di oggi. Per questo motivo, abbiamo messo a disposizione degli utenti registrati gli strumenti di supporto online gratuiti descritti di seguito.

#### È possibile trovare questi strumenti di supporto all'indirizzo: **www.xrite.com/support/i1Profiler**

- Accesso libero e senza limiti al video di formazione interattiva su i1Profiler, disponibile anche all'interno del software i1Profiler.
- Accesso libero e senza limiti al servizio d'assistenza on-line X-Rite che include articoli utili e dettagliati di supporto relativi alle domande più frequenti.
- Accesso gratuito al call center e al supporto via e-mail di X-Rite nel corso del periodo di garanzia per i problemi che derivano dall'uso generale del prodotto, subordinatamente ai requisiti seguenti:
- L'utente è l'utente registrato originale del prodotto
- Al momento si sta usando la versione corrente del software i1Profiler
- Al momento si sta usando un hardware e una piattaforma (sistema operativo) supportati.

Nel comprendere la necessità di un'assistenza avanzata nell'uso del software i1Profiler e dei prodotti X-Rite in diversi workflow, nonché di un'assistenza successiva ai periodi di garanzia, ci pregiamo di offrire programmi di assistenza e opzioni di formazione a pagamento a cura degli esperti del colore di X-Rite. Per maggiori informazioni, visitare il sito Web all'indirizzo: **www.xrite.com/i1Profiler**

## **Specifiche**

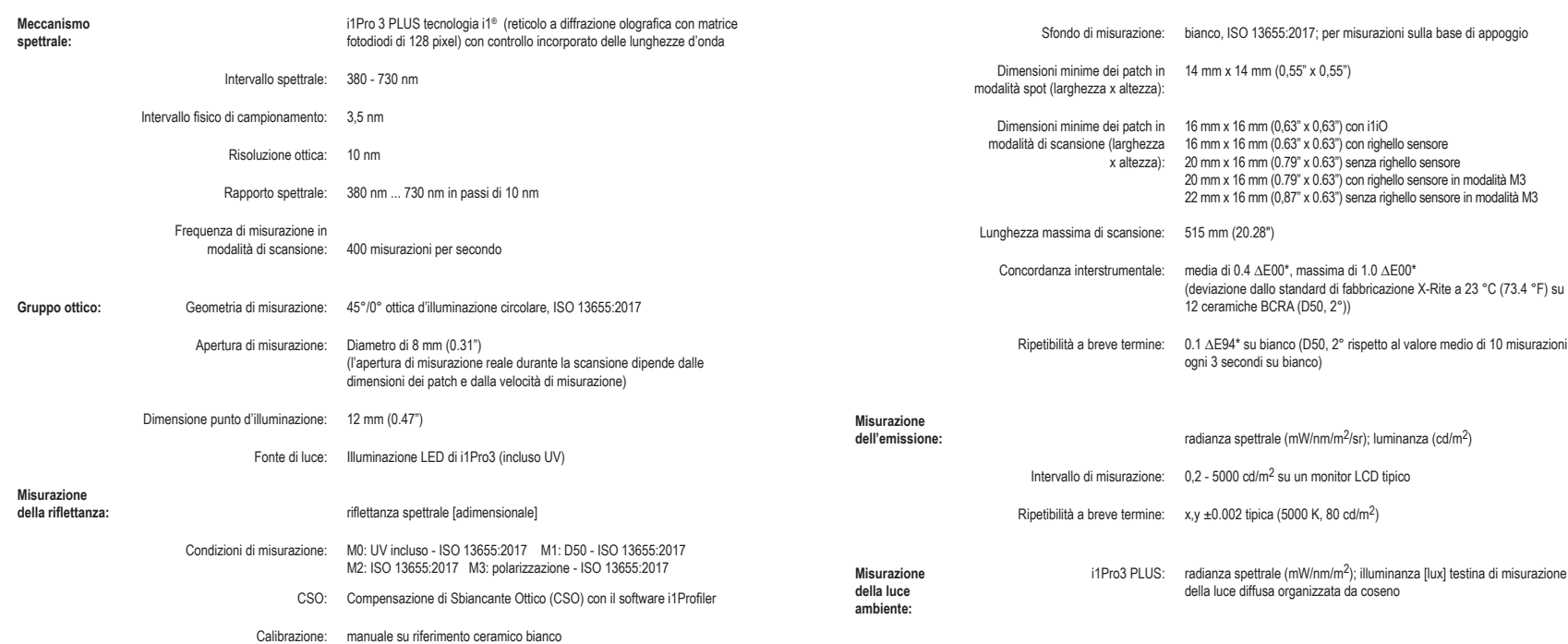

## **Specifiche**

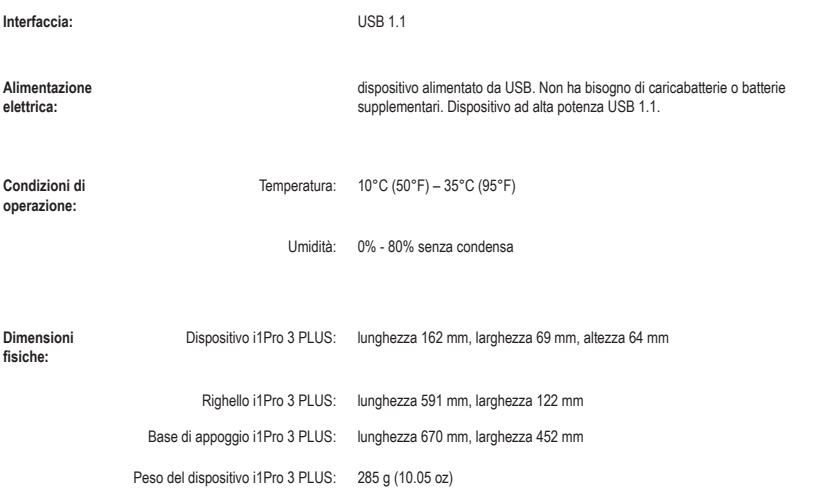

# **Manual de uso**

## **Contenido**

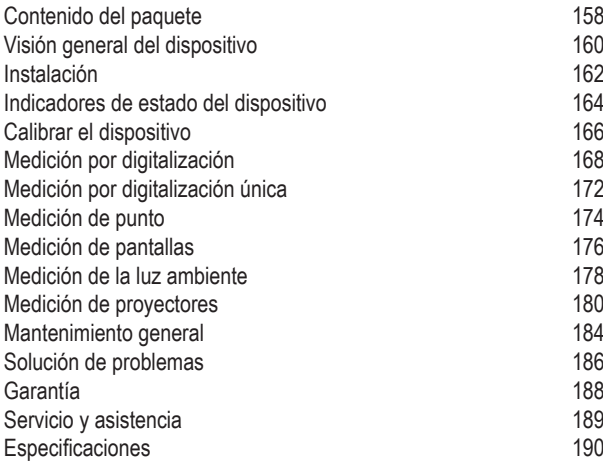

### **Contenido del paquete**

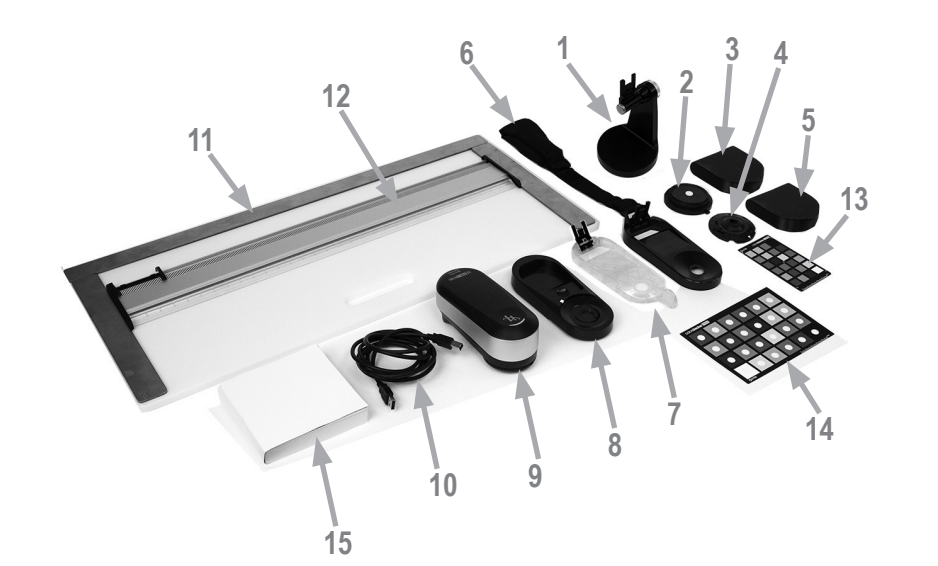

- 1. Soporte para trípode (opcional)
- 2. Cabezal de medición de la luz ambiente (opcional)
- 3. Caja del cabezal de medición de la luz ambiente (opcional)
- 4. Filtro de polarización y tubos (opcionales)
- 5. Caja del filtro de polarización y tubos (opcional)
- 6. Soporte para pantalla
- 7. Marcador de posicionamiento
- 8. Placa de calibración
- 9. Dispositivo i1Pro 3
- 10. Cable USB
- 11. Tablero de respaldo (opcional)
- 12. Regla (opcional)
- 13. ColorChecker Proof (opcional)
- 14. ColorChecker Classic (opcional)
- 15. Manual de uso
- 16. Certificado de rendimiento (no mostrado)
- 17. Maletín de transporte (no mostrado)

## **Visión general del dispositivo**

# **ES**

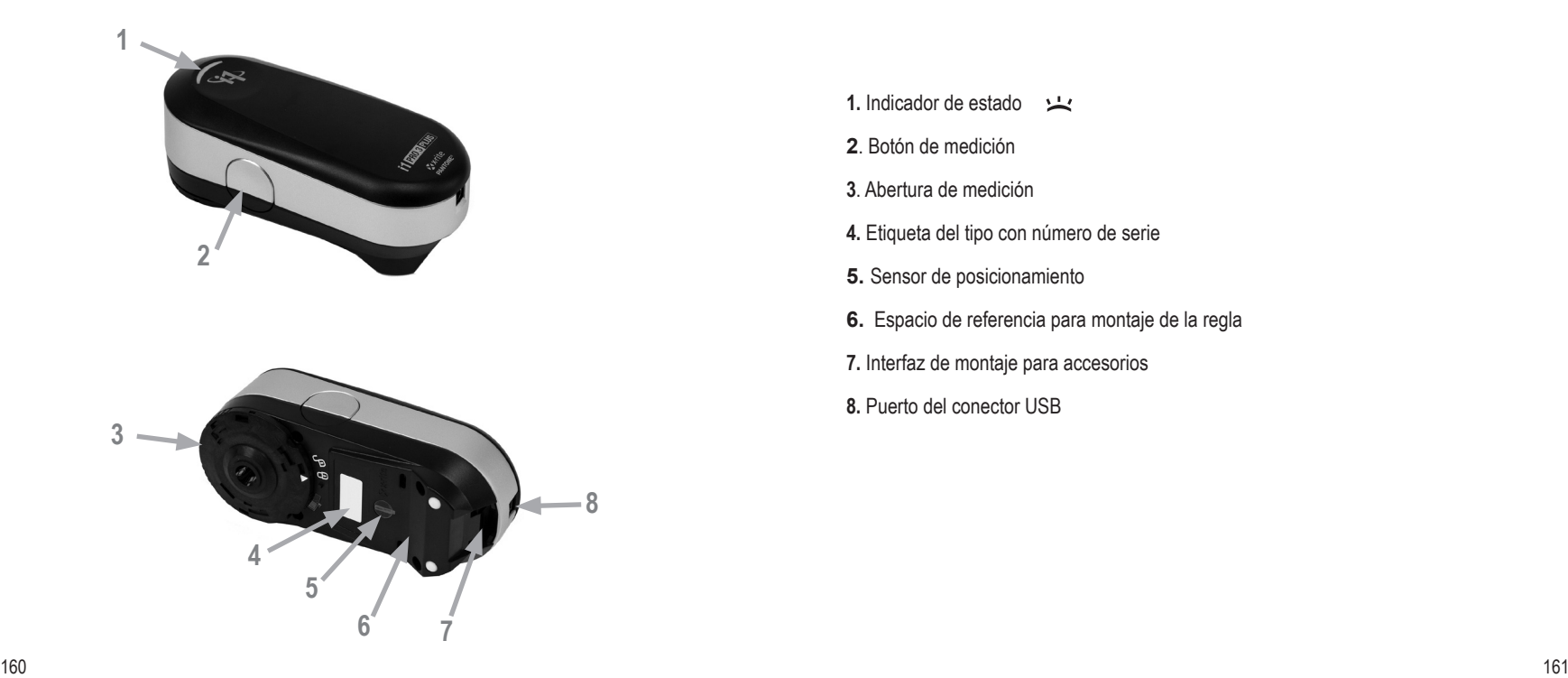

- 1. Indicador de estado
- **2**. Botón de medición
- **3**. Abertura de medición
- **4.** Etiqueta del tipo con número de serie
- **5.** Sensor de posicionamiento
- **6.** Espacio de referencia para montaje de la regla
- **7.** Interfaz de montaje para accesorios
- **8.** Puerto del conector USB

### **Instalación**

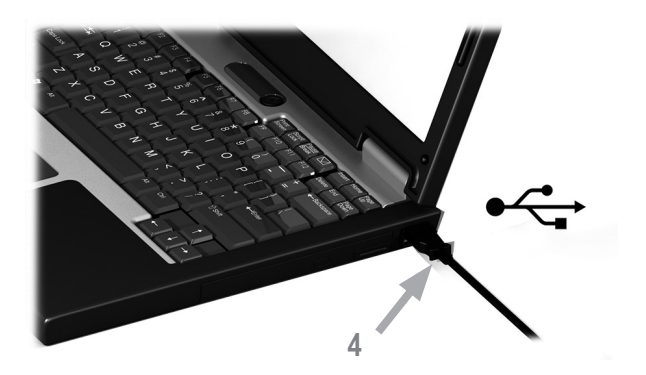

Antes de poder utilizar el dispositivo o ver su estado, es necesario instalar la aplicación del software en la computadora. No conecte el cable USB del dispositivo a la computadora antes de instalar la aplicación del software.

- 1. Vaya a https://www.xrite.com/i1profiler para descargar e instalar la aplicación del software i1Profiler en su computadora.
- 2. Revise todas las instrucciones de este manual de uso antes de empezar a usar su nuevo dispositivo.
- 3. Luego de completar el proceso de instalación del software, conecte el dispositivo **i1**Pro al puerto USB de la computadora. Si la conexión es correcta, el indicador de estado se enciende en color blanco fijo.

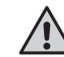

El dispositivo X-Rite **i1**Pro no funciona si está conectado al puerto USB del teclado de la computadora o a un concentrador USB sin suministro de energía externo. Energía nominal de **i1**Pro: 5 V = = = 500 mA.

**ES**

### **Indicadores de estado del dispositivo**

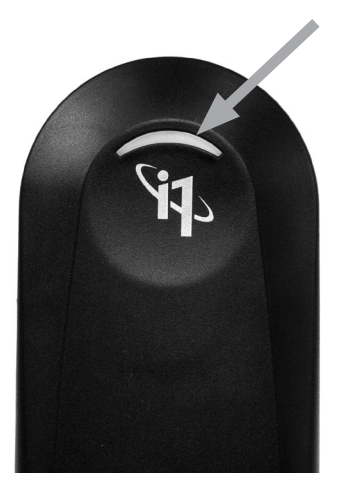

El dispositivo i1Pro 3 está equipado con un indicador de estado en la parte superior de su cuerpo. El indicador de estado del dispositivo le proporciona información sobre el estado actual del dispositivo y le guiará a lo largo del proceso de medición.

Estado general del dispositivo:

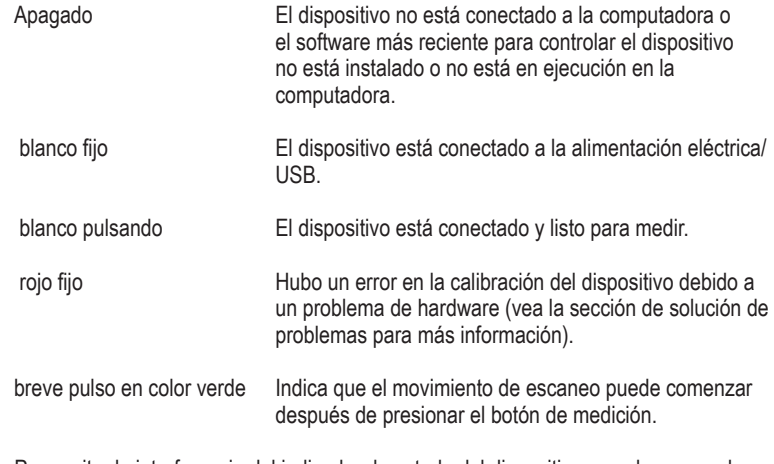

Para evitar la interferencia del indicador de estado del dispositivo con el proceso de medición, el indicador de estado del dispositivo se apaga durante la medición.

#### **Calibrar el dispositivo**

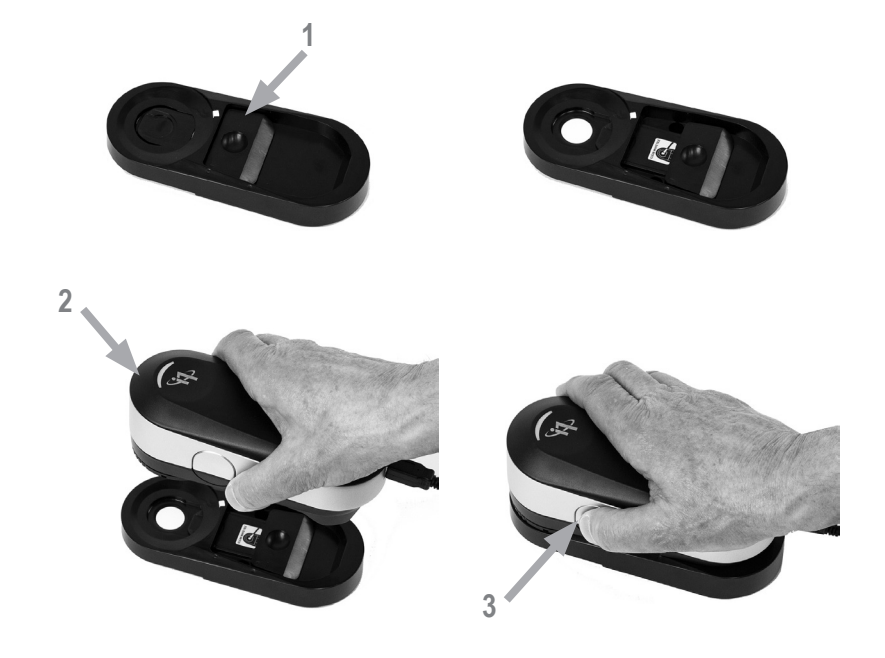

Si tiene varios dispositivos, asegúrese de que el número de serie en las partes anterior y posterior de la placa de calibración coincide con el número de serie del dis positivo i1Pro 3. Consulte el manual del usuario del software de medición para obtener más información sobre el proceso de calibración.

- 1. En el centro de la placa base de calibración se encuentra una tapa deslizante para proteger la cerámica blanca de calibración. Abra dicha tapa deslizante protectora hasta que encaje en su lugar para tener acceso a la cerámica blanca de referencia en la placa base de calibración.
- 2. Coloque el dispositivo de medición **i1**Pro 3 sobre la placa base de calibración. El dispositivo debe asentarse firmemente sobre la placa base de calibración.
- 3. Configure el software para la calibración del dispositivo y pulse el botón de medición o bien iníciela con el software. La luz indicadora de estado se apaga durante la calibración. Una vez que el dispositivo esté calibrado correctamente, la luz indicadora de estado pulsa en color blanco. Si la calibración no fue exitosa, la luz indicadora de estado parpadeará en rojo y luego volverá al color blanco fijo.
- 4. Luego de finalizar la calibración, debe cerrar la tapa protectora de la cerámica blanca de referencia.

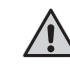

Una cerámica blanca de referencia limpia es esencial para le proporcionar mediciones exactas. Cierre siempre la tapa protectora cuando la cerámica blanca de referencia no esté en uso. Si es necesario, limpie la cerámica blanca de referencia con alcohol isopropílico y un paño suave y limpio.

### **Medición por digitalización**

# Tecnología de abertura virtual La abertura virtual durante la digitalización es en función de la longitud de los parches Medición no válida Medición válida (utilizada para el promedio)

Durante una medición por digitalización, el dispositivo **i1**Pro 3 ejecuta 400 mediciones por segundo. La detección automática de los parches por parte del dispositivo identifica las mediciones utilizables hechas sobre un parche y las mediciones inutilizables entre dos parches. Las mediciones válidas sobre un parche se promedian y el dispositivo registra el resultado promedio para el software. Gracias a esta tecnología, la abertura virtual del dispositivo **i1**Pro 3 se adapta a la longitud de un parche. Para mejores resultados de las mediciones, la longitud de los parches en el gráfico de prueba debe ser seleccionada en función de la resolución de la impresora. En algunos casos, aumentar el ancho de los parches producirá resultados más exactos.

#### Condiciones de medición

El dispositivo de medición i1Pro 3 acepta varias condiciones de medición. En una medición de escaneo con una sola pasada, los parches se iluminan con los LED en el dispositivo i1Pro 3.

La medición por digitalización única es necesaria en el caso de la siguiente condición de medición:

- ISO 13655 M0 | Lámpara de filamento de tungsteno con UV incluido (sin filtro)
- ISO 13655 M1 | D50
- ISO 13655 M2 | Iluminación con UV excluido (UVcut)
- ISO 13655 M3 | Polarización (UVcut)
- CBO | Compensación de Blanqueador Óptico (OBC, por sus siglas en inglés)

El indicador de estado del dispositivo i1Pro 3 le guía a lo largo del proceso de medición.

La polarización M3 puede ser útil en el modo de reflexión para medir materiales altamente reflectantes o brillantes, materiales no estándares como textiles, cerámicas etc. y tintas que no estén completamente secas..

### **Medición por digitalización**

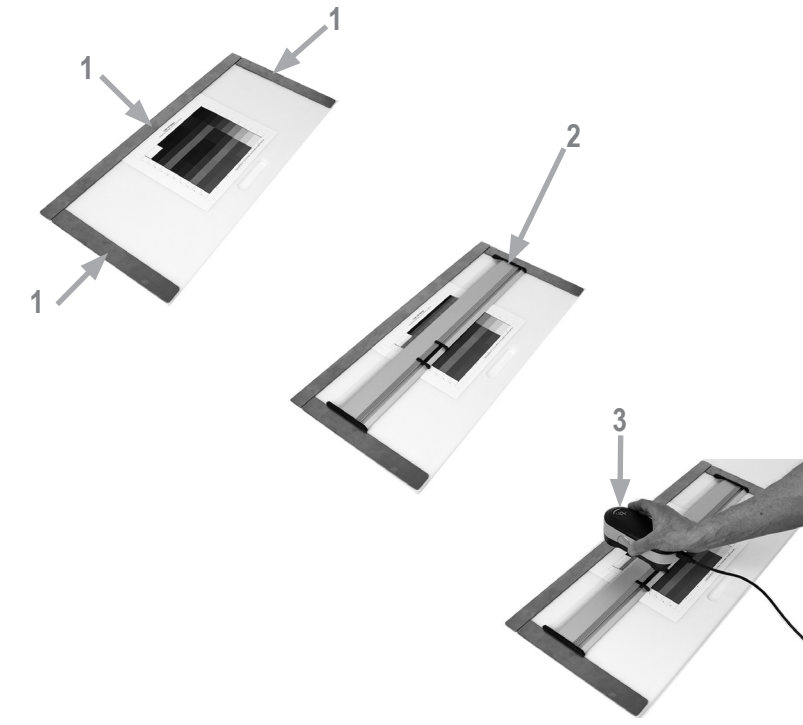

Para preparar el dispositivo **i1**Pro para una medición por digitalización, es necesario montarlo en la regla. Asegúrese de que el dispositivo esté calibrado y que el indicador de estado esté pulsando en color blanco antes de montarlo.

- 1. Utilice las barras magnéticas para fijar el gráfico de prueba en el tablero de respaldo.
- 2. Coloque la regla sobre el tablero de respaldo.
- 3. Coloque el dispositivo de medición **i1**Pro 3 en el carril sobre la regla. Asegúrese de que las clavijas de posicionamiento en el carril deslicen hasta los espacios de referencia en la parte inferior del dispositivo **i1**Pro 3. Vuelva a comprobar que el dispositivo **i1**Pro 3 se asiente firmemente en el carril.
- 4. Durante la medición por digitalización asegúrese de que la abertura de medición del dispositivo se desliza suavemente sobre el riel de guía de la regla.
- 5. Gire el soporte de fondo para facilitar su uso durante el escaneo. Se debe aplicar solo una fuerza ligera al dispositivo al escanear.

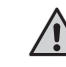

La distancia entre el dispositivo **i1**Pro 3 y la superficie del sustrato de impresión es crucial para la exactitud de las mediciones. Si la abertura de medición del dispositivo o el borde del riel de guía de la regla estén desgastados, usted deberá reemplazarlos. Las piezas de repuesto se pueden pedir por medio de los Centros de Servicios de X-Rite.

### **Medición por digitalización única**

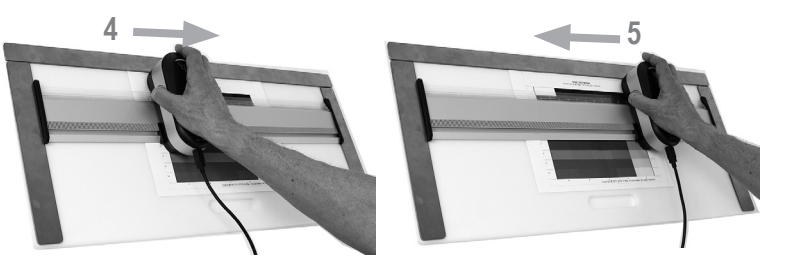

- 1. Asegúrese de que el dispositivo esté calibrado y que el indicador de estado esté pulsando en color blanco antes de montar el dispositivo.
- 2. Coloque la regla con el dispositivo sobre el substrato delante de la fila #1 del gráfico de prueba. No importa el sentido de la digitalización de la fila, de izquierda a derecha o de derecha a izquierda.
- 3. Configure el software para el modo de digitalización única.
- 4. Pulse el botón de medición en el dispositivo y espere un breve pulso en color verde antes de empezar a mover el dispositivo para el lado opuesto de la regla. Mantenga pulsado el botón de medición hasta llegar al extremo del gráfico de prueba. El breve retraso antes de que se inicie el proceso de medición es necesario para calentar los LED. La luz indicadora de estado se apaga durante una medición y parpadea en color verde una vez que la medición haya finalizado con éxito:

2x verde parpadeante La fila se midió correctamente.

2x rojo parpadeante La fila no se ha medido correctamente, ya que no ha sido posible reconocer todos los parches. Mida la fila de nuevo, pero reduzca la velocidad de medición y asegúrese de que el dispositivo inicia y finaliza la medición antes y después de los parches del gráfico de prueba.

4x rojo parpadeante La fila no se ha medido correctamente, ya que usted empezó a leer los parches demasiado pronto, sin dar a los LED tiempo suficiente para el calentamiento. Mida la fila de nuevo, pero espere el tiempo necesario para la lámpara calentarse antes de empezar a mover el dispositivo **i1**Pro 3.

1x verde;

2x rojo parpadeante La fila se ha medido correctamente, pero el software esperaba la medición de otra fila. Compruebe si la fila que se ha medido es la fila que el software estaba esperando.

5. Coloque la regla con el dispositivo delante la fila siguiente del gráfico de prueba y haga la medición.

#### **Medición de punto**

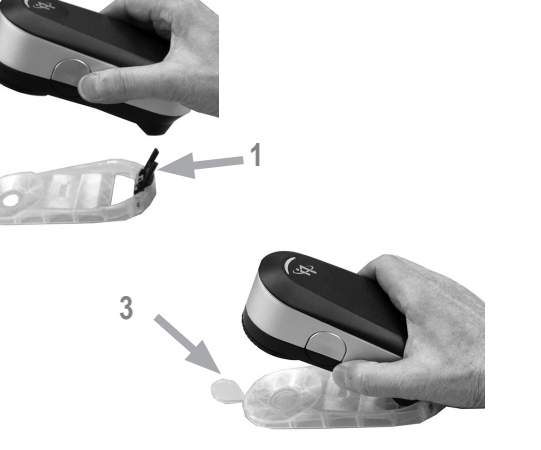

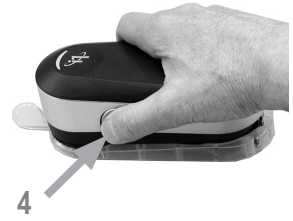

Para preparar el dispositivo **i1**Pro 3 para una medición de punto, es necesario montarlo en el objetivo de posicionamiento. Asegúrese de que el dispositivo esté calibrado y que el indicador de estado esté pulsando en color blanco antes de montar el dispositivo. Consulte el manual del usuario del software de medición para obtener más información sobre el proceso de medición de punto.

- 1. Monte el dispositivo de medición **i1**Pro 3 en el objetivo de posicionamiento insertando el conector de montaje en el objetivo de posicionamiento en el interfaz de montaje en la parte trasera del dispositivo **i1**Pro 3.
- 2. Configure el software para realizar mediciones de punto.
- 3. Coloque el dispositivo sobre el parche que desea medir y presione el dispositivo hasta el objetivo de posicionamiento.
- 4. Pulse el botón de medición en el dispositivo. La luz indicadora de estado se apaga durante una medición y parpadea en color verde una vez que la medición haya finalizado con éxito.
- 5. Para quitar el dispositivo **i1**Pro 3 del objetivo de posicionamiento, extraiga con cuidado el conector de montaje con el objetivo de posicionamiento de la interfaz de montaje en la parte trasera del dispositivo **i1**Pro 3.

**ES**

#### **Medición de pantallas**

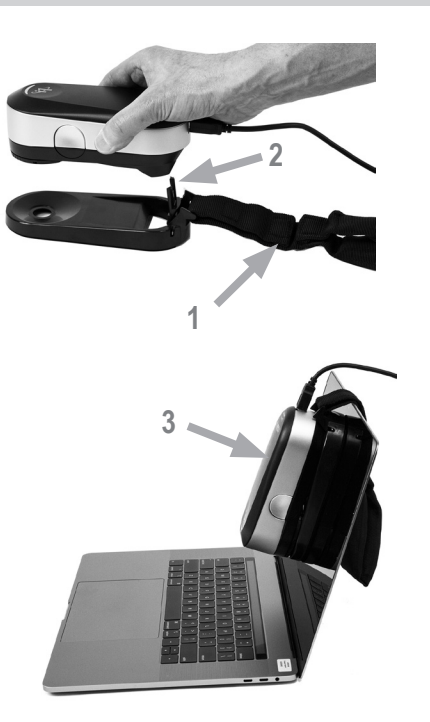

Para preparar el dispositivo **i1**Pro 3 para una medición de pantalla, es necesario montarlo en el soporte para pantalla. Asegúrese de que el dispositivo esté calibrado y que el indicador de estado esté pulsando en color blanco antes de montar el dispositivo.

- 1. Es posible ajustar la longitud del contrapeso del soporte para pantalla en función del tamaño de la pantalla. El contrapeso está equipado con cierres de gancho y bucle en ambos extremos que le permiten acortar y alargar el soporte para pantalla a la longitud correcta.
- 2. Monte el dispositivo de medición **i1**Pro 3 en el soporte para pantalla insertando el conector de montaje en el soporte en la interfaz de montaje en la parte trasera del dispositivo **i1**Pro 3. Asegúrese de que la nariz del dispositivo **i1**Pro 3 se asiente firmemente en el soporte para pantalla.
- 3. Fije la abertura de medición del dispositivo i1Pro 3 en el centro de la pantalla.
- 4. Configure el software para medición de pantallas e inicie el proceso de medición en la aplicación informática. Las luces indicadoras de estado se apagan durante la medición.
- 5. Para quitar el dispositivo **i1**Pro 3 del soporte para pantalla, extraiga con cuidado el conector de montaje con el soporte de la interfaz de montaje en la parte trasera del dispositivo **i1**Pro 3.

NOTA: No es posible medir pantallas con M3.

### **Medición de la luz ambiente**

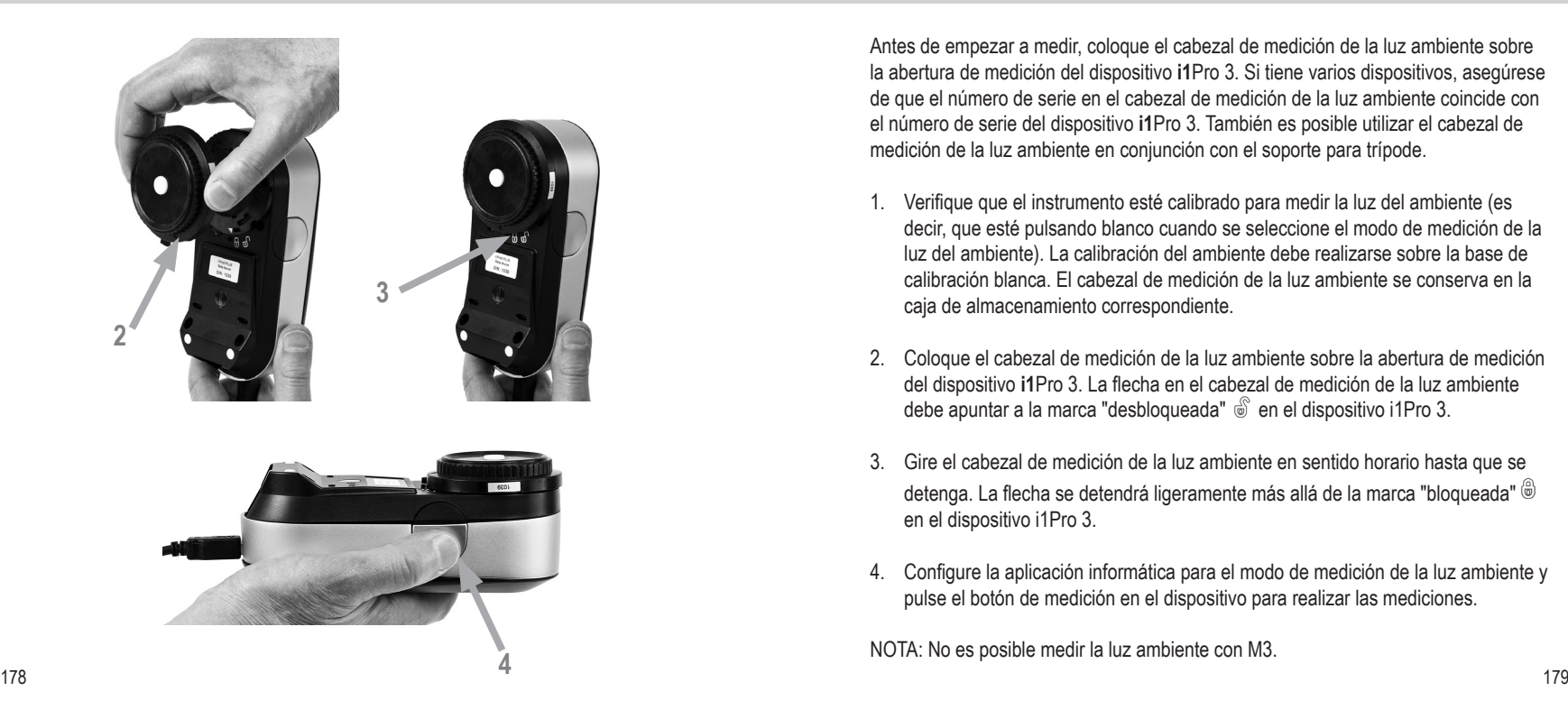

Antes de empezar a medir, coloque el cabezal de medición de la luz ambiente sobre la abertura de medición del dispositivo **i1**Pro 3. Si tiene varios dispositivos, asegúrese de que el número de serie en el cabezal de medición de la luz ambiente coincide con el número de serie del dispositivo **i1**Pro 3. También es posible utilizar el cabezal de medición de la luz ambiente en conjunción con el soporte para trípode.

- 1. Verifique que el instrumento esté calibrado para medir la luz del ambiente (es decir, que esté pulsando blanco cuando se seleccione el modo de medición de la luz del ambiente). La calibración del ambiente debe realizarse sobre la base de calibración blanca. El cabezal de medición de la luz ambiente se conserva en la caja de almacenamiento correspondiente.
- 2. Coloque el cabezal de medición de la luz ambiente sobre la abertura de medición del dispositivo **i1**Pro 3. La flecha en el cabezal de medición de la luz ambiente debe apuntar a la marca "desbloqueada"  $\hat{\mathbb{S}}$  en el dispositivo i1Pro 3.
- 3. Gire el cabezal de medición de la luz ambiente en sentido horario hasta que se detenga. La flecha se detendrá ligeramente más allá de la marca "bloqueada" en el dispositivo i1Pro 3.
- 4. Configure la aplicación informática para el modo de medición de la luz ambiente y pulse el botón de medición en el dispositivo para realizar las mediciones.

NOTA: No es posible medir la luz ambiente con M3.

#### **Medición de proyectores**

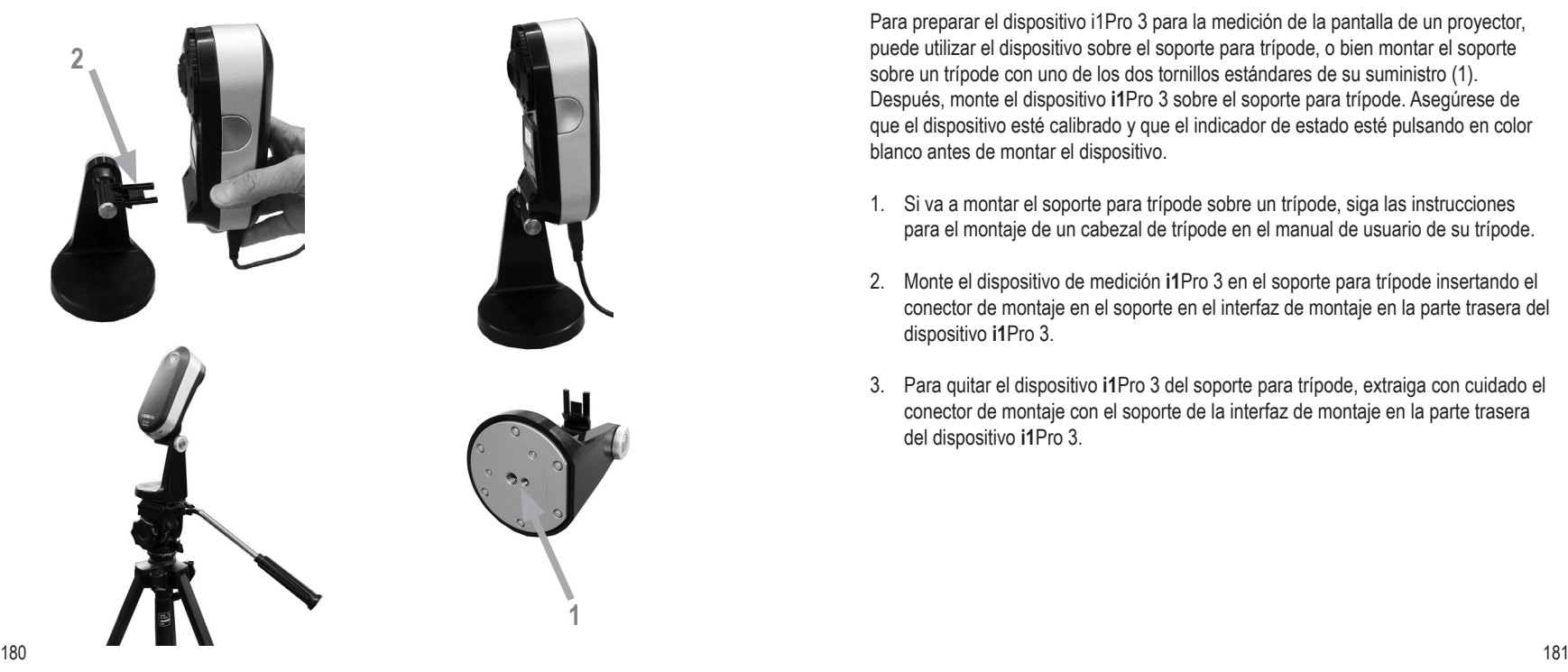

Para preparar el dispositivo i1Pro 3 para la medición de la pantalla de un proyector, puede utilizar el dispositivo sobre el soporte para trípode, o bien montar el soporte sobre un trípode con uno de los dos tornillos estándares de su suministro (1). Después, monte el dispositivo **i1**Pro 3 sobre el soporte para trípode. Asegúrese de que el dispositivo esté calibrado y que el indicador de estado esté pulsando en color blanco antes de montar el dispositivo.

- 1. Si va a montar el soporte para trípode sobre un trípode, siga las instrucciones para el montaje de un cabezal de trípode en el manual de usuario de su trípode.
- 2. Monte el dispositivo de medición **i1**Pro 3 en el soporte para trípode insertando el conector de montaje en el soporte en el interfaz de montaje en la parte trasera del dispositivo **i1**Pro 3.
- 3. Para quitar el dispositivo **i1**Pro 3 del soporte para trípode, extraiga con cuidado el conector de montaje con el soporte de la interfaz de montaje en la parte trasera del dispositivo **i1**Pro 3.

#### **Medición de proyectores**

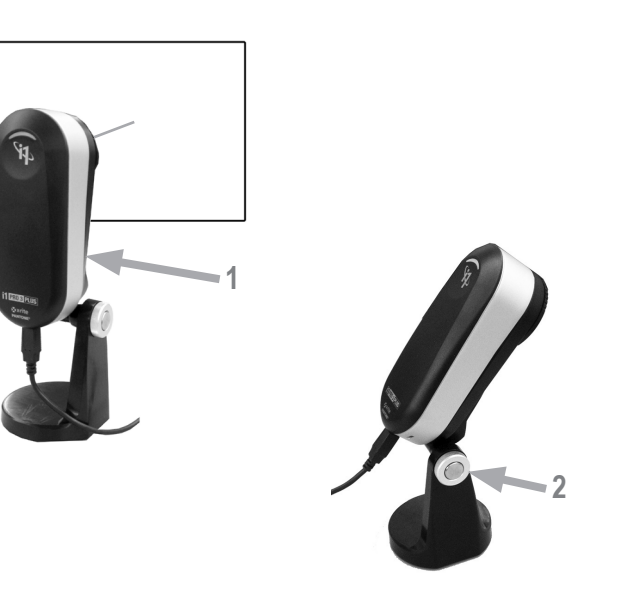

Configure el dispositivo **i1**Pro 3 para realizar mediciones de pantallas de proyectores.

- 1. Coloque el dispositivo **i1**Pro 3 en el soporte para trípode al lado del proyector o a una distancia frente a la pantalla del proyector.
- 2. Abra el tornillo de bloqueo en el soporte para trípode y ajuste el ángulo del dispositivo **i1**Pro 3. La abertura de medición del dispositivo **i1**Pro 3 debe apuntar hacia el centro de la pantalla. Cierre el tornillo de bloqueo una vez que el dispositivo esté en la posición correcta.
- 3. Ajuste la iluminación de la habitación a las mismas condiciones que va a utilizar para el proyector y la presentación.
- 4. Configure el software para el modo de medición de proyectores y siga las indicaciones en pantalla.

NOTA: No es posible medir proyectores con M3.

**ES**

#### **Mantenimiento general**

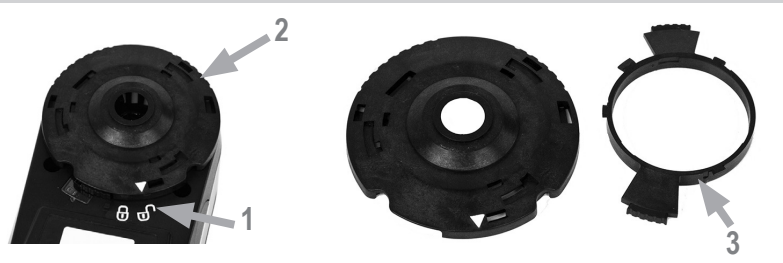

Para mantener el desempeño de las mediciones de su dispositivo **i1**Pro 3 durante su tiempo de vida útil, es importante observar algunas reglas y limpiar periódicamente ciertas partes que son fundamentales para dicha finalidad. Una cerámica blanca y un vidrio de protección limpios son esenciales para le proporcionar mediciones exactas.

- El dispositivo **i1**Pro 3 es sensible a los choques mecánicos. Para evitar daños durante el transporte, se debe enviar el dispositivo **i1**Pro 3 en su embalaje original.
- No guarde ni utilice el dispositivo **i1**Pro 3 en ambientes sucios, grasosos o con mucho polvo. No use el dispositivo **i1**Pro 3 en ambientes con temperaturas superiores a los 35 °C o inferiores a los 10 °C. No conserve el dispositivo **i1**Pro3 en ambientes con temperaturas superiores a los 50 °C o inferiores a los -10 °C. Es posible limpiar la carcasa de plástico del dispositivo con paño humedecido en agua y solución jabonosa suave, si es necesario.
- El vidrio de protección en la abertura de medición del dispositivo **i1**Pro 3 se puede ensuciar después de algún tiempo. Es posible sacar el vidrio de protección para limpiarlo y el interior de la abertura de medición:
- 1. Gire la abertura de medición hacia la izquierda hasta que la flecha apunte a la posición "desbloqueada"  $\circledcirc$  en el dispositivo i1Pro 3.
- 2. Quite la abertura de medición del dispositivo. Evite tocar la óptica del instrumento.
- 3. Retire el vidrio de protección de la abertura girándolo hacia la izquierda hasta que la flecha empotrada dentro del vidrio protector apunte al icono "desbloqueado".
- 4. Limpie los dos lados del vidrio de protección y el interior de la abertura de medición con alcohol isopropílico y un paño suave y limpio. Este mismo método de limpieza se aplica al filtro de polarización opcional.
- 5. Vuelva a montar el vidrio de protección en la abertura de medición girándolo hacia la derecha hasta que se detenga (flecha apuntando al icono "bloqueado").
- 6. Vuelva a montar la abertura de medición en el dispositivo con la flecha señalando la marca "desbloqueada" en el dispositivo **i1**Pro 3.
- 7. Para bloquear la abertura de medición, gírela hacia la derecha hasta que la flecha apunte a la posición "bloqueada"  $\hat{\circ}$  en el dispositivo i1Pro 3.
- Mantenga siempre limpia la cerámica blanca de referencia. Es posible limpiar la cerámica blanca de referencia con alcohol isopropílico y un paño suave y limpio, si es necesario.
- No toque el disco difusor del cabezal de medición de la luz ambiente. Si es necesario, límpielo con aire comprimido o alcohol isopropilico.
- La regla de guía que incluye la "frania de cebra" se puede limpiar con alcohol isopropílico cuando sea necesario.

#### **Solución de problemas**

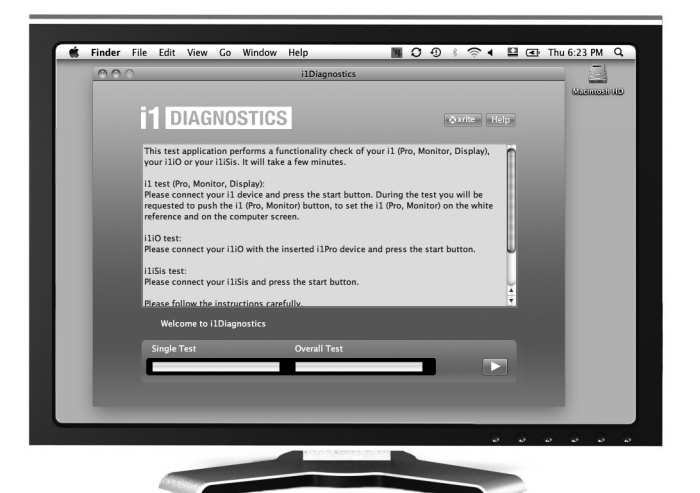

#### Software de diagnóstico

Utilice el software **i1**Diagnostics si usted cree que el dispositivo **i1**Pro 3 no está funcionando correctamente. Si el indicador de estado muestra el color rojo fijo después de la calibración, el diagnóstico del sensor interno del dispositivo i1Pro3 ha descubierto un problema.

En este caso, siga estos pasos:

- 1. Descargue el software i1Diagnostics en la página www.xrite.com/i1diagnostics e instale el software en su computadora.
- 2. Inicie el software **i1**Diagnostics.
- 3. Realice una comprobación de funcionalidad siguiendo las instrucciones proporcionadas por el software **i1**Diagnostics.
- 4. Si el software **i1**Diagnostics comunica un error, guarde el informe de prueba y póngase en contacto con el Centro de Soporte X-Rite más próximo. Como alternativa, también se puede consultar nuestros recursos de soporte en línea: **http://xrite.com/support/i1Profiler** para solucionar su problema específico.

#### **Garantía**

X-Rite garantiza que este Producto está libre de defectos en material y manufactura durante un período de doce (12) meses a partir de la fecha de envío desde las instalaciones de X-Rite, a menos que se apliquen otras leyes locales por períodos más largos. Durante dicho período de garantía, X-Rite reemplazará o reparará a su criterio las piezas defectuosas gratuitamente.

Las garantías de X-Rite en este documento no cubren fallas de las mercancías aseguradas resultantes de: (i) daños causados después del envío, accidentes, abuso, mal uso, negligencia, alteración o cualquier otro uso que no esté de acuerdo con las recomendaciones de X-Rite, con la documentación adjunta, con las especificaciones publicadas y con la práctica estándar del sector, (ii) utilizar el dispositivo en un entorno de trabajo fuera de las especificaciones recomendadas, o no seguir los procedimientos de mantenimiento en la documentación adjunta de X-Rite o en las especificaciones publicadas, (iii) reparación o servicio por cualquier persona que no sea de X-Rite o sus representantes autorizados, (iv) fallas de los productos garantizados causadas por el uso de piezas o consumibles no fabricados, distribuidos o aprobados por X-Rite, (v) acoplamientos o modificaciones a los productos garantizados no fabricados, distribuidos o aprobados por X-Rite. Los consumibles y la limpieza del Producto tampoco están cubiertos por la garantía.

La única y exclusiva obligación que tiene X-Rite para la falta de cumplimiento de las garantías mencionadas anteriormente será reparar o reemplazar cualquier pieza, sin coste adicional, que X-Rite considere que se encuentra defectuosa dentro del período cubierto por la garantía. Las reparaciones o cambios realizados por X-Rite no reactivarán ninguna garantía cuyo periodo de cobertura haya caducado, ni harán que se incremente la duración de la garantía en vigor.

El cliente será responsable del empaquetado y del envío del producto defectuoso al centro de servicio designado por X-Rite. X-Rite pagará la devolución del producto al Cliente si el envío se destina a una ubicación dentro de la región

en la que el centro de servicio de X-Rite se encuentra. El Cliente será responsable de pagar todos los gastos de envío, derechos, impuestos y demás tasas para el envío de los productos a otras localidades. Se deberá presentar una prueba de compra, factura o recibo de compra, en el que se demuestre que el producto se encuentra dentro del periodo de Garantía para obtener tal servicio. No intente desmontar el Producto. El desmontaje no autorizado del instrumento anulará todas las solicitudes de garantía. Póngase en contacto con el Soporte o el Centro de Asistencia de X-Rite más próximo si considera que el instrumento ya no funciona o bien no funciona correctamente.

ESTAS GARANTÍAS SE DAN ÚNICAMENTE AL COMPRADOR Y SUSTITUYEN CUALESQUIERA OTRAS GARANTÍAS, EXPRESAS O IMPLÍCITAS, INCLUYENDO, PERO SIN LIMITARSE A ELLAS, LAS GARANTÍAS IMPLÍCITAS DE COMERCIABILIDAD, APTITUD PARA UN PROPÓSITO O USO ESPECÍFICOS Y NO INFRACCIÓN. NINGÚN EMPLEADO O AGENTE DE X-RITE, QUE NON SEA UN FUNCIONARIO DE LA MISMA, ESTÁ AUTORIZADO A PROPORCIONAR OTRA GARANTÍA ADEMÁS DE LAS **PRECEDENTES** 

EN NINGÚN CASO X-RITE SERÁ EL RESPONSABLE LEGAL DE LAS PÉRDIDAS, COSTES O GASTOS GENERALES QUE LA FABRICACIÓN DEL PRODUCTO PUEDA CONLLEVAR AL COMPRADOR, NI TAMPOCO DE OTROS GASTOS, GANANCIAS PERDIDAS, REPUTACIÓN O CUALQUIER OTRO DAÑO ESPECIAL, INDIRECTO, DERIVADO, ACCIDENTAL, O DE OTRO TIPO, COMO RESULTADO DEL INCUMPLIMIENTO DE CUALQUIERA DE LAS GARANTÍAS, INCUMPLIMIENTO DEL CONTRATO, NEGLIGENCIA, AGRAVIO ESTRICTO O CUALQUIER OTRA DOCTRINA JURÍDICA. EN CUALQUIER CASO DE RESPONSABILIDAD, LA ÚNICA OBLIGACIÓN DE X-RITE BAJO ESTE CONVENIO SE LIMITARÁ AL MONTO QUE EL CLIENTE PAGÓ POR LOS PRODUCTOS O SERVICIOS PROPORCIONADOS POR X-RITE QUE DEN ORIGEN A LA DEMANDA.

### **Servicio y asistencia**

#### **RECERTIFICACIÓN**

X-Rite le recomienda una rectificación anual del espectrofotómetro i1Pro 3. Para obtener más información acerca de la recertificación, comuníquese con su distribuidor o centro de servicios de X-Rite más cercano.

#### **CENTROS DE SERVICIOS**

Visite nuestro sitio Web i1Pro3 en **http://xrite.com** para localizar el Centro de Servicios X-Rite más próximo o póngase en contacto con su distribuidor de X-Rite para obtener más información.

#### **OPCIONES DE SOPORTE**

Estamos seguros de que usted quedará muy contento con su nuevo producto X-Rite. Al mismo tiempo, comprendemos la necesidad de soporte y capacitación bajo pedido en los flujos de trabajo complejos y en rápida evolución de los días de hoy. Por este motivo, estamos poniendo las siguientes herramientas de soporte disponibles gratis y en línea para los usuarios registrados.

Dichas herramientas de soporte se encuentran en: **www.xrite.com/support/i1Profiler**

- Acceso libre e ilimitado al vídeo de capacitación interactiva acerca de i1Profiler, también disponible en el software correspondiente.
- Acceso libre e ilimitado al Departamento de soporte técnico en línea de X-Rite, que incluye provechosos y detallados artículos de soporte relacionados a las preguntas más frecuentes.
- Libre acceso al soporte X-Rite por medio del correo electrónico y del centro de atención telefónica durante el período de garantía para las cuestiones resultantes del uso general de los productos siempre y cuando: - Usted sea el usuario original registrado del producto
- Usted esté utilizando la versión más reciente del software i1Profiler
- Usted esté utilizando un hardware y una plataforma (sistema operativo) compatibles actualmente

Porque reconocemos la necesidad de soporte avanzado relacionado con el uso del software i1Profiler y de los productos X-Rite en varios flujos de trabajos, así como la asistencia técnica en los períodos posteriores a la garantía, nos complace ofrecer las siguientes opciones de soporte telefónico y de capacitación, con tarifas específicas, que se le proporcionan por los expertos en color altamente experimentados de X-Rite. Para obtener más información, consulte el sitio Web **www.xrite.com/i1Profiler**

## **Especificaciones**

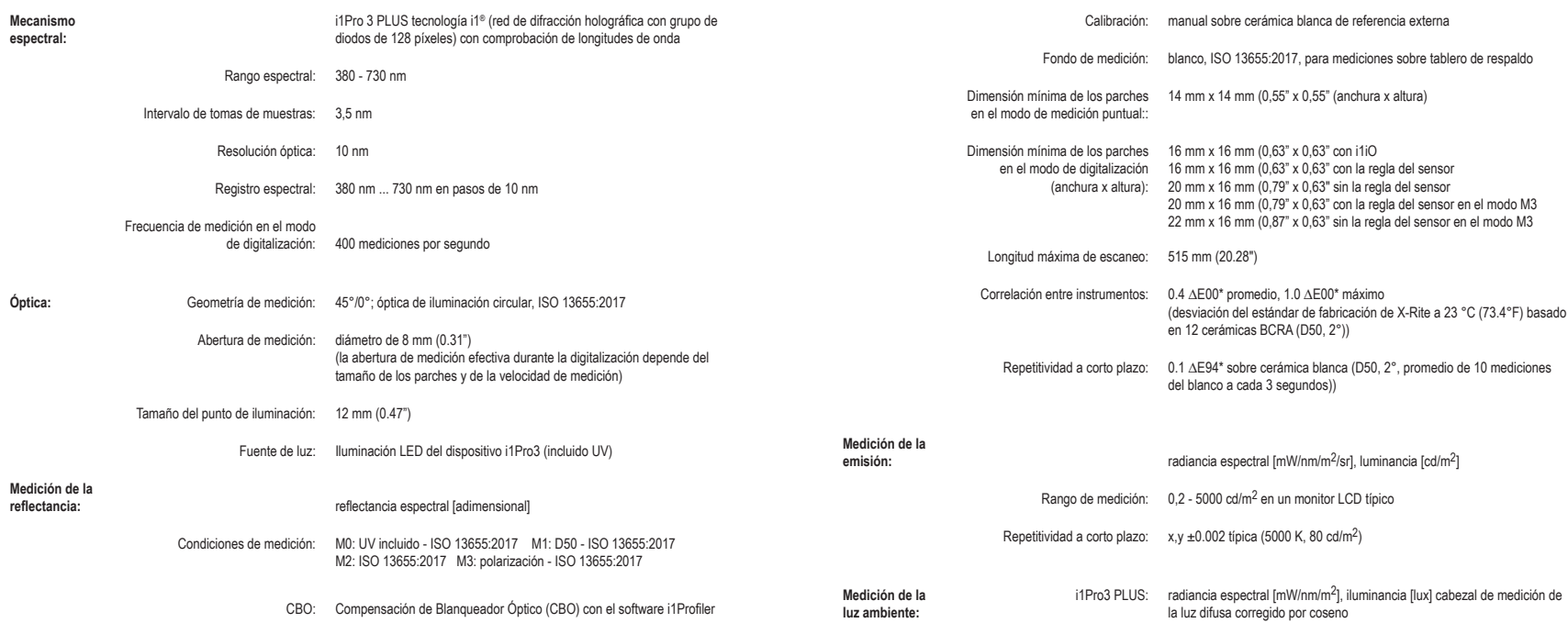

## **Especificaciones**

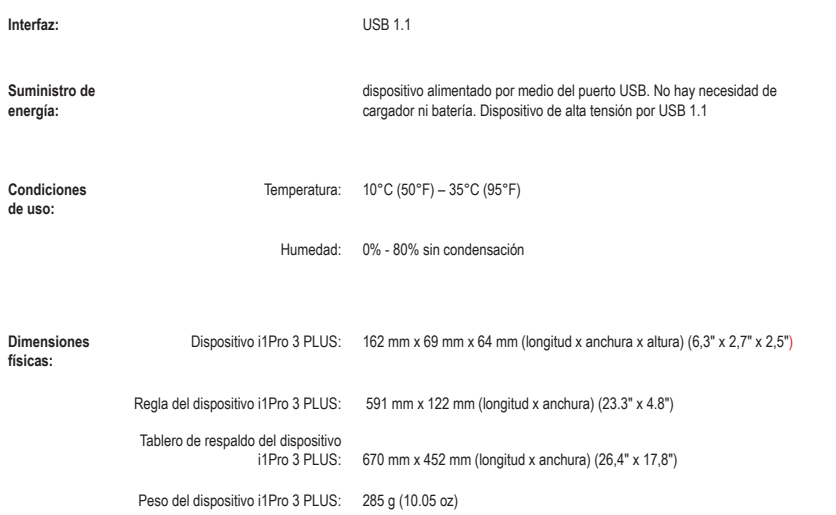

# **Manual do Usuário**

# **PT**

## **Índice**

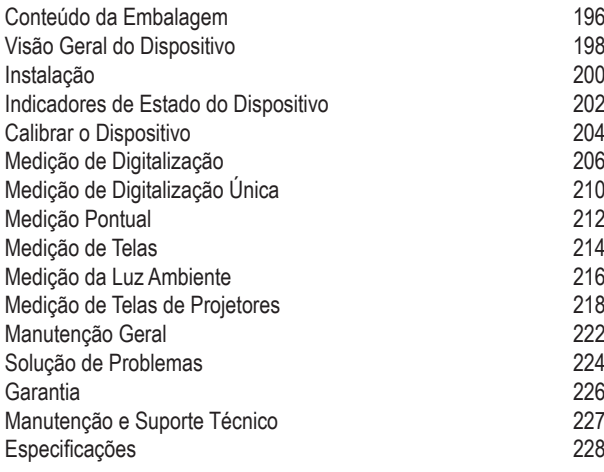

### **Conteúdo da Embalagem**

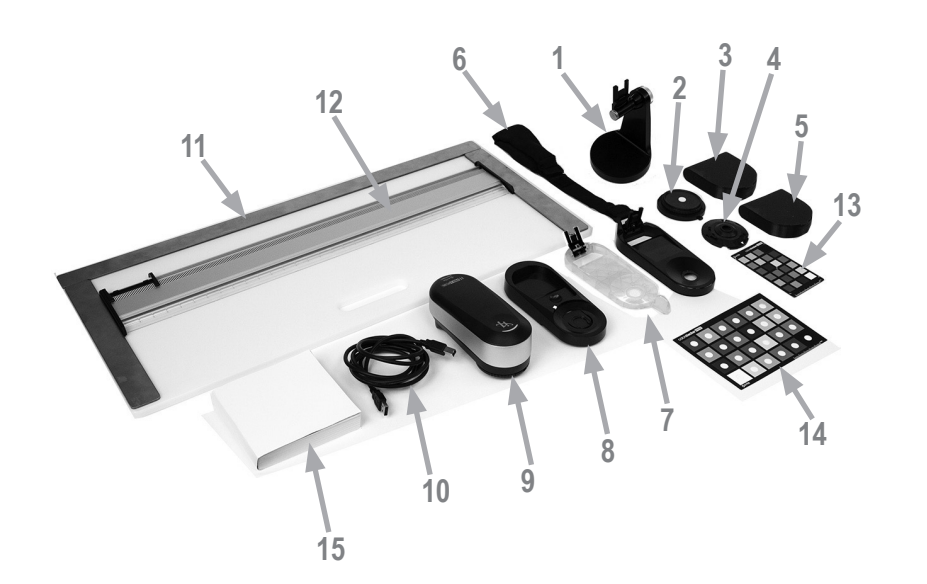

- 1. Suporte para Tripé (opcional)
- 2. Cabeça de Medição da Luz Ambiente (opcional)
- 3. Caixa da Cabeça de Medição da Luz Ambiente (opcional)
- 4. Filtro de Polarização e Tubos (opcionais)
- 5. Caixa do Filtro de Polarização e Tubos (opcional)
- 6. Suporte de Telas
- 7. Alvo de Posicionamento
- 8. Placa de Calibração
- 9. Dispositivo i1Pro 3
- 10. Cabo USB
- 11. Prancha de Apoio (opcional)
- 12. Régua (opcional)
- 13. ColorChecker Proof (opcional)
- 14. ColorChecker Classic (opcional)
- 15. Manual do Usuário
- 16. Certificado de Desempenho (não mostrado)
- 17. Maleta de Transporte (não mostrada)

## **Visão Geral do Dispositivo**

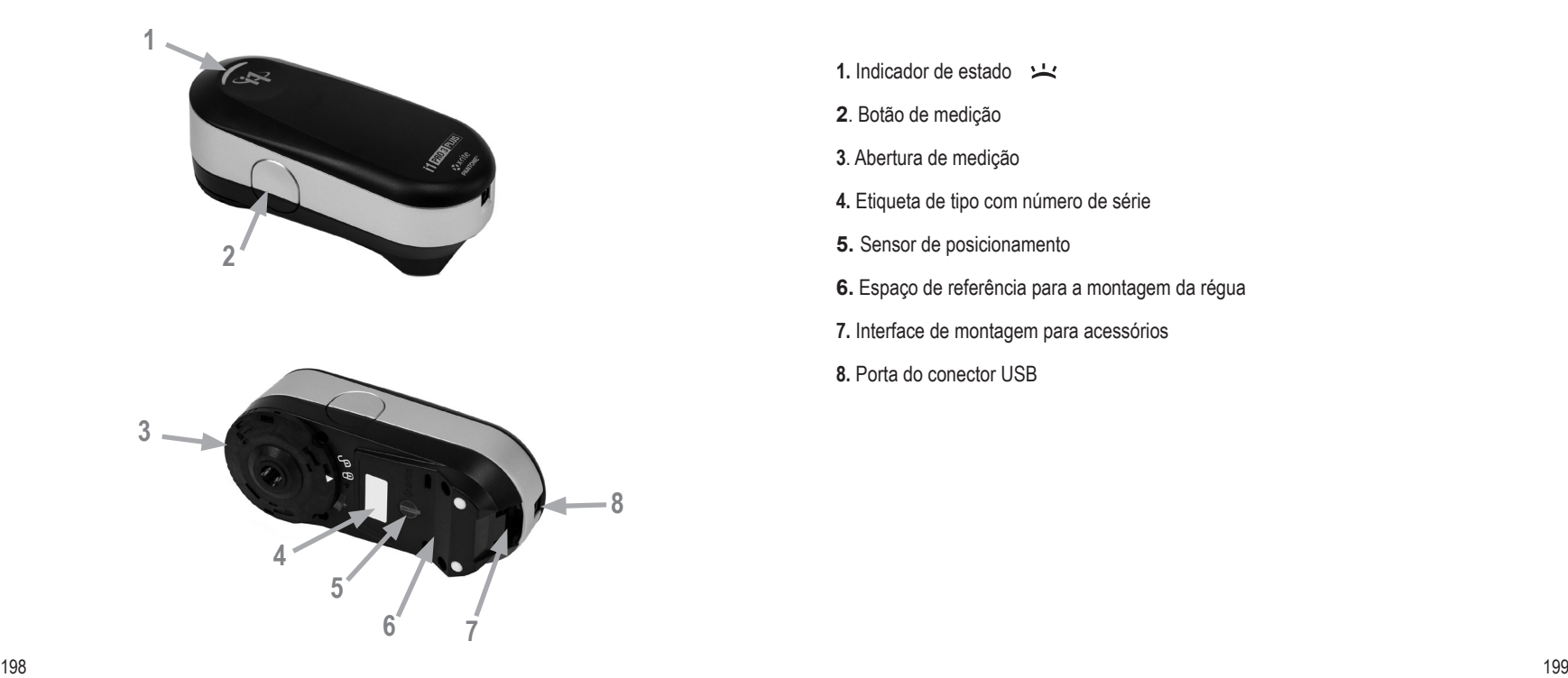

- 1. Indicador de estado
- **2**. Botão de medição
- **3**. Abertura de medição
- **4.** Etiqueta de tipo com número de série
- **5.** Sensor de posicionamento
- **6.** Espaço de referência para a montagem da régua
- **7.** Interface de montagem para acessórios
- **8.** Porta do conector USB

#### **Instalação**

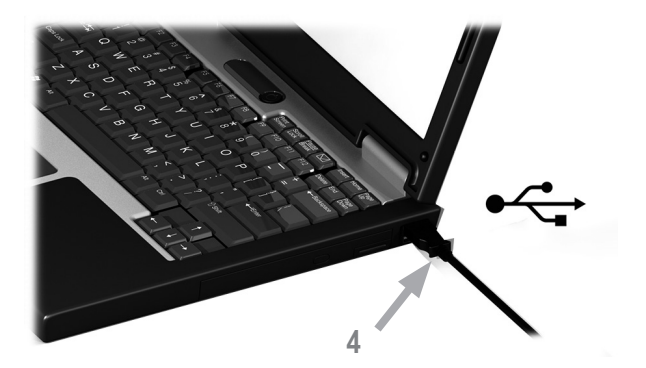

Antes de poder utilizar o dispositivo ou de ver seu estado, é necessário instalar o aplicativo no computador. Instale primeiro o aplicativo do programa e só depois disto conecte o cabo USB do dispositivo ao computador.

- 1. Visite https://www.xrite.com/i1profiler para baixar e instalar o aplicativo do programa i1Profiler no seu computador.
- 2. Revise todas as instruções neste Manual do Usuário antes de começar a usar seu novo dispositivo.
- 3. Depois de terminar o processo de instalação do aplicativo, conecte o instrumento **i1**Pro 3 à porta USB do computador. Se a conexão for bem-sucedida, o indicador de estado acenderá na cor branca fixa.

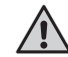

O dispositivo X-Rite **i1**Pro 3 não funcionará se for conectado à porta USB do teclado ou a um concentrador de portas USB sem fornecimento externo de energia. Especificação elétrica do **i1**Pro 3: 5 V = = = 500 mA.

### **Indicadores de Estado do Dispositivo**

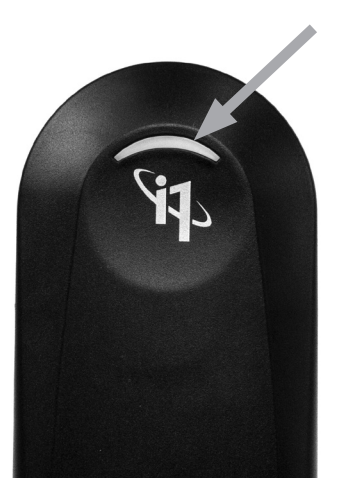

O dispositivo i1Pro 3 vem equipado com um indicador de estado na parte de cima do corpo do aparelho. O indicador de estado fornece informações sobre o estado atual do dispositivo e dá orientações no decorrer do processo de medição.

Estado geral do dispositivo:

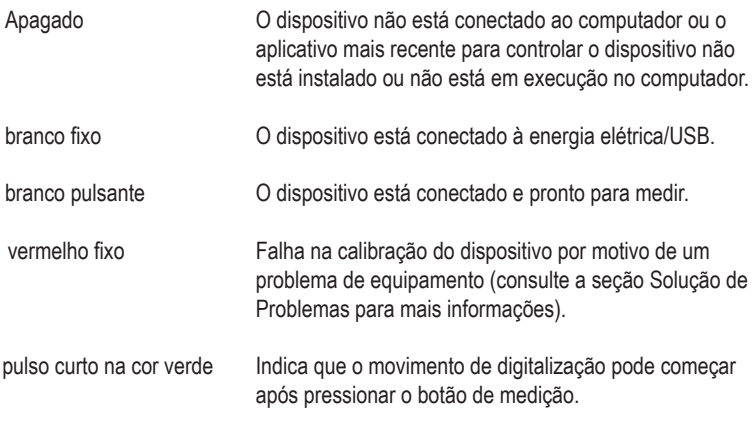

Para evitar que o indicador de estado do dispositivo interfira com o processo de medição, tal indicador é desativado durante as medições.

#### **Calibrar o Dispositivo**

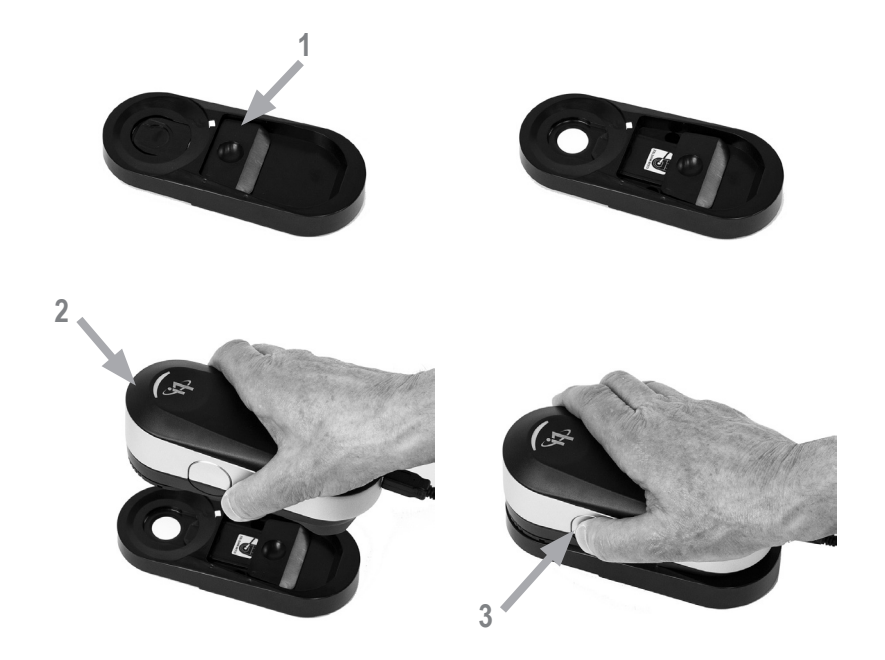

Caso tenha vários dispositivos, certifique-se de que o número de série na parte frontal e traseira da placa de calibração combina com o número de série do seu dispositivo i1Pro 3. Consulte o guia do usuário do seu aplicativo de medição para obter informações adicionais sobre o processo de calibração.

- 1. No centro da placa de calibração há uma tampa deslizante que protege a cerâmica branca de calibração. Abra esta tampa deslizante protetora até a posição em que ouça um clique para ter acesso à cerâmica branca de referência na placa de calibração.
- 2. Coloque o dispositivo de medição **i1**Pro 3 sobre a placa de calibração. O dispositivo deve assentar-se firmemente sobre a placa de calibração.
- 3. Configure o aplicativo para a calibração do dispositivo e pressione o botão de medição ou inicie-a com o aplicativo. A luz do indicador de estado apaga-se durante a calibração. Uma vez calibrado o dispositivo com êxito, a luz do indicador de estado fica pulsando na cor branca. Se a calibração não tiver êxito, a luz indicadora de estado piscará em vermelho e, em seguida, voltará a ficar na cor branco fixo.
- 4. Ao concluir a calibração, feche a tampa deslizante protetora da cerâmica branca de referência.

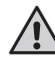

Para que as suas medições tenham exatidão, é fundamental que a cerâmica branca de referência esteja limpa. A tampa deslizante protetora deverá estar sempre fechada quando a cerâmica branca de referência não estiver em uso. Se necessário, você poderá limpar a cerâmica branca de referência com álcool isopropílico e um pano macio e limpo.

### **Medição de Digitalização**

# Tecnologia de abertura virtual Abertura virtual durante a digitalização, dependendo do comprimento das seções de cores Medição inválida Medição válida (utilizada para a média)

Durante uma medição de digitalização, o dispositivo **i1**Pro realiza 200 medições por segundo. A detecção automática de seções de cores do dispositivo identifica as medições aproveitáveis feitas sobre uma seção de cor e aquelas não aproveitáveis obtidas entre duas seções de cores. O dispositivo tira a média das medições válidas em uma seção de cor e transfere o resultado da média para o aplicativo. Graças a esta tecnologia, a abertura virtual do dispositivo **i1**Pro adapta-se ao comprimento de uma seção de cores. Para obter ótimos resultados de medição, selecione o comprimento das seções de cores no gráfico de prova com base na resolução da impressora. Em alguns casos, aumentar a largura das seções de cores produzirá resultados com maior exatidão.

#### Condições de medição

O dispositivo de medição i1Pro 3 é compatível com várias condições de medição. Em uma medição por digitalização em uma só passada, as seções de cores são iluminadas com os LED no dispositivo i1Pro3.

Esta condição de medição exige uma Medição Única:

ISO 13655 M0 | Lâmpada de filamento de tungstênio com UV incluído (Sem Filtro)

• ISO 13655 M1 ID50

- ISO 13655 M2 | Iluminação com UV excluído (filtro de corte de UV)
- ISO 13655 M3 | Polarização (filtro de corte de UV)
- OBC | Compensação de Branqueador Óptico da X-Rite

O indicador de estado no dispositivo i1Pro3 fornece orientações no decorrer do processo de medição.

A Polarização M3 pode ser útil no modo de reflectância para a medição de materiais altamente reflectantes/brilhantes, materiais não padrões, tais como têxteis, cerâmicas etc. e tintas que não estejam totalmente secas.

### **Medição de Digitalização**

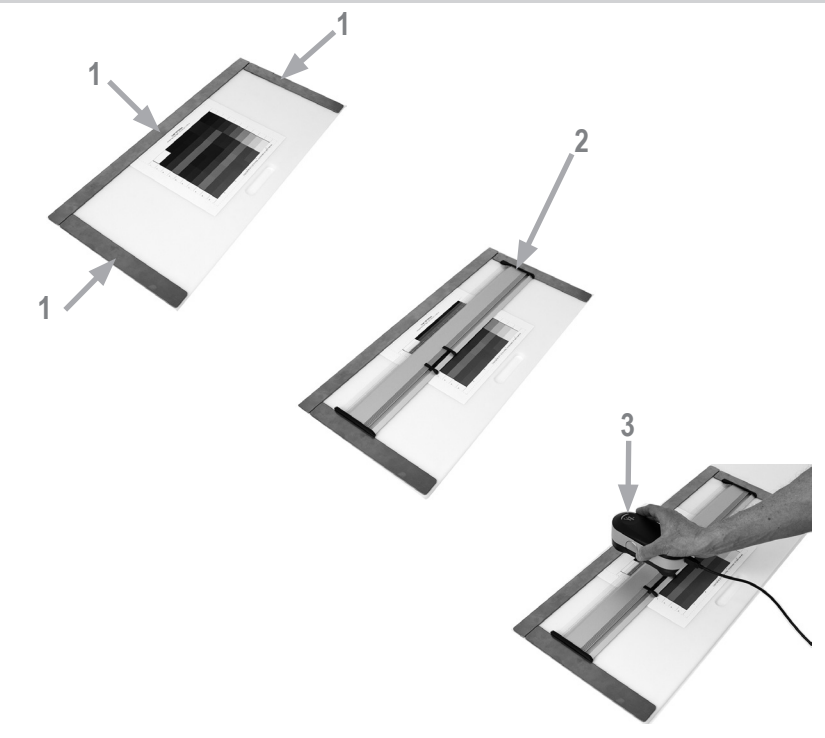

Para preparar o dispositivo **i1**Pro 3 para uma medição de digitalização você precisará montá-lo sobre o esquadro. Certifique-se de que o dispositivo esteja calibrado e que o indicador de estado esteja piscando na cor branco antes de montá-lo.

- 1. Use as barras magnéticas para prender o gráfico de prova sobre a prancha de apoio.
- 2. Coloque o esquadro sobre a pista da prancheta de apoio.
- 3. Coloque o dispositivo **i1**Pro 3 no trilho do esquadro. Certifique-se de que os pinos de posicionamento sobre o trilho deslizem para os espaços de referência situados na parte de baixo do dispositivo **i1**Pro 3. Verifique com certeza que o dispositivo **i1**Pro 3 fique bem assentado no trilho.
- 4. Durante a medição de digitalização certifique-se que a abertura de medição do dispositivo desliza suavemente sobre o trilho-guia do esquadro.
- 5. Vire o suporte de fundo para uma utilização fácil durante a digitalização. Deverá ser aplicada ao dispositivo somente uma ligeira força durante a digitalização.

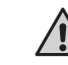

A distância entre o dispositivo **i1**Pro 3 e a superfície do substrato de impressão é fundamental para a exatidão de suas medições. Se a abertura de medição do dispositivo ou a borda do trilho-guia do esquadro estiverem gastas, você deverá substituí-las. Solicite as peças de reposição por meio dos Centros de Assistência Técnica da X-Rite.

## **Medição de Digitalização Única**

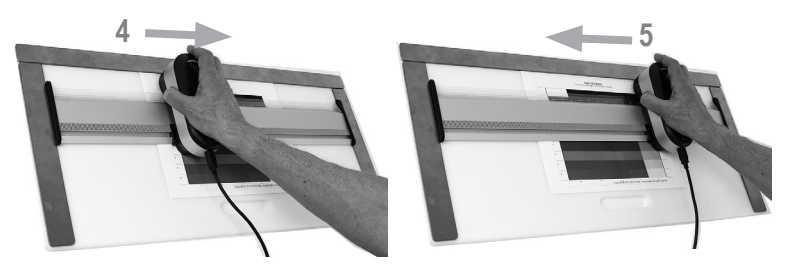

- 1. Certifique-se de que o dispositivo esteja calibrado e que o indicador de estado esteja piscando na cor branco antes de montar o dispositivo.
- 2. Coloque a régua com o dispositivo sobre o substrato em frente à fileira #1 do gráfico de prova. O sentido da digitalização da fileira não faz diferença, quer seja da direita para a esquerda ou vice-versa.
- 3. Configure o aplicativo para o modo de digitalização única.
- 4. Pressione o botão de medição no dispositivo e espere um pulso curto na cor verde antes de começar a mover o dispositivo para o lado oposto na régua. Mantenha o botão de medição assim pressionado até chegar ao extremo oposto do gráfico de prova. A curta espera antes do processo de medição é necessária para dar tempo de aquecer os LED. A luz indicadora de estado apaga-se durante a medição e piscará na cor verde após a medição ter sido concluída com sucesso.

2 verdes piscantes <br>A fileira foi medida com êxito.

2 vermelhos piscantes A fileira não foi medida com êxito porque não foi possível reconhecer todas as seções de cores. Meça a fileira novamente, mas reduza a velocidade de medição e certifique-se que o dispositivo começa e termina a medição antes e depois das seções de cores do gráfico de prova.

4 vermelhos piscantes A fileira não foi medida com êxito porque você começou a ler as seções de cores cedo demais, sem dar aos LED tempo suficiente para aquecerem-se. Meça a fileira novamente, mas dê tempo suficiente para que a lâmpada se aqueça antes de começar a mover o dispositivo **i1**Pro3.

1 verde;

- 2 vermelhos piscantes A fileira foi medida com êxito, mas o aplicativo esperava a medição de uma outra fileira. Verifique se a fileira medida é aquela que o aplicativo estava aguardando que fosse.
- 5. Posicione o esquadro com o dispositivo em frente à próxima fileira do gráfico de prova e meça-a.

#### **Medição Pontual**

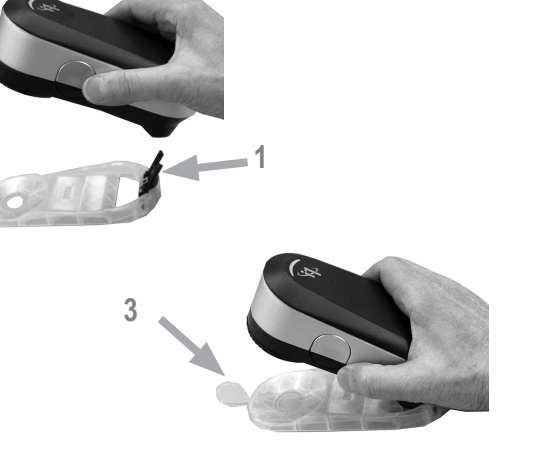

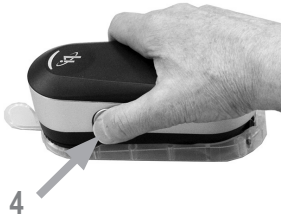

Para preparar o dispositivo **i1**Pro 3 para uma medição pontual, você precisará montá-lo sobre o alvo de posicionamento. Certifique-se de que o dispositivo esteja calibrado e que o indicador de estado esteja piscando na cor branco antes de montar o dispositivo. Consulte o guia do usuário do seu aplicativo de medição para obter informações adicionais sobre o processo de medição pontual.

- 1. Monte o dispositivo de medição **i1**Pro 3 sobre o alvo de posicionamento inserindo o conector de montagem sobre o alvo que está na interface de montagem situada na parte de trás do dispositivo **i1**Pro 3.
- 2. Configure o aplicativo para realizar medições pontuais.
- 3. Posicione o dispositivo sobre a seção de cor que deseja medir e pressione o dispositivo para baixo até o alvo de posicionamento.
- 4. Pressione o botão de medição no dispositivo. A luz indicadora de estado apagase durante a medição e piscará na cor verde após a medição ter sido concluída com sucesso.
- 5. Para remover o dispositivo **i1**Pro 3 do alvo de posicionamento, puxe com cuidado o conector de montagem com o alvo retirando-o da interface de montagem situada na parte de trás do dispositivo **i1**Pro 3.

#### **Medição de Telas**

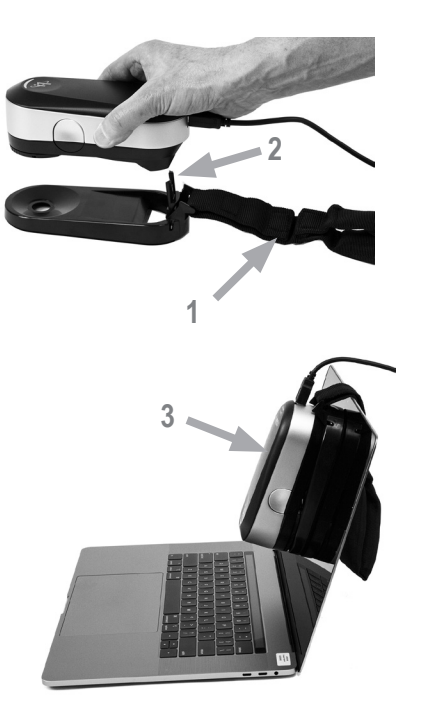

Para preparar o dispositivo **i1**Pro 3 para a medição de uma tela você precisará montálo sobre o suporte de telas. Certifique-se de que o dispositivo esteja calibrado e que o indicador de estado esteja piscando na cor branco antes de montar o dispositivo.

- 1. É possível ajustar o comprimento do contrapeso do suporte de telas de acordo com o tamanho da tela em questão. O contrapeso é dotado de presilhas de gancho nas duas pontas que permitem encurtar ou alargar o comprimento no suporte de telas para a dimensão correta.
- 2. Monte o dispositivo de medição **i1**Pro 3 sobre o suporte de telas inserindo o conector de montagem sobre o suporte na interface de montagem situada na parte de trás do dispositivo **i1**Pro 3. Certifique-se de que o nariz do dispositivo **i1**Pro3 fique bem assentado no suporte de telas.
- 3. Fixe a abertura de medição do dispositivo i1Pro 3 no meio da tela.
- 4. Configure o aplicativo para medição de telas e inicie o processo de medição no aplicativo. As luzes dos indicadores de estado apagam-se durante a medição.
- 5. Para retirar o dispositivo **i1**Pro 3 do suporte de telas, puxe com cuidado o conector de montagem com o suporte removendo-o da interface de montagem situada na parte de trás do dispositivo **i1**Pro 3.

NOTA: Não é possível medir telas com M3.
## **Medição da Luz Ambiente**

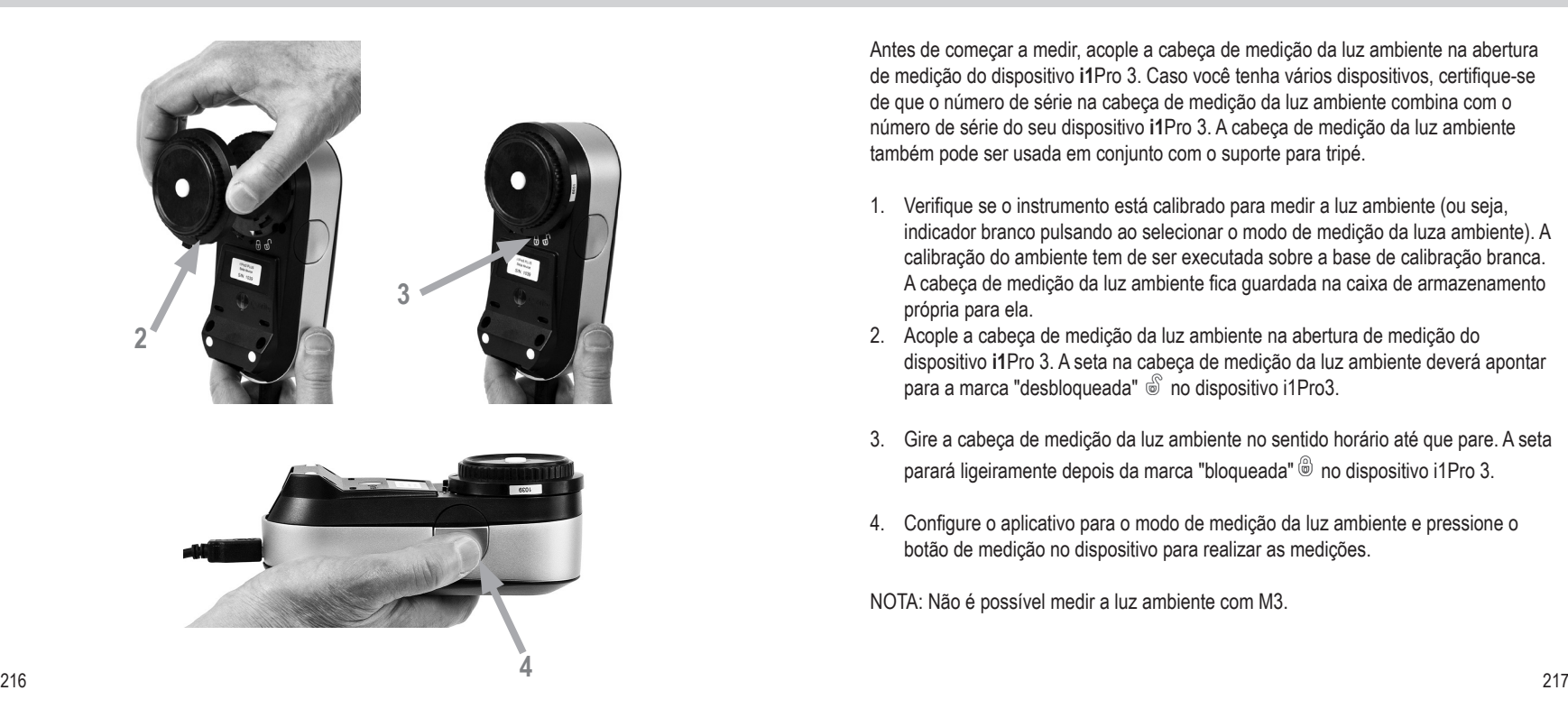

Antes de começar a medir, acople a cabeça de medição da luz ambiente na abertura de medição do dispositivo **i1**Pro 3. Caso você tenha vários dispositivos, certifique-se de que o número de série na cabeça de medição da luz ambiente combina com o número de série do seu dispositivo **i1**Pro 3. A cabeça de medição da luz ambiente também pode ser usada em conjunto com o suporte para tripé.

- 1. Verifique se o instrumento está calibrado para medir a luz ambiente (ou seja, indicador branco pulsando ao selecionar o modo de medição da luza ambiente). A calibração do ambiente tem de ser executada sobre a base de calibração branca. A cabeça de medição da luz ambiente fica guardada na caixa de armazenamento própria para ela.
- 2. Acople a cabeça de medição da luz ambiente na abertura de medição do dispositivo **i1**Pro 3. A seta na cabeça de medição da luz ambiente deverá apontar para a marca "desbloqueada" is no dispositivo i1Pro3.
- 3. Gire a cabeça de medição da luz ambiente no sentido horário até que pare. A seta parará ligeiramente depois da marca "bloqueada"  $\textcircled{\tiny{\textcircled{\tiny{ii}}}}$  no dispositivo i1Pro 3.
- 4. Configure o aplicativo para o modo de medição da luz ambiente e pressione o botão de medição no dispositivo para realizar as medições.

NOTA: Não é possível medir a luz ambiente com M3.

## **Medição de Telas de Projetores**

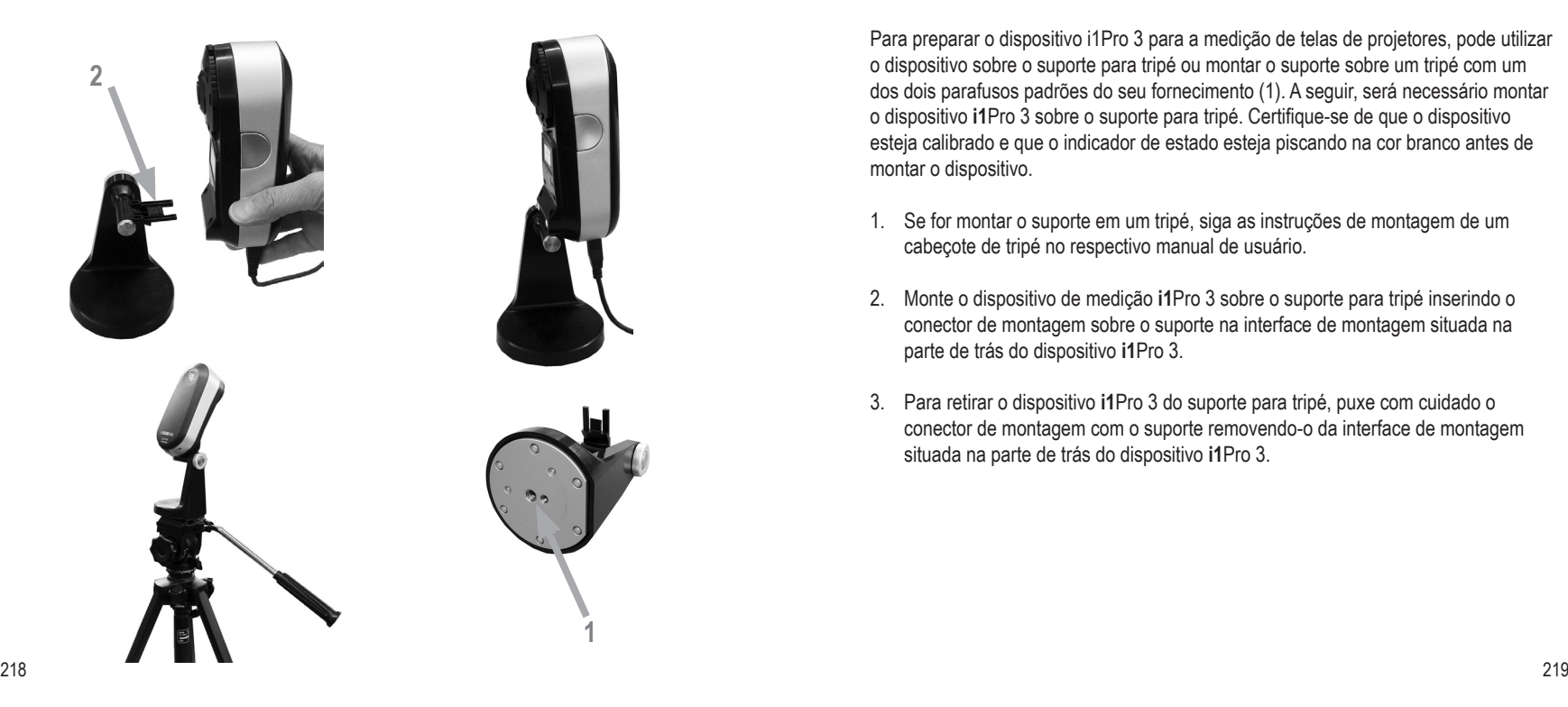

Para preparar o dispositivo i1Pro 3 para a medição de telas de projetores, pode utilizar o dispositivo sobre o suporte para tripé ou montar o suporte sobre um tripé com um dos dois parafusos padrões do seu fornecimento (1). A seguir, será necessário montar o dispositivo **i1**Pro 3 sobre o suporte para tripé. Certifique-se de que o dispositivo esteja calibrado e que o indicador de estado esteja piscando na cor branco antes de montar o dispositivo.

- 1. Se for montar o suporte em um tripé, siga as instruções de montagem de um cabeçote de tripé no respectivo manual de usuário.
- 2. Monte o dispositivo de medição **i1**Pro 3 sobre o suporte para tripé inserindo o conector de montagem sobre o suporte na interface de montagem situada na parte de trás do dispositivo **i1**Pro 3.
- 3. Para retirar o dispositivo **i1**Pro 3 do suporte para tripé, puxe com cuidado o conector de montagem com o suporte removendo-o da interface de montagem situada na parte de trás do dispositivo **i1**Pro 3.

## **Medição de Telas de Projetores**

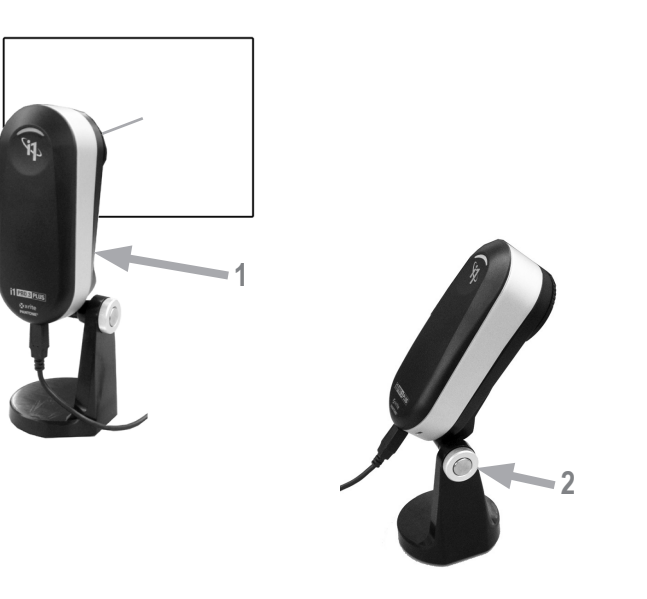

Configure o dispositivo **i1**Pro 3 para realizar medições de telas de projetores.

- 1. Coloque o dispositivo **i1**Pro 3 no suporte para tripé próximo ao projetor ou a uma certa distância em frente à tela de projeção.
- 2. Desatarraxe o parafuso de trava no suporte para tripé e ajuste o ângulo do dispositivo **i1**Pro 3. A abertura de medição do **i1**Pro 3 deverá estar apontando em direção ao centro da tela. Fixe o parafuso de trava assim que o dispositivo estiver na posição correta.
- 3. Ajuste a iluminação da sala para as mesmas condições que você irá utilizar para o projetor e sua apresentação.
- 4. Configure o aplicativo para o modo de medição de telas de projetores e siga as instruções dadas na tela.

NOTA: Não é possível medir projetores com M3.

**PT**

## **Manutenção Geral**

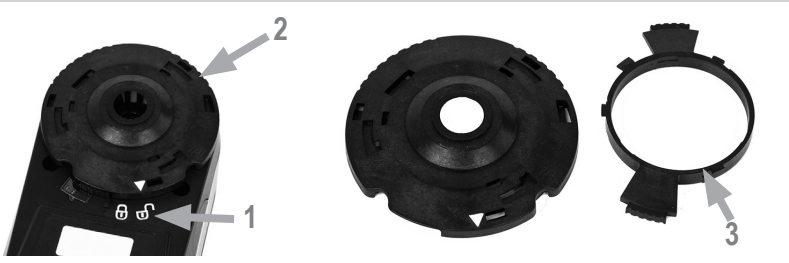

Para manter o desempenho colorimétrico do dispositivo **i1**Pro 3 durante toda a sua vida útil, é importante observar algumas regras e periodicamente limpar certas partes que são cruciais para o desempenho das medições. Para que as suas medições tenham exatidão, é fundamental que a cerâmica branca e o vidro protetor estejam limpos.

- O dispositivo **i1**Pro 3 é afetado por golpes mecânicos. Para evitar danos durante o transporte, o **i1**Pro 3 sempre deverá ser despachado na sua embalagem original.
- Não guarde ou utilize o dispositivo **i1**Pro3 em ambientes expostos a sujeiras, óleos e gorduras ou poeiras. Não utilize o i1Pro3 em ambientes com temperaturas superiores a 35 °C ou inferiores a 10 °C. Não guarde o **i1**Pro3 em locais com temperaturas superiores a 50 °C ou inferiores a -10 °C. Limpe as partes plásticas externas do instrumento com um tecido umedecido com água ou com uma solução saponácea suave, se necessário.
- O vidro de proteção na abertura de medição do dispositivo **i1**Pro 3 pode ficar sujo após algum tempo. É possível retirar o vidro protetor para limpá-lo bem como o interior da abertura de medição:
- 1. Gire a abertura de medição para a esquerda até que a seta aponte para a posição "desbloqueada"  $\degree$  no dispositivo i1Pro 3.
- 2. Retire a abertura de medição do dispositivo. Evite tocar na lente.
- 3. Remova o vidro protetor da abertura de medição girando-o em sentido antihorário até que a seta em baixo relevo dentro do vidro protetor aponte para o ícone do cadeado "desbloqueado" (aberto).
- 4. Limpe os dois lados do vidro de proteção e o interior da abertura de medição com um pano limpo e macio embebido em álcool isopropílico. Este mesmo método de limpeza aplica-se ao filtro de polarização opcional.
- 5. Monte de volta o vidro protetor na abertura de medição girando-o em sentido horário até que pare (seta apontando para o ícone do cadeado "bloqueado").
- 6. Coloque de volta a abertura de medição no dispositivo com a seta apontando para a marcação "unlocked" (desbloqueada) no dispositivo **i1**Pro 3.
- 7. Para travar a abertura de medição no lugar, gire-a para a direita até que a seta aponte para a posição "bloqueada" (@ no dispositivo i1Pro3.
- Mantenha a cerâmica branca de referência sempre limpa. Se necessário, você poderá limpar a cerâmica branca de referência com álcool isopropílico e um pano macio e limpo.
- Não toque o disco difusor da cabeça de medição da luz ambiente. Se necessário, limpe-o com ar comprimido ou álcool isopropílico.
- A régua guia, incluindo a "faixa listrada", pode ser limpa com álcool isopropílico quando exigido.

**PT**

## **Solução de Problemas**

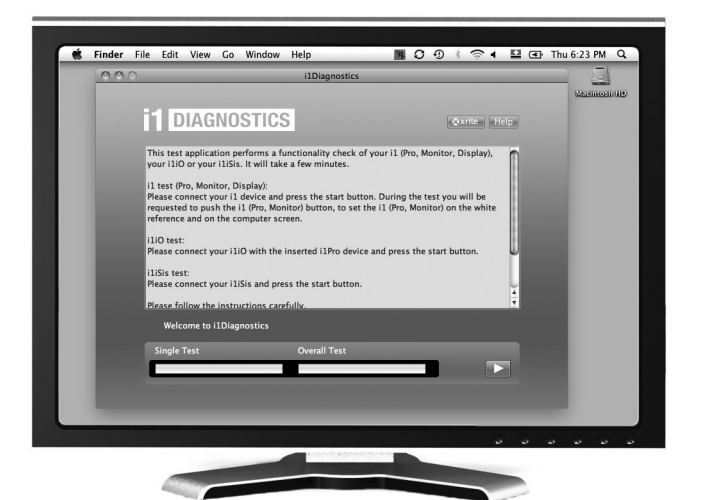

#### Aplicativo de Diagnóstico

Use o aplicativo **i1**Diagnostics caso considere que o dispositivo **i1**Pro não esteja funcionando corretamente. Se o indicador de estado ficar na cor vermelho fixo após a calibração, significa que o diagnóstico do sensor interno do i1Pro3 detectou um problema.

Neste caso, faça o seguinte:

- 1. Baixe o aplicativo i1Diagnostics na página www.xrite.com/i1diagnostics e instale o aplicativo no seu computador.
- 2. Inicie o aplicativo **i1**Diagnostics.
- 3. Execute uma verificação das funções seguindo as instruções dadas pelo aplicativo **i1**Diagnostics.
- 4. Se o aplicativo **i1**Diagnostics identificar algum erro, salve o relatório do teste e entre em contato com a Assistência Técnica da X-Rite mais próxima. Como opção, você poderá também consultar nossos recursos de suporte técnico virtual em **http://xrite.com/support/i1Profiler** para resolver seu problema.

### **Garantia**

A X-Rite dá garantia de 12 (doze) meses para este Produto (contados a partir da data de expedição desde as instalações da X-Rite) quanto a defeitos em termos de materiais e de fabricação, salvo no caso de aplicação de outra regulamentação local no tocante a períodos mais amplos. Durante tal período de garantia, a X-Rite substituirá ou consertará gratuitamente, ao seu próprio critério, as peças defeituosas.

As garantias da X-Rite aqui expressas não abrangem falhas dos artigos em garantia resultantes: (i) de danos após a expedição, acidentes, abusos, uso indevido, negligência, alterações ou qualquer outro uso em discordância com as recomendações da X-Rite, com a documentação acompanhante, com as especificações publicadas e com a prática padrão do setor; (ii) do uso do dispositivo em um ambiente operacional fora das especificações recomendadas ou de falha em seguir os procedimentos de manutenção preconizados na documentação da X-Rite acompanhante ou nas especificações publicadas; (iii) de consertos ou serviços realizados por terceiros que não sejam a X-Rite ou seus representantes autorizados; (iv) de falhas dos artigos em garantia causadas pelo uso de quaisquer peças ou consumíveis não fabricados, distribuídos ou aprovados pela X-Rite; (v) de quaisquer acessórios ou modificações feitas aos artigos em garantia que não tenham sido fabricados, distribuídos ou aprovados pela X-Rite. As peças consumíveis e a limpeza do Produto também não são abrangidas pela garantia.

A única e exclusiva obrigação da X-Rite quanto ao não cumprimento das garantias supracitadas será o conserto ou a substituição de qualquer peça, sem custos, que tenha sido devidamente provada como defeituosa perante aceitação de tal fato por parte da X-Rite. Os consertos ou substituição efetuados pela X-Rite não revalidarão uma garantia que já tenha expirado de outra forma nem constituirão motivo para extensão do período de uma garantia.

226 року процента и производительно производительно производительно производительно производительно производит<br>226 року производительно производительно производительно производительно производительно производительно произ O cliente será responsável pela embalagem e envio do produto com defeito ao centro de serviços designado pela X-Rite. A X-Rite pagará os custos de devolução do produto ao Cliente se o envio for para um local dentro da região na qual o centro de

serviços da X-Rite está localizado. O cliente será responsável pelo pagamento de todas as despesas, taxas, impostos de envio e quaisquer outras despesas relativas à devolução do produto para outros locais. Para obter os serviços em garantia, é necessário apresentar a prova de compra na forma de uma nota de venda ou fatura recebida que constitua evidência de que a unidade encontra-se dentro do período de Garantia. Não tente desmontar o Produto. A desmontagem não autorizada do equipamento invalidará todos os termos da garantia. Entre em contato com o Suporte Técnico ou o Centro de Serviços da X-Rite mais próximo, caso considere que a unidade não esteja funcionando corretamente ou não funciona mais.

ESTAS GARANTIAS SÃO CONCEDIDAS EXCLUSIVAMENTE AO COMPRADOR E SUBSTITUEM TODAS E QUAISQUER OUTRAS GARANTIAS, EXPLÍCITAS OU IMPLÍCITAS, INCLUINDO, ENTRE OUTRAS, AS GARANTIAS IMPLÍCITAS DE COMERCIALIZAÇÃO, APTIDÃO PARA UM PROPÓSITO OU APLICAÇÃO ESPECÍFICOS E NÃO INFRAÇÃO. NENHUM EMPREGADO OU AGENTE DA X-RITE, ALÉM DE UM FUNCIONÁRIO DA MESMA, ESTÁ AUTORIZADO A DAR QUALQUER GARANTIA EM ADIÇÃO ÀS PRECEDENTES.

EM NENHUMA CIRCUNSTÂNCIA A X-RITE SERÁ RESPONSABILIZADA POR QUAISQUER PERDAS OU CUSTOS PERANTE O COMPRADOR EM TERMOS DE FABRICAÇÃO, OU POR SUAS DESPESAS GERAIS, LUCROS CESSANTES, REPUTAÇÃO, OUTROS GASTOS, OU QUAISQUER PREJUÍZOS INDIRETOS, ESPECIAIS, ACIDENTAIS OU CONSEQUENTES, RESULTANTES DO INCUMPRIMENTO DE QUALQUER UMA DAS GARANTIAS, INCUMPRIMENTO DE CONTRATO, NEGLIGÊNCIA, RESPONSABILIDADE CIVIL ESTRITA, OU QUALQUER OUTRA DOUTRINA JURÍDICA. QUALQUER QUE SEJA O CASO, A RESPONSABILIDADE MÁXIMA DA X-RITE SOB QUALQUER DISPOSIÇÃO DO PRESENTE CONTRATO ESTARÁ LIMITADA AO MONTANTE REALMENTE PAGO PELO COMPRADOR PELOS ARTIGOS OU SERVIÇOS FORNECIDOS PELA X-RITE QUE ORIGINEM A SOLICITAÇÃO.

#### **RECERTIFICAÇÃO**

A X-Rite recomenda fazer uma recertificação anual do espectrofotômetro i1Pro 3. Entre em contato com o representante de vendas ou Centro de Serviços da X-Rite mais próximo para mais informações sobre a recertificação.

#### **CENTROS DE SERVIÇOS**

Visite nosso sítio eletrônico do i1Pro3 em http://xrite.com para localizar o Centro de Serviços da X-Rite mais próximo ou entre em contato com o seu representante de vendas da X-Rite para obter mais informações.

#### **OPÇÕES DE SUPORTE**

Temos certeza de que você ficará contente com seu novo produto da X-Rite. Ao mesmo tempo, compreendemos que os complexos fluxogramas de tarefas rapidamente em evolução dos dias de hoje exigem a prestação de serviços de suporte e treinamento conforme a necessidade. Por este motivo, disponibilizamos as seguintes ferramentas de suporte eletrônico gratuito para usuários registrados.

#### Tais ferramentas de suporte encontram-se em: **www.xrite.com/support/i1Profiler**

- Acesso grátis e ilimitado ao vídeo de treinamento interativo sobre o i1Profiler, disponível também dentro do próprio aplicativo.
- Acesso grátis e ilimitado ao Departamento de Assistência via eletrônica da X-Rite, que inclui artigos úteis e detalhados para suporte relacionado às perguntas mais frequentes.
- Acesso grátis ao suporte por correio eletrônico e à Central de Atendimento telefônico da X-Rite durante o período de garantia para tratar de questões resultantes do uso geral do produto, desde que: - Você seja o usuário registrado original do produto
	-
- Você esteja usando a versão mais recente do aplicativo i1Profiler
- Você esteja utilizando atualmente equipamentos e plataforma (sistema operacional) compatíveis

Como sabemos que existe a necessidade de suporte avançado relacionado ao uso do i1Profiler e dos produtos da X-Rite em diversos fluxogramas de tarefas, bem como de assistência após o vencimento da garantia, temos o prazer de oferecer as seguintes opções de treinamento e suporte, com tarifário específico, proporcionadas pelos altamente experientes Especialistas em Cores da X-Rite. Para informações completas, visite **www.xrite.com/ i1Profiler**

# **Especificações**

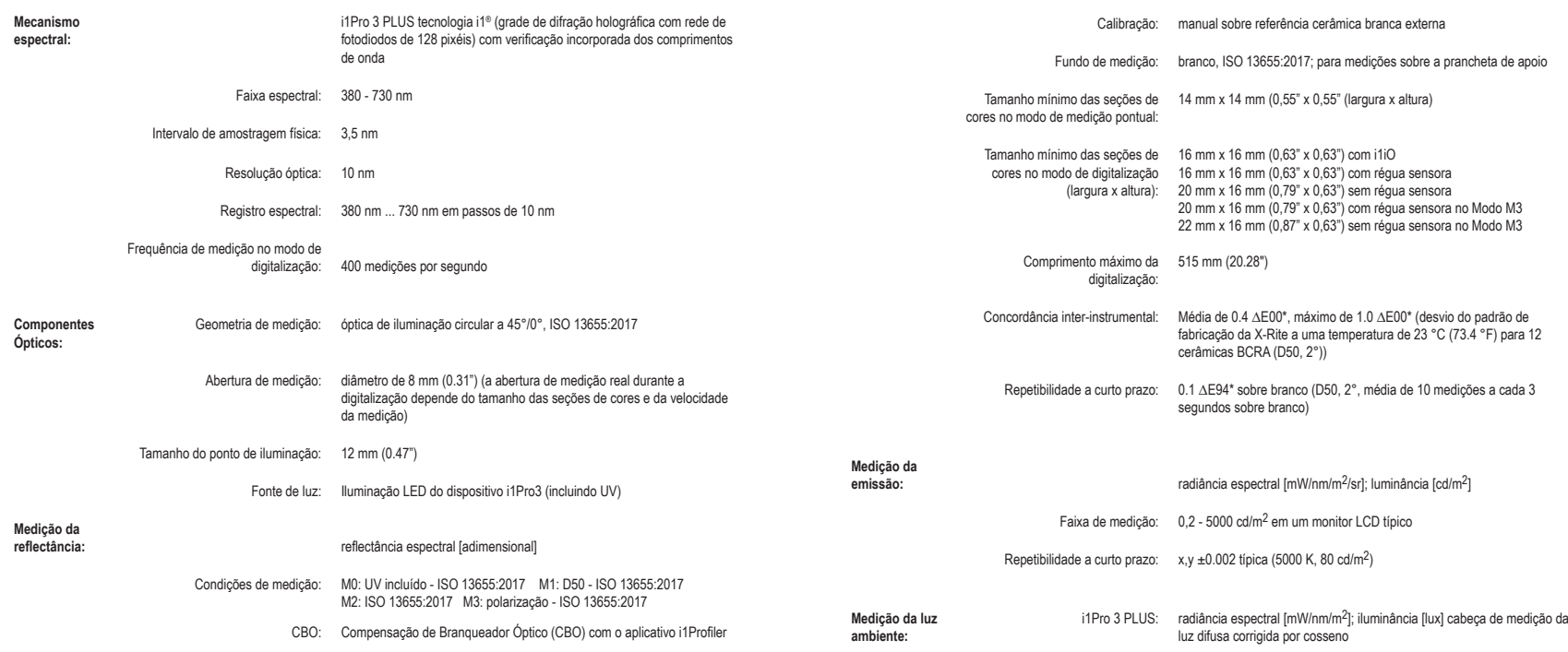

# **Especificações**

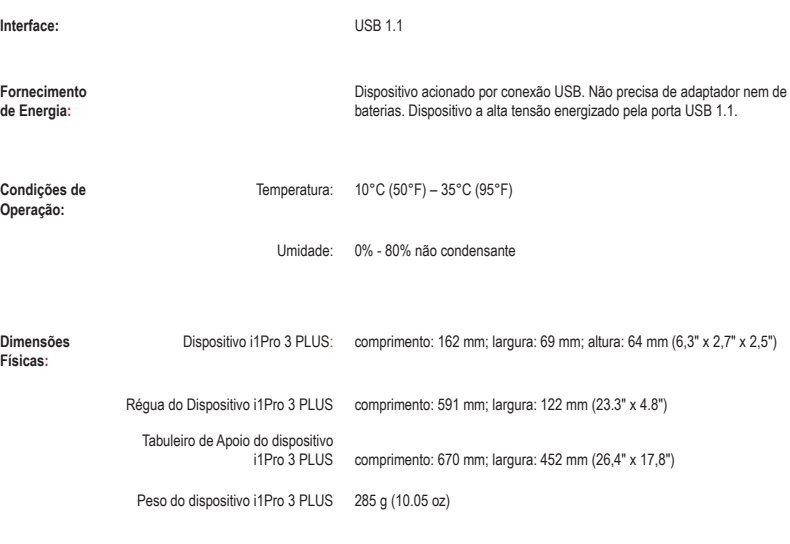

# ユーザーマニュアル

**JP**

# 目次

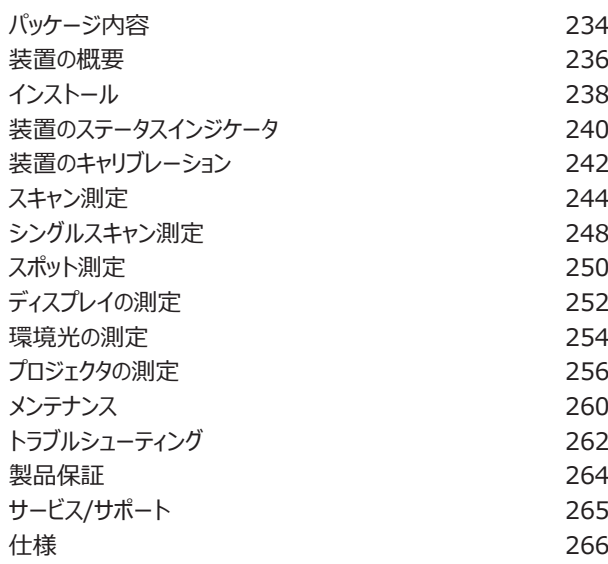

**パッケージ内容**

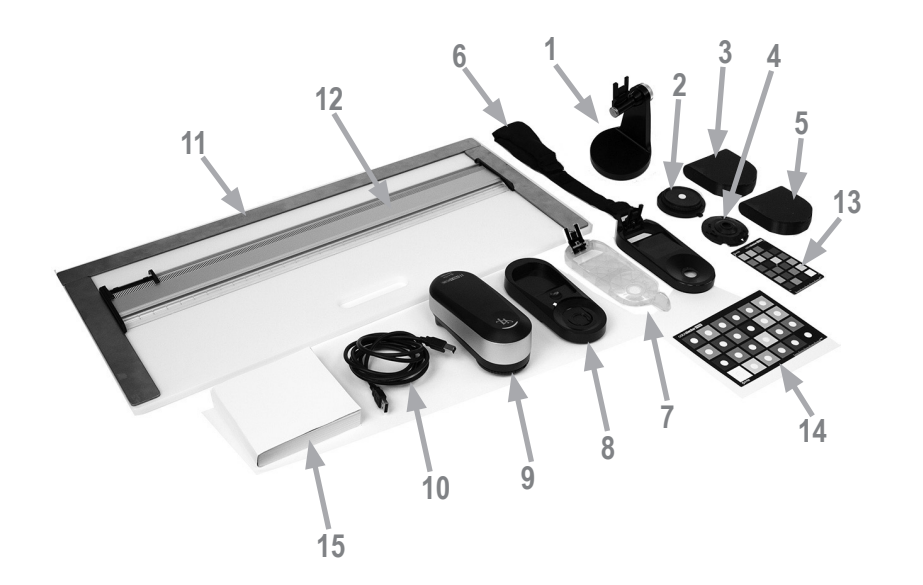

- 1. 三脚ホルダー(オプション)
- 2. 環境光測定ヘッド(オプション)
- 3. 環境光測定ヘッド専用ケース(オプション)
- 4. 偏光フィルター&チューブ(オプション)
- 5. 偏光フィルター&チューブ専用ケース(オプション)
- 6. ディスプレイ ホルダー
- 7. ポジショニング ターゲット
- 8. キャリブレーションプレート
- 9. i1Pro 3 装置
- 10. USBケーブル
- 11. バッキングボード(オプション)
- 12. ルーラー(オプション)
- 13. ColorChecker プルーフ(オプション)
- 14. ColorChecker クラシック(オプション)
- 15. 製品取扱説明書
- 16. 性能証明書(非表示)
- 17. 保存ケース(非表示)

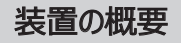

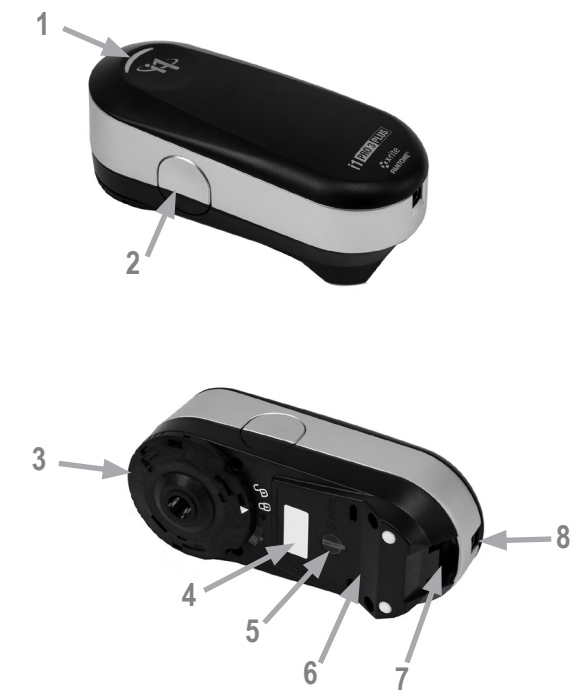

- 1. ステータス・インジケーター 火
- 2. 測定ボタン
- 3. 測定アパーチャー
- 4. モデル名、シリアル番号の表示ラベル
- 5. ポジショニング・センサー
- 6. ルーラー取付用リファレンス・ギャップ
- 7. アクセサリ取付用インターフェース
- 8. USB 接続ポート

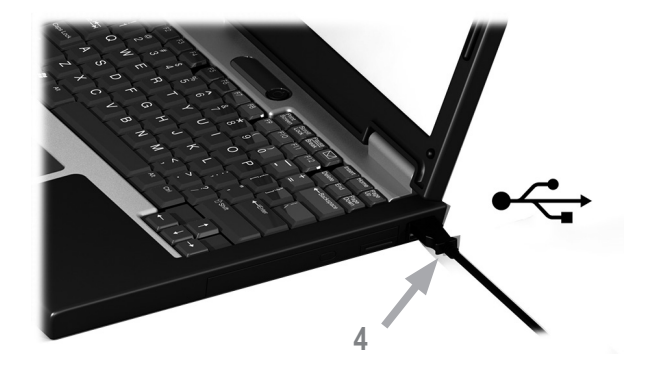

装置を使用またはステータスを表示する前に、ソフトウェアをコンピュータにインストー ルする必要があります。ソフトウェアのインストールが完了するまで、装置の USB ケ ーブルはコンピューターに挿入しないでください。

- 1. i1Profiler ソフトウェアをダウンロードし、コンピューターにインストールしてください。  $(1)$  $\rightarrow$  https://www.xrite.com/i1profiler)
- 2. 装置を使用する前に、必ず本取扱説明書の操作手順をお読みください。
- 3. ソフトウェアのインストールが終了後、i1Pro 3 装置をコンピュータの USB ポー トに接続してください。正常に接続すれば、ステータス・インジケーターが白で点 灯します。
- 

エックスライト社の i1Pro 3 がキーボードの USB ポート、または外部電源 のない USB ハブに接続されている場合は作動しません。 i1Pro 3 の定格電力: 5 V = = 500 mA.

## 装置のステータスインジケーター

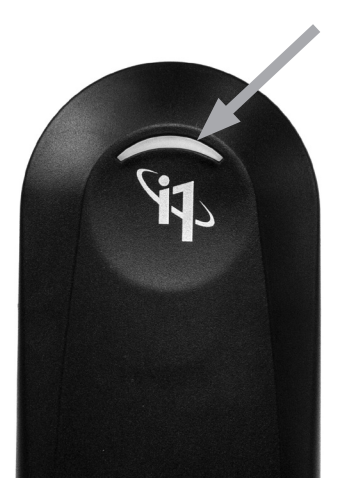

i1Pro 3 装置は、本体上部に装置ステータス・インジケーターが備わっています。装置 のステータス・インジケーターは、装置の現在の状態と測定手順を表示します。

装置の一般ステータス

- OFF 装置がコンピュータに接続していないか、装置を管理する最新 ソフトウェアがコンピュータにインストールまたは実行されていませ ん。
- 白の点灯 装置は電源/USB に接続されています。
- 白の点滅 装置が接続されており、測手の準備が完了しています。
- 赤の点灯 装置のキャリブレーションに失敗しました。 (詳しくはセクション「トラブルシューティング」をご覧ください。)
- 短い緑の点滅 測定ボタンを押すと、測定が開始します。

測定への影響を避けるために、測定中はステータス・インジケーターが OFF になり ます。

## 装置のキャリブレーション

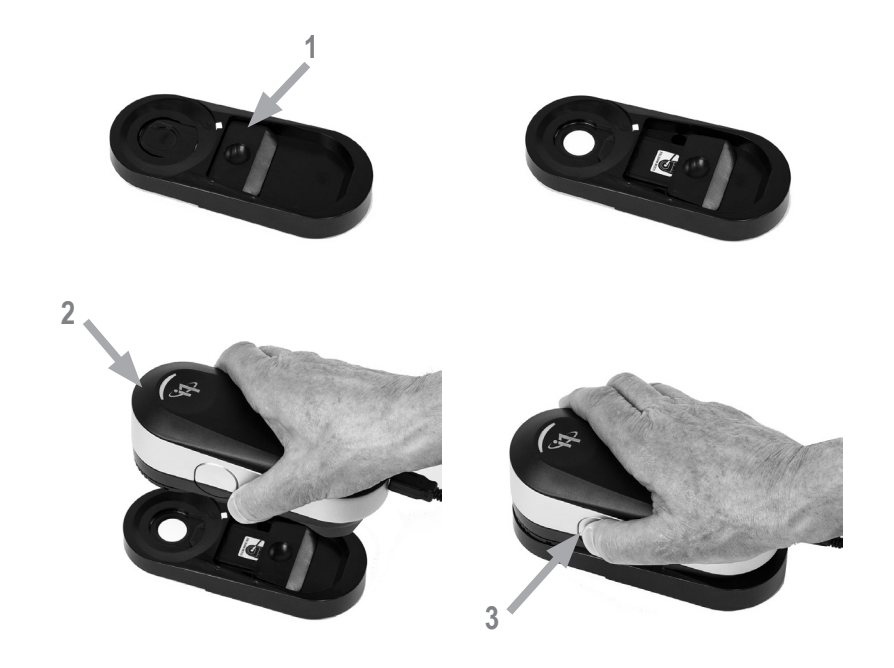

複数の装置を保有する場合は、キャリブレーションプレート前方および本体裏のシリアル番号 が i1Pro 3 装置のシリアル番号と一致することを確認してください。キャリブレーション手順に ついては、測定ソフトウェアの説明書をご参照ください。

- 1. キャリブレーションプレートの中央には、ホワイトキャリブレーションタイルを保護するスライダ ーがあります。この保護スライダーをカチッと音がするまで開き、キャリブレーションプレート の白色リファレンスセラミックタイルにアクセスします。
- 2. i1Pro 3 測定器をキャリブレーションプレートにセットします。装置をキャリブレーションプレ ートに安定させてセットしてください。
- 3. ソフトウェアを装置のキャリブレーションにセットし、測定ボタンを押すか、またはソフトウェア から開始します。キャリブレーション中は、ステータス・インジケーターの照明が OFF に切 り替わります。装置のキャリブレーションが終了したら、ステータス・インジケーターの照明 は白で点滅します。キャリブレーションに失敗した場合、ステータス・インジケーターは赤で 点滅し、白の点灯に戻ります。
- 4. キャリブレーションの終了後、白色セラミックタイルの保護スライダーを閉じてください。

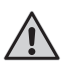

正しい測定を行うには、きれいな白色基準板のセラミックタイルが必要です。白色 基準板のセラミックタイルの未使用時は、必ず保護カバーが閉じた状態にしてくだ さい。必要であれば、白色基準板のセラミックタイルをイソプロピルアルコールおよび 柔らかい布で拭いてください。

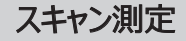

バーチャルアパーチャー技術

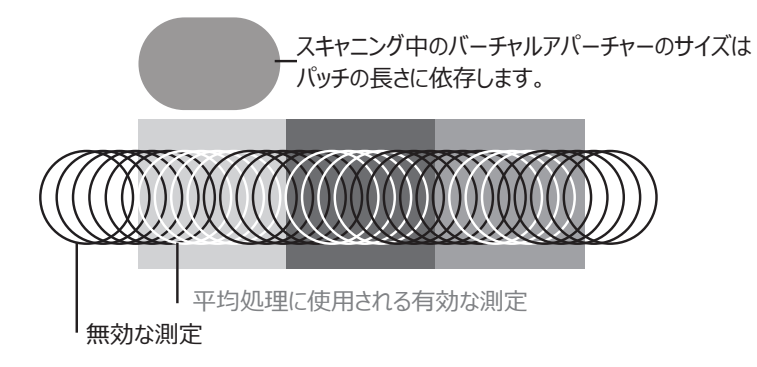

i1Pro 3 装置は、スキャン測定において 1 秒間に 400 回の測定を行います。 装置の自動パッチ検出機能は、パッチの有効な測定値とパッチ間の無効な測定 値を判別します。パッチの有効な測定値は平均化され、装置は平均測定結果を ソフトウェアに出力します。この技術により、i1Pro 3 装置のバーチャルアパーチャ ーはパッチの長さに対して適応することが可能です。最良の測定結果を得るには、 テストチャートのパッチ長をプリンタの解像度に基づいて選択してください。パッチ幅 を拡大すると、より正確な結果が出力される時もあります。

#### 測定条件

i1Pro 3 の測定装置は、複数の測定条件をサポートします。パッチは測定時 に、i1Pro 3 装置の LED で照明されます。

次の測定条件にはシングル (1回) 測定を行います:

- ISO 13655 M0 | UVを含むタングステンフィラメントランプ (フィルターなし)
- ISO 13655 M1 | D50
- ISO 13655 M2 | UV除去の照明 (UVカット)
- ISO 13655 M3 | 偏光 (UVカット)
- OBC | エックスライト社の蛍光増白剤補正

i1Pro 3 装置のステータス・インジケーターは測定手順を表示します。

M3 偏光は、高い反射率/光沢を持つ基材、テキスタイルやセラミックなどの非標 準基材、完全に乾燥していないインキなどを測定する反射モードに便利です。

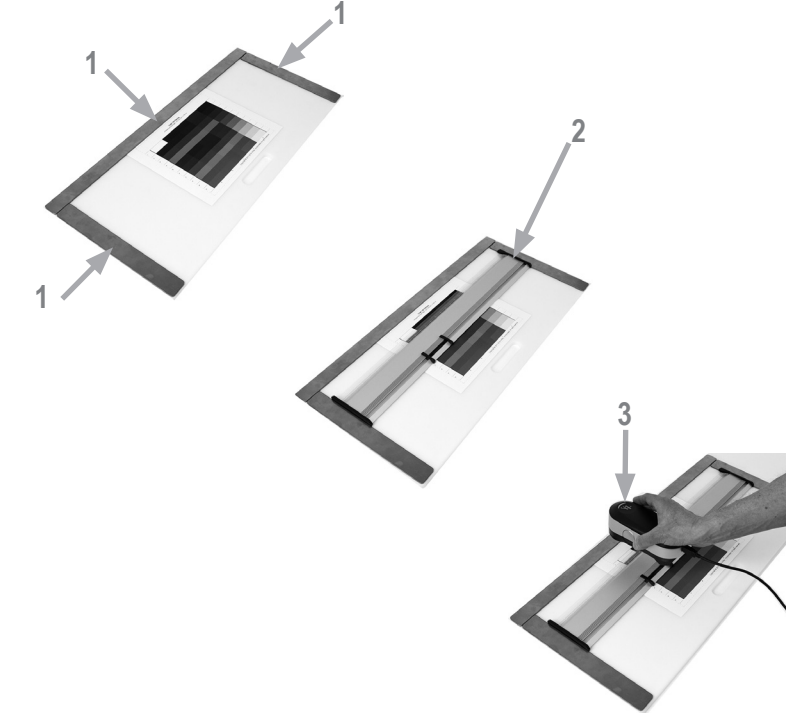

スキャン測定を行うには、i1Pro 3 装置をルーラーに取り付ける必要がありま す。装置を取り付ける前に、キャリブレーションが完了しており、ステータス・インジ ケーターの照明が白で点滅していることを確認してください。

- 1. マグネットバーを使い、テストチャートをバッキングボードに固定します。
- 2. ルーラーをバッキングボードにセットします。
- 3. i1Pro 3 装置をルーラーの専用台にセットします。専用台のポジショニング 用ピンが i1Pro 3 装置底のリファレンスギャップに挿入されていることを確認 してください。i1Pro 3 装置が専用台に固定されていることを再度確認して ください。
- 4. スキャニング測定を行う際、装置の測定アパーチャーがルーラーのガイドレー ルにしっかり挿入されることを確認してください。
- 5. バッキングボードは、スキャニングを実行しやすいようにセットしてください。スキ ャニング中は装置を軽く押すだけで、あまり力を入れないようにしてください。
- i1Pro 3 装置およびプリント用紙の表面との距離は、測定精度にとっ  $\sqrt{1}$ て重要です。装置の測定アパーチャーまたはルーラーのガイドレール端 部が消耗されている場合は交換してください。交換部品はエックスライト 社サービスセンター(info@xrite.co.jp または 03-5579-6545) までお問い合わせください。

# シングルスキャン測定

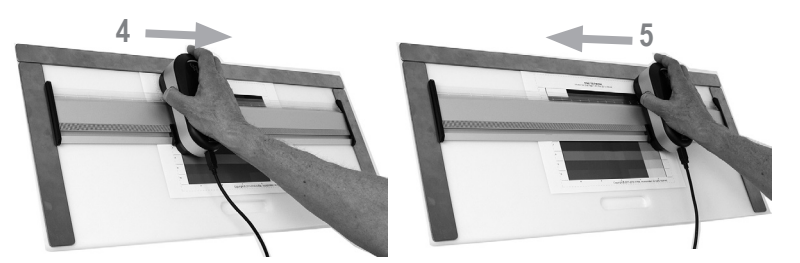

- 1. 装置を取り付ける前に、キャリブレーションが完了しており、ステータス・インジケー ターの照明が白で点滅していることを確認してください。
- 2. 装置がテストチャートの 1 行目の前の基材上にくるように、ルーラーをセットしてく ださい。行をスキャンする際は、左右どちらからでもかまいません。
- 3. ソフトウェアをシングルスキャニングモードに設定します。
- 4. 装置の測定ボタンを押し、緑で点滅されてから装置のスキャンを開始してくださ い。測定ボタンはテストチャートの反対側の白色用紙上にくるまで押し下げた状 態にしておきます。測定を開始する前に、LED 機能がウォームアップするまでお待 ちください。ステータスインジケーターの照明は測定中 OFF に切り替わり、測定が 成功すると緑の点滅に変わります。
- 2x 緑の点滅 行の測定が正常に完了しました。
- 2x 赤の点滅 認識できなかったパッチがあるため、行の測定に失敗しまし た。測定速度を下げて再度行を測定してください。測定がテ ストチャートのパッチ前後の白色用紙上で開始および停止し ていることを確認してください。
- 4x 赤の点滅 LED がウォームアップする前にパッチの測定が開始したため、 行の測定に失敗しました。i1Pro 3 装置を動かす前に、ラン プのウォームアップ時間を十分に考慮してから再度行を測定 してください。

- 1x 緑、<br>2x 赤の占減 行が正常に測定されましたが、ソフトウェアは別の行を予期し ていました。ソフトウェアが予想していた行であるかどうか確認 してください。
- 5. 装置がテストチャートの次の行の手前にくるようにルーラーをセットし、次の行を 測定してください。

# スポット測定

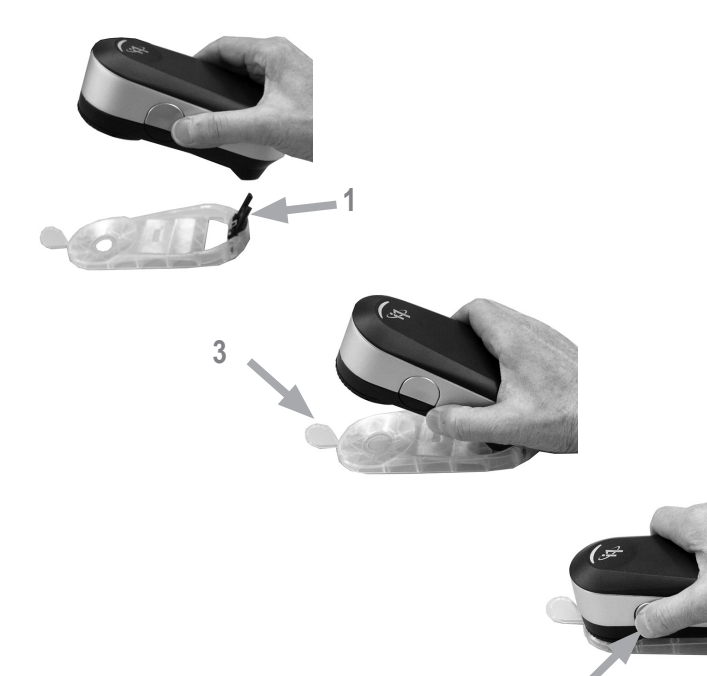

**4**

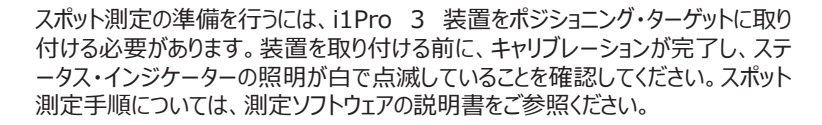

- 1. i1Pro 3 装置をポジショニング・ターゲットに取り付けるには、ポジショニング・タ ーゲット上の取付コネクタを i1Pro 3 装置後方の取付インターフェースに挿入 します。
- 2. スポット測定を行うようソフトウェアを設定します。
- 3. 装置を測定するパッチ上にセットし、ポジショニング・ターゲットに向けて押し下 げます。
- 4. 装置の測定ボタンを押します。ステータス・インジケーターの照明は測定中 OFF に切り替わり、測定が成功すると緑の点滅に変わります。
- 5. i1Pro 3 装置をポジショニング・ターゲットから取り外すには、ポジショニング・タ ーゲットが i1Pro 3 装置後方の取付インターフェースから外れた状態で取付 コネクタをゆっくり引き抜きます。

# ディスプレイの測定

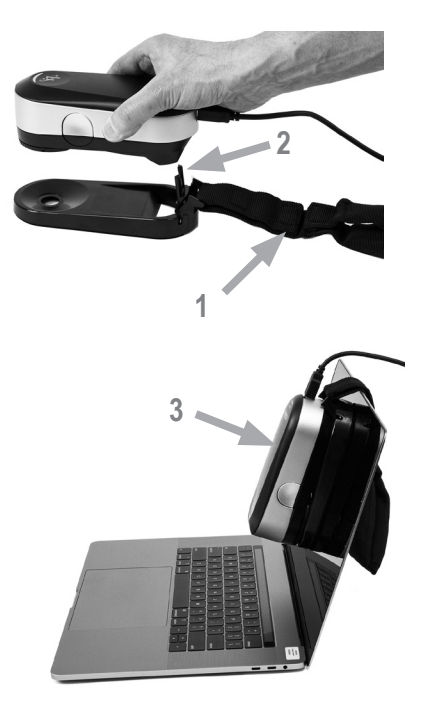

i1Pro 3 装置でディスプレイ測定を行うには、i1Pro 3 装置をディスプレイホルダー に取り付ける必要があります。装置を取り付ける前に、キャリブレーションが完了して おり、ステータス・インジケーターの照明が白で点滅していることを確認してください。

- 1. スクリーンのサイズに合わせて、ディスプレイホルダーのバランスウェイトの長さを 調整することが可能です。バランスウェイトは両端にマジックテープが付いてお り、ディスプレイホルダーを正しい長さに調整することが可能です。
- 2. i1Pro 3 装置をディスプレイホルダーに取り付けるには、ディスプレイホルダー上 の取付コネクタを i1Pro 3 装置後方の取付インターフェースに挿入します。 i1Pro 3 装置の先がディスプレイホルダーに固定されていることを確認してくだ さい。
- 3. i1Pro 3 装置の測定アパーチャーをスクリーン中央に固定します。
- 4. ソフトウェアをディスプレイ測定に設定し、アプリケーション内で測定を開始してく ださい。測定中は、ステータスインジケータの照明が OFF に切り替わります。
- 5. i1Pro 3 装置をディスプレイホルダーから取り外すには、ディスプレイホルダーが i1Pro 3 装置後方の取付インターフェースから外れた状態で取付コネクタをゆ っくり引き抜きます。

注記:ディスプレイは M3 で測定できません。

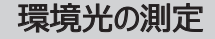

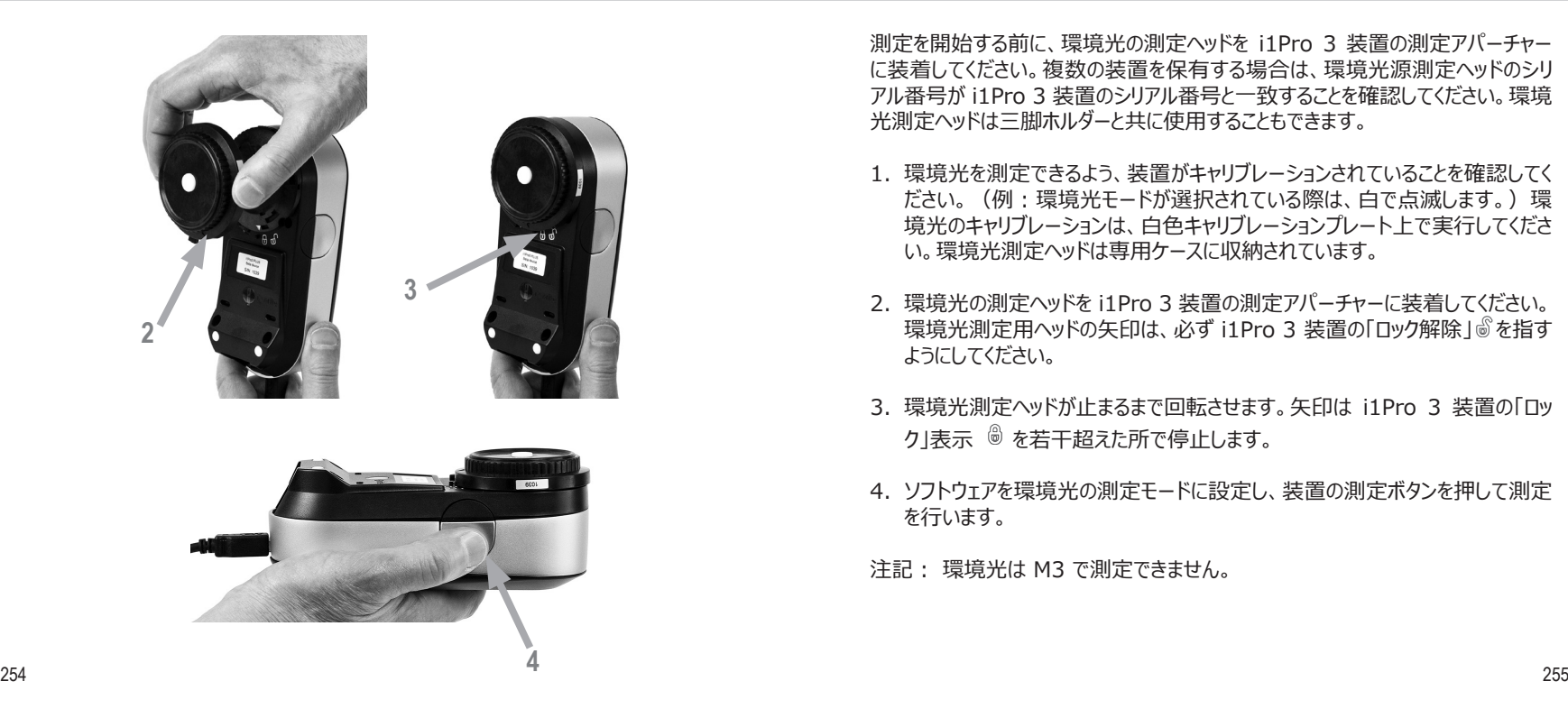

測定を開始する前に、環境光の測定ヘッドを i1Pro 3 装置の測定アパーチャー に装着してください。複数の装置を保有する場合は、環境光源測定ヘッドのシリ アル番号が i1Pro 3 装置のシリアル番号と一致することを確認してください。環境 光測定ヘッドは三脚ホルダーと共に使用することもできます。

- 1. 環境光を測定できるよう、装置がキャリブレーションされていることを確認してく ださい。(例:環境光モードが選択されている際は、白で点滅します。)環 境光のキャリブレーションプレートトで実行してくださ い。環境光測定ヘッドは専用ケースに収納されています。
- 2. 環境光の測定ヘッドを i1Pro 3 装置の測定アパーチャーに装着してください。 環境光測定用ヘッドの矢印は、必ず i1Pro 3 装置の「ロック解除」 『を指す ようにしてください。
- 3. 環境光測定ヘッドが止まるまで回転させます。矢印は i1Pro 3 装置の「ロッ ク」表示 を若干超えた所で停止します。
- 4. ソフトウェアを環境光の測定モードに設定し、装置の測定ボタンを押して測定 を行います。

注記: 環境光は M3 で測定できません。

# プロジェクターの測定

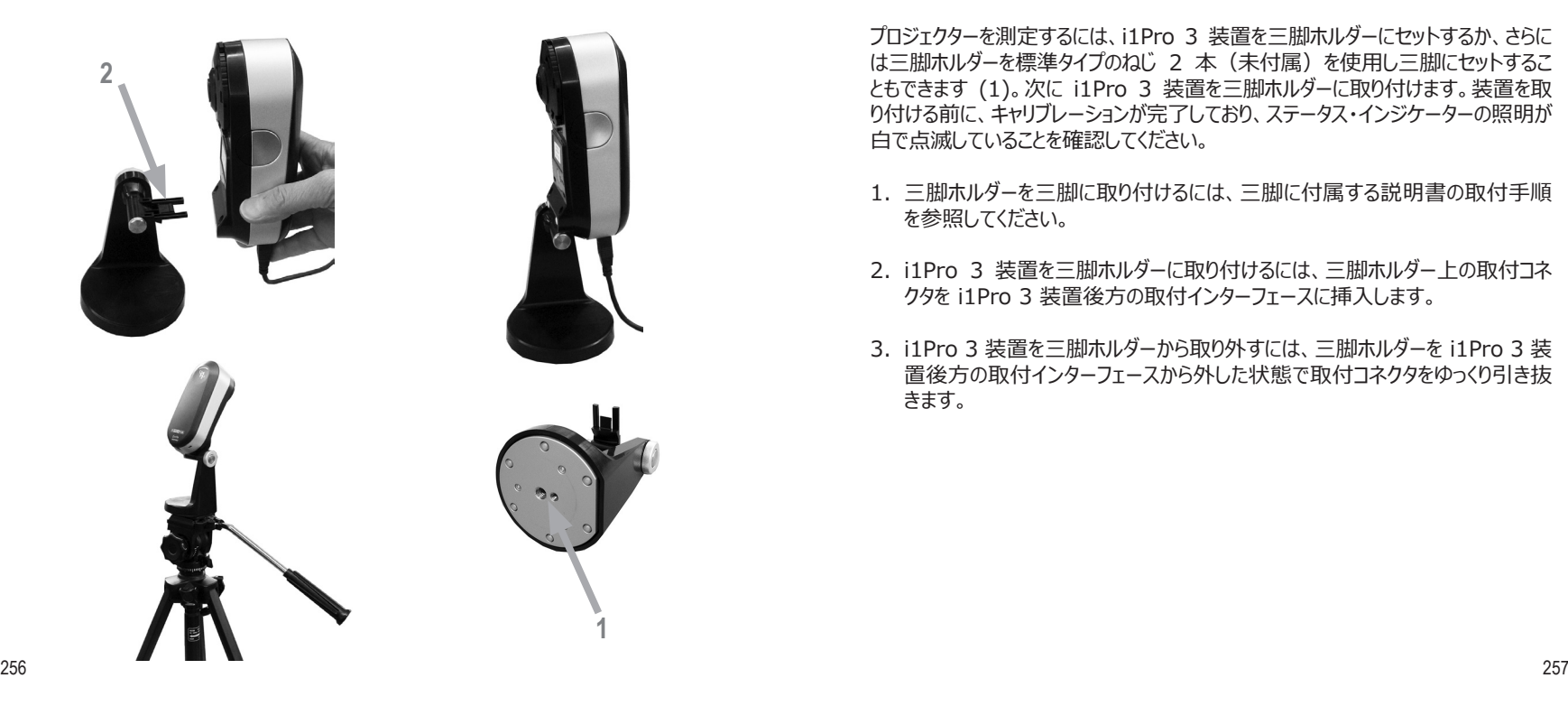

プロジェクターを測定するには、i1Pro 3 装置を三脚ホルダーにセットするか、さらに は三脚ホルダーを標準タイプのねじ 2 本(未付属)を使用し三脚にセットするこ ともできます (1)。次に i1Pro 3 装置を三脚ホルダーに取り付けます。装置を取 り付ける前に、キャリブレーションが完了しており、ステータス・インジケーターの照明が 白で点滅していることを確認してください。

- 1. 三脚ホルダーを三脚に取り付けるには、三脚に付属する説明書の取付手順 を参照してください。
- 2. i1Pro 3 装置を三脚ホルダーに取り付けるには、三脚ホルダー上の取付コネ クタを i1Pro 3 装置後方の取付インターフェースに挿入します。
- 3. i1Pro 3 装置を三脚ホルダーから取り外すには、三脚ホルダーを i1Pro 3 装 置後方の取付インターフェースから外した状態で取付コネクタをゆっくり引き抜 きます。

# プロジェクターの測定

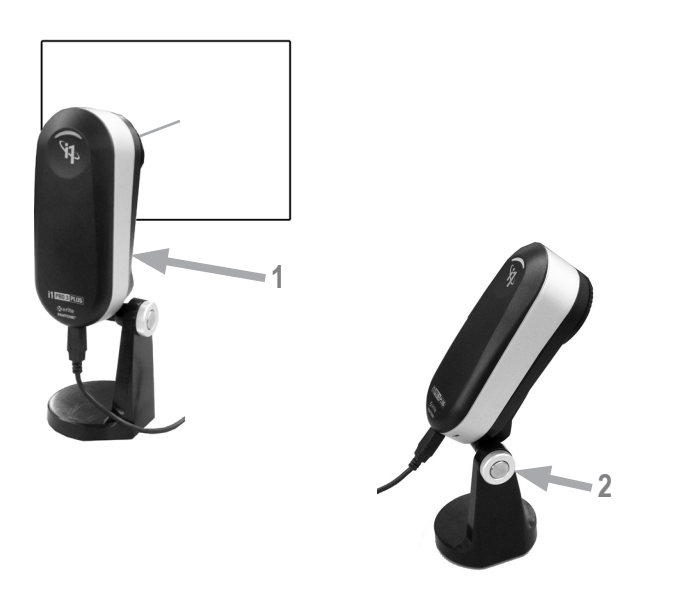

i1Pro 3 をプロジェクターの測定用にセットしてください。

- 1. 三脚ホルダー上の i1Pro 3 装置をプロジェクター横またはスクリーン前方に距 離を取ってセットします。
- 2. 三脚ホルダーのロック用ねじを緩め、i1Pro 3 装置の角度を調整してくださ い。i1Pro 3 の測定アパーチャーが必ずスクリーン中央を指すようにしてくださ い。装置を正しい位置にセットし、ロックねじを締めます。
- 3. 室内照明は、投射およびプレゼンテーション時と同じ条件に調整してください。
- 4. ソフトウェアをプロジェクターの測定用に設定し、画面に表示される手順に従っ てください。

注記: プロジェクターは M3 で測定できません。

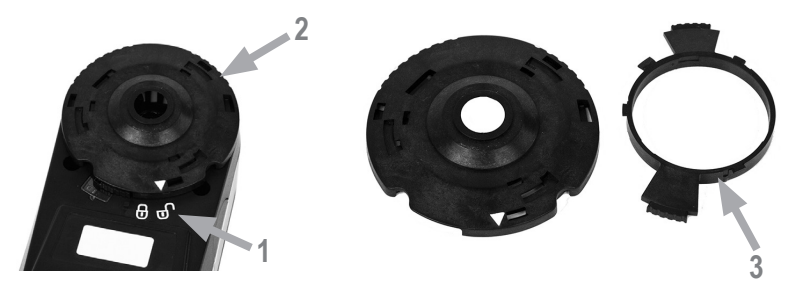

i1Pro 3 の測定性能を維持するには、使用上のルールを守り、測定の性能に重要 となる部品を定期的に清掃することが重要です。白色タイルと保護ガラスは測定精 度に大きく影響するため、必ず汚れがないことを確認してください。

- i1Pro 3 装置は機械的振動に敏感です。輸送の際には、i1Pro3 への損害を 防ぐために必ず元の箱に入れ直してから発送してください。
- i1Pro 3 装置を油で汚れたりほこりの多い環境で保存・使用しないでください。 i1Pro 3 は 35℃ 以上または 10℃ 以下の温度環境で使用しないでくださ い。i1Pro 3 を 50℃ 以上または -10℃ 以下の温度環境で保存しないで ください。プラスチックの装置本体の清掃は、必要に応じて中性洗剤の入った水 で濡らした布で拭いてください。
- i1Pro 3 装置の測定アパーチャーの保護ガラスは、時間が経つと汚れてきます。 定期的に保護ガラスを取り外して清掃してください。測定アパーチャーの内側も 清掃することができます。
- 1. 測定アパーチャーを反時計方向に回し、i1Pro 3 装置の「ロック解除」 を指すようにしてください。
- 2. 装置から測定アパーチャーを取り外します。 この際、オプチクスには触れないでく ださい。
- 3. 凹型の矢印が「ロック解除」のアイコンを指すまで保護ガラスを半時計方向 に回し、アパーチャーから取り外します。
- 4. 保護ガラスと測定アパーチャーの両側を、イソプロピルアルコールを付けた 柔らかい布で拭いてください。偏光フィルターも同じ要領で清掃します。
- 5. 測定アパーチャーの保護ガラスを、時計方向に止まるまで回します。 (矢印は「ロック」位置)
- 6. 矢印が i1Pro 3 装置の「ロック解除」マーク を指す位置において、測定 アパーチャーを再度取り付けます。
- 7. 測定アパーチャーをロックするには時計方向に回し、i1Pro 3 装置の「ロッ ク位置」 を指すようにしてください。
- 白色基準板のセラミックタイルは常にきれいな状態で保管してください。必要で あれば、白色基準板のセラミックタイルをイソプロピルアルコールを付けた柔らかい 布で拭いてください。
- 環境光測定ヘッドの拡散ディスクには触れないでください。必要に応じて、圧搾 空気かイソプロピルアルコールで拭いてください。
- 必要であれば、ガイドルーラー(「ゼブラストライプ」を含む)をイソプロピルアルコ ールで拭いてください。

# トラブルシューティング

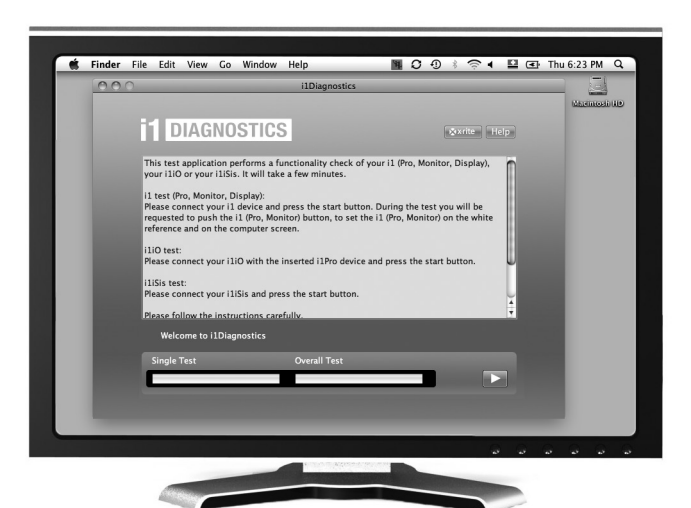

診断ソフトウェア(Diagnostic Software)

i1Pro3 が正常に機能していないと思われる場合は、i1 診断ソフトウェアをご 使用ください。キャリブレーション後にステータス・インジケーターが赤で点灯した場 合、i1Pro 3 のセンサー診断が問題を検出したことを表します。

その際は、次の手順に沿ってください。

1. https://www.xrite.com/i1diagnostics から i1Diagnostics ソフトウ ェアをダウンロードし、コンピューターにインストールしてください。

2. i1 ソフトウェアを起動します。

- 3. i1 診断ソフトウェアから指示される手順に従って機能チェックを実行します。
- 4. エラーが報告された場合、テストレポートを保存し、エックスライト社の東京サ ービスセンター (info@xrite.co.jp または 03-5579-6545) までお問 い合わせください。トラブルシューティングに関しては、https://xrite.com/ support/i1Profiler もご利用ください。

## 製品保証

X-Rite は、本製品に対して X-Rite からの出荷日 から 12 ヶ月の構成および製造の保証を提供しま す。保証期間内は欠陥部品を無償で交換または修 理いたします。

X-Rite の保証は、次から発生する保証製品の欠 陥を除きます。(i) 出荷後の損害、事故、乱用、誤 使用、放置、変更等の X-Rite の推奨、付属書 類、公表仕様、業界基準に沿わない使用。(ii) 推 奨される仕様以外の操作環境における装置の使 用、または X-Rite が提供する保守手順書や公 表仕様に準拠しない場合。(iii) X-Rite または認 定された会社以外による修理またはサービス。(iv) X-Rite より製造、流通、承認されていない部品や 消耗品の使用により発生した保証製品の欠陥。(v) X-Rite より製造、流通、承認されていない付属品 または修正が保証製品に追加された場合。また、消 耗品および製品の手入れは保証に含まれません。

上記保証の破損に対する X-Rite の限定義務は、 いかなる部品の無償修理または交換とし、保証期 間内に欠陥品と証明され、かつ X-Rite が合理的 に納得できるものに限ります。X-Riteによる修理また は交換により保証期間は回復されず、また保証期 間は延長されません。

X-Rite より指定されたサービスセンターに欠陥製品 を送付される際は、梱包および郵送はお客様の自 己負担となります。製品の返送費用は、X-Rite の サービスセンターが担当する地域のみ、X-Rite が負 担いたします。指定地域外の場合、郵送料、関税、 税金等の全ての費用はお客様の自己負担となりま す。保証期間中にサービスをお受けになる場合は、 領収書などの購入日を証明する記録が必要です。 本製品は絶対に分解しないでください。ユーザーによ り分解された場合、製品保証は無効となります。装 置が作動しない、あるいは正しく機能しないと思われ る場合は X-Rite の東京サービスセンターまでお問 い合わせください。

これらの保証は購入者にのみ適用されるもので, 暗示・明示を問わず,市販性,特定目的や用 途への適合性,非侵害性の暗示された保証を含 む,またそれに限らず他の保証すべてに代わるもの です。X-Rite の経営陣以外の社員または代理店 は、前述以外のいかなる保証も提供することが承認 されていません。

X-Rite はお客様の製造コスト、経常経費、利益の 損失、信用、その他の費用、および契約いかなる保 証の破損、過失、不正行為、その他の法理による 間接的、特別、付随的、重要な他の損害に責任 を負いません。いかなる場合においても、これによる X-Rite の責任は、X-Rite が供給した商品または サービスの価格を上限とします。

#### 証明書再発行

エックスライト社では、i1Pro 3 分光測色計を毎年再校正されることをお勧めしています。証明書の再発行に 関しては、エックスライト社のサービスセンターまでお問い合わせください。

#### サービスセンター

i1Pro3 の製品情報は https://www.xrite.co.jp を参照してください。

#### サポートオプション

弊社では、今日の複雑で変化し続けるワークフローに対するためにサポートおよびトレーニングが不可欠と考え ています。そこで、登録されたユーザーの皆様には、次のオンラインの無償サポートツールをご用意しています。

これらのサポートツールの詳細は https://www.xrite.com/support/i1Profiler をご覧ください。

- 無償・無制限アクセス可能な i1Profiler ソフトウェア内に搭載されたトレーニング資料
- サポート記事や FAQ を含むオンラインの詳細ヘルプデスクへのアクセス
- 保証期間内における製品の一般的な問題に対する、エックスライト社のメールおよび電話による無償サポ
- ートは以下を条件とします。
- 正規登録者のユーザー
- i1Profiler ソフトウェアの最新バージョンが使用されている
- 現在サポートされているハードウェアおよび OS で使用されている

様々なワークフローにおいて、i1Profiler に対する高度なサポートや保証期間後のサポートが必要となるた め、エックスライト社のカラースペシャリストによる有料サポートおよびトレーニングをご用意しております。詳細は https://www.xrite.co.jp をご覧ください。

# 仕様

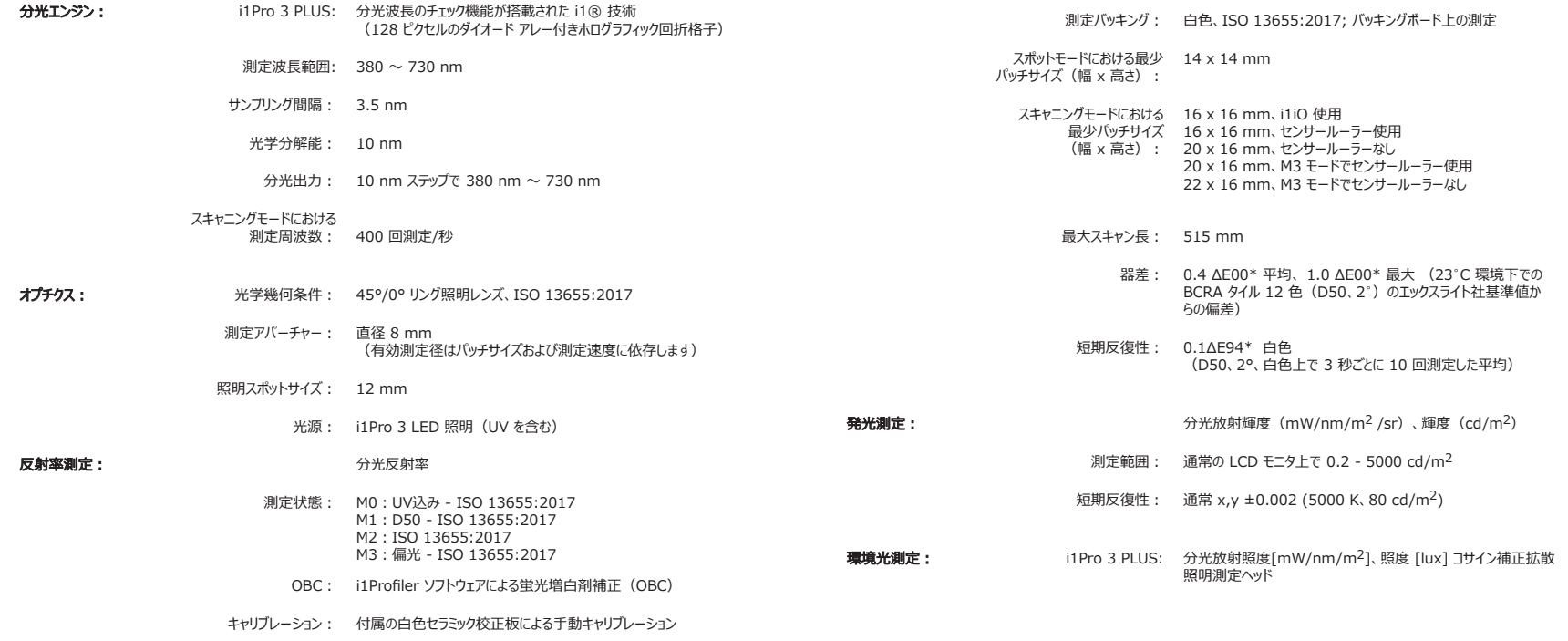

インター フェース: USB 1.1

- **電源:** USB 接続。充電器または電池不要。USB 1.1 ハイパワー装置。
- **操作環境:** 温度: 10°C (50°F) ~ 35°C (95°F)
	- 湿度: 0% ~ 80% (結露なし)

**外形寸法:** i1Pro 3 プラス装置: 長さ 162 mm、幅 69 mm、高さ 64 mm

i1Pro 3 プラスルーラー: 長さ 591 mm、幅 122 mm i1 Pro 3 プラスの

バッキングボード: 長さ 670 mm、幅 452 mm

i1Pro 3 プラス装置の重量: 285 g

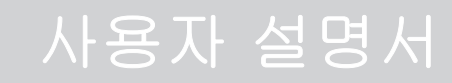

**KO** 

목차

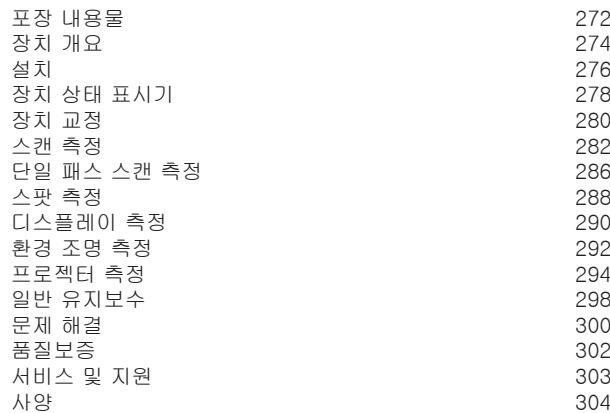

포장 내용물

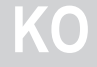

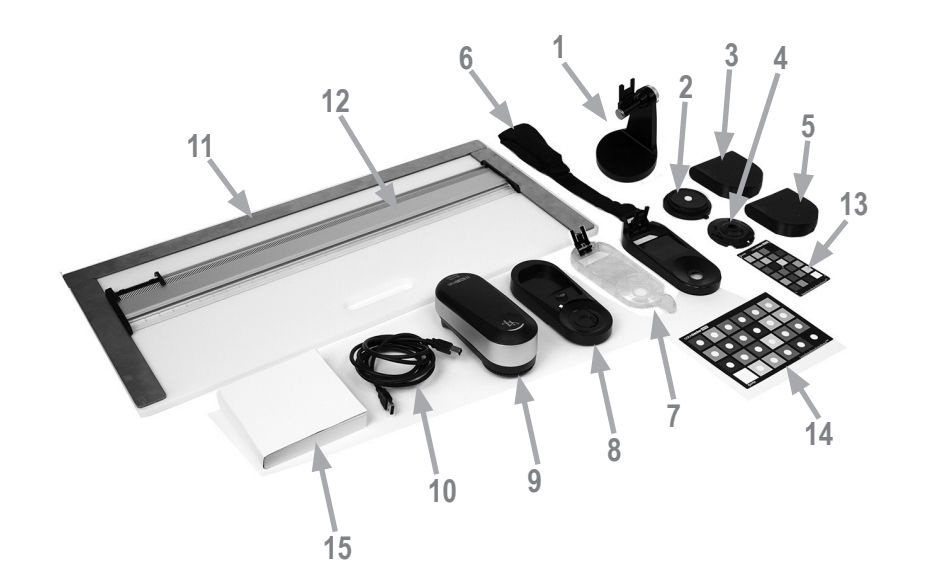

1. 삼각대 홀더 (옵션) 2. 환경 조명 측정 헤드 (옵션) 3. 환경 조명 측정 헤드 케이스 (옵션) 4. 편광 필터 및 튜브 (옵션) 5. 편광 필터 및 튜브 케이스 (옵션) 6. 디스플레이 홀더 7. 포지셔닝 타겟 8. 교정 플레이트 9. i1Pro 3 장치 10. USB 케이블 11. 배커 보드 (옵션) 12. 눈금자 (옵션) 13. ColorChecker Proof (옵션) 14. ColorChecker Classic (옵션) 15. 사용자 설명서 16. 성능 증명서 (표시되지 않음) 17. 휴대용 케이스 (표시되지 않음)

장치 개요

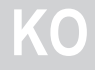

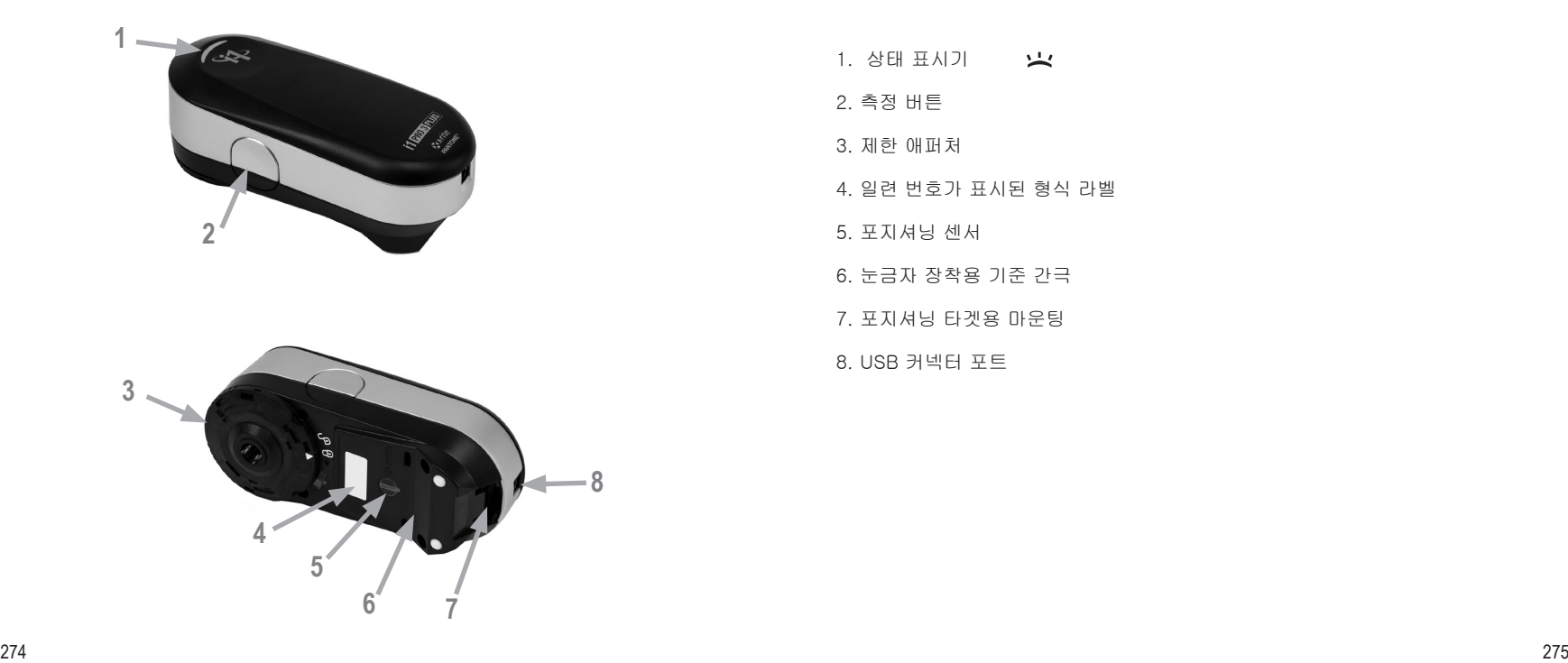

1. 상태 표시기  $\sum_{i=1}^{n}$ 2. 측정 버튼 3. 제한 애퍼처 4. 일련 번호가 표시된 형식 라벨 5. 포지셔닝 센서 6. 눈금자 장착용 기준 간극 7. 포지셔닝 타겟용 마운팅 8. USB 커넥터 포트

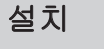

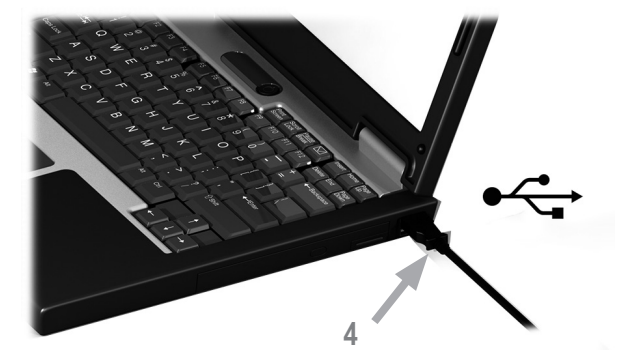

B장치를 사용하거나 상태를 보기 전에 컴퓨터에 소프트웨어 어플리케이션을 설치해야 합니다. 소프트웨어를 설치한 후에 장치의 USB 케이블을 컴퓨터에 연결해야 합니다.

- 1. https://www.xrite.com/i1profiler를 방문하여 i1Profiler 어플리케이션을 다운로드하고 컴퓨터에 소프트웨어를 설치합니다.
- 2. 새 장치를 사용하기 전에 이 사용 설명서의 모든 지침을 검토하십시오.
- 3. 소프트웨어 설치 프로세스를 완료 한 후 i1 Pro 3 장치를 컴퓨터의 USB 포트에 연결하십시오. 성공적으로 연결되면 상태 표시등이 흰색으로 연속으로 켜져 있습니다.

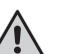

X-Rite i1Pro 3은 키보드의 USB 포트 또는 외부 전원 공급 장치가 없는 USB 허브에 연결할 경우 작동하지 않습니다. i1 Pro 3 정격 전원: 5 V 500 mA. **4**

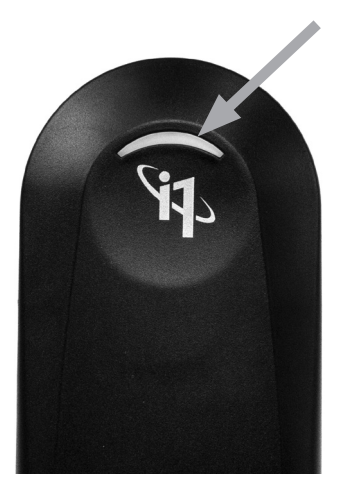

i1Pro 3 장치에는 하우징 상단에 장치 상태 표시기가 있습니다. 장치 상태 표시기는 장치의 현재 상태를 알려주고 측정 프로세스를 안내합니다.

일반 장치 상태:

- 꺼짐 장치가 컴퓨터에 연결되지 않았거나, 장치 제어용 최신 소프트웨어가 설치되어 있지 않거나 컴퓨터에서 실행되고 있지 않는 상태입니다. 호스트 컴퓨터의 소프트웨어가 장치에 연결되어 켜져야만 이 표시기가 켜집니다.
- 연속 흰색 장치가 전원/USB에 연결되어 있는 상태입니다.
- 흰색 깜박임 장치가 연결되어 측정 준비가 된 상태입니다.
- 연속 빨간색 The calibration of the device failed due to a hardware problem (see troubleshooting section for further information).
- 짧은 녹색 깜박임 측정 버튼을 눌렀고, 스캔 동작을 시작할 수 있음을 나타냅니다.

장치 상태 표시기와 측정 프로세스의 간섭을 피하기 위해 측정 중에는 장치 상태 표시기가 꺼집니다.

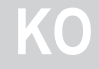

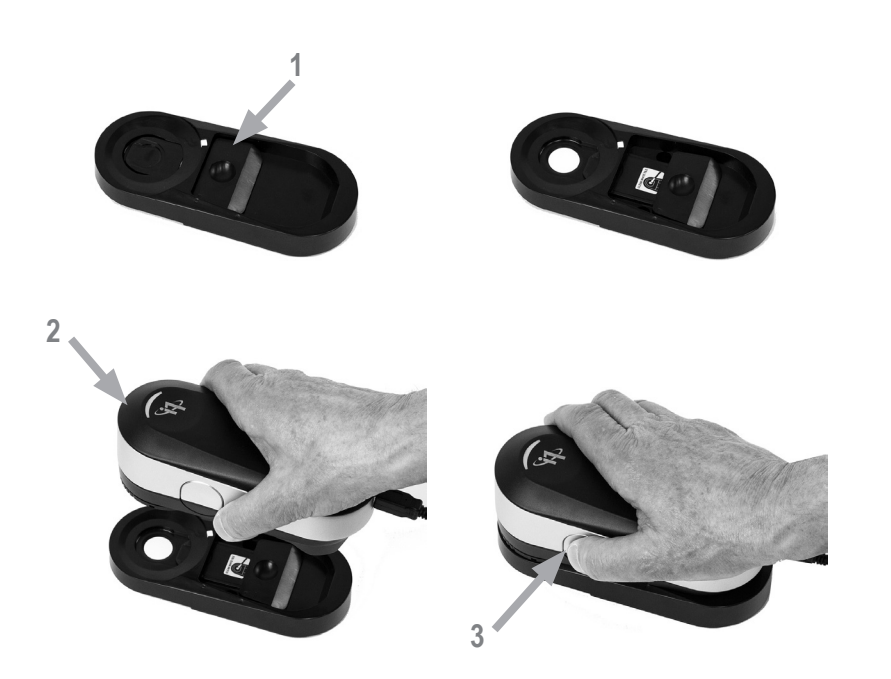

여러 장치가 있는 경우 교정 플레이트의 앞면과 뒷면에 있는 일련 번호가 i1 Pro 3 장치의 일련 번호와 일치하는지 확인하십시오. 교정 프로세스에 대한 추가 정보는 측정 소프트웨어의 사용 설명서를 참조하십시오.

- 1. 교정 플레이트의 중앙에는 백색 교정 타일을 보호하는 슬라이더가 있습니다. 이 교정 플레이트의 흰색 참조 세라믹 타일에 접근하려면 딸깍 소리가 날 때까지 이 보호 슬라이더를 여십시오.
- 2. 교정 플레이트에 i1 Pro 3 측정 장치를 놓습니다. 장치가 교정 플레이트에 단단히 안착해야 합니다.
- 3. 소프트웨어에서 교정 모드를 시작하고 장치 또는 소프트웨어의 측정 버튼을 누릅니다. 교정 중에는 상태 표시등이 꺼집니다. 장치가 성공적으로 교정되면 상태 표시등이 흰색으로 깜박입니다. 교정에 실패하면 상태 표시등이 빨간색으로 깜박인 후 연속으로 켜져 있습니다.

4. 교정이 끝나면 흰색 참조 세라믹 타일의 보호 슬라이더를 닫아야 합니다.

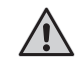

측정의 정확성을 위해서는 반드시 깨끗한 흰색 참조 세라믹 타일을 사용해야 합니다. 흰색 참조 세라믹 타일을 사용하지 않을 때는 항상 보호 커버를 닫아야 합니다. 필요한 경우 이소프로필 알코올을 묻힌 부드럽고 깨끗한 천으로 흰색 참조 세라믹 타일을 청소할 수 있습니다. 스캔 측정

가상 애퍼처 기술

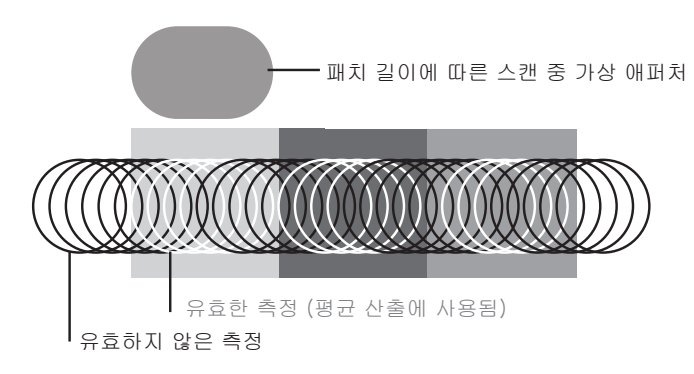

스캔 측정 중에 i1Pro 3 장치는 초당 400 회의 측정을 수행합니다. 장치는 자동 패치 감지를 통해 패치에서 측정된 사용 가능한 측정치와 두 패치 사이에서 측정된 사용 불가능한 측정치를 식별합니다. 패치의 유효한 측정치들의 평균을 산출하여 장치가 평균 결과를 소프트웨어에 보고합니다. 이 기술 덕분에 i1Pro 3 장치의 가상 애퍼처는 패치의 길이에 맞춰집니다. 최상의 측정 결과를 얻으려면 테스트 차트의 패치 길이를 프린터의 해상도에 따라 선택해야 합니다. 경우에 따라 패치 폭을 늘리면 보다 정확한 결과를 얻을 수 있습니다.

#### 측정 조건

i1Pro 3 측정 장치는 여러 측정 조건을 지원합니다. 단일 패스 스캔 측정의 경우, 패치에 i1Pro 3 장치의 LED 조명이 비춰집니다.

측정 조건으로 단일 패스 측정이 필요합니다.

- ISO 13655 M0 | UV가 포함된 텅스텐 필라멘트 램프 (필터 없음)
- ISO 13655 M1 | D50
- ISO 13655 M2 | UV 제외 조명(UV 차단)
- ISO 13655 M3 | 편광 (UV 차단)
- OBC | X-Rite 형광 증백제 보정

i1Pro 3 장치의 상태 표시기는 측정 과정을 안내합니다.

M3 편광 필터는 섬유, 도자기 등 높은 반사/광택의 비표준 재료 및 완전히 건조되지 않은 잉크를 측정할 때 반사 모드에서 사용하면 유용할 수 있습니다. 스캔 측정

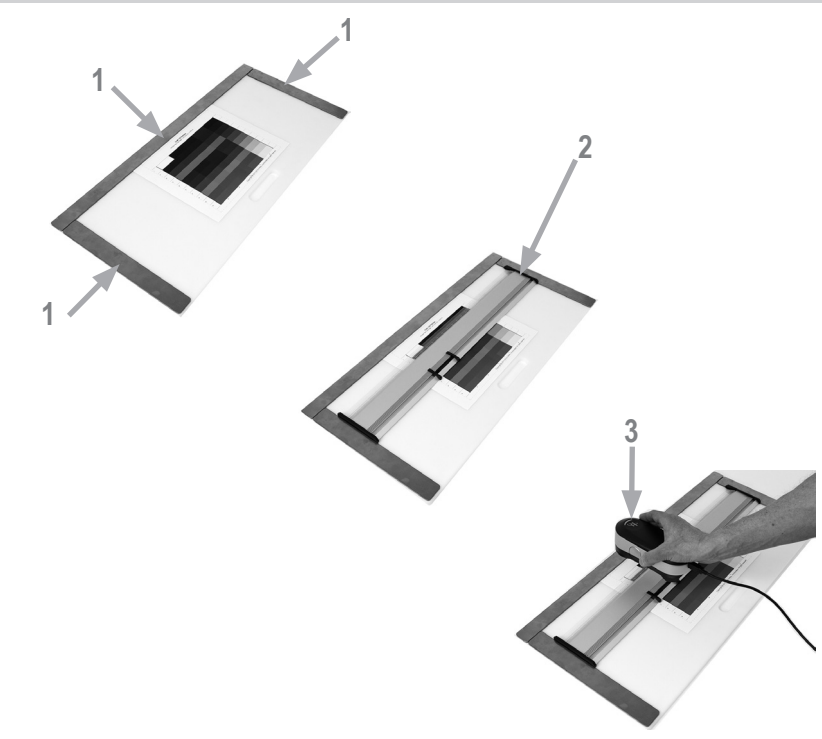

스캔 측정을 위해 i1Pro 3 장치를 준비하려면 i1Pro 3 장치를 눈금자에 장착해야 합니다. 장착하기 전에 장치가 보정되었고 상태 표시기가 흰색으로 깜박이는지 확인하십시오.

- 1. 마그네틱 바를 사용하여 테스트 차트를 배커 보드에 고정합니다.
- 2. 눈금자를 배커 보드 위에 놓습니다.
- 3. i1Pro 3 장치를 눈금자의 캐리지에 놓습니다. 캐리지의 포지셔닝 핀이 i1Pro 3 장치의 바닥에 있는 기준 간극으로 미끄러져 들어가도록 해야 합니다. i1Pro 3 장치가 캐리지에 단단히 안착되었는지 다시 확인하십시오.
- 4. 스캐닝 측정 중에 장치의 제한 애퍼처가 눈금자의 가이드 레일에서 부드럽게 이동하는지 확인하십시오.
- 5. 스캔 중에 사용하기 편리하도록 배커 보드를 정렬합니다. 스캔할 때 장치에 약한 압력을 가하십시오.

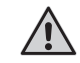

i1Pro 3 장치와 인쇄 기판 표면 사이의 거리는 측정의 정확성을 위해 중요합니다. 장치의 제한 애퍼처 또는 눈금자의 가이드 레일 모서리가 마모되면 교체해야 합니다. 예비 부품은 X-Rite의 서비스 센터를 통해 주문할 수 있습니다.

**JP KO**

## 단일 패스 스캔 측정

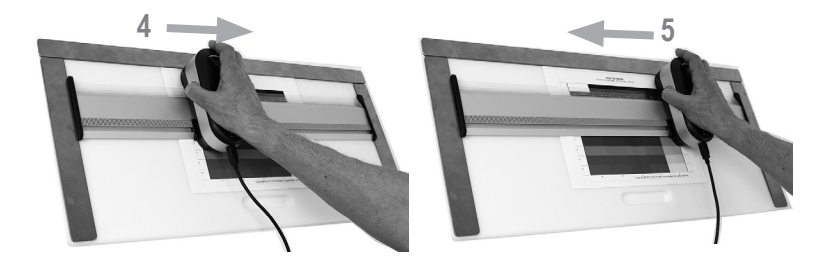

- 1. 장치가 보정되었고 상태 표시기가 흰색으로 깜박이는지 확인하십시오.
- 2. 테스트 차트의 1번 행 앞에 있는 기판에 장치와 함께 눈금자를 놓습니다. 행을 왼쪽에서 오른쪽으로 또는 오른쪽에서 왼쪽으로 스캔해도 상관 없습니다.
- 3. 소프트웨어를 단일 스캔 모드로 설정합니다.
- 4. 장치의 측정 버튼을 누르고 녹색으로 짧게 깜박일 때까지 기다린 후 장치를 눈금자의 반대쪽으로 이동하기 시작합니다. 테스트 차트의 맨 끝에 도달할 때까지 측정 버튼을 계속 누르고 있습니다. LED를 워밍업하기 위해 측정 프로세스 시작 전에 잠깐 기다리는 것이 필요합니다. 측정이 성공적이면 장치의 상태 표시기가 피드백을 제공합니다.

2배 녹색 깜박임 행이 성공적으로 측정되었습니다.

- 2배 빨간색 깜박임 일부 패치를 인식할 수 없었기 때문에 행을 성공적으로 측정하지 못했습니다. 행 측정을 다시 수행하십시오. 다만 측정 속도를 낮추고 테스트 차트 패치의 앞 뒤에서 장치가 측정을 시작하고 종료하는지 확인하십시오.
- 4배 빨간색 깜박임 LED를 워밍업하기에 충분한 시간을 주지 않고 너무 일찍 패치 판독을 시작했기 때문에 행이 성공적으로 측정되지 않았습니다. 행을 다시 측정하되 i1Pro 3 장치를 움직이기 전에 램프가 가열될 때까지 기다리십시오.

1배 녹색;

- 2배 빨간색 깜박임 행이 성공적으로 측정되었지만 소프트웨어는 다른 행의 측정을 예상했습니다. 측정한 행이 소프트웨어가 예상하는 행인지 확인하십시오.
- 5. 테스트 차트의 다음 행 앞에 장치와 함께 눈금자를 배치하고 다음 행을 측정합니다.
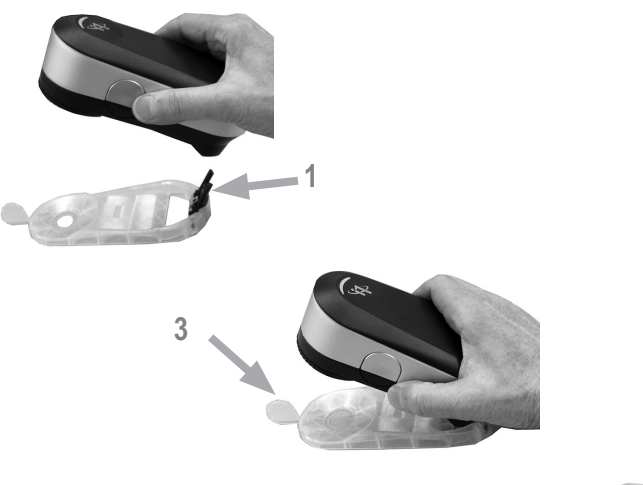

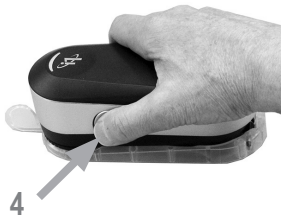

스팟 측정을 위해 i1 Pro 3 장치를 준비하려면 i1 Pro 3 장치를 포지셔닝 타겟에 장착해야 합니다. 장치를 장착하기 전에 장치가 보정되었고 상태 표시기가 흰색으로 깜박이는지 확인하십시오. 스팟 측정 프로세스에 대한 자세한 내용은 측정 소프트웨어의 사용 설명서를 참조하십시오.

- 1. i1Pro 3 장치의 후면에 있는 장착 인터페이스에 포지셔닝 타겟의 장착 커넥터를 삽입함으로써 i1Pro 3 측정 장치를 포지셔닝 타겟에 장착합니다.
- 2. 스팟 측정을 수행하도록 소프트웨어를 구성합니다.
- 3. 측정할 패치 위에 장치를 놓고 장치를 포지셔닝 타겟까지 누릅니다.
- 4. 장치의 측정 버튼을 누릅니다 측정 중에는 상태 표시등이 꺼지고, 측정이 성공적으로 완료되면 녹색으로 깜박입니다.
- 5. 포지셔닝 타겟에서 i1Pro 3 장치를 제거하려면, i1Pro 3 장치의 후면에 있는 장착 인터페이스에서 포지셔닝 타겟과 함께 장착 커넥터를 부드럽게 당깁니다

# 디스플레이 측정

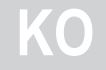

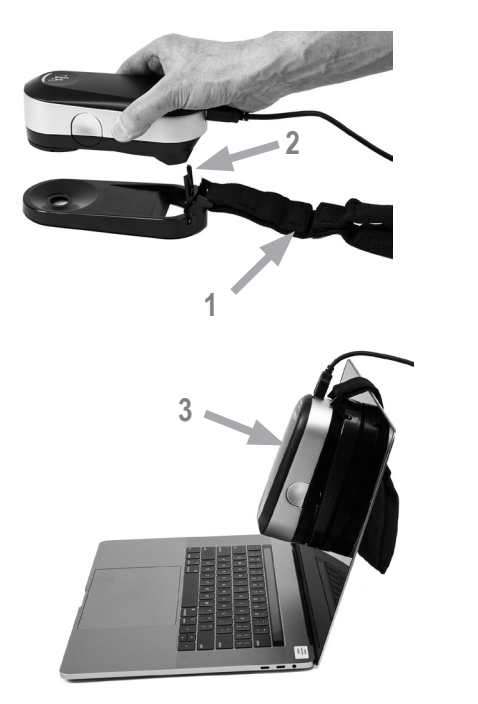

디스플레이 측정을 위해 i1Pro 3 장치를 준비하려면 i1Pro 3 장치를 디스플레이 홀더에 장착해야 합니다. 장치를 장착하기 전에 장치가 보정되었고 상태 표시기가 흰색으로 깜박이는지 확인하십시오.

- 1. 디스플레이 홀더의 균형추의 길이는 화면 크기에 맞게 조정할 수 있습니다. 균형추의 양쪽 끝에는 찍찍이 패스너가 있으므로 디스플레이 홀더를 적당한 길이로 늘리거나 줄일 수 있습니다
- 2. i1Pro 3 장치의 후면에 있는 장착 인터페이스의 디스플레이 홀더에 장착 커넥터를 삽입함으로써 i1Pro 3 측정 장치를 디스플레이 홀더에 장착합니다. i1Pro 3 장치의 노즈가 디스플레이 홀더에 단단히 안착되어 있는지 확인하십시오.
- 3. i1Pro 3 측정 장치의 제한 애퍼처를 화면 중앙에 고정합니다.
- 4. 어플리케이션에서 디스플레이 측정을 위한 소프트웨어를 설정하고 측정 프로세스를 시작합니다. 측정 중에는 상태 표시등이 꺼집니다.
- 5. i1Pro 3 장치를 디스플레이 홀더에서 분리하려면 디스플레이 홀더가 있는 장착 커넥터를 i1Pro 3 장치의 후면에 있는 장착 인터페이스에서 부드럽게 당겨 냅니다.

참고: M3 모드에서는 디스플레이를 측정할 수 없습니다.

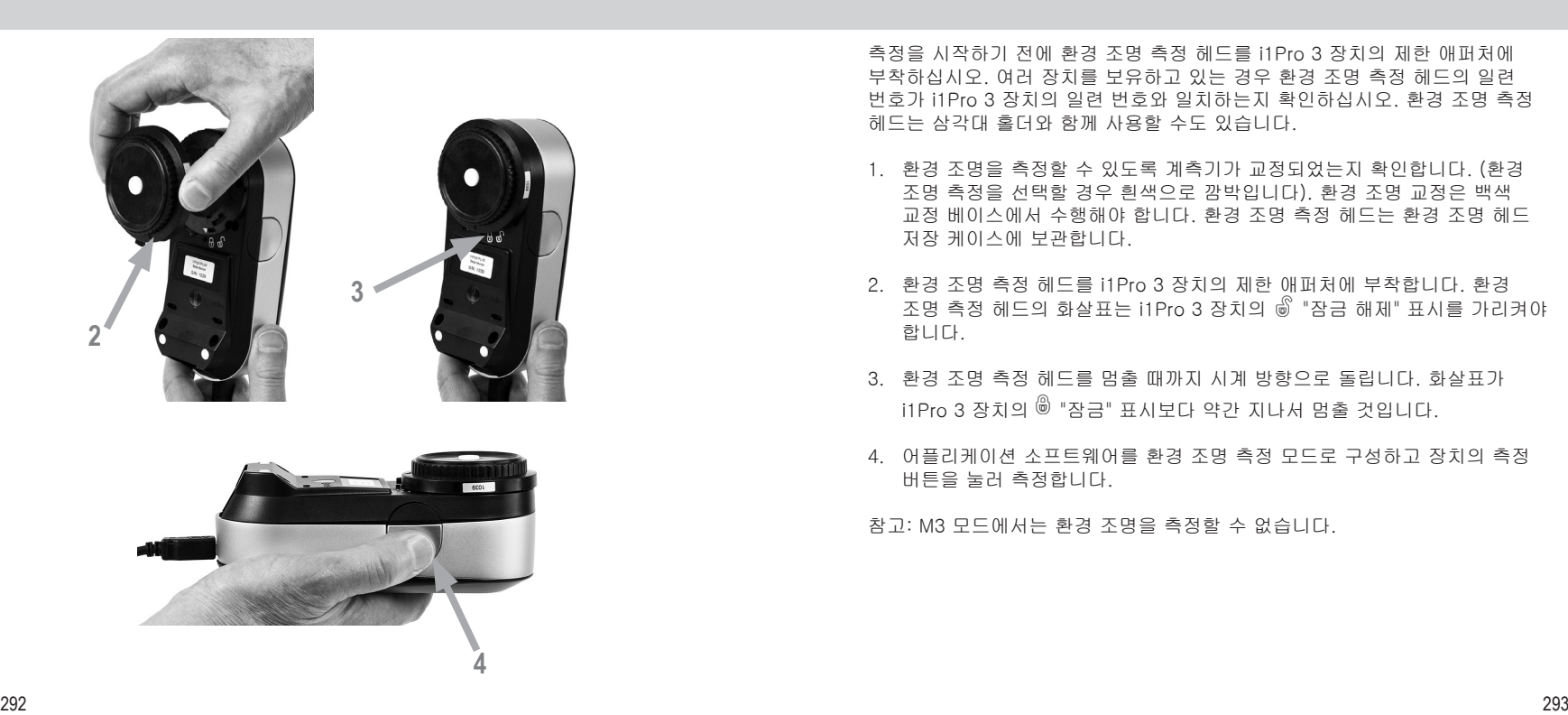

측정을 시작하기 전에 환경 조명 측정 헤드를 i1Pro 3 장치의 제한 애퍼처에 부착하십시오. 여러 장치를 보유하고 있는 경우 환경 조명 측정 헤드의 일련 번호가 i1Pro 3 장치의 일련 번호와 일치하는지 확인하십시오. 환경 조명 측정 헤드는 삼각대 홀더와 함께 사용할 수도 있습니다.

- 1. 환경 조명을 측정할 수 있도록 계측기가 교정되었는지 확인합니다. (환경 조명 측정을 선택할 경우 흰색으로 깜박입니다). 환경 조명 교정은 백색 교정 베이스에서 수행해야 합니다. 환경 조명 측정 헤드는 환경 조명 헤드 저장 케이스에 보관합니다.
- 2. 환경 조명 측정 헤드를 i1Pro 3 장치의 제한 애퍼처에 부착합니다. 환경 조명 측정 헤드의 화살표는 i1Pro 3 장치의 *▒* "잠금 해제" 표시를 가리켜야 합니다.
- 3. 환경 조명 측정 헤드를 멈출 때까지 시계 방향으로 돌립니다. 화살표가 i1Pro 3 장치의 <sup>⑥</sup> "잠금" 표시보다 약간 지나서 멈출 것입니다.
- 4. 어플리케이션 소프트웨어를 환경 조명 측정 모드로 구성하고 장치의 측정 버튼을 눌러 측정합니다.

참고: M3 모드에서는 환경 조명을 측정할 수 없습니다.

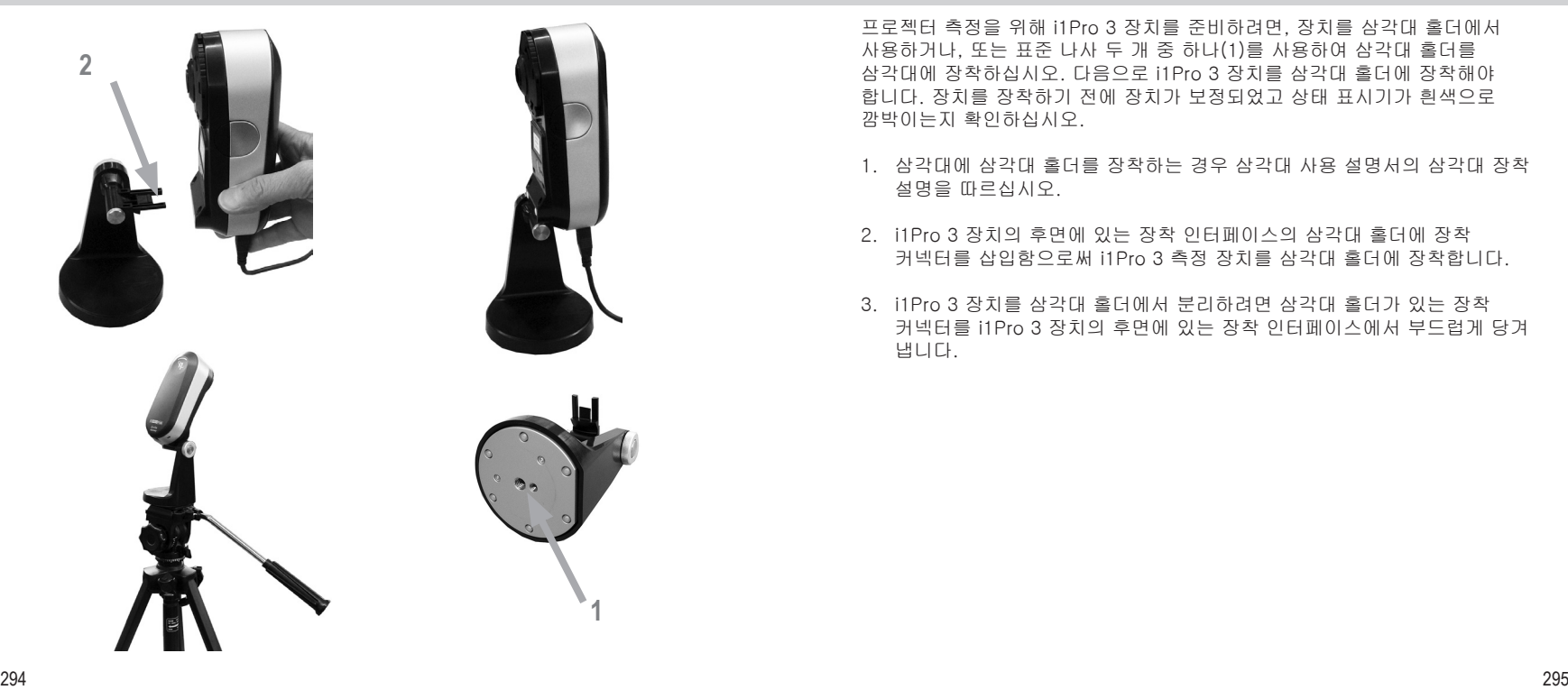

프로젝터 측정을 위해 i1Pro 3 장치를 준비하려면, 장치를 삼각대 홀더에서 사용하거나, 또는 표준 나사 두 개 중 하나(1)를 사용하여 삼각대 홀더를 삼각대에 장착하십시오. 다음으로 i1Pro 3 장치를 삼각대 홀더에 장착해야 합니다. 장치를 장착하기 전에 장치가 보정되었고 상태 표시기가 흰색으로 깜박이는지 확인하십시오.

- 1. 삼각대에 삼각대 홀더를 장착하는 경우 삼각대 사용 설명서의 삼각대 장착 설명을 따르십시오.
- 2. i1Pro 3 장치의 후면에 있는 장착 인터페이스의 삼각대 홀더에 장착 커넥터를 삽입함으로써 i1Pro 3 측정 장치를 삼각대 홀더에 장착합니다.
- 3. i1Pro 3 장치를 삼각대 홀더에서 분리하려면 삼각대 홀더가 있는 장착 커넥터를 i1Pro 3 장치의 후면에 있는 장착 인터페이스에서 부드럽게 당겨 냅니다.

# 프로젝터 측정

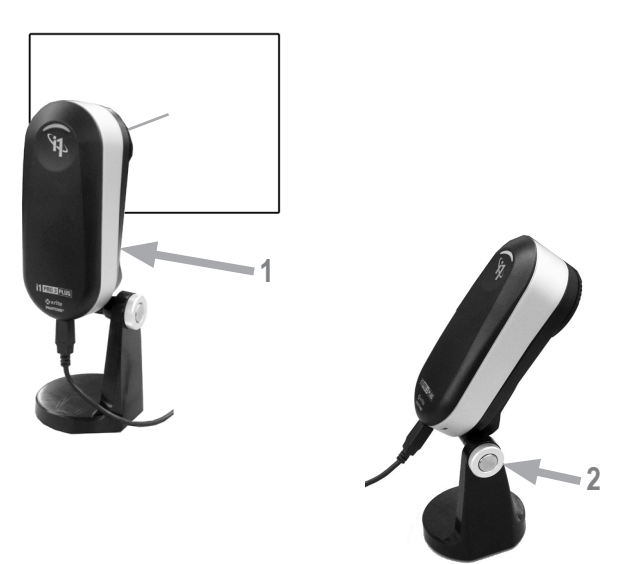

프로젝터 측정을 위한 i1Pro 3 장치 설치.

- 1. i1Pro 3 장치를 프로젝터 옆 또는 삼각대 홀더 위에 놓거나 화면 앞쪽에 놓습니다.
- 2. 삼각대 홀더의 고정 나사를 열고 i1Pro 3 장치의 각도를 조정합니다. i1Pro 3의 제한 애퍼처는 화면 중앙을 향해야 합니다. 장치가 올바른 위치에 있으면 잠금 나사를 닫습니다.
- 3. 실내 조명을 프로젝터 및 프레젠테이션에 사용할 때와 동일한 조건으로 조정합니다.
- 4. 프로젝터 측정을 위해 소프트웨어를 구성하고 화면의 지시 사항을 따릅니다.

참고: M3 모드에서는 프로젝터를 측정할 수 없습니다.

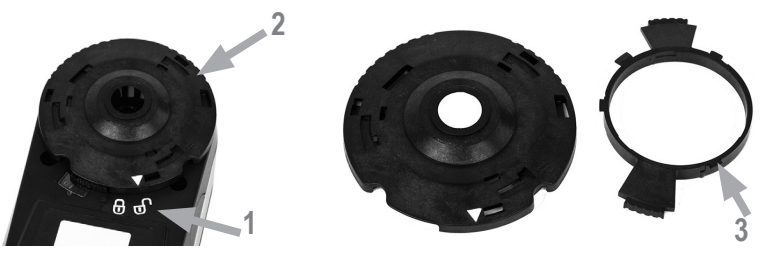

수명 기간 동안 i1Pro 3의 측정 성능을 유지하려면 측정 규칙을 준수하고 측정 성능에 중요한 특정 부품을 주기적으로 청소하는 것이 중요합니다. 깨끗한 백색 타일과 보호 유리는 측정 정확도를 위해 절대적으로 중요합니다.

- i1Pro 3 장치는 기계적인 충격에 민감합니다. 운송 중에 파손을 방지하기 위해 i1Pro 3은 항상 원래 포장재를 사용하여 배송해야 합니다.
- 지저분하고 기름기나 먼지가 많은 환경에서 i1Pro 3 장치를 보관하거나 작동하지 마십시오. 온도가 35°C 초과를 초과하거나 10°C 미만인 환경에서는 i1Pro 3를 사용하지 마십시오. 온도가 50°C 초과를 초과하거나 -10°C 미만인 환경에 i1Pro 3를 보관하지 마십시오. 장치의 플라스틱 하우징은 필요할 경우 비눗물을 적신 천을 사용하여 청소할 수 있습니다.
- i1Pro 3 장치의 제한 애퍼처 보호 유리는 손쉽게 먼지가 묻을 수 있습니다. 보호 유리를 탈거하여 보호 유리를 청소하고 제한 애퍼처 내부를 청소할 수 있습니다.
- 1. 화살표가 i1Pro 3 장치의 *▒* "잠금 해제" 위치를 가리킬 때까지 제한 애퍼처를 반시계 방향으로 돌립니다.
- 2. 장치에서 제한 애퍼처를 제거합니다. 광학 장치를 만지지 마십시오.
- 3. 보호 유리 안의 움푹 들어간 화살표가 "잠금 해제" 아이콘을 가리킬 때까지 시계 반대 방향으로 돌려 애퍼처에서 보호 유리를 제거합니다.
- 4. 부드럽고 깨끗한 천에 이소프로필 알코올을 묻혀 보호 유리와 제한 애퍼처 안쪽을 닦습니다. 이와 동일한 청소 방법이 편광 필터(옵션)에도 적용됩니다.
- 5. 제한 애퍼처에서 보호 유리를 시계 방향으로 멈출 때까지 돌려서 다시 조립합니다 ("잠김" 아이콘을 가리키는 화살표).
- 6. 화살표가 i1Pro 3 장치의 "잠금 해제" 위치를 가리키도록 제한 애퍼처를 장치에 다시 장착합니다.
- 7. 제한 애퍼처를 잠그려면 화살표가 i1Pro 3 장치의 , "잠금" 위치를 가리킬 때까지 시계 방향으로 돌립니다.
- 흰색 참소 세라믹 타일은 항상 깨끗하게 유지하십시오. 필요 시 이소프로필 알코올을 묻힌 부드럽고 깨끗한 천으로 흰색 참조 세라믹 타일을 청소할 수 있습니다.
- 환경 조명 측정 헤드의 디퓨저 디스크를 만지지 마십시오. 필요한 경우 압축 공기 또는 이소프로필 알코올로 청소하십시오.
- "얼룩말 줄무늬"가 있는 안내 눈금자는 필요 시 이소프로필 알코올로 세척할 수 있습니다.

문제 해결

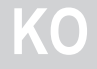

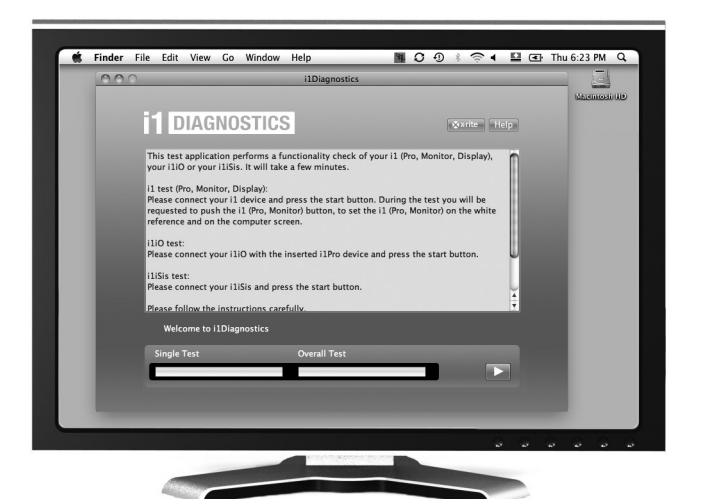

### 진단 소프트웨어

i1Pro 3이 제대로 작동하지 않을 경우 i1Diagnostics 소프트웨어를 사용하십시오. 교정 후에도 상태 표시등이 빨간색으로 켜지면 i1Pro 3의 내부 센서 진단 프로그램에서 문제를 발견한 것입니다.

이 경우 다음 절차를 수행하십시오.

- 1. i1Diagnostics 소프트웨어를 www.xrite.com/i1diagnostics에서 다운로드하여 컴퓨터에 소프트웨어를 설치하십시오.
- 2. i1Diagnostics 소프트웨어를 시작하십시오.
- 3. i1Diagnostics 소프트웨어의 지침에 따라 기능 검사를 수행하십시오.
- 4. i1Diagnostics 소프트웨어에서 오류를 보고하면 테스트 보고서를 저장하고 가까운 X-Rite 지원 센터에 문의하십시오. 또는 온라인 지원 리소스인 http://xrite.com/support/i1Profiler를 방문하여 문제를 해결할 수도 있습니다.

품질보증 서비스 및 지원

법적 요구에 따라 보다 장기간의 보증 기간이 필요하지 않을 경우, X-Rite는 자체 시설에서 제품이 배송된 지 12개월의 기간 동안 모든 부품 및 제품 전체에 대한 품질을 보증합니다. 이 기간 동안 X-Rite 는 자유 재량권을 가지고 결함이 있는 부품을 무료로 교체 또는 수리하게 됩니다.

X-Rite의 보증은 다음과 같은 사항으로 유발되는 고장에는 적용되지 않습니다. (i) 배송 이후의 손상, 사고, 남용, 오용, 태만, 수정 또는 X-Rite 의 권장사항, 동봉 문서, 사양서, 표준 산업 관행을 따르지 않은 사용으로 인한 고장. (ii) 권장 사양서의 범위를 벗어나는 작동 환경에서 장비를 사용하거나 X-Rite의 동봉 문서 또는 사양서를 준수하지 않아 발생한 고장. (iii) X-Rite 또는 승인 대리점 직원 이외의 인물이 수행한 수리 또는 서비스로 인한 고장. (iv) X-Rite가 제조, 배포, 승인하지 않은 부품이나 소모품을 사용하여 유발된 보증 제품의 고장. (v) X-Rite가 제조, 배포, 승인하지 않은 보증 부품에 대한 물품 부착 또는 개조로 인한 고장. 소모품과 제품 청소 역시 보증이 적용되지 않습니다.

위의 보증에 대한 X-Rite의 유일하고 배타적인 의무는 해당 부품을 무상으로 수리 또는 교체해주는 것이며, 이러한 보증을 받으려면 보증 기간 내에 X-Rite가 합리적으로 인정할 수 있는 결함을 입증해야 합니다. X-Rite가 수리 또는 교체를 해주더라도 달리 만료된 보증이 부활되지 않으며 보증 기간이 연장되지도 않습니다.

고객은 결함 제품을 포장하여 X-Rite가 지정하는 서비스 센터까지 배송하는 비용을 지불해야 합니다. X-Rite 서비스 센터가 위치한 지역 내에서 배송이 이루어지는 경우, X-Rite는 고객에게 제품 반송 비용을 지불합니다. 고객은 배송 비용, 관세, 세금, 다른 지역으로 제품을 반환하기 위한 기타 비용을 지불할 책임이 있습니다. 보증 서비스를 받으려면 제품의 보증 기간이 남았다는 것을 증명하는 매도 증서나 영수증과 같은 구매 증거를 제출해야 합니다. 제품을 분해하지 마십시오. 무단으로 장비를 분해하면 보증 청구가 무효화됩니다. 장치가 더 이상 작동하지 않거나 올바로 작동하지 않으면, X-Rite 지원 팀이나 가장 가까운 X-Rite 서비스 센터에

연락하십시오.

이 보증은 구매자에게만 적용되며 상업성, 특정 목적이나 적용에 대한 적합성, 권리 비침해에 대한 보증 등 여타의 모든 명시적 또는 묵시적 보증을 대신합니다. X-RITE의 임원이 아닌 X-RITE의 직원이나 대리점은 앞서 언급한 보증 외에 다른 보증을 제공할 수 있는 권한이 없습니다.

X-RITE는 어떠한 경우에도 보증 위반, 계약 위반, 태만, 불법 행위, 기타 법 이론에 근거한 구매자의 제조 비용, 간접 비용, 이익 상실, 영업권, 기타 비용이나 간접적, 특수한, 부수적 또는 결과적 손해에 대해 책임을 지지 않습니다. X-RITE가 책임을 져야 하는 경우, X-RITE가 부담할 최대 책임은 클레임이 제기된 X-RITE 제품이나 서비스 가격을 초과하지 않습니다.

### 인증 갱신

X-Rite는 i1Pro 3 분광광도계의 인증을 매년 갱신할 것을 권장합니다. 인증 갱신에 관한 자세한 내용은 해당 X-Rite 매장이나 가까운 X-Rite 서비스 센터에 문의하십시오.

#### 서비스 센터

가까운 X-Rite 서비스 센터를 찾으려면 i1Pro 3 웹사이트 http://xrite.com을 참조하시고, 문의사항이 있으면 X-Rite 대리점에 연락하십시오.

#### 지원 옵션

저희는 여러분이 새로운 X-Rite 제품에 만족할 것이라고 확신합니다. 또한 저희는 오늘날의 복잡하고 급속히 발전하는 워크플로우에서 주문형 지원과 교육의 필요성을 이해하고 있습니다. 그렇기 때문에 당사는 등록한 사용자들에게 아래의 온라인 무료 지원 도구를 제공하고 있습니다.

지원 도구는 웹사이트 www.xrite.com/support/i1Profiler에 있습니다.

- i1Profiler 대화형 교육 비디오에 무료로 무제한 액세스가 가능하며, i1Profiler 소프트웨어 내에서도 이용할 수 있습니다.
- X-Rite 온라인 헬프 데스크에 무료로 무제한 액세스할 수 있으며, 자주 묻는 질문과 관련된 자세하고 유용한 지원 문서가 있습니다.
- 아래에 해당될 경우, 일반적 제품 사용 시에 발생하는 문제에 관하여 품질보증 기간 동안 X-Rite 의 이메일 지원과 콜 센터에 무료로 액세스할 수 있습니다.
- 제품의 원래 등록 사용자인 경우
- 최신 i1Profiler 소프트웨어 버전을 사용하고 있을 경우
- 현재 지원되는 하드웨어 및 플랫폼(운영 체제)를 사용하고 있을 경우

당사는 다양한 워크플로우에서 i1Profiler와 X-Rite 제품 사용에 관한 고급 지원의 필요성과 품질보증 기간 이후의 지원 필요성을 인식하고 있으므로 X-Rite의 숙련된 컬러 전문가들을 통해 유료 지원 프로그램과 교육 옵션을 기꺼이 제공하고자 합니다.

자세한 내용은 www.xrite.com/i1Profiler/Supportoptions를 참조하십시오.

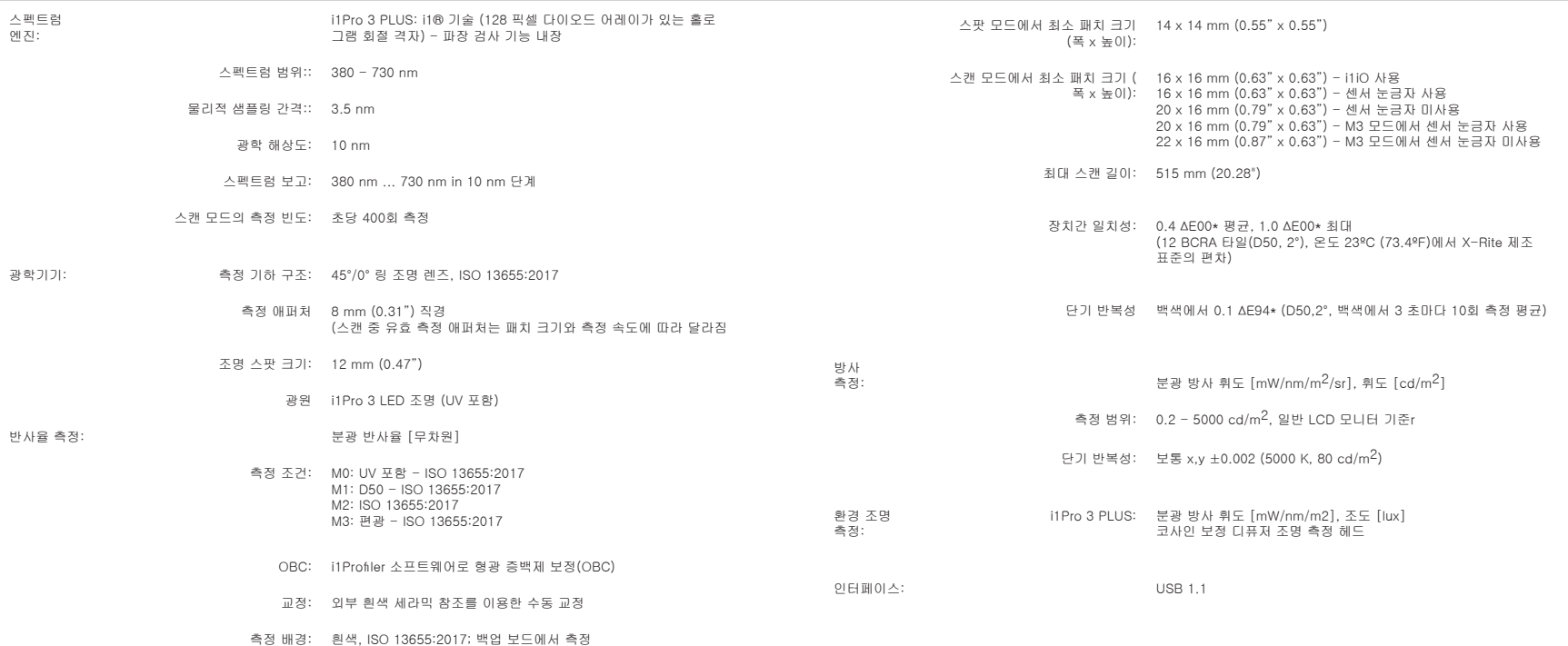

# 사양

전원 공급 장치: USB로 장치 전원 공급. 추가 충전기나 배터리 필요 없음. USB 1.1 .<br>그출력 전원 장치.

- 작동 조건: 온도: 10°C (50°F) 35°C (95°F)
	- 습도:: 0% 80%, 비응축
- 장치 치수: i1Pro 3 PLUS 장치: 폭 162 mm, 폭 69 mm, 높이 64 mm (6.37 x 2.71 x 2.51 인치)
	- i1Pro 3 PLUS 눈금자:: 길이 591 mm, 폭 122 mm (23.3 x 4.8 인치)
	- i1Pro 3 PLUS 배커 보드:: 길이 670 mm, 폭 452 mm (26.4 x 17.8 인치)

i1Pro 3 PLUS 장치 무게: 285 g (10.05 oz)

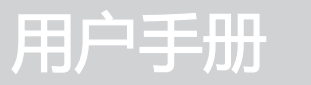

# **CN**

# 目录

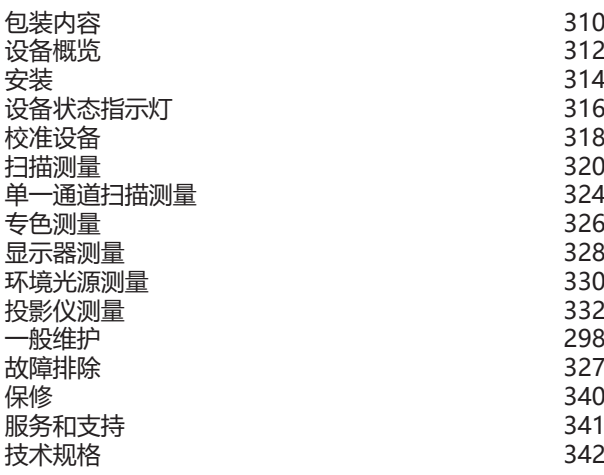

包装内容

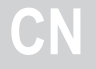

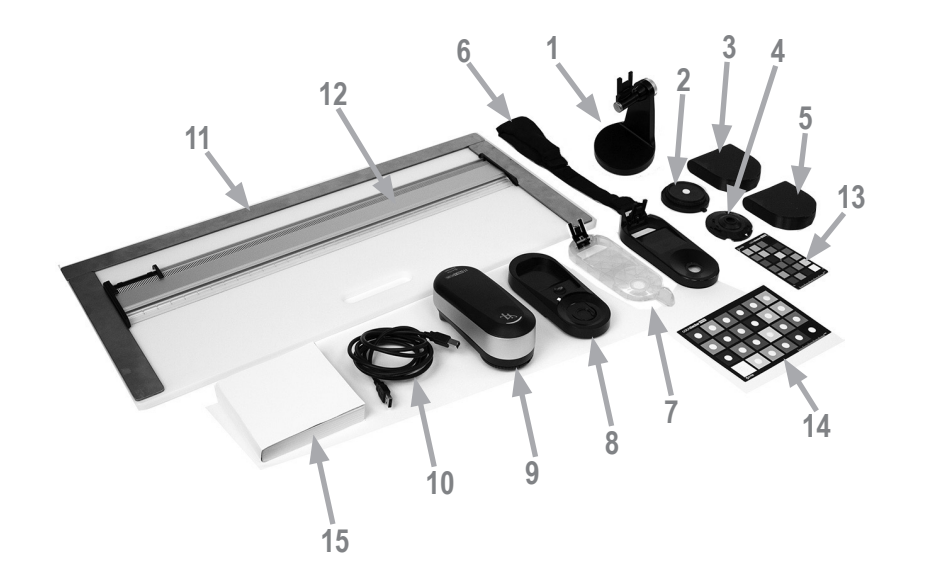

1. 三脚支架(可选) 2. 环境光测量头(可选) 3. 环境光测量头和存储盒(可选) 4. 偏振镜、Tubus 和存储盒(可选) 5. 偏振镜、Tubus 和存储盒(可选) 6. 显示器支架 7. 定位目标 8. 校准板 9. i1Pro 3 设备 10. USB 电缆 11. 衬板(可选) 12. 标尺(可选) 13. ColorChecker 校样 (可选) 14. ColorChecker Classic (可选) 15. 用户手册 16. 性能证书(未显示) 17. 手提箱(未显示)

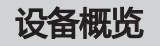

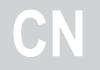

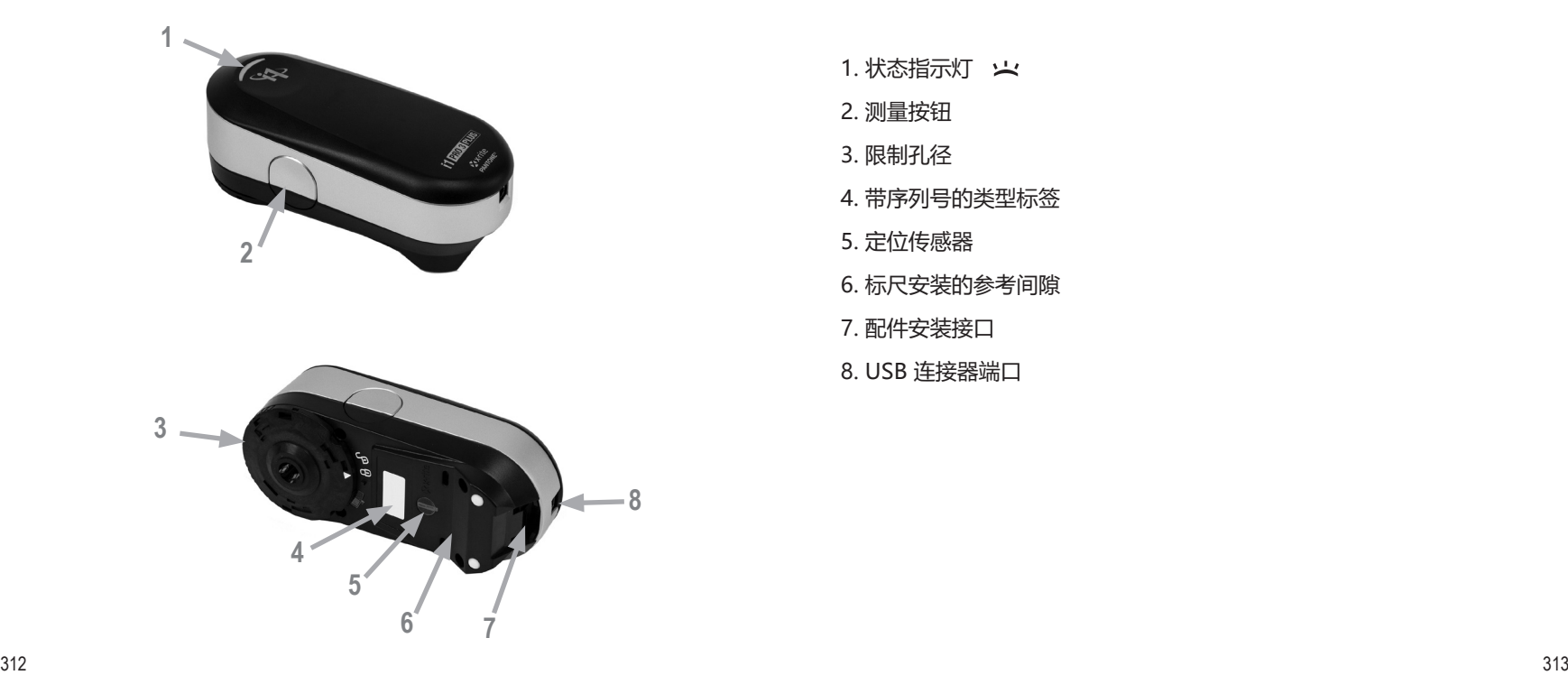

1. 状态指示灯 火

2. 测量按钮

3. 限制孔径

4. 带序列号的类型标签

5. 定位传感器

- 6. 标尺安装的参考间隙
- 7. 配件安装接口
- 8. USB 连接器端口

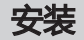

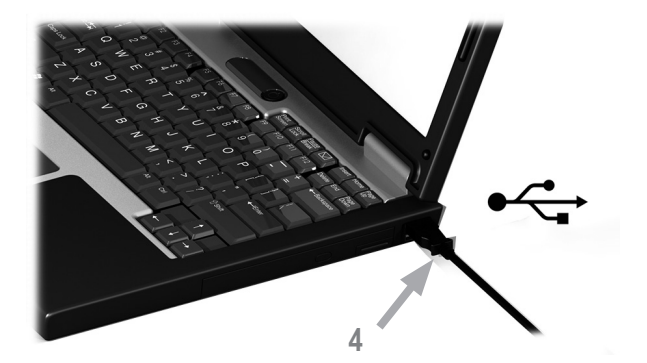

在使用本设备或查看其状态之前,您需要在您的电脑上安装该软件应 用程序。在安装了软件应用程序之前,请不要将设备的 USB 电缆插入 电脑。

- 1. 请访问 https://www.xrite.com/i1profiler 下载 i1Profiler 应用程 序,然后在计算机上安装软件应用程序。
- 2. 在开始使用新设备之前,请查看本用户手册中的所有说明。
- 3. 完成软件安装程序后, 将 i1Pro 3 设备接入到计算机的 USB 接口。 如果连接成功,状态指示灯将亮起稳定的白色。

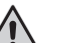

若将爱色丽 i1Pro 3 连接至无外接电源之键盘上的 USB 端口或 USB 集线器,它将无法运行。 i1Pro 3 的额定电源为: 5 V = = 500 mA.

**CN**

# 设备状态指示灯

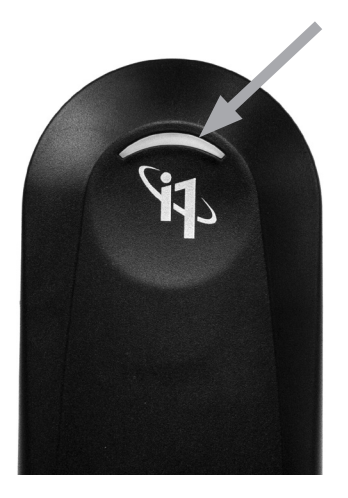

i1Pro 3 设备在其顶部外壳上配有设备状态指示灯。设备状态指示灯提 供有关设备当前状态的反馈,并指导您完成测量过程。

常规设备状态:

- 关闭 或者设备未连接计算机,或者计算机上未安装或不在 运行控制设备的最新软件。
- 稳定白光 设备已连接电源/USB。
- 跳动白光 该设备已连接并已作好测量准备。
- 稳定红光 由于硬件问题,设备校准失败(请查看"故障排除" 章节以获取详细信息)。
- 短暂绿灯闪烁 表示按下测量按钮后可以开始扫描移动。

为避免测量过程对设备指示灯的干扰,设备指示灯在测量期间关闭。

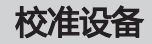

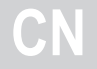

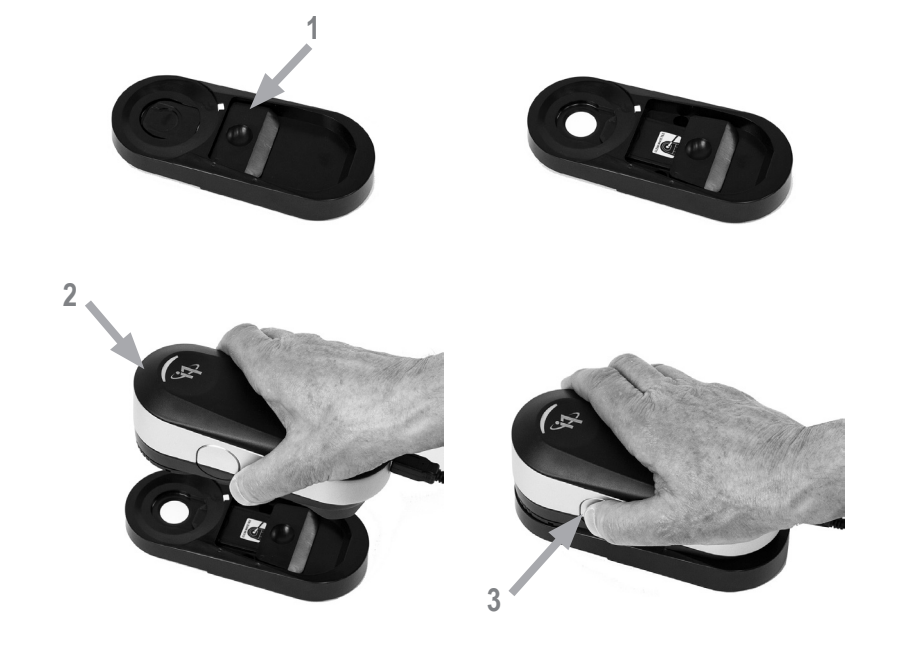

如果您拥有多台设备,请确保校准板正面和背面的序列号与 i1Pro 3 设 备的序列号相匹配。有关校准过程的详情,请参阅测量软件用户指南。

- 1. 校准板的中心位置是一个滑块,用来保护白色校准片。打开保护滑 块直到它卡入校准板上的参考白色陶瓷片。
- 2. 将 i1Pro 3 测量设备放到校准板上。该设备必须固定在校准板上。
- 3. 设置用于校准设备的软件然后按下测量按钮,或使用软件启动。设 备成功校准后,状态指示灯闪烁白光。如果校准失败,状态指示灯 闪烁红光,然后变为稳定白光。
- 4. 当校准结束后,您应当关闭保护参考白色陶瓷片的滑块。
	- 一块白色干净的参考陶瓷片对于获得精确的测量结果至关重 要。当白色的参考陶瓷片不使用时,防护罩应当一直处于关闭 状态。如有需要,您可以使用异丙醇和柔软的布清洁白色的参 考陶瓷片。

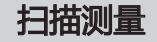

## 虚拟孔径技术

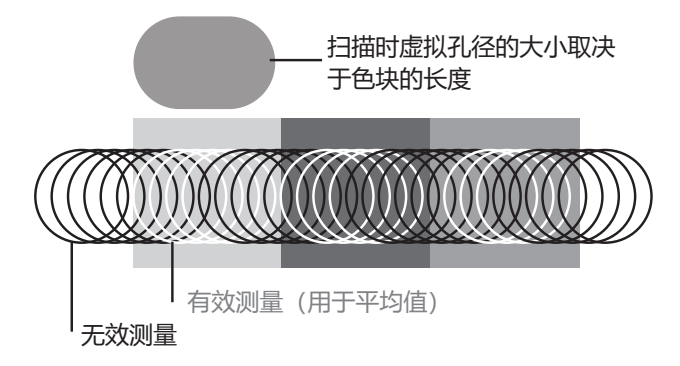

在扫描测量中,i1Pro 3 设备每秒执行 400 次测量。设备的自动色块检 测功能会辨认一块色块上的可用测量值和在两块色块之间不可用的测量 值。将平均计算一块色块上的有效测量值,然后设备将该平均值发送到 软件。凭借这项技术, i1Pro 3 设备的虚拟孔径得以适应色块的长度。 为了得到最佳测量结果,测试图表上的色块长度应根据打印机的分辨率 做出选择。某些情况下,增加色块宽度会产生更准确的结果。

## 测量条件

i1Pro 3 测量设备支持多种测量条件。单一通道扫描测量中, 色块由 i1Pro 3 设备的 LED 照亮。

单一通道测量是测量条件所必需的:

- ISO 13655 M0 | 带有 UV 的钨丝灯(无滤镜)
- ISO 13655 M1 | D50
- ISO 13655 M2 | 不带 UV 的照明(紫外光滤镜)
- ISO 13655 M3 | 偏振镜 (紫外光滤镜)
- OBC | 爱色丽荧光增白剂补偿

i1Pro 3 设备的状态指示灯指导您完成测量过程。

M3 偏振镜可用于反射模式来测量高反射/光泽材料、非标准材料, 如纺 织品、陶瓷等以及不完全干燥的油墨。

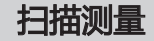

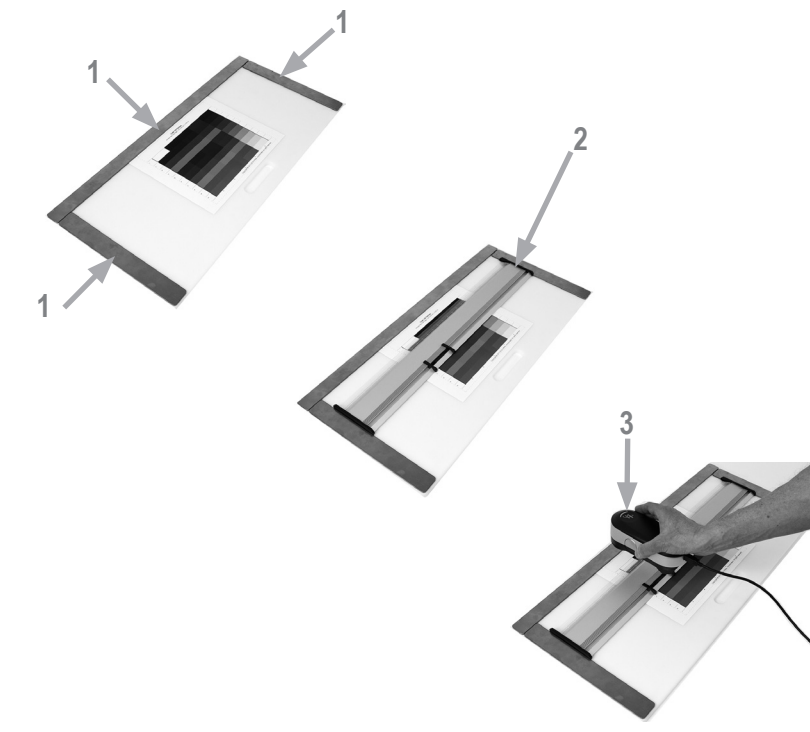

为了使 i1Pro 3 设备准备用于扫描测量,您需要在标尺上安装 i1Pro 3 设备。在安装之前,请确保设备已校准且状态指示灯闪烁白光。

- 1. 使用磁棒将测试图表固定在衬板上。
- 2. 将标尺放在垫板上。
- 3. 将 i1Pro 3 设备放到标尺的支架上。确保支架滑道上的定位针已进 入 i1Pro 3 设备底部的参考空隙中。再次确认 i1Pro 3 设备是否已固 定在支架上。
- 4. 在扫描测量期间,确保设备的限制孔径在标尺的导轨上滑动自如。
- 5. 移动衬板以便于扫描时使用。仅在扫描时才应对设备施加很轻的力。
	-

i1Pro 3 设备和打印底材表面的距离对于测量值精确与否非常关 键。如果设备的限制孔径或是标尺的导轨边缘破损,您应该更 换它们。可以通过爱色丽服务中心订购备用配件。

**CN**

单一通道扫描测量

# **CN**

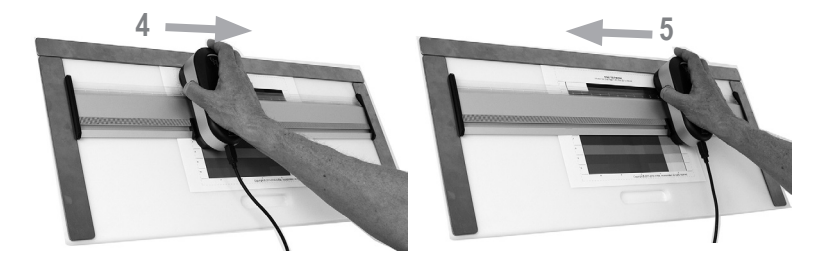

- 1. 在安装设备之前, 请确保设备已校准且状态指示灯闪烁白光。
- 2. 将设备与标尺放在测试图表第 1 行前面的基材上。从左到右或从右到 左扫描这一行都无关紧要。
- 3. 将软件设置为单一通道扫描模式。
- 4. 按下设备上的测量按钮, 等待短暂的绿灯闪烁, 然后才开始将设备移 动到标尺的另一侧。一直按住测量按钮,直到到达测试图表的最末 端。测量过程开始之前,需要短暂延迟,以便 LED 预热。测量过程 中状态指示灯将关闭,测量成功完成后,状态指示灯闪烁绿光。

2x 闪烁绿光 该行测量成功

- 2x 闪烁红光 该行测量失败, 因为不能识别所有的色块。重新测 量该行,但降低测试速度,并确保设备在测试图表 的色块前面和后面开始和结束测量。
- 4x 闪烁红光 由于您过早地开始读取色块而没有给 LED 足够的 时间预热,因此未能成功地测量此行。再次读取该 行,但是在移动 i1Pro 3 设备之前,先让钨丝灯有充 足时间亮起来。

1x 绿光;

 2x 闪烁红光 该行测量成功,但是软件希望测量不是这一行。 检查 您刚才测量的那一行是否和软件期望相同。

5. 将标尺和设备置于测试图表的下一行前,并测量该行。

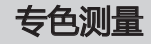

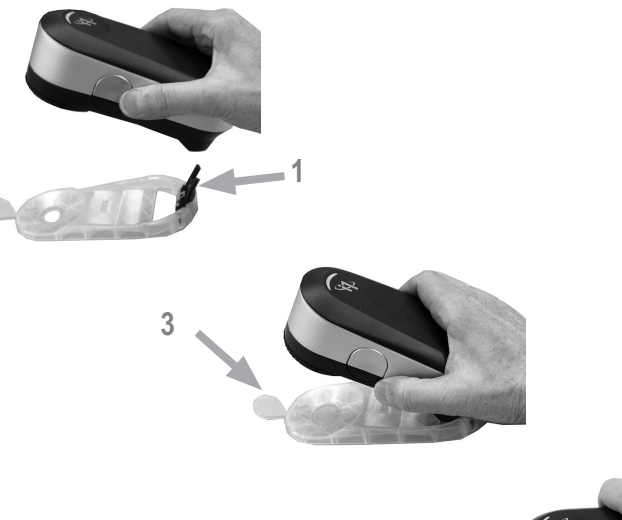

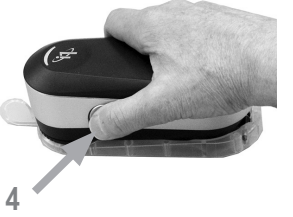

为了使 i1Pro 3 设备准备用于专色测量, 您需要在定位目标上安装 i1Pro 3 设备。在安装设备之前,请确保设备已校准且状态指示灯闪烁 白光。有关专色测量过程的详情,请参阅测量软件用户指南。

- 1. 将定位目标上的安装接头插入 i1Pro 3 设备后面的安装接口,借此 在定位目标上安装 i1Pro 3 测量设备。
- 2. 配置软件以便进行专色测量。
- 3. 将设备放在要测量的色块上, 然后将设备向下按到定位目标。
- 4. 按下设备上的测量按钮。测量过程中状态指示灯将关闭,测量成功 完成后,状态指示灯闪烁绿光。
- 5. 要将 i1Pro 3 设备从定位目标上卸下,只需轻轻拔出定位目标的安 装接头,使其脱离 i1Pro 3 设备后面的安装接口即可。

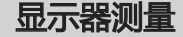

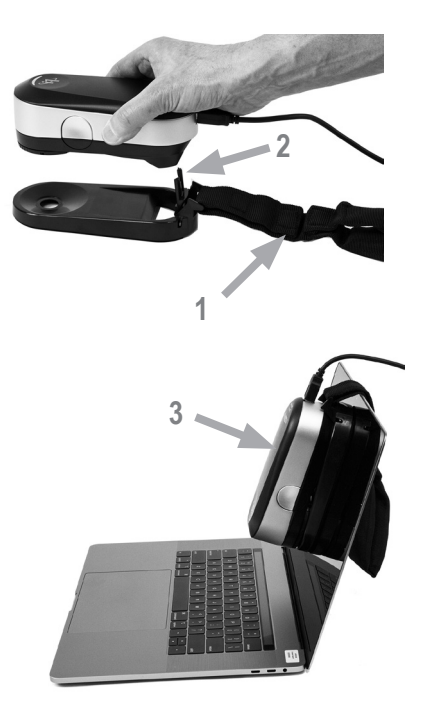

为了使 i1Pro 3 设备准备用于显示器测量,您需要在显示器支架上安装 i1Pro 3 设备。在安装设备之前,请确保设备已校准且状态指示灯闪烁 白光。

- 1. 根据屏幕尺寸调整显示器支架的平衡锤的长度。平衡锤两端装备有 钩环扣件,允许缩短和加长显示器支架以将其调整到合适的长度。
- 2. 将显示器支架上的安装接头插入 i1Pro 3 设备后面的安装接口, 借 此在显示器支架上安装 i1Pro 3 测量设备。确保 i1Pro 3 设备的机头 牢牢固定在显示器支架上。
- 3. 将 i1Pro 3 测量设备的限制孔径固定在屏幕中央。
- 4. 设置显示器测量软件,在应用程序中开始测量过程。测量过程中, 状态指示灯将会关闭。
- 5. 要将 i1Pro 3 设备从显示器支架上卸下,只需轻轻拔出显示器支架 的安装接头,使其脱离 i1Pro 3 设备后面的安装接口即可。

注意:无法使用 M3 测量显示器。

**CN**

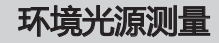

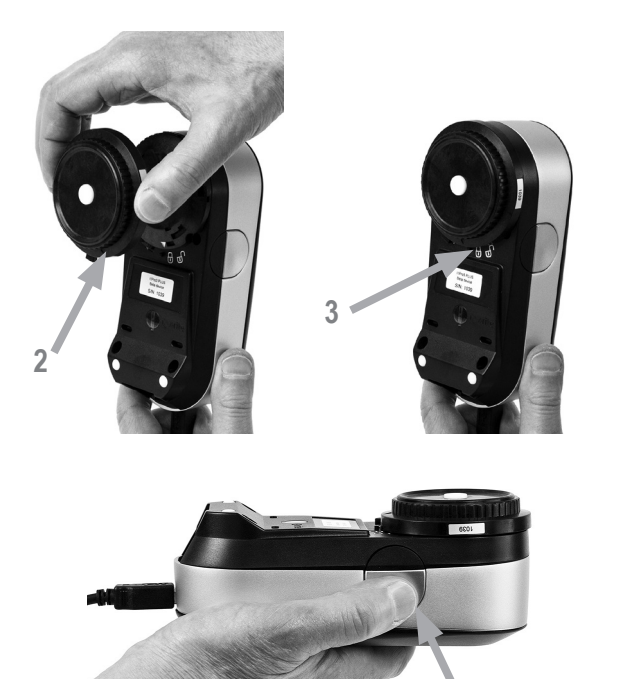

**4**

在开始测量之前,请将环境光源测量头安装到 i1Pro 3 设备上的限制孔 径上。如果有多台设备,那么请确保环境光源测量头的序列号与 i1Pro 3 设备的序列号相匹配。环境光源测量头也可与三角支架相结合使用。

- 1. 检查仪器是否已校准可测量环境光(即选择环境测量模式后闪烁白 光)。校准环境光必须在白色校准基座上执行。环境光测量头存放 在环境光测量头存储盒中。
- 2. 将环境光源测量头安装到 i1Pro 3 设备的限制孔径上。环境光测量 头上的箭头必须指向 i1Pro 3 设备上的"解锁"标志 &。
- 3. 顺时针旋转环境光测量头直至其停止。箭头将略微超出 i1Pro 3 设 备上的 <sup>6</sup> "锁定"标记。
- 4. 配置应用程序软件为环境光源测量模式,按下设备上的测量按钮以 便执行测量。

注意:无法使用 M3 测量环境光。

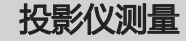

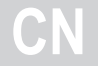

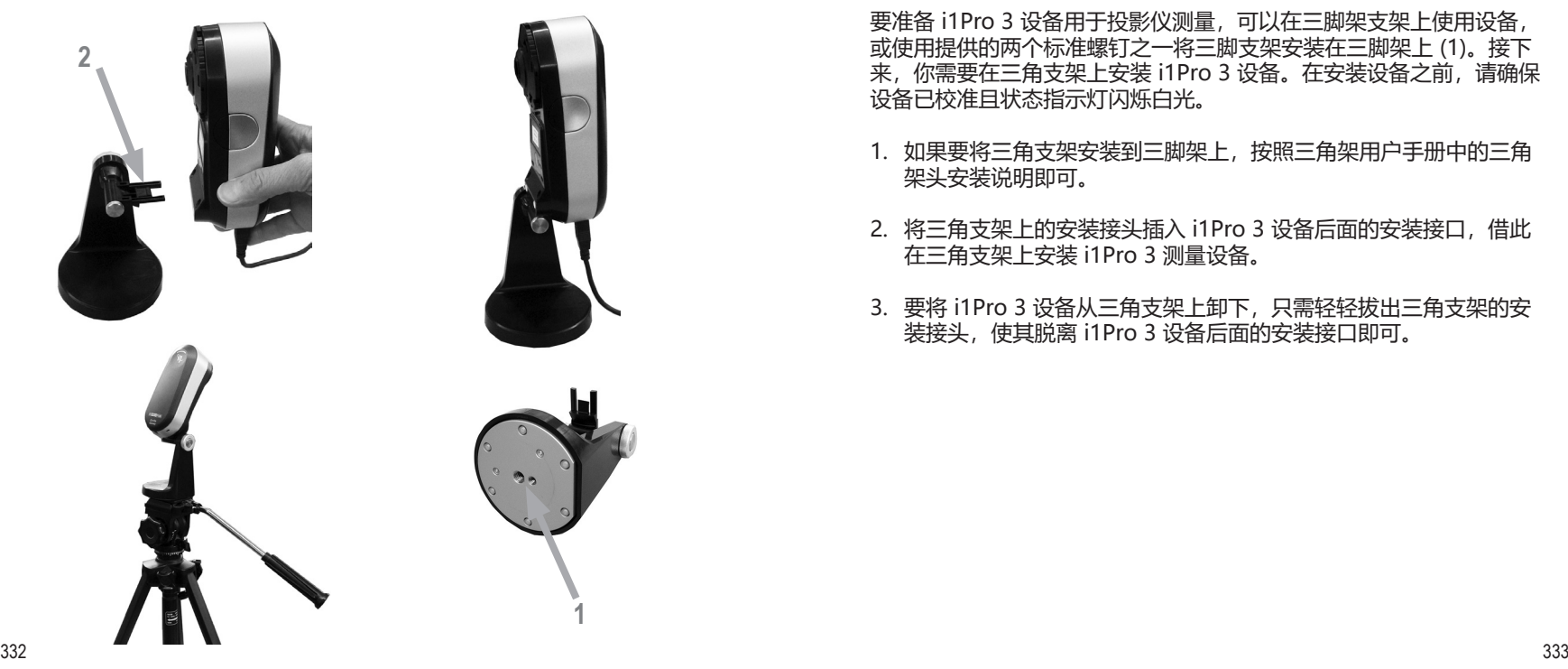

要准备 i1Pro 3 设备用于投影仪测量,可以在三脚架支架上使用设备, 或使用提供的两个标准螺钉之一将三脚支架安装在三脚架上 (1)。接下 来,你需要在三角支架上安装 i1Pro 3 设备。在安装设备之前,请确保 设备已校准且状态指示灯闪烁白光。

- 1. 如果要将三角支架安装到三脚架上,按照三角架用户手册中的三角 架头安装说明即可。
- 2. 将三角支架上的安装接头插入 i1Pro 3 设备后面的安装接口,借此 在三角支架上安装 i1Pro 3 测量设备。
- 3. 要将 i1Pro 3 设备从三角支架上卸下,只需轻轻拔出三角支架的安 装接头,使其脱离 i1Pro 3 设备后面的安装接口即可。

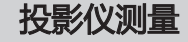

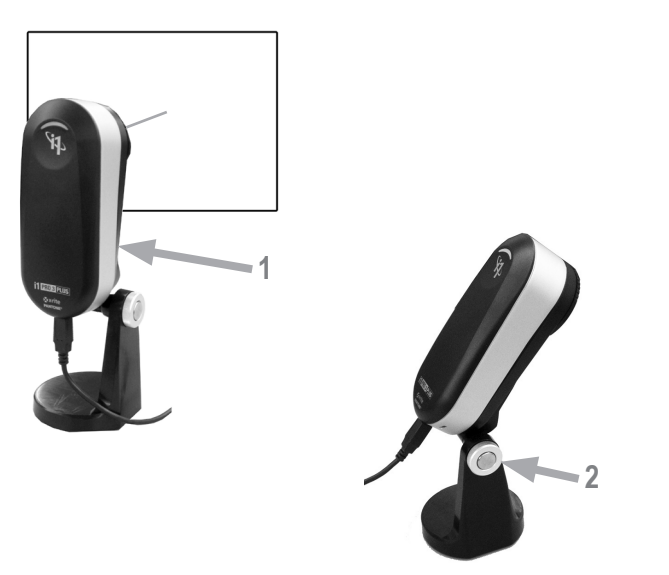

设置 i1Pro 3 设备进行投影仪测量。

- 1. 将 i1Pro 3 设备放到投影仪旁边的三角支架上, 或者与屏幕前面, 与 屏幕保持一定距离。
- 2. 打开三角架上的锁紧螺钉,调整 i1Pro 3 设备的角度。i1Pro 3 的限 制孔径应该朝向屏幕的中心位置。当设备到达正确位置时,关闭锁紧 螺钉。
- 3. 调整房间的灯光,使其处于使用投影仪做演讲的相同条件。
- 4. 为投影仪测量配置软件,并遵照屏幕上的说明。
- 注意:无法使用 M3 测量投影仪。

**CN**

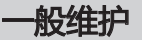

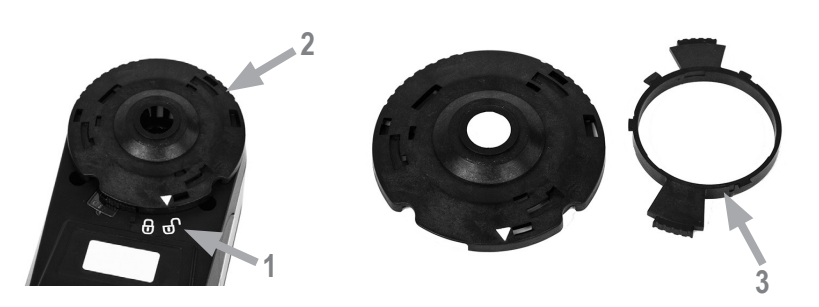

若要使 i1Pro 3 在使用寿命内保持其测量性能,必须遵守一些规则,并 定期清洁一些对于测量性能很关键的零件。洁净的白色校准片和防护玻 璃对于测量精准与否绝对是至关重要的。

- i1Pro 3 设备对于机械震动很敏感。为避免运输过程中受到损 坏,i1Pro 3 在运输期间不得拆封。
- 不得在肮脏、油腻或满是灰尘的环境中存放或操作 i1Pro 3 设备。 不得在温度高于 35°C 或低于 10°C 的环境下使用 i1Pro 3。不得在 温度高于 50°C 或低于 -10°C 的环境下存放 i1Pro 3。如有必要, 设 备的塑料外壳可以用湿布沾肥皂水清洁。
- 经过一段时间后, i1Pro 3 设备的限制孔径内的防护玻璃可能会落有 灰尘。您可以取下防护玻璃进行清洁,并清洁限制孔径的内部:
- 1. 逆时针转动限制孔径,直到箭头指向 i1Pro 3 设备上的"解 锁"位置 6。
- 2. 从设备上取下限制孔径。避免接触任何光学器件。
- 3. 逆时针旋转直到保护玻璃内的凹陷箭头指向"未锁定"图标, 从而将保护玻璃从孔径中取出。
- 4. 用蘸有异丙醇的柔软干净的布清洁防护玻璃的两面以及限制孔 径的内侧。这种清洁方法同样适用于可选用的偏振滤镜。
- 5. 顺时针旋转保护玻璃直至停止(箭头指向"锁定"图标), 从 而将保护玻璃重新组装到限制孔径中。
- 6. 要将限制孔径组装回设备上, 箭头应当指向 6 i1Pro 3 设备上 的"解锁"位置。
- 7. 要锁定限制孔径,顺时针转动,直到箭头指向 i1Pro 3 设备上 的"解锁"位置。
- 始终保持白色的参考陶瓷片清洁干净。如有需要,您可以使用异丙 醇和柔软的布清洁白色的参考陶瓷片。
- 不得接触环境光源测量头的散光盘。如有必要,用压缩空气或异丙 醇进行清洁。
- 可在需要时用异丙醇清洁包含"斑马条纹"的导尺。

**CN**

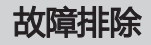

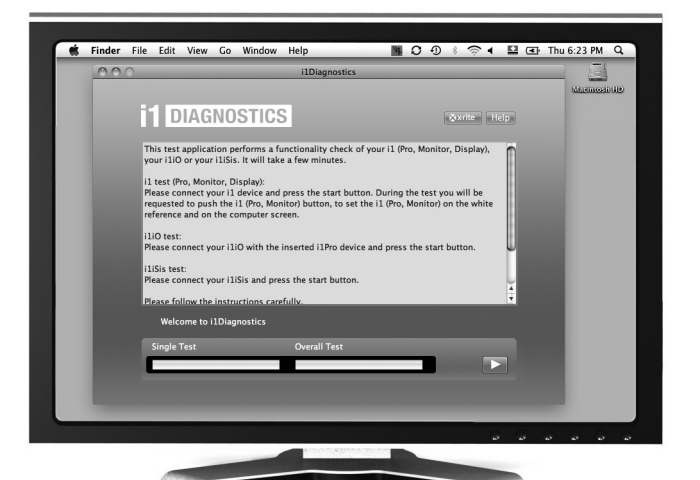

## 诊断软件

如果您认为 i1Pro 3 工作不正常,请使用 i1 诊断软件。如果状态指示灯 在校准后变为稳定的红色,i1Pro 3 的内部传感器诊断发现有问题。

在此情况下,请执行以下步骤:

- 1. 从 https://www.xrite.com/i1diagnostics 下载 i1Diagnostics 软 件,然后在您的计算机上安装此软件。
- 2. 启动 i1 诊断软件。
- 3. 遵循 i1 诊断软件给出的说明, 执行功能检查。
- 4. 如果 i1 诊断软件发现错误, 请保存此测试报告, 然后联系最近的爱 色丽支持中心。或者您可以访问我们的在线支持网址 https://xrite. com/support/i1Profiler,以排除您遇到的故障。

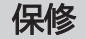

服务和支持

爱色丽保证产品自装运日期起十二 (12) 个月内 (除非强制性法律规定更长期限)材料及工艺 均无缺陷。在保修期间,爱色丽将自行判断免 费更换或维修有缺陷的产品部件。

本爱色丽保修条件不包括以下原因造成的产品 损坏:(i) 不遵照爱色丽建议、随附文档、发 布的技术规范和标准行业惯例进行的装运、事 故、滥用、误用、忽略、改造或任何其他使用 造成的损坏;(ii) 在建议的操作环境以外使用 设备或未能按照爱色丽的随附文档或发布的技 术规范进行维修程序;(iii) 由爱色丽或其授权 代表以外人员进行维修或提供服务; (iv) 使用 并非由爱色丽制造、分配或批准的任何零件或 耗材造成的产品损坏;(v) 对保证产品添加任 何并非由爱色丽制造、分配或批准的附件或修 改产品。 消耗性部件和产品的清洁也不在保修 范围之内。

对于违反上述担保条款的情况,爱色丽所承担 的唯一义务为免费维修或替换爱色丽合理认定 为存在缺陷且处于保修期内的任何部件。爱色 丽所作的任何维修或更换不会重新启动已届满 的保修期,也不会延长任何保修期。

客户应负责包装有缺陷的产品并将其运送到爱 色丽指定的服务中心。如果运送地址位于爱色 丽服务中心地区内,爱色丽应支付将产品返回 给客户的费用。对于运送到任何其他地点的产 品,客户应负责支付所有的运费、关税、税金 和其他任何费用。要获得保修服务,必须提交 可证明产品仍处于保修期内的产品售货单或购 方发票等购买证明。不要尝试拆卸产品。未经 授权的拆卸不享受任何保修服务。若您认为本 设备无法工作或工作不正常,请联系爱色丽支 持部门或附近的爱色丽服务中心。

本担保对象仅为买方并取代所有其他明示或默 示担保,包括但不限于适销性、特定目的或用 途的适用性以及非侵权性默示担保。除了爱色 丽官员,任何爱色丽雇员或代理人无权作出上 述以外的任何担保。

在任何情况下,爱色丽均不承担由于违反保证 书、违反合同、疏忽、严格侵权、或违反任何 其他法律理论而造成买方的任何制造成本、管 理费用、利润损失、商誉、其他费用或任何间 接、特殊、偶然或必然损害的责任。在任何情 况下,爱色丽在本项下的最大责任不超过引起 索赔的爱色丽商品或服务的价格。

## 重新鉴定

爱色丽建议每年对 i1Pro 3 分光光度计进行一次重新校验。有关更多关于重新校验的信息,请联 系您的爱色丽经销商或距附近的爱色丽服务中心。

服务中心请访问 i1Pro3 网站: https://www.xrite.com, 查询附近的爱色丽服务中心或联系您的 爱色丽经销商以获取详细信息。

## 支持选项

我们相信,对于您新购买的爱色丽产品,您一定相当满意。同时,我们深谙按需支持和培训在当 今快速发展的复杂工作流程中的必要性。因此,我们将向注册用户提供以下在线和免费支持工 具。

支持工具网址:https://www.xrite.com/support/i1Profiler

- 可无限次免费访问 i1Profiler 互动培训视频; 也可通过 i1Profiler 软件访问培训视频。
- 可无限次免费访问爱色丽在线服务台, 该服务台提供了与常见问题有关的帮助支持文章。
- 如满足下述条件, 可在保修期间免费访问爱色丽的电邮支持和电话服务中心, 从而咨询常见 的产品使用问题:
- 您是本产品的初始注册用户
- 您正在使用当前版本的 i1Profiler 软件
- 您正在使用当前支持的硬件和支持平台(操作系统)

我们意识到,在各种工作流程中使用 i1Profiler 及爱色丽产品时需要相关的高级支持,保修期过 后同样也需要技术支持,鉴此,我们欣然通过爱色丽经验丰富的色彩专家为您提供以下付费支持 项目和培训选择。如需了解完整信息,请访问 https://www.xrite.com/i1Profiler

技术规格

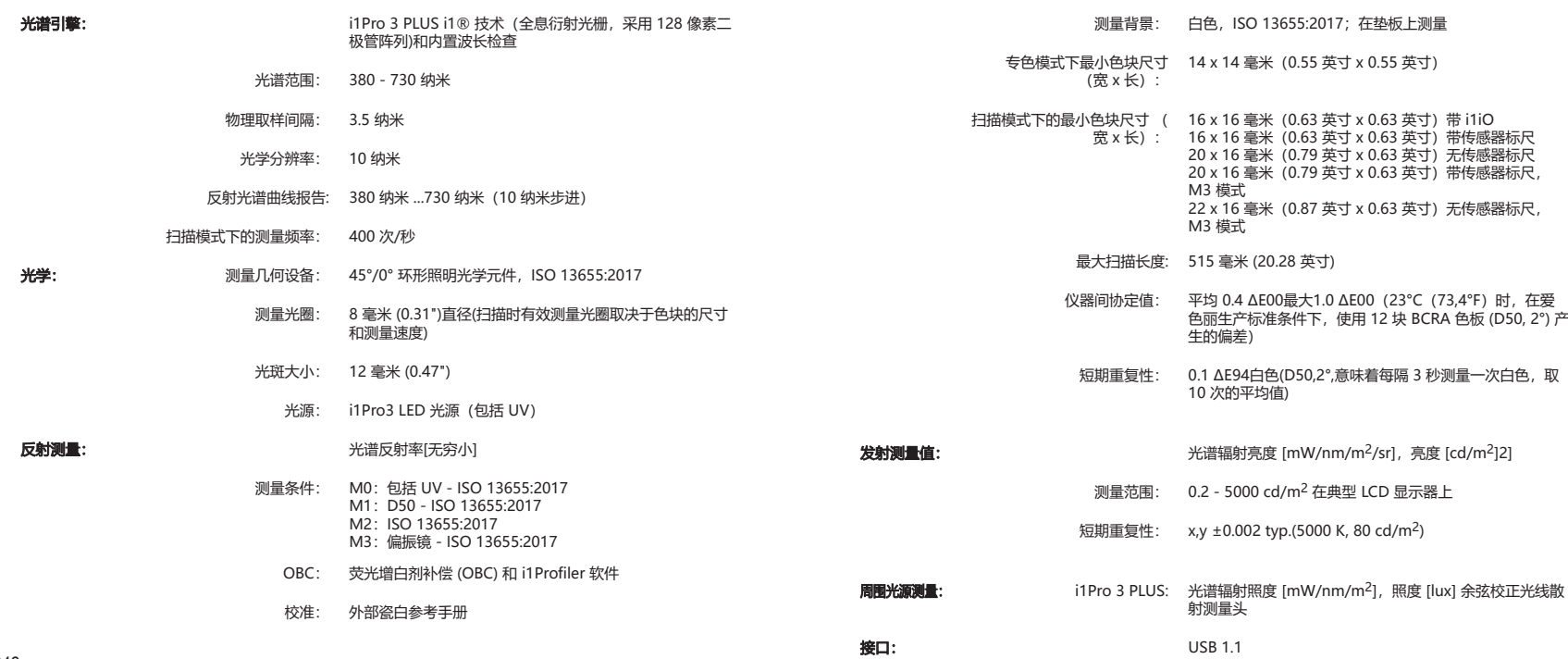

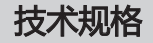

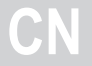

**接口:** USB 1.1

- 电源: **电源: インタンス のうちゃく まんのうちゃく しゅうきょう おんきょう** はんしょう 元需额外的充电器或电池。 USB 1.1 大功率设备。
- 操作条件: 温度: 10°C (50°F) 35°C (95°F)
	- 湿度: 0% 80% 非冷凝
- 物理尺寸: i1Pro 3 PLUS 设备: 长 162 毫米, 宽 69 毫米, 高 64 毫米 (6.3 英寸 x 2.7 英寸 x 2.5 英寸)
	- i1Pro 3 PLUS 标尺: 长 591 毫米, 宽 122 毫米 (23.3 英寸 x 4.8 英寸)
	- i1Pro 3 PLUS 垫板: 长 670 毫米, 宽 452 毫米 (26.4 英寸 x 17.8 英寸)

重量 i1Pro 3 PLUS 设备: 285 g

# **China RoHS Disclosure Table**

## 中国地区 RoHS 公布表

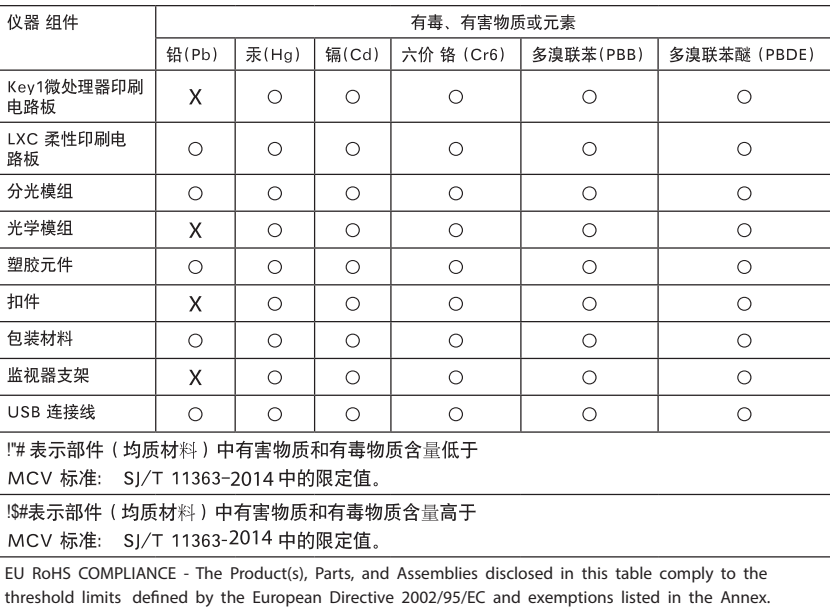

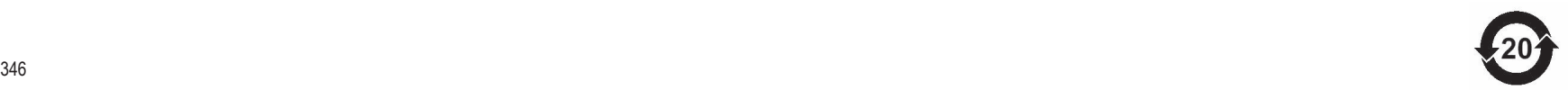